Министерство образования Республики Беларусь Учреждение образование «Белорусский государственный университет информатики и радиоэлектроники»

Кафедра радиотехнических систем

# **С. Ю. Васюкевич, И. Г. Давыдов, А. В. Цурко**

# *ВЫЧИСЛИТЕЛЬНЫЕ СРЕДСТВА РАДИОСИСТЕМ. ЛАБОРАТОРНЫЙ ПРАКТИКУМ*

*Рекомендовано УМО по образованию в области информатики и радиоэлектроники для специальности 1-39 01 02 «Радиоэлектронные системы» в качестве учебно-методического пособия*

Минск 2015

УДК 004.4:621.396.6(076.5) ББК 32.973.26+32.844я73 В 20

#### Р е ц е н з е н т ы:

кафедра «Автоматизированные системы управления производством» учреждения образования «Белорусский государственный аграрный технический университет» (протокол № 11 от 02.04.2015)

доцент кафедры «Информационно-измерительная техника и технологии» Белорусского национального технического университета, кандидат физико-математических наук А. А. Антошин

#### **Васюкевич, С. Ю.**

 $\overline{\phantom{a}}$ 

В Вычислительные средства радиосистем. Лабораторный практикум С. Ю. Васюкевич, И. Г. Давыдов, А. В. Цурко. – Минск : БГУИР, 2015.– 127 с. : ил.

ISBN \_\_\_\_\_\_\_\_\_\_\_\_\_\_\_\_

Лабораторный практикум по дисциплине «Вычислительные средства радиосистем» состоит из четырех лабораторных работ. В первой работе рассматриваются принципы использования лабораторного макета на базе платформы EasyPIC6 для проектирования встраиваемых вычислительных систем и изучаются базовые возжности работы с портами ввода-вывода микроконтроллера. Во второй работе рассматривается устройство матричных монохромных жидкокристаллических индикаторов на базе контроллеров KS0066 и KS0107, вывод информации на периферийные модули текстового и графического дисплеев. В третьей работе рассматривается организация прерываний и асинхронная передача данных по интерфейсу RS232. В четвертой работе рассматривается полудуплексная передача данных по интерфейсу 1-Wire и реализации системы мониторинга температуры.

> **УДК 004.4:621.396.6(076.5) ББК 32.973.26+32.844я73 В 20 .**

**ISBN \_\_\_\_\_\_\_\_\_\_\_\_\_\_\_\_\_\_ \_\_\_\_\_\_\_\_\_\_\_\_\_\_\_\_\_\_\_\_\_\_\_** © Васюкевич С. Ю., Давыдов И. Г., Цурко А. В., 2015 © ОУ «Белорусский государственный университет информатики и радиоэлектроники», 2015

# **СОДЕРЖАНИЕ**

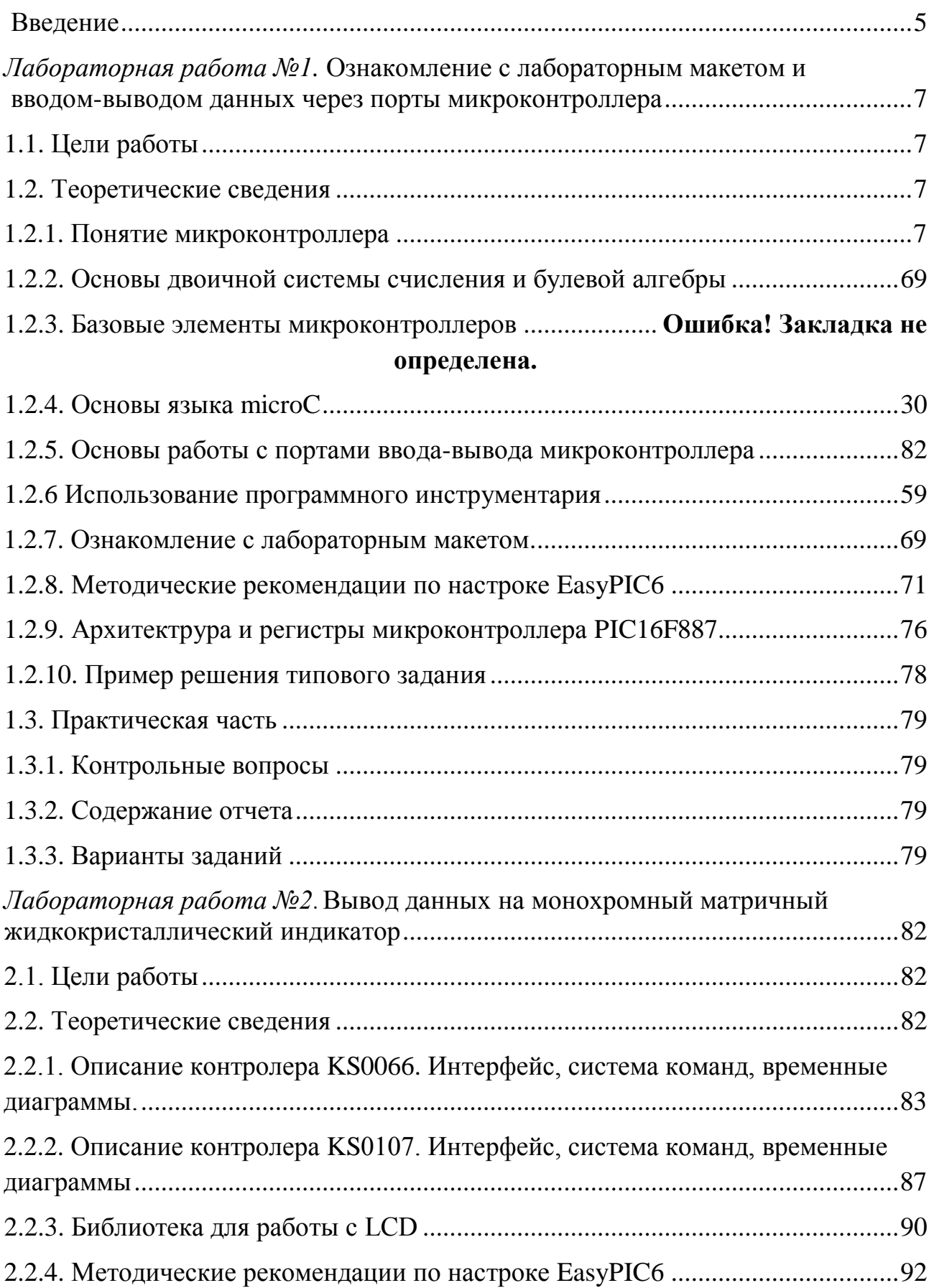

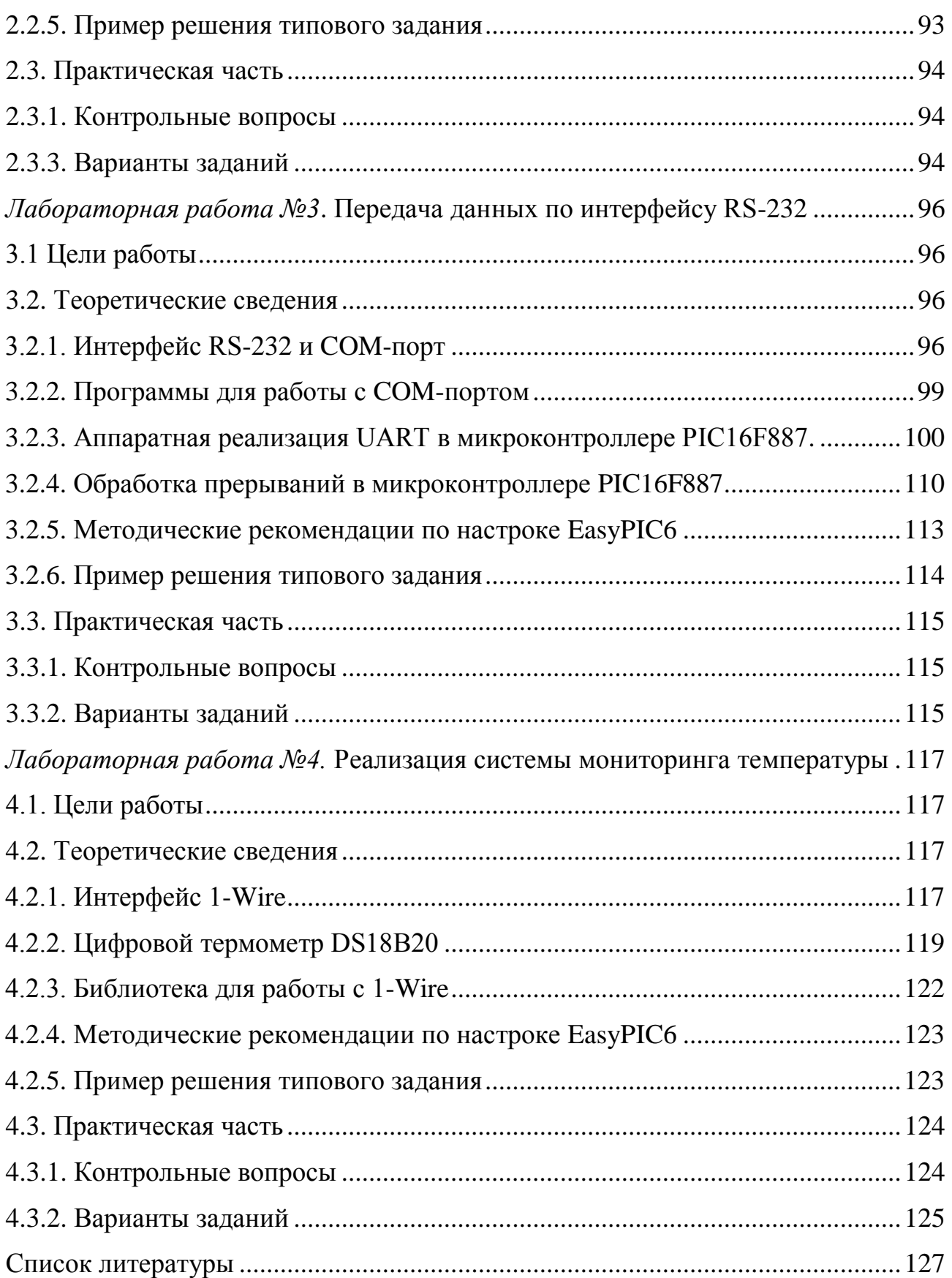

#### **ВВЕДЕНИЕ**

Учебно-методическое пособие «Вычислительные средства радиосистем. Лабораторный практикум» предназначено для студентов радиотехнических специальностей, изучающих дисциплины «Вычислительные средства радиосистем» и «Встраиваемые системы». Пособие содержит описания лабораторного оборудования, руководство по применению программного и аппаратного инструментария, необходимые теоретические сведения, методику выполнения лабораторных работ, варианты индивидуальных заданий, контрольные вопросы и библиографические ссылки на рекомендуемую для самостоятельного изучения литературу. В процессе выполнения лабораторных заданий студенты знакомятся с основами проектирования цифровых систем, возможностями и архитектурой микроконтроллеров, областью их применения в радиотехнике, приобретают навыки работы с типовыми инструментами.

Лабораторные макеты для проведения работ выполнены на базе платформы EasyPic6 производства MikroElektronika. Вид лабораторного макета изнутри представлен ниже (рис.1).

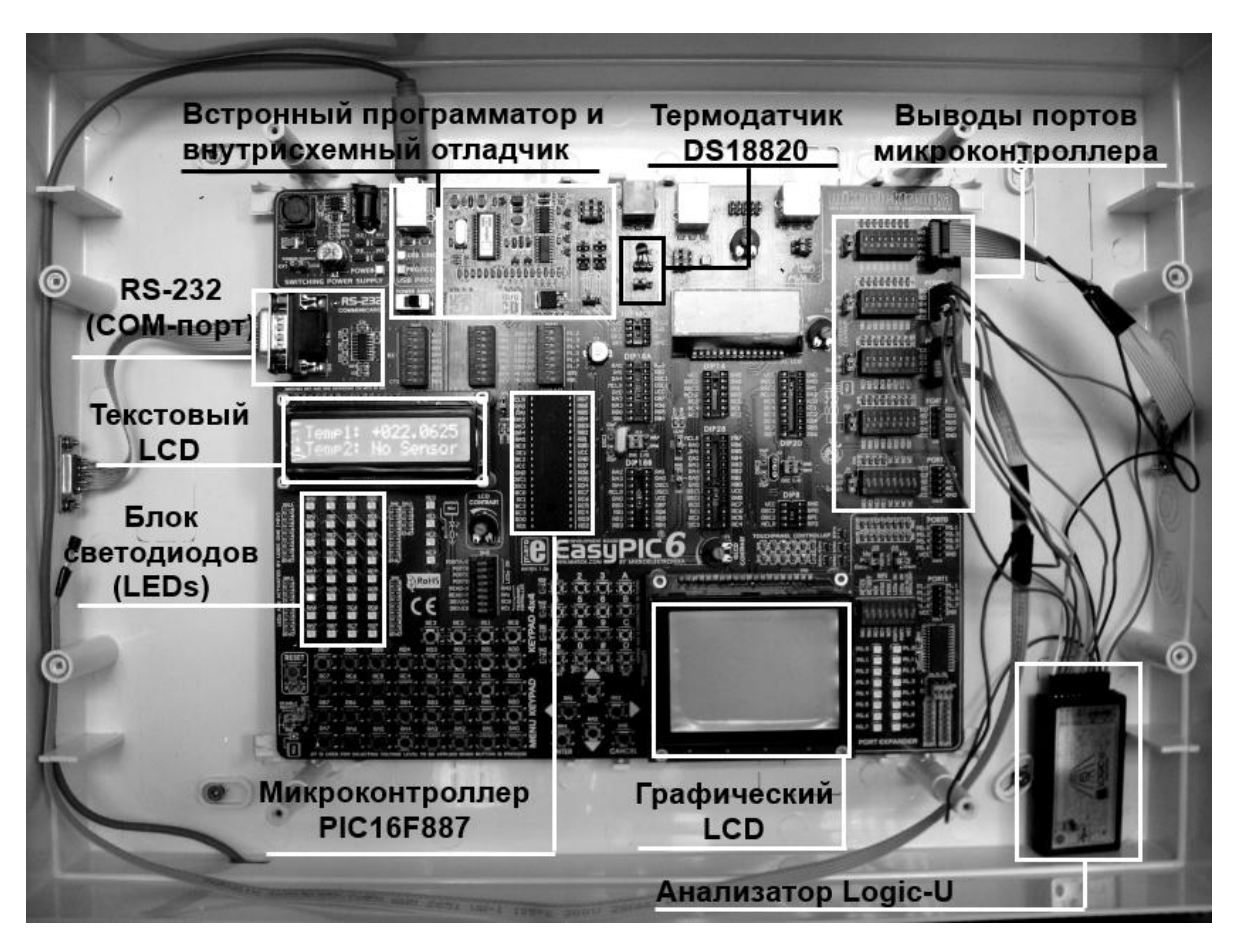

Рис. 1. Внешний вид лабораторного макета

В качестве изучаемых аппаратных средств выступает восьмибитный микроконтроллер PIC16F887, монохромные матричные жидкокристаллические дисплеи, цифровой термометр DS18B20, интерфейсы RS-232, 1-Wire. Дополнительными инструментами выступают логический анализатор Logic-U и встроенный в отладочную плату внутрисхемный отладчик ICD. В качестве программных средств используется среда разработки и отладки «MicroC PRO for PIC» v5.хх (версия 5.01 и выше), приложения для прошивки «microProg Suite for PIC», программный интерфейс логического анализатора «Saleae LLC». В качестве дополнительных инструментов выступают шестнадцатеричный редактор «CI Hex Viewer», программа UART терминала «Terminal». Программные средства используются при помощи персонального компьютера под управлением ОС Windows XP или младше.

В состав пособия входит четыре лабораторные работы.

Первая работа является ознакомительной. Рассматриваются принципы использования лабораторного макета на базе платформы EasyPIC6 для проектирования встраиваемых вычислительных систем (структура и принципиальная схема макета, архитектура микроконтроллера PIC16F887, методика использования лабораторного оборудования и выполнения лабораторных работ), программные инструменты (интерфейс и возможности программ), основы применения языка MicroC для разработки программного обеспечения под микроконтроллеры. Лабораторным заданием является произвести чтение и запись данных на портах микроконтроллера с выполнением ариметических операций над данными.

Вторая работа посвящена особенностям подключения и вывода информации на маонохромные матричные жидкокристаллические индикаторы на базе контроллеров KS0066 и KS0107, знакогенераторами дисплеев, использованию библиотек и функций языка MicroC. Лабораторное задание заключается в настройке модулей текстового и графического дисплеев и отображении заданной информации (текст, резыльтаты вычислений, графики).

Третья работа знакомит студентов с организацией системы прерываний в микроконтроллере, типовым интерфейсом RS-232, аппаратной и программной реализацией асинхронной передачи данных на основе модуля UART микроконтроллера PIC16F887. Лабораторное заданием основано на приеме микроконтроллером текстовых команд и данных по UART, исполнение команд, формировании и передаче ответсных сообщений.

Четвертая работа является обобщающей. Студенты изучают принцип работы цифрового термометра DS18B20 и полудуплексную передачу данных по интерфейсу 1-Wire. Лабораторное задание требует комбинирования полученных знаний и навыков для разработки системы мониторинга температуры с выводом значений на ЖК-дисплей и управлением по UART.

Таким образом, для каждой лабораторной работы приводятся основные теоретические сведения, дополненные ссылками на список литературы в конце пособия, присутсвуют методика выполнения и содержание отчета, приводятся контрольные вопросы, варианты заданий, пример решения типового задания.

#### Лабораторная работа №1

#### <span id="page-6-1"></span>ОЗНАКОМЛЕНИЕ С ЛАБОРАТОРНЫМ МАКЕТОМ И ВВОДОМ-ВЫВОДОМ ДАННЫХ ЧЕРЕЗ ПОРТЫ МИКРОКОНТРОЛЛЕРА

#### <span id="page-6-0"></span>1.1 Цели работы

1. Изучение основ программирования микроконтроллеров РІС на языке mikroC.

2. Получение навыков работы с основными аппаратными и программными инструментами.

3. Получение базовых навыков ввода-вывода данных через порты микроконтроллера.

#### <span id="page-6-2"></span>1.2 Теоретические сведения

#### 1.2.1. Понятие микроконтроллера

Современное положение лел области  $\bf{B}$ проектирования  $\mathbf{M}$ программирования устройств на микроконтроллерах, берёт своё начало с развития технологий в области интегральных схем. Они позволяли размещать сотни тысяч транзисторов на одном чипе, что стало главной предпосылкой к появлению микропроцессоров. Первые компьютеры строились по принципу добавления к ним разного рода периферийных элементов, таких как память, таймеры и прочие устройства. устройства ввода/вывода, Лальнейшее увеличение плотности расположения элементов на схеме привело к появлению интегральных схем содержащих и процессор, и периферию. Так был создан первый чип содержащий микрокомпьютер, позже эта конструкция получила название «микроконтроллер» (сокращенно МК или MPU). Подробнее см. [1].

считают, Новички обычно ЧTO понятия «микроконтроллер»  $\mathbf{M}$ «микропроцессор» абсолютно идентичны, но это не так. Отличия между ними довольны существенны. Первое и главное отличие в пользу микроконтроллера это его функциональность. Для того чтобы микропроцессор заработал нужно обязательно добавить к нему другие компоненты (как минимум память). Даже от самой мощной вычислительной машины не будет никакой пользы, если не подключить к ней соответствующие периферийные устройства. В свою очередь, периферийные устройства подключаются к микропроцессору с помощью специальных схем. Такие принципы использовались как во времена зарождения микропроцессорной техники, так и в наши дни.

С другой стороны, микроконтроллер предназначен для того чтобы сочетать в себе всё вышеописанное. По сути, ему не нужны никакие внешние компоненты, так как в него уже заложено всё необходимое (вся периферия) для работы (рис. 1.1). Это помогает сэкономить время и пространство, которое необходимо для проектирования устройств.

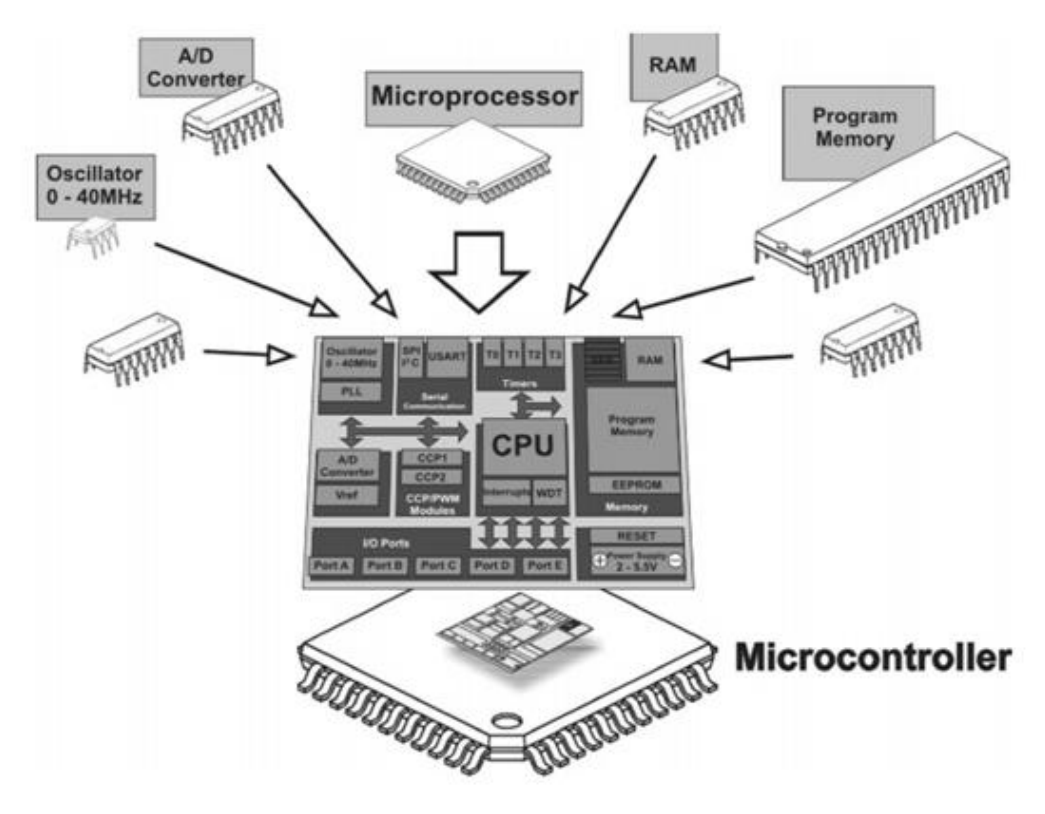

Рис. 1.1 Типичные функциональные блоки микроконтроллера

Возможности микроконтроллеров весьма широки. Для того чтобы Вы поняли причины такой популярности микроконтроллеров, мы предлагаем Вам ознакомиться с примером.

Около 10 лет тому назад, проектирование электронного устройства, которое бы позволяло управлять работой лифтов в многоэтажном здании, было непростой задачей даже для команды экспертов. Кстати, Вы когда-нибудь задумывались над тем, какие требования предъявляются к организации работы лифта? Что делать если лифт вызывают в одно и то же время несколько человек на разных этажах? На вызов, с какого этажа лифт должен приехать в первую очередь? Как решить вопросы безопасности пассажиров и оборудования? Что делать в случае отключения электричества? А что делать, если лифт начнёт падать или же наоборот, застрянет? Так вот, представьте, что после решения этих и многих других вопросов Вам придётся тщательно разрабатывать сложную электрическую схему с большим числом специальных элементов. В зависимости от сложности схемы и Вашего опыта в данной области, этот процесс может занять недели или месяцы. Когда закончите, самое время разработать печатные платы и собрать устройство, очень большое устройство! Это в свою очередь также весьма трудоёмкий процесс. И наконец, когда устройство спроектировано, собранно, а его работоспособность проверялась в ходе многократных тестов, наступает момент, когда Вы подаёте питание на детище Вашей инженерной мысли и...

Как правило, тут наступает момент, когда «веселье» с проектированием и конструированием заканчивается и начинается настоящая, серьёзная работа, так как большинство подобных устройств никогда не начинают работать с первого раза. Самое время приготовиться к бесконечным калибровкам, корректировкам и, разумеется, внесению улучшений в, как Вам кажется, нормально работающую конструкцию... и не забудьте, что мы до сих пор говорим об организации работы одного обычного лифта.

Когда же Ваше устройство наконец-то заработает, и заработает корректно, и все вокруг будут довольны, и Ваша работа будет оплачена, разного рода компании (например, строительные) захотят заполучить разработанные Вами чертежи и схемы, чтобы лифты и в других зданиях работали также корректно. Если повезёт, Вам даже могут предложить настоящий контракт. Но вот проблема: в новом здании на 4 этажа больше, чем в том, в котором Вы уже установили лифт. И что будете делать?! Конечно, Вы попытаетесь создать универсальное устройство, которое бы идеально подходило хоть к 4-ёхэтажному дому, хоть к 40-этажному, иными словами, создадите очередной «шедевр электротехники». Ладно, допустим Вам удалось создать это электронное чудо. Но что Вы станете делать, если заказчик захочет установить камеру в лифте, и чтоб во время спуска играла расслабляющая музыка (и это может и далеко не весь список улучшений), а управлять этим (собственно как и движением лифта) должно Ваше устройство?.. В любом случае, «законы Мерфи» неумолимы, и Вы не в состоянии бесконечно универсального улучшать конструкцию своего устройства. Однако вышеописанная задача по организации работы лифта получила намного более простое решение с появлением первых микроконтроллеров. С того момента как эти компактные, мощные и дешёвые устройства были запрограммированы, техника начала развиваться по другому пути.

Сейчас электроника позволяет управлять, например, небольшими субмаринами, строительными кранами, или вышеупомянутыми лифтами, и всё это благодаря одному единственному чипу. Микроконтроллеры предоставляют широкий диапазон возможностей, и Вы сами решаете, что с ними делать. Достаточно лишь сбросить существующую программу и записать свою.

Перед включением устройства, его работоспособность должна быть проверена на симуляторе. Если всё в порядке, можете устанавливать контроллер в Ваше устройство, если нет, просто измените программу, и не нужно постоянно изобретать какие-либо новые и сложные схемы и устройства. под постоянно изменяющиеся условия. И всё.

Программирование микроконтроллеров для начинающих:

1. Изучите устройство, которое будет работать на микроконтроллере.

наличие всех элементов 2. Проверьте микроконтроллера (число входов/выводов, таймеров, АЦП и т. д. и т. п.). Выберайте тот контроллер, который отвечает всем требованиям создаваемого устройства.

3. Изучите и, по возможности, спроектируйте и изготовьте оборудование, управляемое микроконтроллером и используемое для связи с периферийными устройствами.

4. Используя ПК и высокоуровневый язык программирования, напишите программу для работы микроконтроллера (разработка программы). В процессе работы используйте программы для симуляции работы вашей программы в реальном окружении (симуляция). Отличный инструмент!

5. Преобразуйте вашу программу  $\bf{B}$ машинный код. понятный микроконтроллеру, просто нажав соответствующую кнопку (компиляция). Запишите этот код в память микроконтроллера (прошивка).

заставить микроконтроллер жить своей 6. Самое время жизнью. Установите его в нужном устройстве, сделайте глубокий вдох и подавайте питание.

7. Вот и всё! Наслаждайтесь успехом и начинайте думать о новых проектах...

## 1.2.2. Основы двоичной системы счисления и булевой алгебры. Десятичная система счисления

Математика очень хорошая наука! Всё в ней логично... Целая вселенная может быть описана с помощью всего 10 цифр. Но так ли это на самом деле? Нужно ли нам именно 10 цифр? Конечно нет, это лишь дело привычки. Помните школьные уроки. Например, что значит число 764: 4 единицы, 6 десятков и 7 сотен. Проще простого! Может ли это число быть представлено в более сложной форме? Конечно:  $4 + 60 + 700 = 764$ . В ещё более сложной форме? Да, пожалуйста:  $4 * 1 + 6 * 10 + 7 * 100 = 764$ . Могут ли эти цифры смотреться «более научно»? Ответ опять «ДА!».  $4 * 10^0 + 6 * 10^1 + 7 * 10^2 =$ 764. Но что это значит на самом деле? Почему мы использовали именно эти числа: 10<sup>0</sup>, 10<sup>1</sup>, 10<sup>2</sup>? Почему мы постоянно ходим вокруг числа 10? Потому что мы используем десять различных цифр (0,1...8,9). Другими словами, мы используем десятичную систему счисления (рис. 1.2).

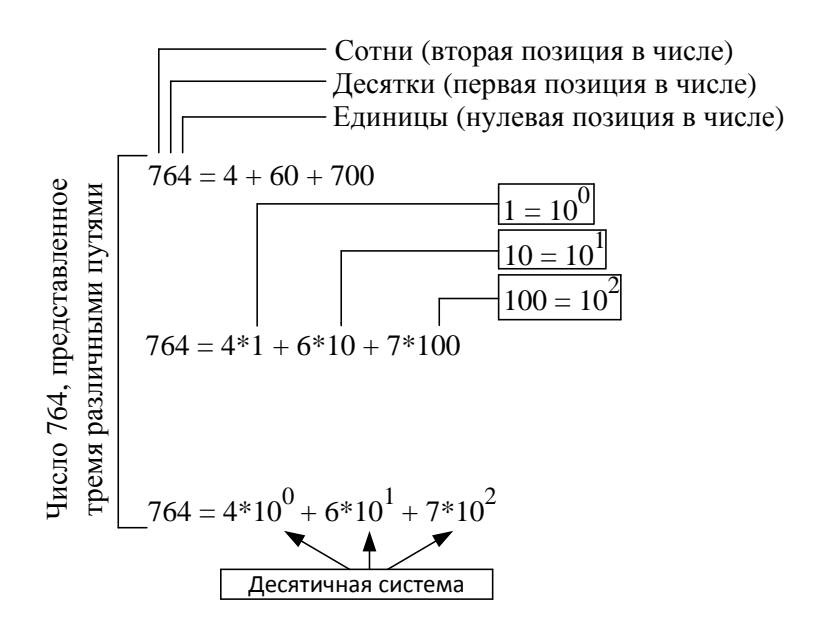

Рис. 1.2 Представление чисел в десятичной системе счисления

#### Двоичная система счисления

Что произойдёт, если мы будем использовать всего две цифры: 0 и 1? Как в этом случае определить во сколько раз одно число больше другого? Что делать, если мы ограничены в сравнении всего двумя размерностями, то есть мы можем только сказать, что у нас что-то есть («1»), либо у нас ничего нет («0»)? Ответ «ничего особенного», мы будем продолжать действовать, как и раньше, только выглядеть это будет немного по-другому. Например: 11011010. Какое количество страниц этой книги включает в себя число 11011010? Для того чтобы узнать это мы должны последовать логике предыдущего примера, но в обратном порядке. Речь идёт о математике с двумя цифрами: 0 и 1, то есть используется двоичная система счисления (рис. 1.3).

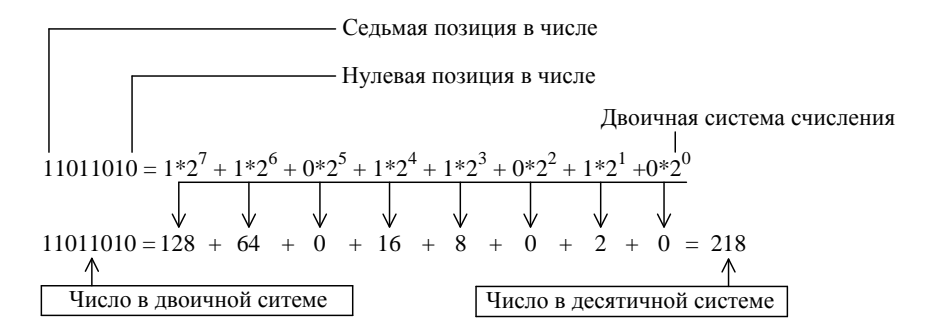

Рис. 1.3 Представление чисел в двоичной системе счисления

Очевидно, одно и то же число может быть представлено в двух (или более) системах счисления. Единственное отличие между этими системами заключается в количестве цифр используемых для представления чисел. Одна цифра («2») используется для записи числа два в десятичной системе счисления, в то время как в двоичной системе для записи двойки потребуется две цифры («1» и «0»). Есть идеи, где можно использовать такую запись?

За исключением строго контролируемых лабораторных условий, даже самые сложные электронные приборы не могут определить разницу между двумя величинами (между двумя значениями напряжения, например), если они слишком малы (не превышают нескольких вольт). Причиной тому являются электрические шумы в реальных рабочих условиях (непредсказуемые изменения напряжения питания. изменения температуры. допустимое отклонение от номинальных значений установленных компонентов схемы и т.д.). А теперь представьте себе компьютер, который оперирует десятичными числами, представляя их следующим образом:  $0 = 0B$ ,  $1 = 5B$ ,  $2 = 10B$ ,  $3 = 15B$ ,  $4 = 20B$  и т.д.

Гораздо проще решить вышеупомянутую проблему с помощью бинарной (двоичной) логики, где «1» это наличие напряжения, а «0» это его отсутствие. Согласитесь, гораздо проще писать нули и единицы, чем фразы «напряжение есть» или «напряжения нет». Речь идёт о логических нулях (0) и единицах (1), которые электроника легко распознаёт и также легко выполняет все

математические операции с ними. Сейчас мы говорим об электронике, использующей математику, в которой все числа представлены двумя цифрами, а значит, нам важны лишь два состояния: наличия напряжения и отсутствия такового. Мы говорим о цифровой электронике.

#### Шестнадиатеричная система счисления

Ещё на заре развития компьютерной техники, стало ясно, что у людей могут возникнуть проблемы в обработке двоичных чисел. Поэтому была создана новая система счисления, которая использовала 16 различных символов – шестнадцатеричная система счисления .Она использовала не только 10 цифр (от 0 до 9), но и 6 букв латинского алфавита (А, В, С, D, Е и F). Вам наверняка кажется странным использование подобных комбинаций, однако именно эта система идеально вписывается в представление двоичной системы (рис. 1.4).

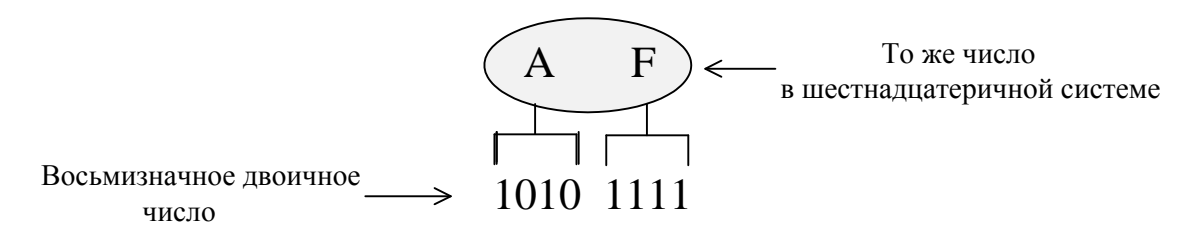

Рис. 1.4 Соответствие чисел шестнадцатеричной и двоичной систем

В двоичной системе самое большое число, которое мы можем записать в 4 разряда это 1111. В десятичной системе счисления это число 15, а в шестнадцатеричной это всего одна цифра F. В свою очередь F это самое большое однозначное число в данной системе. Вы видите, как умело оно использовано? Самое большое 8-разрядное двоичное число (а именно такими числами оперируют компьютеры), это 2-разрядное число в шестнадцатеричной системе. Случайность?

## Двоично-десятичный код

Двоично-десятичный код (от англ. binary-coded decimal, или  $BCD$ ) – это двоичный код, который используется для представления десятичных чисел. Он используется для обеспечения связи электронных схем либо для связи с периферийными с устройствами, исползующими десятичную сисему внутри и двоичную снаружи. Он состоит из 4-значных двоичных чисел, которые представляют собой десять цифр от 0 до 9 (хотя с 4-мя разрядами можно получить и 16 цифр, но использоваться всё равно будет использовано именно  $10$ ).

## Перевод чисел в другие системы счисления

Цифры в двоичном числе имеют разное значение в зависимости от того в каком разряде они находятся. Каждая позиция может содержать либо 1, либо 0, и её значение может быть определено путём подсчёта порядкового номера позиции, считая справа от запятой. Чтобы перевести число из двоичной системы перемножить цифры  $\bf{B}$ десятичную, необходимо  $\rm{co}$ значениями соответствующими их позиции/порядку и суммировать все получившиеся произведения. Рассмотрим пример (рис. 1.5):

Двоччное число

\nТо же число в десятичной системе

\n110 = 
$$
1*2^2 + 1*2^1 + 0*2^0 = 6
$$

Рис. 1.5 Перевод чисел из двоичной в десятичную систему счисления

Заметим, что для представления десятичных цифр от 0 до 3, нужно использовать только два разряда, а для больших чисел соответственно нужно большее число разрядов. Вы и сами можете подсчитать, сколько чисел можно представить с помощью отведённого числа разрядов. Для этого нужно просто возвести в степень число 2. Двойка будет означать количество цифр, которое использует система счисления (обычно обозначается буквой q), а значение степени (n) - количество разрядов. К тому же, если из получившегося числа вычесть единицу, то Вы получите максимальное число, котороеможно записать в указанное число разрядов. Например:

 $2^4 - 1 = 16 - 1 = 15.$ 

Это значит, что используя 4 цифры (в двоичной системе) Вы можете записать 16 чисел в десятичной системе (от 0 до 15).

#### Перевод чисел из шестнадцатеричной системы счисления в десятич- $HVD$

Используя приведённые ранее примеры, мы можем по аналогии (при q = 16) переводить числа из шестнадцатеричной системы счисления в десятичную  $(pnc. 1.6)$ :

A37E (Шестнадцатеричное число)  
\n
$$
\begin{bmatrix}\n14*16^0 = 14*1 & = 14 \\
-7*16^1 = 7*16 & = 112 \\
3*16^2 = 3*256 & = 768 \\
-10*16^3 = 10*4096 & = \frac{40960}{41854} (To xe yucло в лесятичной системe)\n\end{bmatrix}
$$

Рис. 1.6 Перевод чисел из шестнадцатеричной в десятичную систему счисления

#### Перевод чисел из шестнадцатеричной системы счисления в двоичную

Нет никакой необходимости каким-либо образом изменять методику вычисления, для того чтобы перевести число из шестнадцатеричной системы счисления в двоичную. Цифры из шестнадцатеричной системы просто заменяются соответствующими цифрами двоичной системы счисления. Так как самая большая цифра шестнадцатеричной системы счисления эквивалентна числу 15 в десятичной системе, для перевода нам нужно взять 4 разрядное двоичное число. Например (рис. 1.7):

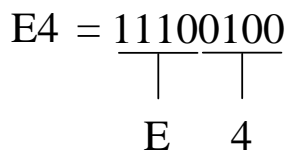

Рис. 1.7 Перевод чисел из шестнадцатеричной в двоичную систему счисления

Приведённая ниже сравнительная таблица 1.1 содержит значения чисел от 0 до 255 трёх системах счисления. Это, пожалуй, самый простой способ понять общую логику, которая применяется в этих системах.

Таблина 1.1

Соответсвие числе в десятичной, двоичной и шестнадчатеричной системах счисления

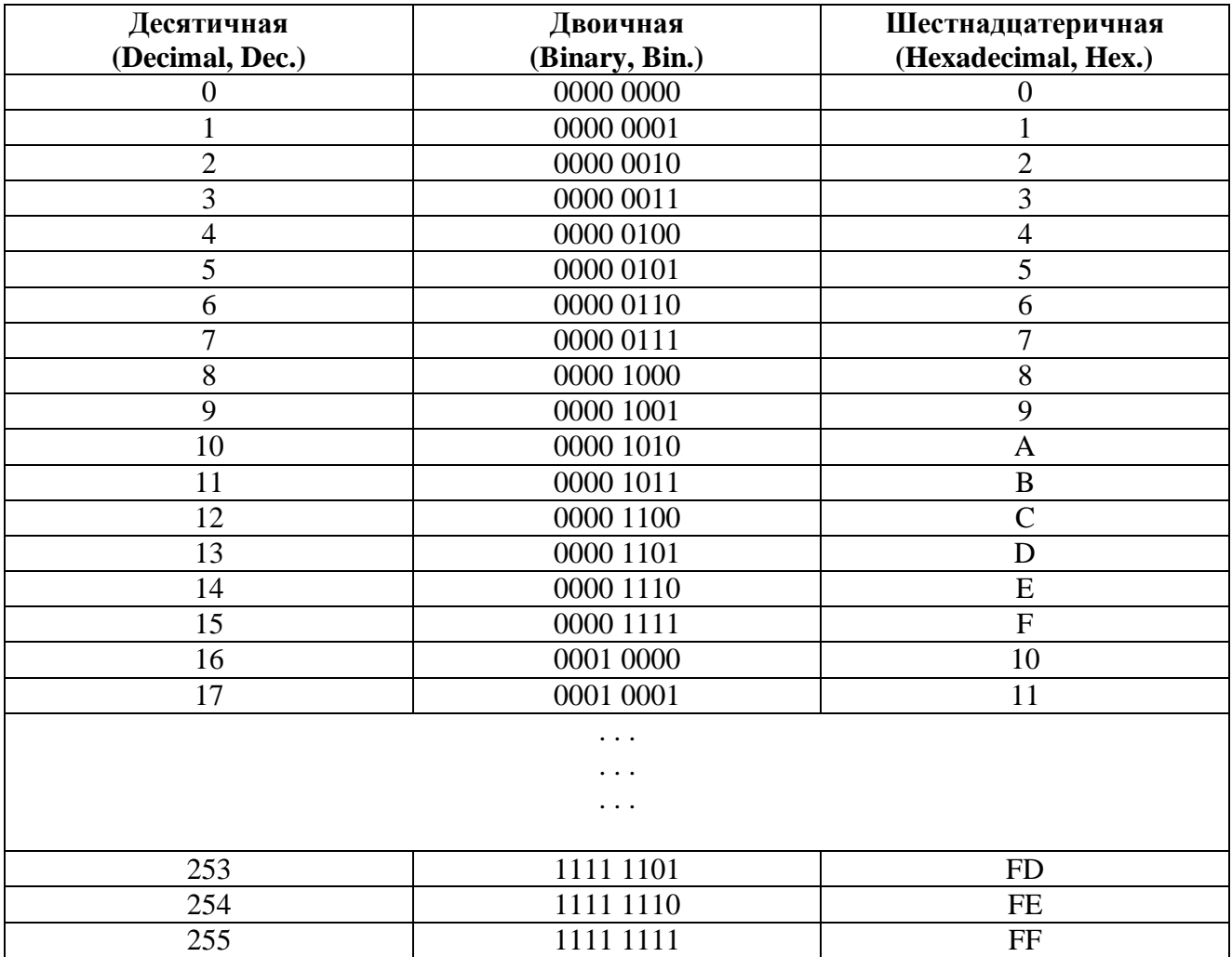

#### Маркировка чисел

Шестнадцатеричная система счисления наряду с десятичной и двоичной системами считаются наиболее важными для нас. Можно очень легко переводить числа из шестнадцатеричной в двоичную систему. Например, что означает фраза «Необходимо отсчитать 110 товаров на сборочной линии»? В зависимости от системы счисления мы можем отсчитать 6, 110 или 272 предмета. Для того чтобы исключить недопонимание в подобных ситуациях к числам добавляются соответствующие префиксы и суффиксы. Префикс \$ или 0х также как и суффикс h добавляется к шестнадцатеричным числам. Например, число 10AF будет выглядеть как \$10AF, 0x10AF или 10AFh. Аналогичным образом помечаются двоичные числа: префиксом % или 0b. Если число не отмечено ни суффиксом, ни префиксом то оно является десятичным. К сожалению, подобный способ маркировки чисел не стандартизирован и зависит от конкретных приложений.

#### **Fum**

Теория гласит, что бит - базовая единица измерения информации... Давайте на мгновенье забудем это определение и посмотрим что же это всётаки значит на практике. Ответ: «Ничего особенного!». Бит - это просто двоичная цифра. Подобно тому как в десятичной системе нам прежде всего важно, в каком разряде находится цифра, значение бита зависит от его позиции в двоичном числе. Так что нет смысла говорить о единицах, десятках и т.п. в двоичной системе, так как цифры указывают сначала на нулевой бит (первый, считая справа) затем на первый бит (второй справа) и т.д. А поскольку в двоичной системе используются только две цифры, то и значение бита может быть либо 0, либо 1.

Не удивляйтесь, если встретите бит имеющий значение 4, 16 или 64. Это значит, что он представлен в десятичной системе счисления. Просто мы настолько привыкли к использованию десятичных чисел, что подобное представление стало для нас общим. Корректнее было бы сказать, например: «Значение шестого бита любого двоичного числа эквивалентно десятичному числу 64». Но все мы люди и от старых привычек просто так не избавишься... К тому же, подумайте, как звучит со стороны «число один-один-ноль-один- $H0$ JIb-... $\rangle$ ).

#### Байт

Байт состоит из восьми сгруппированных битов. Если мы считаем что бит это цифра, то логично было бы предположить что байт это число. Над ним можно выполнять любые математические операции, как и над любым десятичным числом. Подобно цифрам в любом числе, цифры в байте тоже имеют разные значения. Самое большое значение имеет крайний левый бит старший бит (англ. most significant bit или MSB). Соответственно крайний правый бит называется младшим (least significant bit или LSB). Так как восемь единиц и нулей могут образовать 256 комбинаций, самое большое десятичное

число, которое мы можем записать в один байт, это 255 (одна комбинация представляет собой набор нулей).

Если условно разделить байт на две части, то в зависимости от половины регистра (левой или правой), мы говорим о высоком или низком полубайте, соответственно (рис. 1.8).

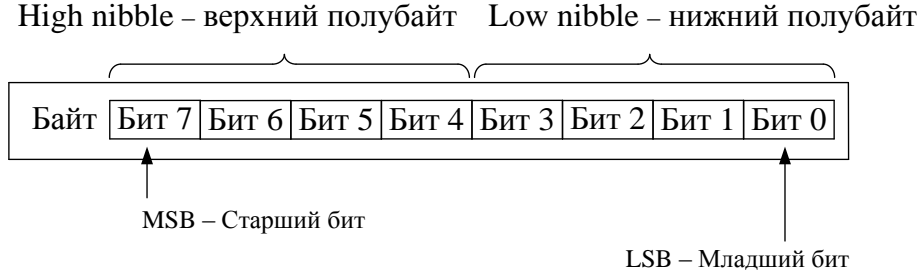

Рис. 1.8 Маркировка бит в байте

#### *Булева алгебра и логические уравнения*

Джордж Буль (1815–1864) – английский логик и математик, самоучка, который никогда не посещал колледж. В 1847 году он опубликовал «Математический анализ логики», а в 1854 – «Исследование законов мышления». Эти работы, в которых он создал алгебру логик (известная как булева алгебра) связали математику и логику.

Английский философ и математик Бертран Рассел (1872–1970) и Альфред Норт Уайтхед (1862–1947) опубликовали в 1910 году первый том «Начал математики» из трѐх. Благодаря этой книге Булева логика превратилась в мощную систему символьной логики. В своей магистерской диссертации в 1938 году студент MIT Клод Е. Шеннон показал, что Булева алгебра, исчисление символической логики, может быть применена к релейным схемам. Он назвал её алгеброй релейных схем и показал, как эти логические уравнения позволяют создавать схемы, выполняющие такие операции как сложение и вычитание двоичных чисел. В этой книге термины «Булева алгебра» и «релейная алгебра» означают одно и то же.

## *Булевы теоремы*

В этой части мы изучим некоторые теоремы Булевой Алгебры и покажем, как доказать эти теоремы посредством диаграмм Венна.

Таблица 1.2

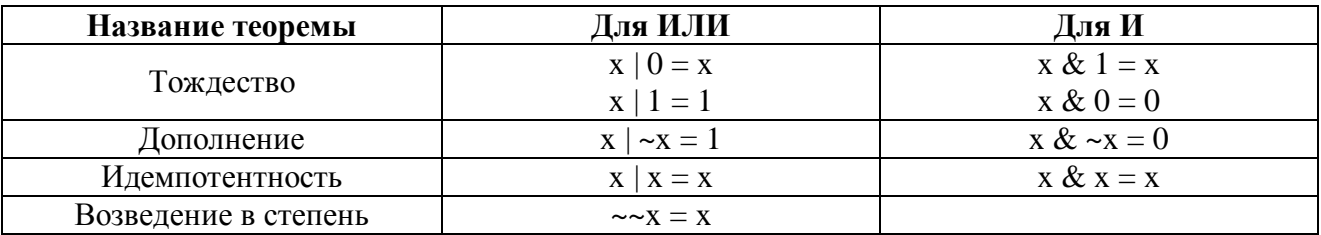

Булевы теоремы с одной переменной

#### Теоремы с одной переменной

В таблице 1.2 показаны Булевы теоремы, содержащие в себе только одну логическую переменную. Все эти выражения легко доказать, показав, что каждое выражение справедливо для значений  $x = 0$  и  $x = 1$ .

#### Принцип двойственности

Обратите внимание, что в таблице 1.2 теоремы для И отличаются от теорем для ИЛИ, в которых | меняется на &, нули на единицы, а единицы на нули. Это общий принцип двойственности, который справедлив для любой Булевой теоремы или тождества. Он гласит, что любая такая теорема или тождество остаются верным, если все | и & символы меняются местами, и все нули и единиц меняются местами. В будущем мы столкнёмся с принципом двойственности и в теоремах с двумя и тремя переменными.

#### Теоремы с двумя и тремя переменными

В таблице 1.3 показан список теорем булевой алгебры с двумя и тремя переменными. Они поделены на пять групп, и мы разберём каждую из них отдельно. Обратите внимание, что в каждой группе версия b является двойственными версии а.

Таблина 1.3

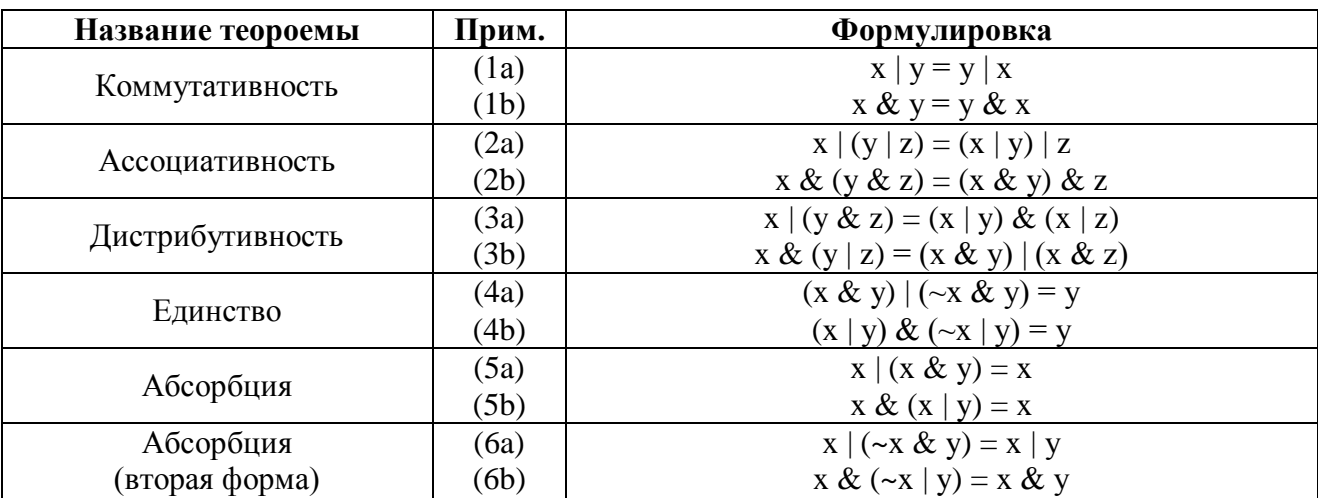

Булевы теоремы с двумя и тремя переменными

#### Коммутативность

Коммутативность (1а и 1b в таблице 1.3) довольно очевидна. Она верна, так как выходное значение z в двух средних строках таблицы истинности на рис. 2.2 и 2.3 одинаковы. То есть, значение z независимо от порядка х и у.

#### Ассоииативность

Ассоциативность (2a) и (2b) в таблице 1.3 утверждают, что для трёх (и более) входных переменных порядок, в котором выполняются операции И или ИЛИ, не имеет значения. Мы всегда можем доказать любую из этих теорем, составив таблицу истинности и проверив, что этот закон справедлив для всех позиций. На рис. 1.9. показана ассоциативность (2а).

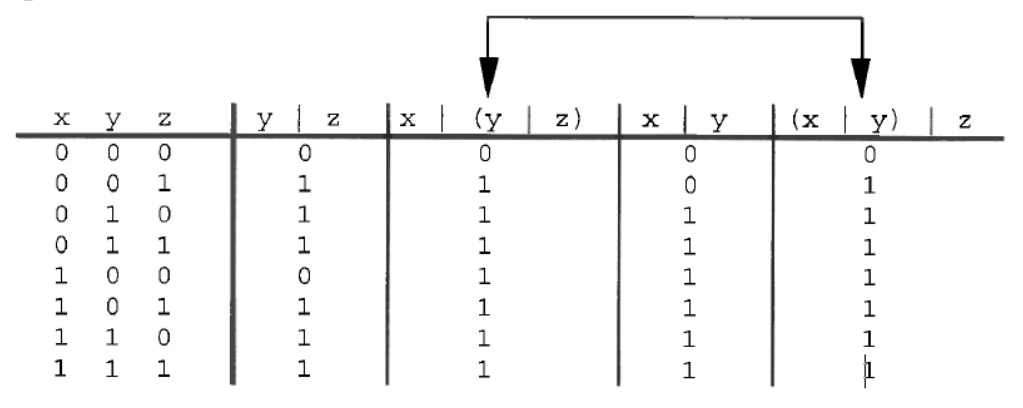

Рис. 1.9 Таблица истинности для ассоциативного закона

Таким образом, x  $|(y|z) = (x | y) | z$ 

Для доказательства этой и других теорем из табл. 1.3 можно использовать достаточно полезный графический метод, называемый диаграммами Венна.

#### *Диаграммы Венна*

Диаграммы Венна представляют собой графическое изображение Булевых функций. Изображѐнная на рис. 1.10(а) диаграмма Венна представляет логическую переменную х как круг в единичном квадрате. Область внутри круга считается «верным» значением переменной, т.е. х=1. Область, лежащая за пределами круга х, представляет значения x=0 или ~x.

Если у нас есть две переменные, х и y, то каждая из них представляется кругом. Область внутри круга x представляет собой «верные» значения х, а область внутри круга у представляет собой «верные» значения у. Область, лежащая за пределами круга х, но в пределах круга y, представляет собой Булеву функцию ~x & y, как показано на рисунке 1.10(б).

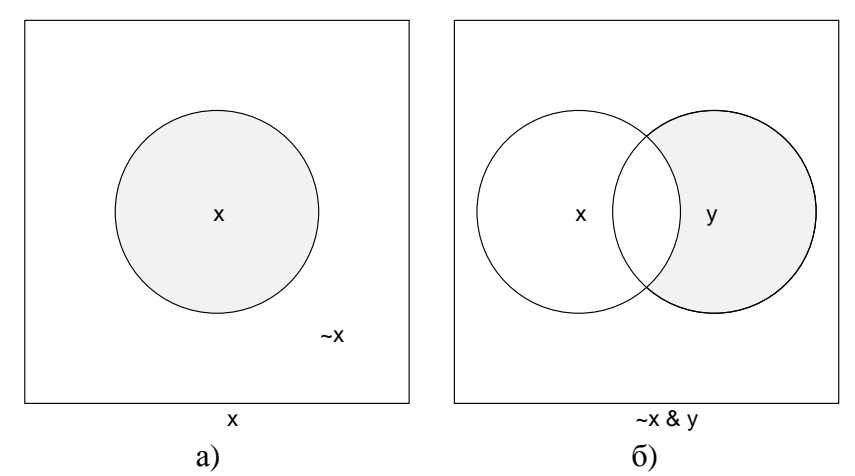

Рис. 1.10 Диаграммы Венна для логической переменной х и булевой функции ~x & y

Три логических переменные, x, y и z будут иметь свои круги. Диаграммы Венна для Булевых функций (x & y), (x & z), (y & z) и (x & y & z) показаны на рис. 1.11. Обратите внимание, что в каждом случае закрашенная область представляет собой ту часть, в которой переменные одновременно являются «верными». Это значит, что обе (или все) переменные должны быть «верны» для того, чтобы операция И была «верной».

Ассоциативность (2b) в табл. 1.3 подтверждается диаграммами Венна на Рис. 1.11. Если вы примените И к области (у & z) на рис. 1.11(в) и к х, то получите ту же область (показанную на рис. 1.11(г)) которую вы получили бы, если бы применили И к области (х & у) с рис 1.11(а) и к z.

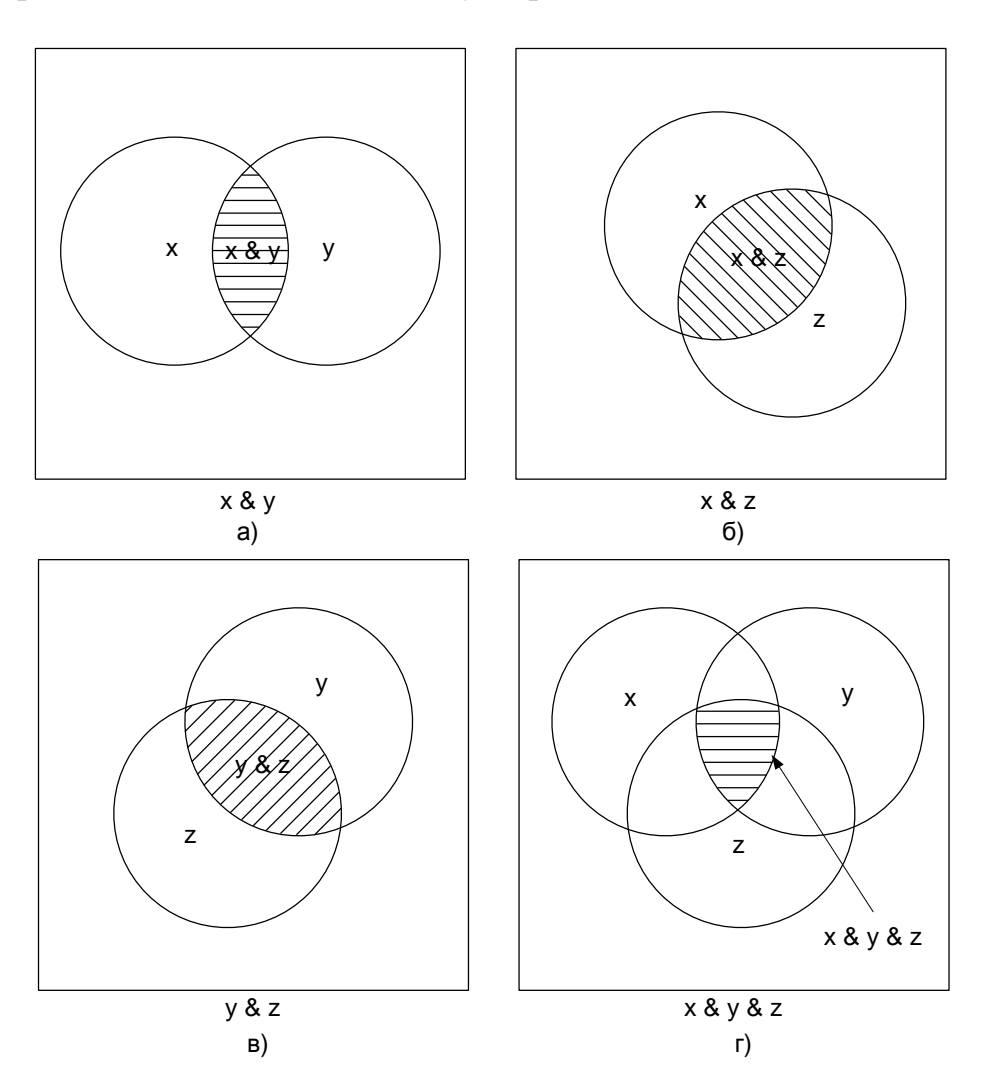

Рис. 1.11 Диаграммы Венна для операций И

Диаграммы Венна для операций ИЛИ показаны на рис 1.12. Учтите, что в этом случае закрашенная область покрывает все логические переменные, так как оператор ИЛИ «верен» если хоть одна переменная верна. Ассоциативность (2а) в табл. 1.3, которую мы доказали посредством таблицы истинности на рис. 1.9, так же справедлива и для Диаграмм Венна на рис. 1.12. Не важно, добавим мы (ИЛИ) х к (у | z) с рис. 1.12(в) или же мы добавим z к (х | у) с рис. 1.12(а) – мы в любом случае получим полностью закрашенную область, как показано на рис.  $1.12(r)$ .

#### *Дистрибутивность*

Дистрибутивность (3а) и (3b) в табл. 1.3 можно так же доказать посредством диаграмм Венна. На рис. 1.13(а) показано, что если мы применим операцию ИЛИ к х и (у & z) с рис.  $1.12$ (в), то мы получим ту же закрашенную область, как если бы мы применили операцию И к (x | y) с рис. 3.12(а) и к (x | z) с рис. 3.12(б).

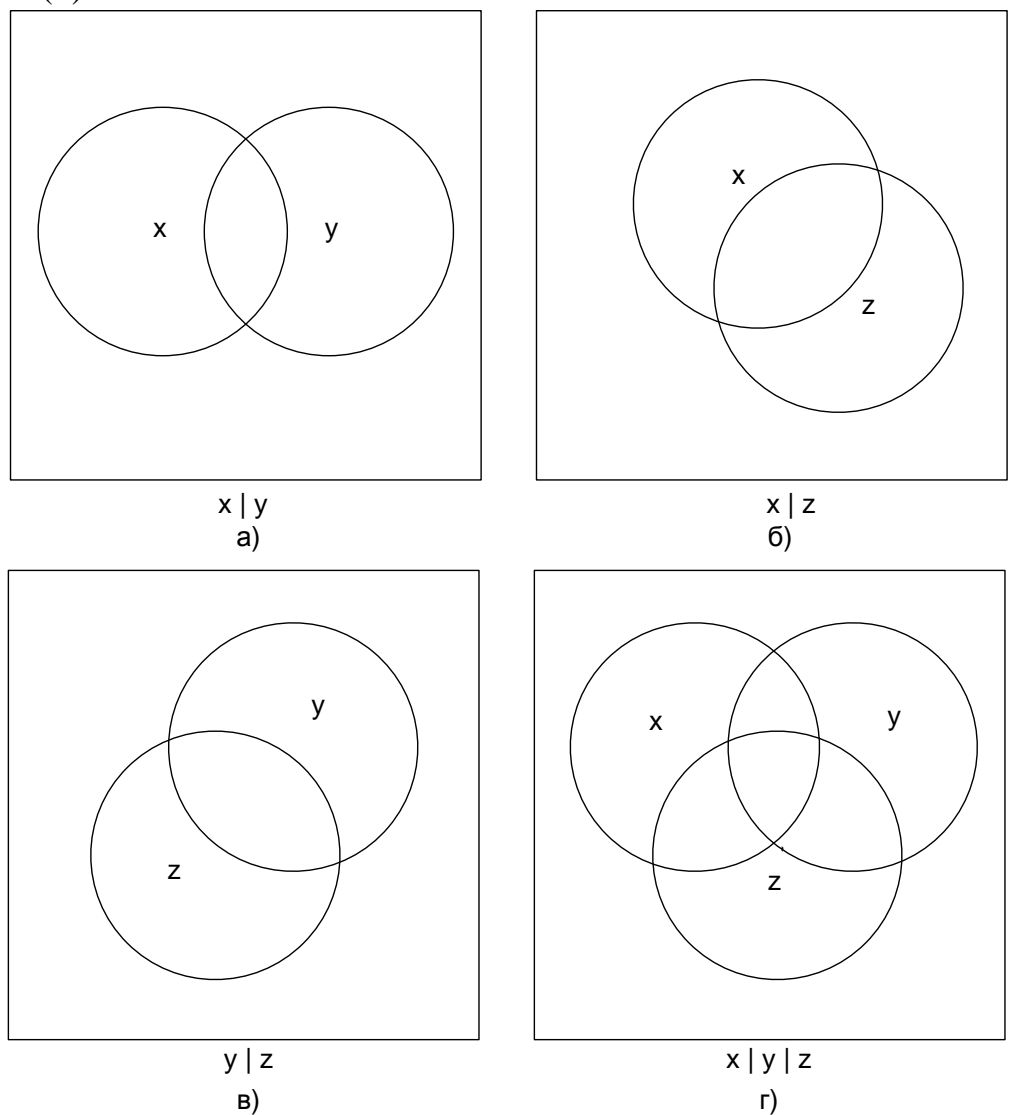

Рис. 1.12 Диаграммы Венна операций ИЛИ

Аналогично, закрашенную область на рис. 1.13(б) можно получить, применив операцию И к х и (y | z) с рис. 1.12(в). Так же еѐ можно получить, применив ИЛИ к областям (x & y) с рис. 1.12(а) и (x & z) с рис. 1.12(б). Это и является доказательством дистрибутивности (3b) в табл. 1.3.

Обратите внимание, что дистрибутивность (3.2(б)) в табл. 1.3 похожа на дистрибутивность в обычной алгебре:  $x * (y + z) = x * y + x * z$ .

В этом случае умножение х распределяется по различным дополнительным членам. В булевой алгебре не только операции И распределены по различным членам ИЛИ, как в (3b) табл. 1.3, но и операции

ИЛИ так же распределены по различным членам операции И, как в (3b) табл. 1.3. Аналогичное выражение в обычной алгебре не верно.

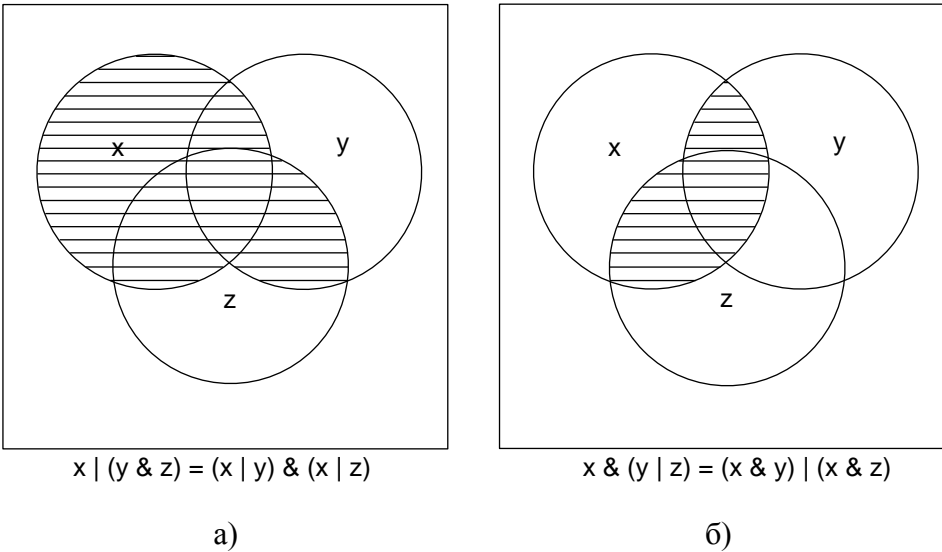

Рис. 1.13 Диаграммы Венна, иллюстрирующие дистрибутивность.

#### **Единство**

Теорему единства (4а) в табл. 1.3 можно доказать несколькими способами. Заметьте, что если мы добавим (ИЛИ) закрашенную область (х & у) с рис. 1.11(а) к закрашенной области ( $\propto \alpha$  v) с рис. 1.10(б) то мы получим просто у.

Мы так же можем получить (4а) в табл. 1.3 из уже известных нам теорем. Можно записать:

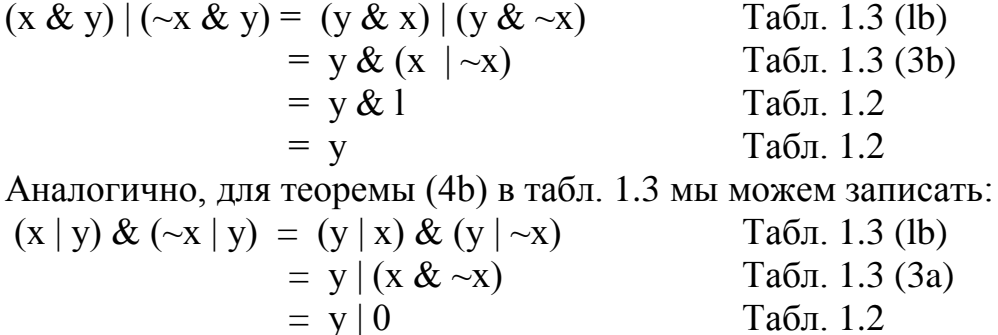

 $= V$ 

Внимательный читатель заметит, как последняя теорема доказывается при помощи теоремы Венна. Такие теоремы единства часто называют комбинационными теоремами.

Табл. 1.2

Данная в (4а) табл. 1.3 форма теоремы единства очень полезна для уменьшения количества членов логического уравнения. Если вы заметили произведение членов в сумме произведений выражения, которые различаются лишь одной переменной е её дополнением, то вы можете вынести общую часть за скобки, и логическая сумма ( ) переменной и дополнения будет равна единице.

#### Абсорбиия

В таблице 1.3 представлены две формы абсорбции. В (5a,b) у поглощается, в то время как в  $(6a,b)$  поглощается  $\sim$ х. Формы  $(5a,b)$  иногда называют теоремой перекрытий, когда говорится, что х перекрывает у.

Легко заметить, что если добавить х с рис. 1.10(а) к закрашенной зоне (х & y) с рис. 1.11(а), то мы получим просто х. Аналогично, если применить И к х и к (x | y) с рис. 1.12(a), то мы всё равно получим х.

Если сложить закрашенные области с рис. 1.10(а) (х) и рис. 1.10(б) ( $\sim$ х & у), то мы получим область  $(x | y)$  с рис. 1.12(а), чем докажем теорему абсорбции (6а) в табл. 1.3.

Более подробное рассмобтрение математических и аппаратных основ цифровой техники приведено в [2].

#### 1.2.3. Базовые элементы микроконтроллеров

Задумывались ли Вы, как выглядят электронные интегральные схемы, микроконтроллеры, микропроцессоры? Как выглядят электронные схемы занимающиеся выполнением сложных математических операций? Знаете ли вы что эти, как Вам кажется, сложные схемы состоят из всего лишь нескольких логических схем или логических элементов?

Операции, которые производят эти элементы, базируются на принципах, разработанных Джорджем Булем ещё в середине 19 века, до изобретения первых ламп. Изначально предполагалось выразить логические формы через алгебраические функции. Такой подход нашёл практическое применение, и, как следствие этого, появились элементы известные как И, ИЛИ и НЕ. Принципы их работы сейчас называются алгеброй Буля (см. раздел 1.2.2 выше).

## Логические элементы

Часть программных команд по своим функциям подобна логическим элементам. Принципы работы этих элементов рассмотрены ниже.

## Элемент *И* (AND)

Логический элемент И (рис. 1.14) имеет два или более входов и один выход. Логическая единица на выходе будет лишь в том случае, если на оба входа (А и В) поступила «1». Таблица истинности показывает взаимную зависимость между входами и выходом.

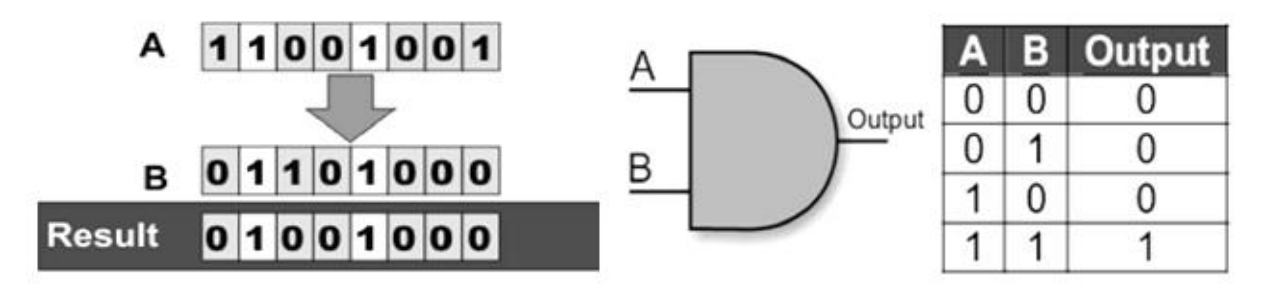

Рис 1 14 Логический элемент И

Когда мы используем программную реализацию, операция «логическое И» преобразуется соответствующим образом. Каким именно образом, мы обсудим позже, а пока достаточно запомнить, что операция «логическое И» в программе ссылается на соответствующие биты двух регистров.

## Элемент ИЛИ (OR)

Подобно элементу И, элемент ИЛИ (рис. 1.15) имеет два или более входов и один выход. Логическая единица (1) будет на выходе, если хотя бы на один из входов (в нашем случае, А или В) будет подана логическая единица (1). Если на вход поступают нули (0) то и на выходе будут нули (0). Принципы программной реализации такие же, как и для элемента И.

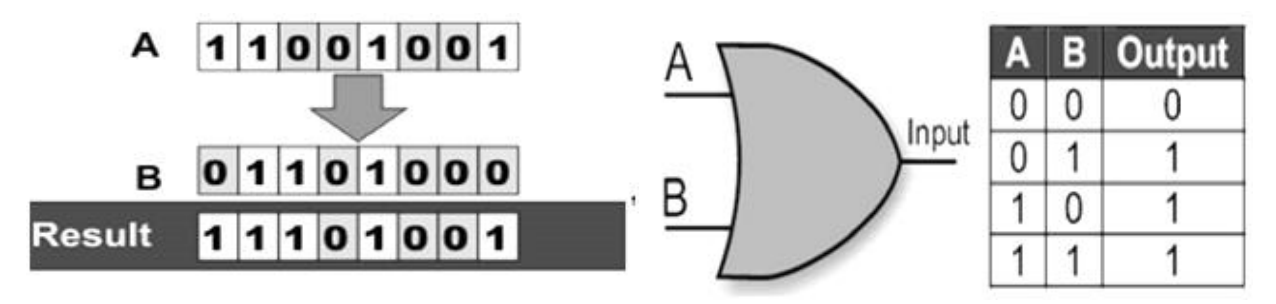

Рис 115 Логический элемент ИЛИ

## Элемент НЕ (NOT)

Логика работы элемента НЕ (рис. 1.16) предельна проста. У него всего один вход и выход. Если на вход поступает ноль (0), то на выходе будет единица (1), и наоборот. Это значит, что элемент НЕ инвертирует сигнал, поступающий на вход, поэтому данный элемент называют инвертором.

В программе операция НЕ производится над одним байтом. Результатом будет байт с инвертированными битами. Если байт является числом, то иго инверсия будет его двоичнм дополнением до единицы. Если сложить восьмибитное число с его двоичным дополнением получится максимальное восьмибитное число. Иными словами, сумма восьмизначного числа и числа комплементарного ему будет всегда равна 255.

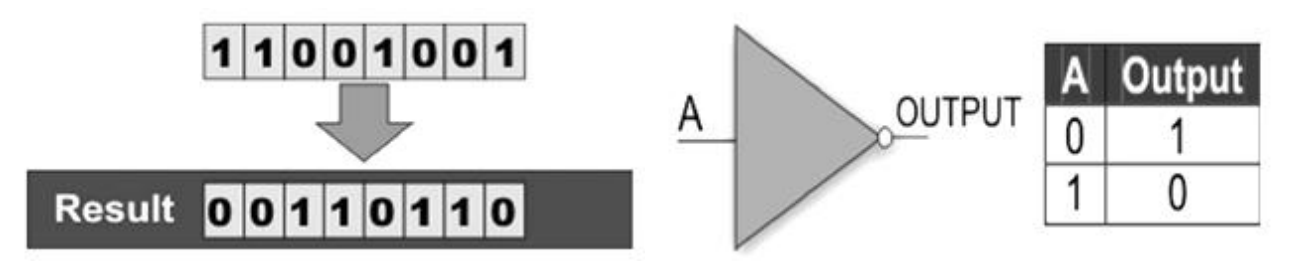

Рис. 1.16 Логический элемент НЕ

## Элемент Исключающее ИЛИ (XOR)

Элемент Исключающее ИЛИ (рис. 1.17) намного сложнее, в сравнении с другими элементами. Он представляет собой комбинацию всех этих элементов. Единицу (1) на выходе можно получить лишь в том случае, когда входы находятся в разных логических состояниях.

Программная реализация основывается на сравнении двух байтов. Для этих целей может быть использовано вычитание (если результат ноль (0), байты одинаковы). Но в отличие от вычитания, при использовании логической операции XOR, мы не можем получить отрицательный результат.

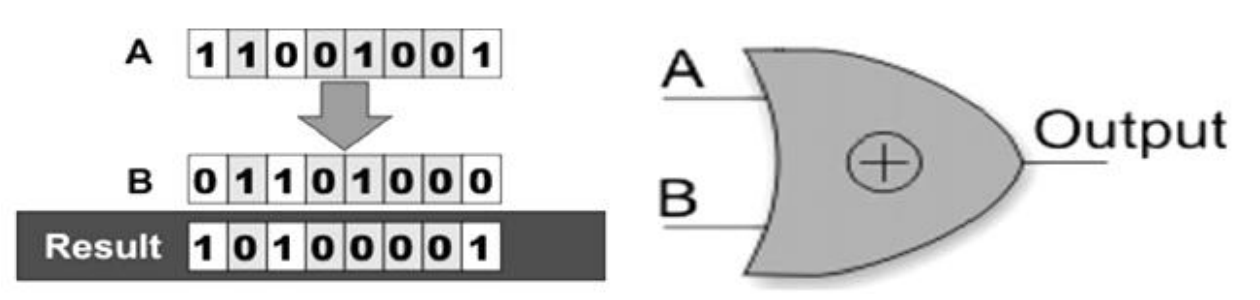

Рис 117 Логический элемент Исключающее ИЛИ

#### **Регистр**

Если быть краткими, регистр (или ячейка памяти) - это электрическая схема, которая может запоминать состояние одно байта (рис. 1.18).

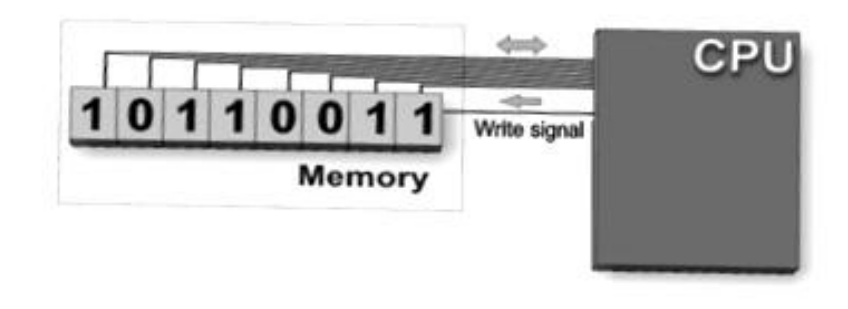

Рис. 1.18 Регистр микроконтроллера

## **SFR** pezucmp

В дополнение к обычным регистрам, которые не имеют специальных функций. каждый микроконтроллер заранее установленных оснашён определённым числом SFR регистров (Special Function Register, рис. 1.19), чьи функции заданы ещё во время производства. Их биты связаны (в буквальном смысле) с внутренними компонентами микроконтроллера, такими как таймеры, АЦП, осцилляторами и т.п., что означает, они напрямую управляют этими устройствами, то есть по сути управляют микроконтроллером. Представьте себе восемь переключателей, которые контролируют работу небольшой цепи в микроконтроллере – именно это и делают SFR регистры.

Другими словами, состояния битов в регистременяется из программы, регистр запускает небольшие цепи в микроконтроллере, эти цепи соединяются с помощью контактов микроконтроллера с периферийными устройствами, которые… Ну, дальше всѐ зависит от Вас.

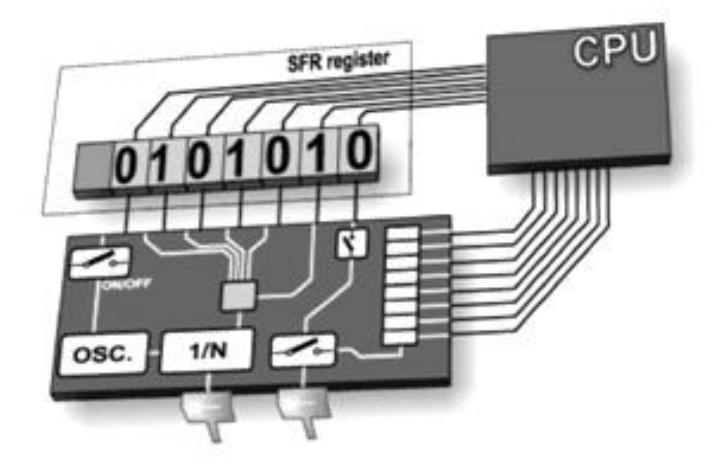

Рис. 1.19 Регистр микроконтроллера специального назначения

#### *Порты ввода/вывода*

Для того чтобы сделать микроконтроллер полезным, он должен быть соединѐн с периферийными устройствами. Каждый микроконтроллер имеет один или более регистров, которые называются портами, соединѐнными с контактами микроконтроллера (рис. 1.20).

Почему это называется «порт ввода/вывода»? Потому что Вы можете изменить функцию этого контакта как Вам угодно. Например, допустим Вы хотите чтобы Ваше устройство включало/выключало три светодиода и одновременно следило за логическим состоянием пяти датчиков или кнопок. Портоы должны быть настроены соответствующим образом: три вывода (для соединения со светодиодами) и пять портов ввода (для кнопок). Подобную операцию можно легко проделать с помощью программного обеспечения, при этом функции портов можно менять под свои нужды можно когда угодно.

Одно из важнейших технических требований к контактам ввода/вывода это максимальное значение тока, которое они могут выдержать. Для большинства микроконтроллеров достаточно силы тока, которая могла бы активировать светодиод или любое другое слаботочное устройство (10–20 мА). Чем больше портов ввода/вывода, тем ниже максимальный ток на одном контакте. Другими словами, максимальный ток, указанный в паспортных данных микропроцессора, одинаков для всех портов вода/вывода.

Другая важной особенностью контакта является возможность подключения нагрузочных элементов. Эти элементы (резисторы) подключаются к плюсу питания, и начинают работать, когда к порту подключаются механические переключатели или кнопки. Последние версии микроконтроллеров позволяют настраивать подобные элементы программно.

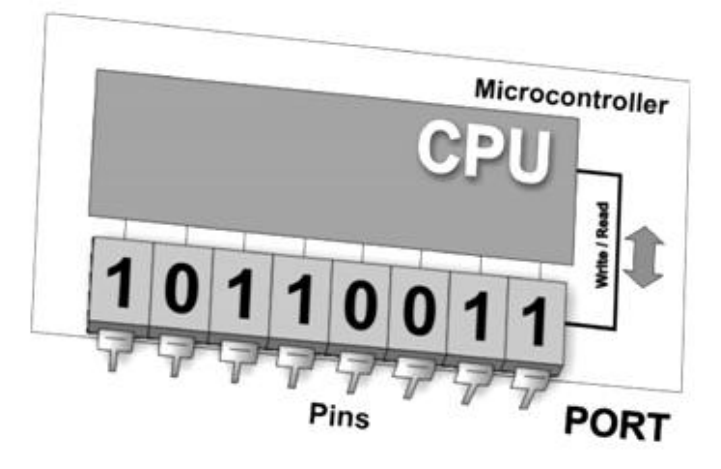

Рис. 1.20 Порт ввода-вывода микроконтроллера

Каждый порт ввода/вывода обычно находится под контролем специального SFR-регистра, что значит, каждый бит этого регистра отвечает за состояние опрашиваемого порта микроконтроллера. Например, после записи логической единицы (1) в бит регистра управления, соответствующий порт будет автоматически сконфигурирован как вход, а поданное на него напряжение будет распознано как 0 или 1. В противном случае в SFR-регистр будет записан ноль (0) и порт буде настроен как выход. Напряжение (0В или 5В) будет соответствовать состоянию определѐнного бита регистра порта.

## *Запоминающее устройство (ЗУ)*

*Память* – это часть микроконтроллера, используемая для хранения данных (рис. 1.21).

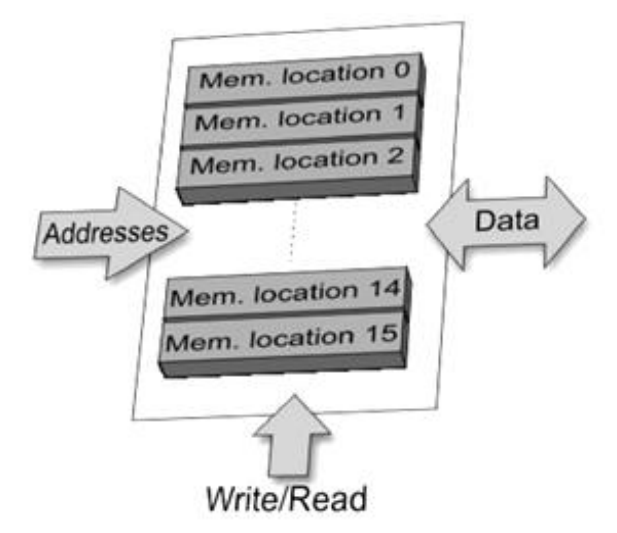

Рис. 1.21 Память микроконтроллера

Самый простой способ объяснить его работу это сравнить ЗУ со шкафом с множеством выдвижных ящиков. Предположим что ящики подписаны и мы можем легко узнать их содержимое просто прочтя соответствующую метку.

Аналогично этому, каждый адрес памяти соответствует определённой ячейке памяти. К содержимому каждой ячейки можно получить доступ, зная ячейки Мы можем алрес этой записывать  $\overline{M}$ считывать ланные В микроконтроллере есть несколько типов памяти:

## Read Only Memory (ROM) или Постоянное Запоминающее Устрой- $\cos(\sqrt{13}y)$

ПЗУ используется для постоянного хранения исполняемой программы. Размер исполняемой программы зависит от объёма памяти. Современные микроконтроллеры используют 16-битную адресацию, а это 64 килобайта памяти или 65536 ячеек памяти. У Вас, как у новичка, программа редко будет превышать сотню инструкций/команд.

Существует также несколько типов ПЗУ:

## **Masked ROM (MROM)**

MROM - это один из видов ПЗУ, который заранее запрограммирован изготовителем. Термин «скрытая» возник из-за процесса производства, когда некоторые области платы закрывались до начала процесса фотолитографии. В промышленных масштабах цена подобных продуктов была довольно низкой.

## One Time Programmable ROM (OTP ROM) или программируемое ПЗУ  $(III3Y)$

Данный тип памяти позволяет Вам записать в неё программу, но, как следует из названия, всего один раз. Если ошибка в программе была обнаружена уже после загрузки, то единственное что Вы можете сделать, это записать верную программу на другой чип.

#### $\overline{IV}$ Erasable  $ROM$ (UVEPROM) VФ Programmable  $\boldsymbol{u}$ перепрограммируемое ПЗУ (ПППЗУ)

Процесс производства и характеристики этого типа памяти идентичны ППЗУ. Конструкция микроконтроллера с этим типом памяти имеет характерное «окно», расположенное сверху (рис. 1.22).

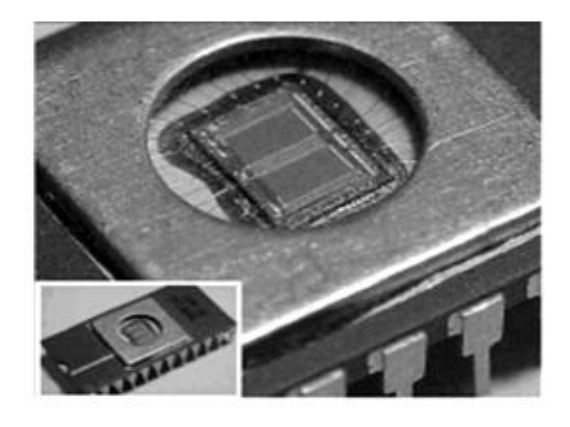

Рис. 1.22 УФ-перепрограммируемая память МК

Это данные возлействием позволяет стирать под мошного ультрафиолетового (УФ) излучения. Спустя несколько минут после этой процедуры можно снова записывать исполняемую программу. Установка этого «окна» - процесс весьма сложный, что негативно сказывается на стоимости данного товара.

#### **Flash-память**

Этот тип памяти был разработан ещё в 80-ые в лабораториях INTEL и был представлен как преемник UVEPROM. Поскольку содержимое этой памяти может быть записано, прочитано и стёрто «почти» бесконечное число раз, микроконтроллеры с таким типом памяти идеально подходили для обучения. экспериментирования и мелкосерийного производства. Flash-память обрела большую популярность: большинство микроконтроллеров ло сих пор выпускаются именно с этим типом памяти.

#### Random Access Memory (RAM) или Запоминающее устройство с произвольным доступом (выборкой) или Оперативная память

Всякий раз, когда прекращается подача напряжения, содержимое RAM очищается. Этот тип памяти используется ДЛЯ хранения данных и промежуточных результатов вычислений, которые используются в дальнейшем микроконтроллером. Например, если программа выполняет сложение какихлибо чисел, то нам необходим регистр, который представлял бы собой то, что мы в повседневной жизни назвали бы «сумма». На этот случай у нас есть один из регистров RAM, который называется «сумма» и используется для хранения результатов сложения.

## Electrically Erasable Programmable ROM (EEPROM) или электрически стираемое перепрограммируемое ПЗУ

Содержимое EEPROM может менятьсяво время работы (по аналогии с RAM), но данные сохранятся даже в случае потери напряжения (по аналогии с ROM). Значит, EEPROM используется для хранения данных, которые появляются по ходу работы, и которые должны быть сохранены. Например, если Вы разрабатываете электронный замок или сигнализацию, было бы здорово, дать возможность пользователю создать и сохранить пароль, но он бесполезен, если будет стираться каждый раз, когда отключается питание. Идеальным решением будет использование микроконтроллера с EEPROM памятью.

#### *Central Processor Unit (CPU) или Центральный Процессор (ЦП)*

Как подсказывает само название, ЦП – это часть микроконтроллера, которая контролирует все процессы в нѐм. Он состоит из нескольких узлов (элементов, рис. 1.23), самые важные из которых это:

*Командный дешифратор* – это электронное устройство, которое расшифровывает программные инструкции и, основываясь на этих инструкциях, запускает другие схемы (узлы, элементы). «Набор инструкций», который различается в зависимости от семейства микроконтроллеров, показывает возможности данной схемы.

Арифметико-логическое устройство (АЛУ) производит все математические и логические операции над данными.

*Аккумулятор* – SFR-регистр, работа которого тесно связана с АЛУ. Это своего рода рабочий стол, на котором хранятся все данные, над которыми будут производиться какие-либо операции (сложение, сдвиг/перемещение и т.д.). Также, он хранит и результаты уже произведѐнных операций для их дальнейшей обработки. Один из SFR-регистров, который называется регистрстатус (PSW), имеет близкое отношение к аккумулятору. В любой момент времени он показывает статус числа, которое хранится в аккумуляторе (оно больше нуля или нет и т.п.). Аккумулятор также называют рабочим регистроми помечают его как W-регистр или просто W.

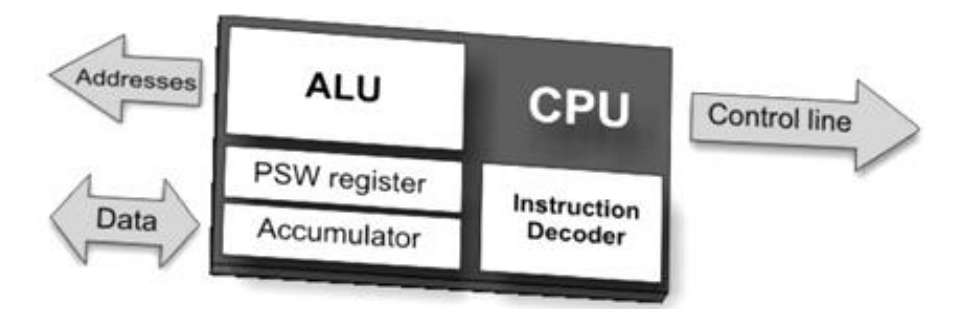

Рис. 1.23 Центральный процессор микроконтроллера

#### *Шина*

Шина состоит из 8, 16 или более проводов. Есть два типа шин: шина адреса и шина данных. Шина адреса состоит из такого количества линий, которое необходимо для адресации памяти. Она используется для передачи адресов от ЦП к памяти. Шина данных должна иметь ширину как и ширина самих данных, в нашем случае шина должна быть 8-битной или шире. Она используется для соединения узлов в микроконтроллере.

#### *Последовательная связь*

Параллельное соединение между микроконтроллером и периферией через порты ввода/вывода это идеальное решение для коротких дистанций (до нескольких метров). Однако в других случаях, когда необходимо соединить два

устройства на большой дистанции, использовать параллельное соединение нельзя. Вместо него используется последовательное соединение.

В наши дни микроконтроллеры имеют несколько различных базовых последовательного соединения. Какой из вариантов вариантов будет использован, зависит от множества факторов, в первую очередь от:

- количества устройств.  $\mathbf{c}$ которыми микроконтроллер будет обмениваться данными:

- скорости обмена данными между этими устройствами;

- расстояния между устройствами;

- необходимости одновременно отправлять и получать данные.

Олна **ИЗ** важных вещей. касающихся последовательного самых соединения, это строжайшее соблюдение определённого протокола (набора инструкций, которых должны придерживаться устройства, чтобы правильно интерпретировать данные. которыми ОНИ обмениваются). К счастью. микроконтроллер сам заботится об этом, так что работа пользователя сводится к тому, чтобы записать данные (для отправки) и считать полученные данные.

#### Прерывания

Большинство программ используют прерывания в ходе выполнения. Грубо говоря, цель работы микроконтроллера - реагирование на изменения окружающих его условий. Другими словами, когда происходит событие, микроконтроллер должен как-то отреагировать. Например, когда Вы нажимаете кнопку на пульте дистанционного управления, микроконтроллер должен это зафиксировать и переключить канал, изменить громкость звука и т.д. и т.п. Если бы микроконтроллер тратил очень много времени (часы или дни) на проверку всего нескольких кнопок, вряд ли он бы он нашёл какое-нибудь практическое применение.

Именно поэтому микроконтроллеры в процессе развития освоили один трюк: вместо постоянных проверок каждого порта/контакта или бита, микроконтроллер «поручает ожидание вопроса» «специалисту», который будет реагировать только тогда, когда произойдёт что-то действительно стоящее внимания микроконтроллера. Сигнал, который информирует ЦП о таком событии, называется прерыванием.

## 1.2.4. Основы языка microC

## Языки программирования

Микроконтроллер выполняет программы, загруженные в его флэшпамять. Это так называемый исполняемый код состоит из, казалось бы, бессмысленной последовательности нулей и единиц. Он состоит из 12-ти, 14или 16-битных слов, в зависимости от архитектуры микроконтроллера. Каждое слово считается ЦПУ в качестве команды, выполняемой во время работы микроконтроллера. Исходя из практических соображений, так как намного легче для нас иметь дело с системой шестнадцатеричных чисел, исполняемый код часто представляется в виде последовательности шестнадцатеричных чисел, называемых Hex код. Ранее он писался программистом (рис. 1.24). Все инструкции, которые микроконтроллер может распознать, называются набором команд. Что касается микроконтроллеров PIC, в общей сложности, набор команд имеет 35 различных инструкций.

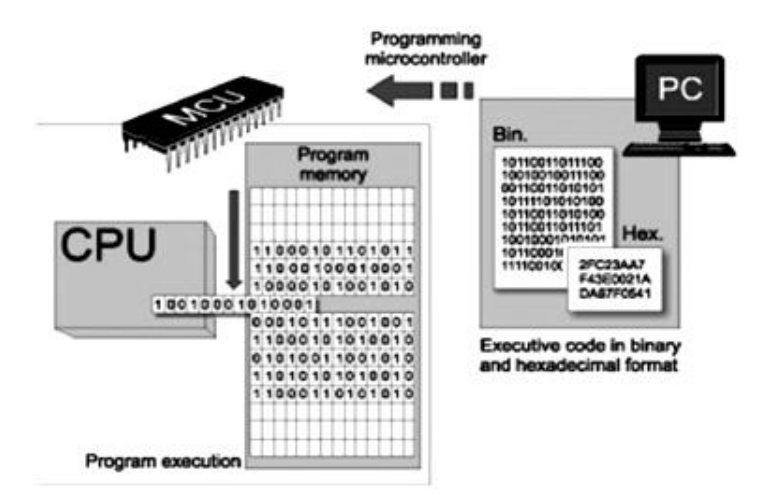

Рис. 1.24 Программирование микроконтроллера в машинных кодах

Так как процесс написания исполняемого кода был бесконечно утомительным, то был создан первый "высший" язык программирования, названный ассемблером. Правда в том, что он сделал процесс программирования более сложным (рис. 1.25), но, с другой стороны, процесс написания программы перестал быть кошмаром. Подробности о программировании микроконтроллеров PIC на ассемблере рассмотрны в [3].

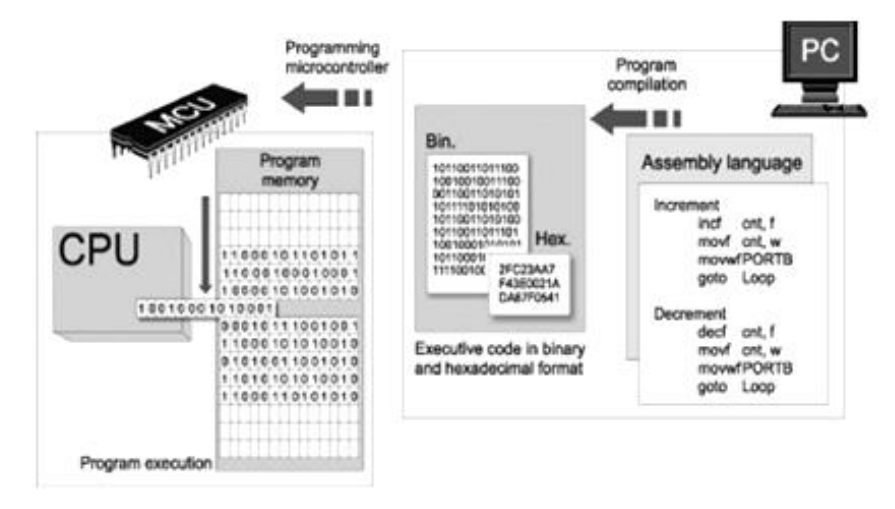

Рис. 1.25 Программирование микроконтроллера на ассемблере

Инструкции в ассемблере представлены в виде значимых сокращений, и процесс их компиляции в исполняемый код перенесен на специальную программу на ПК, названную компилятором. Основное преимущество этого языка программирования - его простота, то есть каждой команде программы соответствует одна ячейка памяти в микроконтроллере. Это позволяет полностью контролировать то, что происходит внутри чипа, что делает этот язык широко используемым и сегодня. Тем не менее, программистам всегда нужен язык программирования, близкий к языку используемому в повседневной жизни. В результате, эти языки программирования были созданы. Одним из них является С. Главным преимуществом этих языков является простота написания программы (рис. 1.26). Больше не возможно точно знать, как каждая команда выполняется, но это уже, в любом случае, неинтересно.

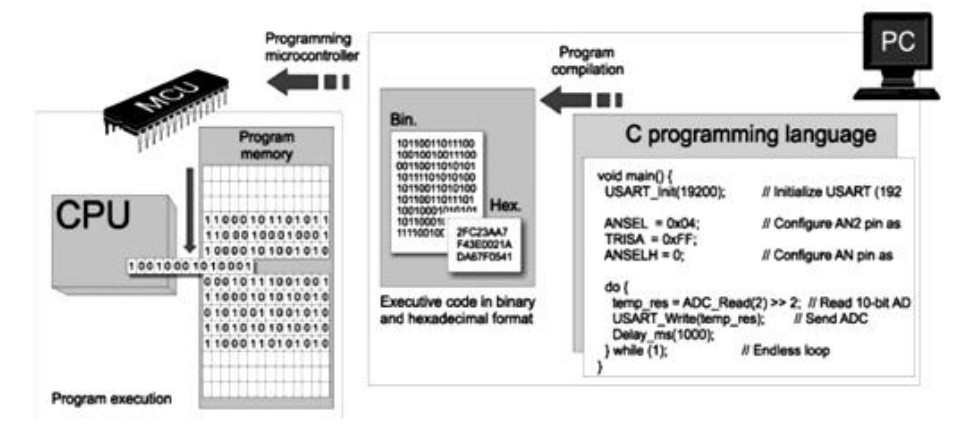

Рис. 1.26 Программирование микроконтроллера на С

Аналогично ассемблеру, специализированная программа на ПК, называемая компилятором, отвечает за компиляцию программы на машинный язык (сборка и перевод программы, рис. 1.27 и 1.28). В отличие от ассемблера, она создает исполняемый код, который является не всегда кратчайшим.

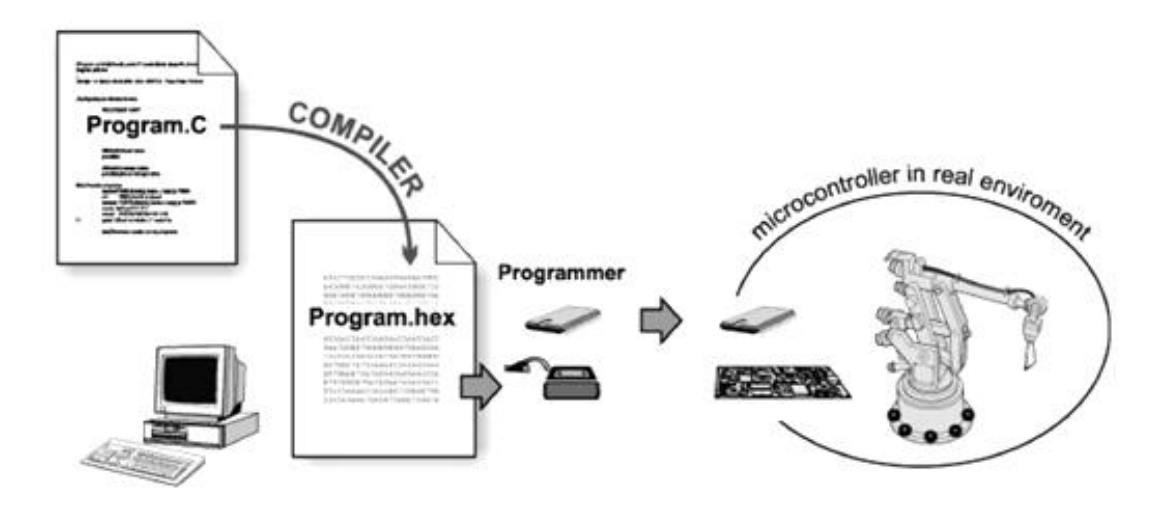

Рис. 1.27 Место компиляции в цикле разработки программ для МК

```
void main () {
   TRISR = 0:// All port B pins are configured as
                           // outputs
   PORTB = 0b01010101;// Logic state on port B pins
Program written in C
; ADDRESS
            OPCODE
                           ASM
$0000
              $2804
                           GOTO _main
$0004
              \mathsf{s}main:
rTest.c, 1 :: void main()// All port B pins
 rTest.c, 3 :: TRISB = 0;BCF
                                  STATUS, RP1
$0004
              $1303
$0005
              $1683
                           BSF
                                  STATUS, RPO
$0006
              $0186
                           CLRF TRISB. 1
rTest.c.4 :: PORTB = Ob01010101; // Logic state$0007
              $3055
                           MOVLW 85
$0008
                                 STATUS, RPO
              $1283BCF
                           MOVWF PORTB
$0009
              $0086
 rTest.c.5 ::$280A
$000A
                           GOTO S
Compiled Program
:100000000428FF3FFF3FFF3F03138316860155304F
:10001000831286000A28FF3FFF3FFF3FFF3FFF3F5D
:04400E00F22FFFFF8F
:00000001FF
Executable Code of the program (HEX code)
```
Рис. 1.28 Преобразования программы от высшего к низшему языку программирования

#### Преимущества языков программирования высокого уровня

Если вы когда-либо писали программу для микроконтроллера на языке ассемблер, то вы, наверное, знаете, что архитектуре RISC не хватает инструкций. Например, нет необходимости инструкции для умножения двух чисел, но нет также никаких оснований беспокоиться об этом. Каждая проблема имеет решение, и никто не делает никаких исключений благодаря математике, которая позволяет нам выполнять сложные операции, разбивая их на несколько простых. Конкретно, умножение может быть легко заменено последовательным многократным сложением  $(A*B = + + + ... +)$ . И вот мы, только в начале очень длинного рассказа ... Но не беспокойтесь, поскольку языки программирования высокого уровня, такие как С, позаботятся об этом вместо вас, потому что кто-то уже решил эту и многие другие подобные проблемы. Чтобы написать а \* b, достаточного следующего (рис 1.29):

#### Program Written in C language

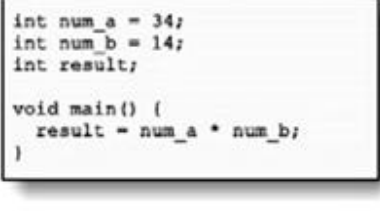

| <b>ADDRESS</b> |                  |                                                       |                               |                                                                                                    |  |
|----------------|------------------|-------------------------------------------------------|-------------------------------|----------------------------------------------------------------------------------------------------|--|
|                | \$0000 MOVLW 128 |                                                       |                               |                                                                                                    |  |
|                | GOTO # \$000A    | <b>SOOPR</b>                                          |                               |                                                                                                    |  |
| \$005D         |                  | <b>MI SOO1E</b>                                       | \$1C03                        |                                                                                                    |  |
|                | \$005D \$000B    | <b>BTFSS</b>                                          | creamers.                     |                                                                                                    |  |
| <b>MOVLM</b>   |                  | $CL$ $S001F$                                          | \$0033 \$0CF9                 |                                                                                                    |  |
| \$005E         |                  | \$000C GOTO \$+10 RRF STACK 9, F                      |                               |                                                                                                    |  |
| BCF ST         |                  | <b>EI \$0020</b>                                      | \$0034                        | <b>SOCFS</b>                                                                                                    |  |
| \$005F         |                  | \$000D MOVF STAD RRF STACK 8, F                       |                               |                                                                                                    |  |
| BCF ST         |                  | GC \$0021 \$0035 \$1C03                               |                               |                                                                                                    |  |
| \$0060         |                  |                                                       |                               | \$000E ADDWF BTFSS STATUS, C                                                                                                    |  |
| MOVMF          |                  | CC \$0022 \$0036 \$281C                               |                               |                                                                                                    |  |
| \$0061         |                  | \$000F MOVE STAG GOTO \$-26                           |                               |                                                                                                    |  |
| MOVLW          |                  |                                                       |                               |                                                                                                    |  |
| \$0062         |                  | CC \$0023 \$0037 \$1C7D<br>\$0010 BTFSC BTFSS STACK 1 |                               |                                                                                                    |  |
| MOVWF          |                  |                                                       |                               |                                                                                                    |  |
| \$0063         | \$0011           |                                                       |                               | $\begin{tabular}{lllllllllll} 0 & \texttt{BTFSC} & \texttt{BTFSS} & \texttt{STACK} & 13, & 0 \\ \texttt{IN} & 50024 & 50038 & 52844 \\ 1 & \texttt{INCFSZ} & 6070 & 4+12 \\ \texttt{BI} & 50025 & 50039 & 509 \texttt{FB} \\ \end{tabular}$ |  |
| MOVLW          |                  |                                                       |                               |                                                                                                    |  |
| \$0064         |                  |                                                       | \$0012 ADDWF COMP STACK 11, F |                                                                                                    |  |
| MOVWF          |                  | IS \$0026 \$003A                                      |                               | \$09FA                                                                                                    |  |
| \$0065         |                  | \$0013 BTFSC COMF STACK_10, F                         |                               |                                                                                                    |  |
| WJVOM          |                  | IN \$0027                                             | \$003B                        | <b>SO9F9</b>                                                                                                    |  |
| \$0066         |                  | \$0014 INCF STAC COMF STACK 9, F                      |                               |                                                                                                    |  |
| MOVNF          |                  | BI \$0028                                             | \$003C                        | <b>\$09F8</b>                                                                                                    |  |
| \$0067         | \$0015           | BCF STATI COMF STACK 8, F                             |                               |                                                                                                    |  |
| <b>RETURN</b>  |                  | GC \$0029 \$003D                                      |                               | <b>SOAF8</b>                                                                                                    |  |
| \$0004         |                  |                                                       | \$0016 BTFSS INCF STACK 8, F  |                                                                                                    |  |
| 50004          |                  | CC \$002A \$003E \$1903                               |                               |                                                                                                    |  |
|                |                  |                                                       |                               | BCF ST \$0017 GOTO \$+7 BTFSC STATUS, Z                                                                                                    |  |
| \$0005         |                  | CC 3002B \$003F \$0AF9                                |                               |                                                                                                    |  |
|                |                  | BCF ST \$0018 MOVF STAC INCF STACK 9, F               |                               |                                                                                                    |  |
| \$0006         |                  |                                                       |                               |                                                                                                    |  |
|                |                  | IN \$002C<br>\$0019 ADDWF                             | \$0040 \$1903<br>BTFSC STATUS | STATUS, Z                                                                                                    |  |
|                |                  | BI \$002D \$0041                                      |                               | SOAFA                                                                                                    |  |
|                |                  | BTFSC INCF STACK 10, F                                |                               |                                                                                                    |  |
|                |                  | \$002E \$0042 \$1903                                  |                               |                                                                                                    |  |
|                |                  |                                                       |                               | BTFSC STATUS, 2                                                                                                    |  |
|                |                  |                                                       | \$0043 \$0AFB                 |                                                                                                    |  |

Рис. 1.29 Сравнительный пример умножения двух чисел на С и на ассемблере

## Препроиессор

Препроцессор - неотъемлемая часть компилятора С, и его функция заключается в признании и выполнении инструкций препроцессора. Это специальные инструкции, которые не принадлежат к языку С, но часть пакета обеспечения илет компилятором. Кажлая программного  $\mathbf{c}$ команда препроцессора начинается с '#'. До компиляции программы компилятор С активизирует препроцессор, который идет в рамках программы в поисках этих признаков. Если какой-либо признак будет встречен, то препроцессор будет просто заменять его на другой текст, который, в зависимости от типа команды, может быть файлом содержимого или только короткой последовательностью символов. Затем процесс **КОМПИЛЯЦИИ** можно начинать. **Инструкции** препроцессора могут быть где угодно в программе, и относятся только к части программы после их появления до конца программы.

#### Директива препроцессора #include

Многие программы часто повторяют один и тот же набор команд несколько раз. Для того, чтобы ускорить процесс написания программы, то эти команды и заявления, как правило, группируются в файлы, которые могут быть легко включены в программу, используя эту директиву. Чтобы быть более точным, команда *#include* импортирует текст из другого документа (рис. 1.30), независимо от того, что это (команды, комментарии и т.п.), в программу (как будто копирует в ту позицию, где написана).

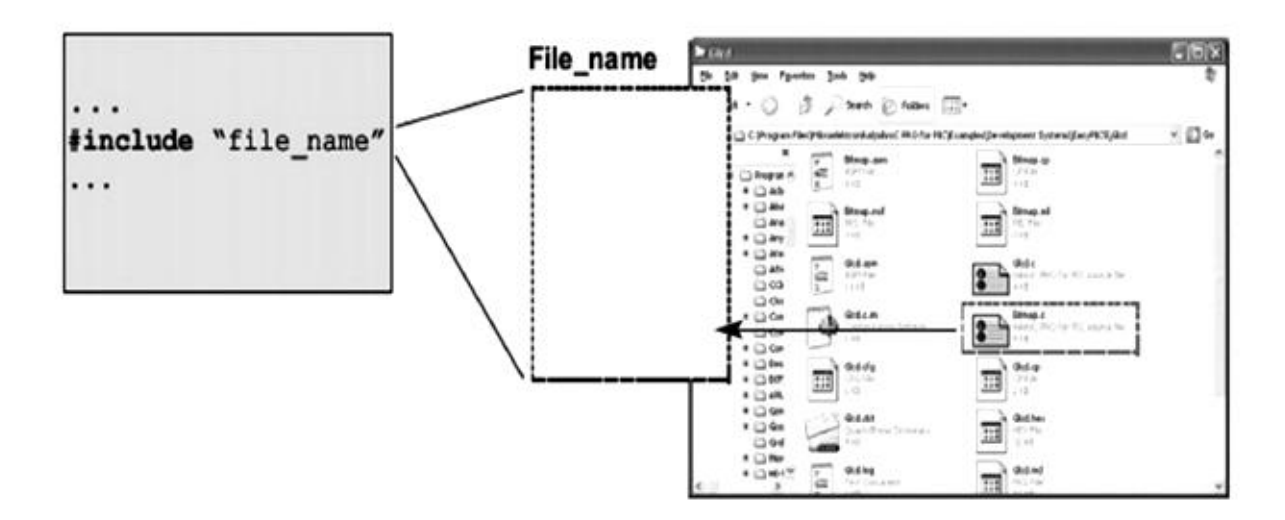

Рис. 1.30 Импорт текста директивой #include

## Директива препроцессора #define

Команда #define предоставляет значение макроса, заменяя идентификаторы в программе на их значения (просто подстановка текста, указанного после пробела, для многострочной записи в конце строки ставится символ '\').

#define symbol sequence of characters

Например:  $\ddotsc$ 

#define PI 3.14

Как использование любого языка не ограничивается книгами  $\overline{M}$ журналами, так и этот язык программирования не связан с каким-либо особым типом компьютеров, процессоров или операционных систем. Язык С является на самом деле языком общего назначения. Тем не менее, именно этот факт может вызвать некоторые проблемы в процессе работы, так как язык С слегка варьируется в зависимости от его применения (это может быть сравнимо с разными диалектами одного языка).

## Основы языка программирования  $C$

Основная идея написания программы на языке С состоит в том, чтобы разбить большую проблему на несколько более мелких частей. Предположим, необходимо написать программу для микроконтроллера, который что собирается измерять температуру и отображать результаты на ЖК-дисплее  $(pnc.1.31)$ .

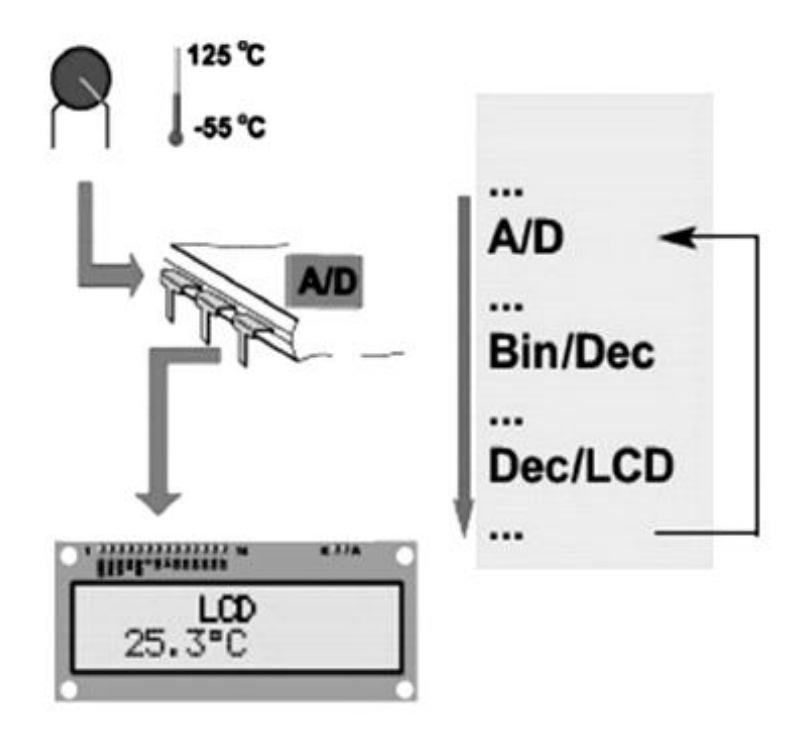

Рис. 1.31 Этапы процесса измерения температуры

Процесс измерения выполняется с помощью датчика, который преобразует температуру в электрическое напряжение. Микроконтроллер использует встроенный АЦП для преобразования этого напряжения (аналоговое значение) в числа (цифровое значение), который затем отправляется на ЖК-дисплей с помощью нескольких проводников. Соответственно, программа делится на четыре части, через которые вы должны пройти в следующем порядке:

1. Активировать и установить встроенный АЦП;

2. Измерит аналоговое значение;

3. Рассчитать температуру;

4. Передача данных в надлежащей форме на ЖК-дисплей.

Как видно, языки программирования высокого уровня, такие как С позволяют легко решить эту проблему, написав четыре функции, которые будут выполняться циклически снова и снова.

Здесь описывается очень конкретное применение языка программирования С, то есть языка С, используемого для mikroC PRO компилятора РІС. В этом случае, компилятор используется для программирования микроконтроллеров РІС. Это означает, что некоторая часть информации о языке С не включена в описание, потому что не имеет практического применения на изучаемом уровне разработки встраиваемых систем. С другой стороны, описаны некоторые моменты, которые понятны только компилятору тісгоС и могут осутствовать или иметь другое значения для иных компиляторов языка С.

На схеме ниже (рис. 1.32) представлена структура простой программы, поясняющаю составляющие части любой программы.
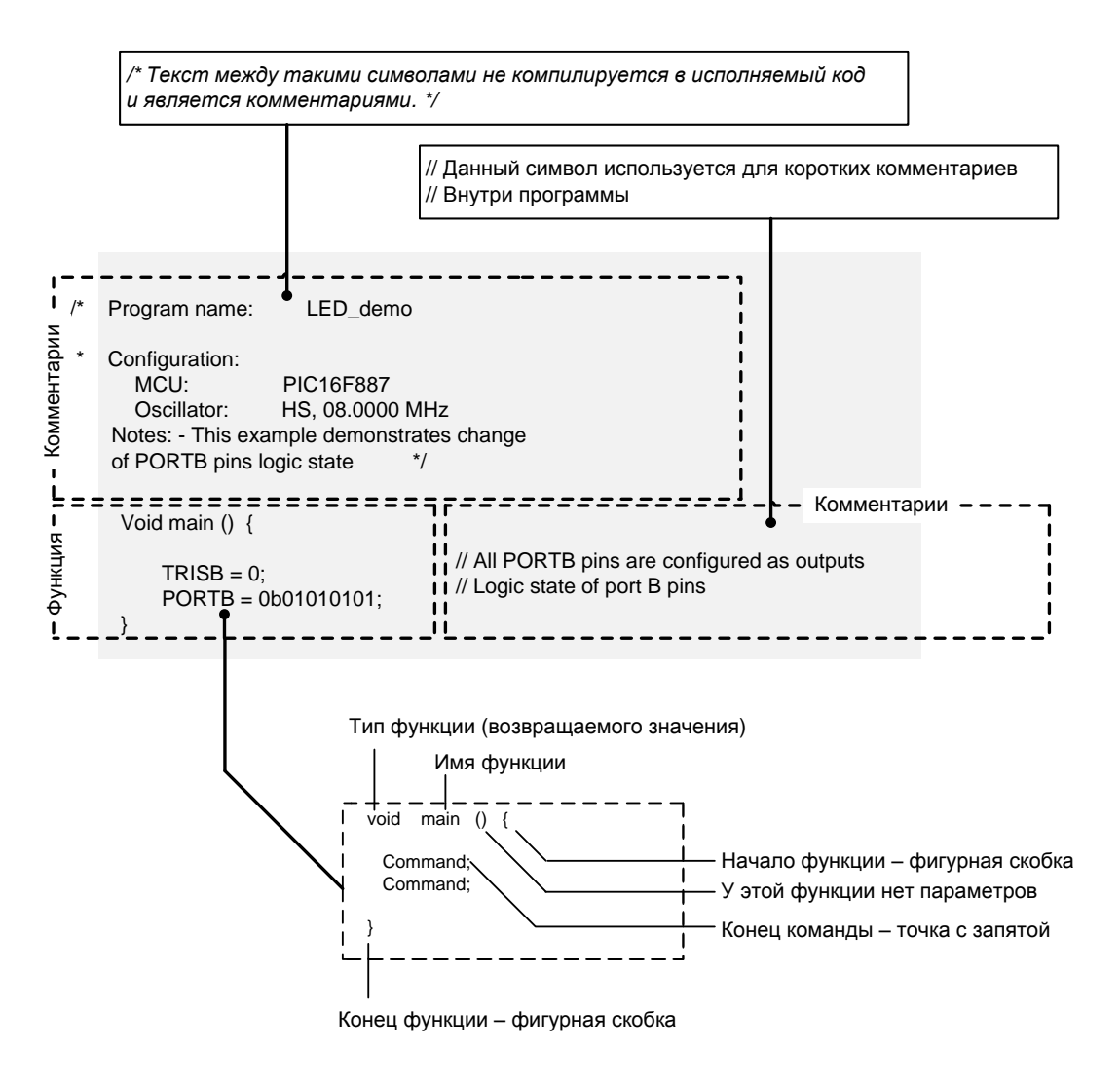

Рис. 1.32 Структура программы на языке С

## Комментарии

Комментарии являются частью программы, применяемой для уточнения работы программы или, другими словами, для предоставления более подробной информации о нем. Комментарии игнорируются и не собраны в исполняемый код с помощью компилятора. Проще говоря, компилятор может распознать специальные символы, используемые для обозначения, где комментарии начинаются и заканчиваются и полностью игнорирует текст комментария во время компиляции. Существуют два типа таких знаков. Один обозначает длинные комментарии, проходящие несколько программных строк, в то время как другие обозначает короткие комментарии, занимая одну строку. Несмотря на то, комментарии не могут повлиять на выполнение программы, они так же важны, как и любая другая часть программы, и вот почему...

Написанную программу всегда можно улучшить, изменить, модернизировать, упростить ... Это почти всегда делается. Без комментариев, попытки понять даже самые простые программы, являются пустой тратой времени. Комментарии для начинающих программистов поясняют что делает

некий участок кода, для чего он предназначен; комментарии ЛЛЯ профессионалов поясняют почему или как он это делает (что он делает - для них и так очевидно), что нужно учесть при его написании или изменении.

## Типы данных в языке С

Есть несколько типов данных, которые могут быть использованы в языке программирования. Приведенная ниже таблица 1.4 показывает диапазон значений, которые эти данные могут иметь при использовании в их основной форме.

Таблица 1.4

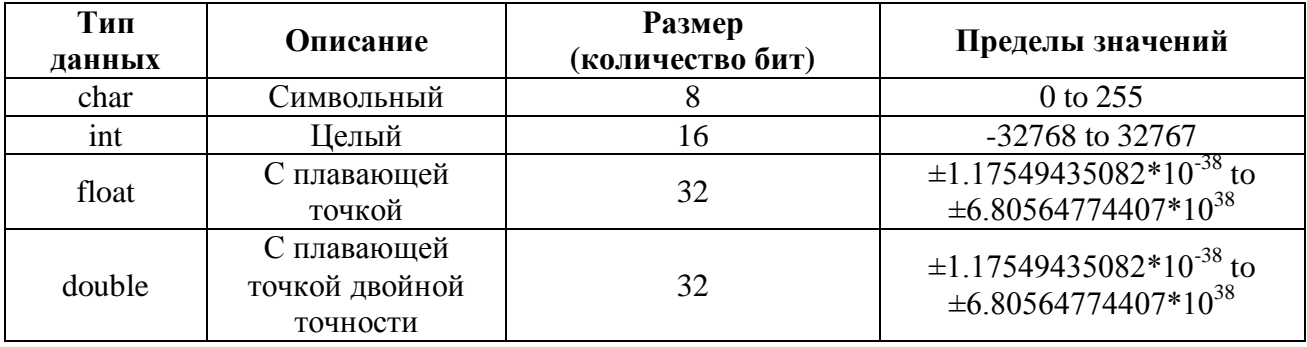

#### Некоторые типы данных языка С

При добавлении префикса для любого типа данных, увеличивается диапазон его возможных значений, так же, как и количество занимаемой памяти, как это показано в таблице 1.5.

## Переменные

Любое число, которое изменяет свое значение в ходе работы программы, называется переменной. Проще говоря, если программа добавляет два числа (номер 1 и номер 2), необходимо иметь значение для представления того, что мы в повседневной жизни называем суммой. В этом случае число1, число2 и сумма - переменные.

Таблица 1.5

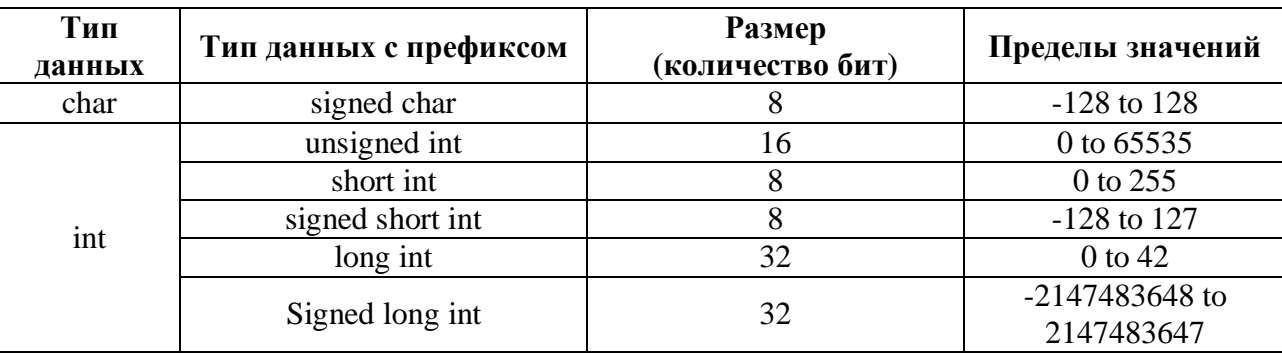

Префиксы типов данных языка С

#### Объявление переменных

Имя переменной может включать любой из алфавитных символов АZ («Аризона»). цифры 0-9 и символ подчеркивания « ». Компилятор чувствителен к регистру и различает прописные и строчные буквы. Функции и имена переменных, как правило, содержат строчные символы, в то время, как имена констант содержат только символы верхнего регистра.

Имена переменных не должны начинаться с цифр.

Некоторые из названий не могут быть использованы в качестве имен переменных, как уже используемых самим компилятором. Такие имена называются ключевые слова. Компилятор microC признает в общей сложности 33 таких слова, представленных в таблице 1.6:

Таблица 1.6

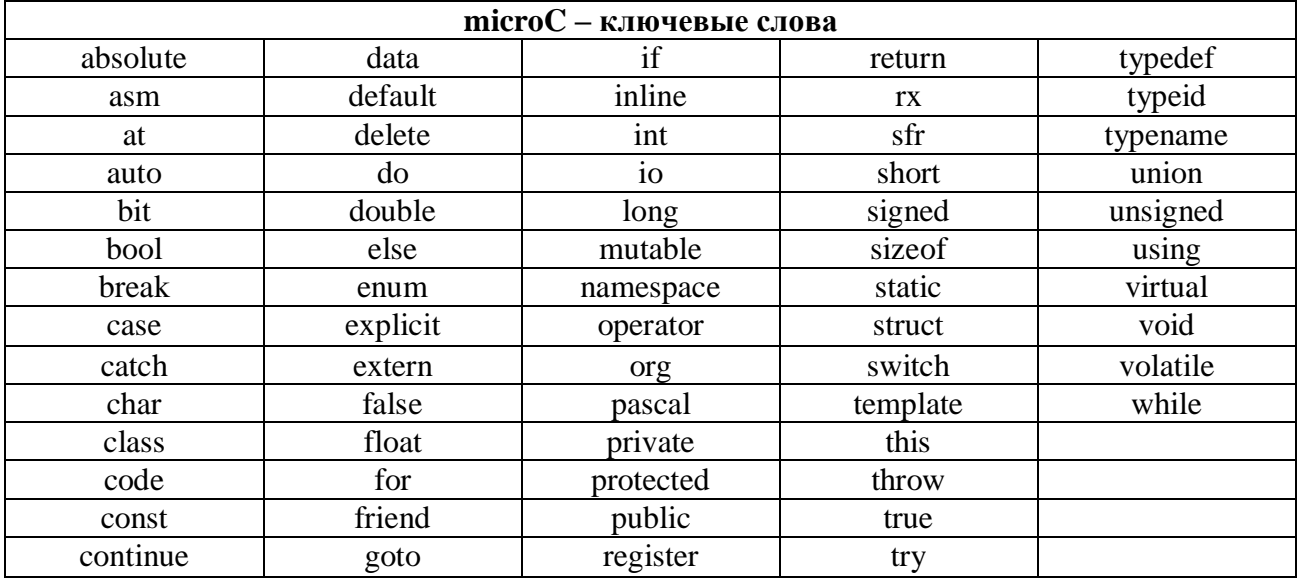

Ключевые слова языка microC

#### Указатели

Указатель - особый тип переменной, содержащей адрес символьных переменных. Другими словами, указатель "указывает на" другую переменную. Он объявляется следующим образом:

#### type of variable \*pointer name;

Для того, чтобы назначить адрес переменной в указатель, необходимо использовать символ «=» и написать символ «&» перед переменной. В следующем примере, указатель "multiplex" объявляется и назначается адрес первого из восьми светодиодных дисплеев:

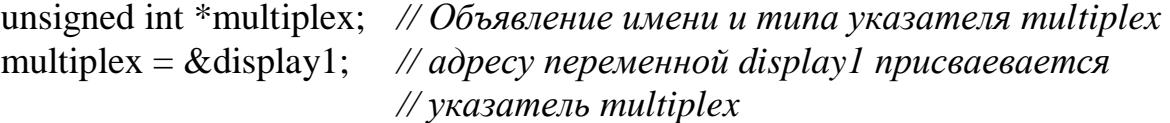

Чтобы изменить значение указываемой переменной, достаточно написать «\*» символ перед её указателем и присвоить через указатель новое значение:

\*multiplex =  $6$ ; // Переменной display1 присвоено значение  $6$ 

Таким же образом, чтобы прочесть значение указываемой переменной, достаточно написать:

 $temp = *multiplex;$ // Значение переменной display1 скопировано в  $//temp$ 

#### Изменение отдельных битов

Есть несколько способов, чтобы изменить только один бит переменной. Простейшим является указать имя регистра, позицию бита или имя и желаемое состояние:

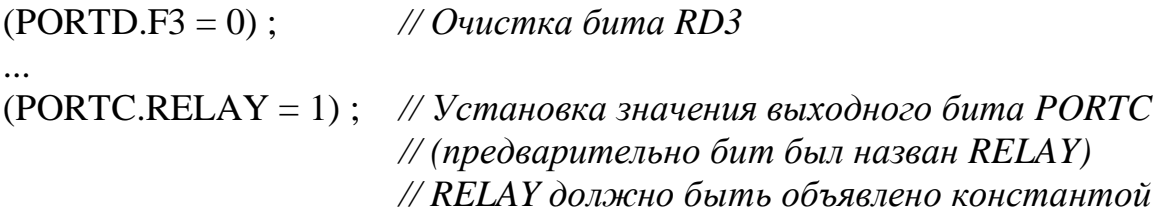

#### **Объявления**

Каждая переменная должна быть объявлена до использования в первый раз в программе. Так как переменные хранятся в оперативной памяти, необходимо зарезервировать место для них (один, два или несколько байт). Вы знаете, какой тип данных вы пишете или ожидаете в результате операции, в то время, как компилятор не знает этого. Не забывайте, что программа имеет дело с переменными, которым вы назначили имена, порог, сумма, минимум и т.д. компилятор распознает их как регистры оперативной памяти. Типы переменных, как правило, назначаются в начале программы.

// объявление имени и типа переменной gate1 unsigned int gate1;

Кроме имени и типа переменных, как правило, назначаются начальные значения в начале программы. Это необязательный шаг, но так рекомендуется делать, и выглядит это следующим образом:

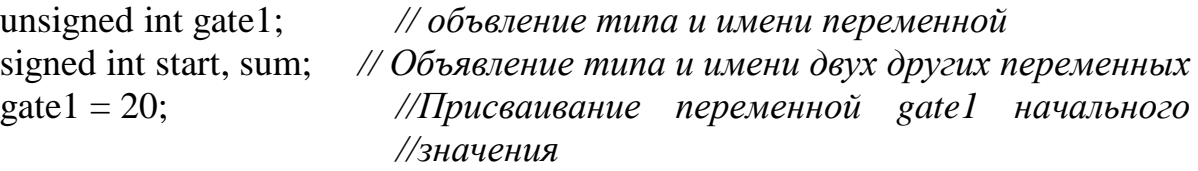

Процесс присвоения начального значения и объявления типа может быть выполнен за один шаг:

unsigned int gate  $1=20$ ; // Объявление типа, имени и значения переменной

Если нескольким переменным присваивается одинаковое начальное значение, процесс может быть упрощен:

unsigned int gate1=gate2=gate3=20; signed int start=sm=0;

Тип переменной не положителен и не отрицателен по умолчанию. Например, char может быть записан вместо signed char (переменная signed byte). В этом случае компилятор считает переменную положительной. Если вы, по забыли объявить какой-то причине, ТИП переменной, компилятор автоматически считает ее положительной.

Это означает, что такая переменная будет занимать два байта памяти, и иметь значения в диапазоне от -32768 до +32767.

## Константа

Константа (постоянная) представляет собой число или символ, имеющий фиксированное значение, которое не может быть изменен во время выполнения программы. В отличие от переменных, константы хранятся во флэш-памяти программ микроконтроллера в целях сохранения ценного пространства оперативной памяти. Компилятор распознает их по имени и префиксу.

#### Иелые константы

Целые константы могут быть десятичными, шестнадцатеричными, восьмеричными или двоичными. Компилятор признает их формат на основе добавления префикса. Префиксы констант перечислены в таблице 1.7. Если число не имеет префикса, то считается десятичным по умолчанию. Тип константы автоматически назначается в зависимости от ее размера.

Таблина 1.7

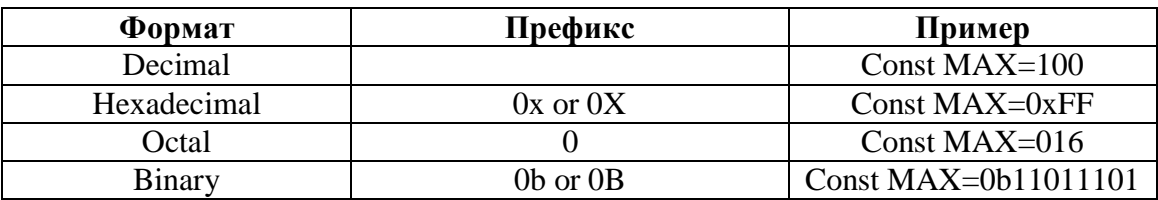

Префиксы констант в языке microC

В следующем примере, постоянная MINIMUM автоматически будет рассматриваться, как положительное число и сохраняться в двух байтах флэшпамяти (16 бит):

const MINIMUM =  $-100$ : // Объявление константы MINIMUM

#### Константы с плавающей точкой

Константы с плавающей точкой состоят из целой части, точки, дробной части и необязательной е или Е, после которой следует целая часть экспоненты со знаком.

const T\_MAX = 32.60; // Объеление константы температуры Т\_MAX const T MAX = 3.260E1; // Объявление той же константы Т MAX

В обоих примерах константу под названием Т МАХ объявлена и имеет дробное значение 32,60. Это позволяет программе сравнивать измеренную температуру в значимой постоянной вместо чисел, представляющих его. Символьные константы (ASCII символы) символьная константа - это символ, заключенный в одинарные кавычки. В следующем примере, константа объявлена как символ А, в то время как константа II класса объявлена как символ В.

const I  $CLASS = 'A';$ // Объявление константы I CLASS // Объявление константы II CLASS  $const II$  CLASS = 'B';

При объявлении таким образом, выполнение команд, посылая I CLASS и II CLASS константы на ЖК-дисплей, вызовет символы А и В соответственно.

## Строковые константы

Константа, состоящая из последовательности символов, называется строкой. Строковые константы заключаются в двойные кавычки.

const Message\_1 = "Press the START button"; // Cooбщение 1 для LCD const Message\_2 = "Press the RIGHT button"; // Сообщение 2 для LCD const Message  $3 =$  "Press the LEFT button": // *Сообщение 3 для LCD* 

В этом примере, отправление константы Message 1 на ЖК-дисплей вызовет отображение сообщения "press the START button".

## Перечисляемые константы

Перечисляемые константы представляют собой особый тип целых констант, которые делают программу более понятной и удобной, чтобы присваивать элементам порядковые номера. В следующем примере, первому элементу в фигурных скобках автоматически присваивается значение 0, второму присваивается значение 1, третьему значение 2 и т.д.

enum MOTORS {UP, DOWN, LEFT, RIGHT}; // Объявл. конст. MOTORS

При каждом появлении слов "LEFT", "RIGHT", "UP" и "DOWN" в программе, компилятор будет заменять их соответствующие цифры (0-3). Конкретно, если выводы порта В 0, 1, 2 и 3 соединены с электродвигателями, который двигает что-то вверх, вниз, влево и вправо, команда для запуска двигателя «RIGHT» выставит бит в третий вывод порта В:

PORTB.RIGHT = 1; // установка бита 3 PORTB // связанного с мотором 'RIGHT'

#### Операторы, Операции и выражения

Оператор - символ, обозначающий конкретные арифметические, логические или какие-либо другие операции. Есть более чем 40 доступных операций в С языке, но не более 10-15 из них используются на практике. Каждая операция выполняется на одном или более операндов, которые могут быть переменными или константами. Кроме того, каждая операция имеет приоритет выполнения и ассоциативность.

#### Арифметические операторы

Арифметические операторы (таблица  $1.8)$ используются  $\overline{B}$ арифметических операциях и всегда возвращают положительные результаты. В отличие от унарных операций, выполняющихся на одном операнде, бинарные операции выполняются на двух операндах. Другими словами, для выполнения бинарной операции необходимы два числа, например:  $A + B$  или  $A / B$ .

Таблица 1.8

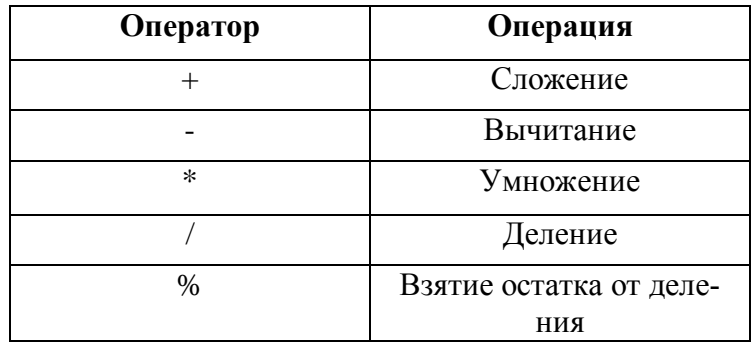

Арифметические операторы языка microC

#### Операторы присваивания

Есть два типа присваивания в языке С: простые операторы присваивания придают значения переменным, используя знак  $=$ . Например:  $a = 8$ 

Составные присваивания являются специфическими для языка С и состоят из двух символов, как показано в таблице 1.9. Некоторые арифметические выражения также могут быть записаны присваиванием из двух символов, это обеспечивает более эффективный машинный код.

# Таблина 1.9

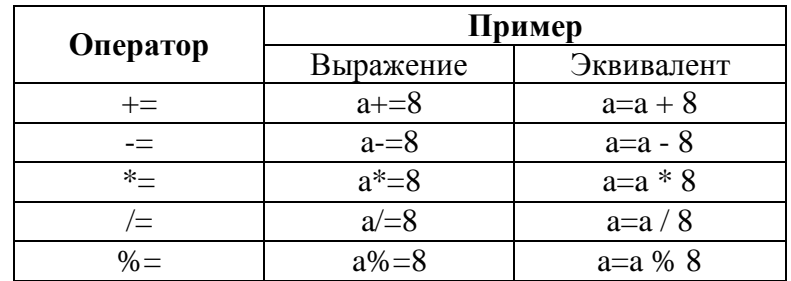

## Операторы присваивания

## Операторы инкремента и декремента

Операции нкремента и декремента обозначаются '++' и '--'. Эти символы могут либо предшествовать или следовать за переменной (таблица 1.10). В первом случае (++ x), х переменная будет сначала увеличивается на 1, а затем использоваться в выражении. В противном случае, переменная будет сначала использована в выражении, то увеличиваем на 1. То же самое относится к работе декремента.

Таблица 1.10

#### Опертаоры инкремента и декремента

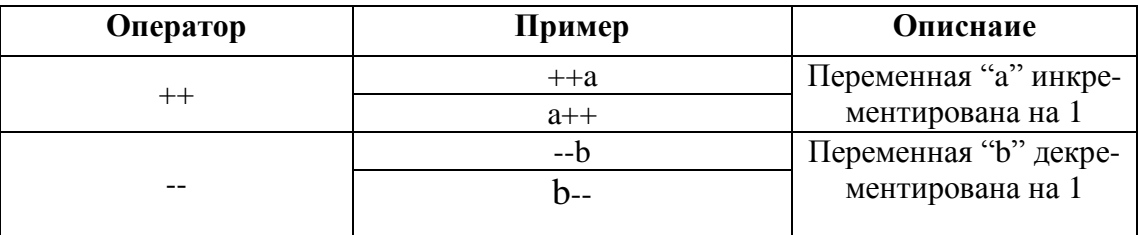

## Операторы сравнения

Операторы сравнения (таблица 1.11) используются для сравнения двух переменных, которые могут быть целыми числами (INT) или числами с плавающей точкой (float). Если выражение истинно, возвращается 1. В противном случае, возвращается 0. Это используется в таких выражениях, как «если выражение истинно, то ...»

Таблина 1.11

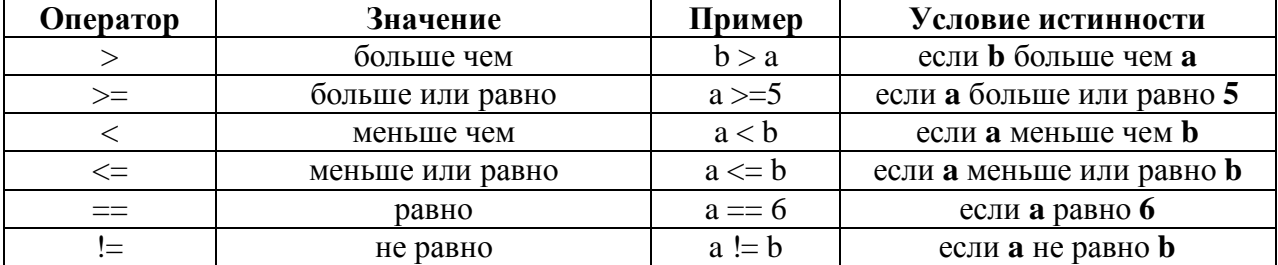

## Операторы сравнения

## Логические операторы

Есть три типа логических операций в языке С: логическое И (AND) логическое ИЛИ (OR) и отрицание (NOT). Для наглядности, логические состояния в приведенной ниже таблице 1.12 представлены в виде логического нуля (0 = False) и логической единицы (1 = истина). Логические операторы возвращают TRUE (логическая 1), если выражение имеет значение отличное от нуля, а ложь (логический 0), если выражение равно нулю. Это очень важно, потому что логические операции, как правило, используется в выражениях, а не на отдельных переменных в программе. Таким образом, логические операции, обозначат правдивость всего выражения.

Haпример: 1 & & 0 ознанчает то же самое, что и (true expression) & & (false expression). Результат 0, т.е. – False в обоих случаях.

Таблица 1.12

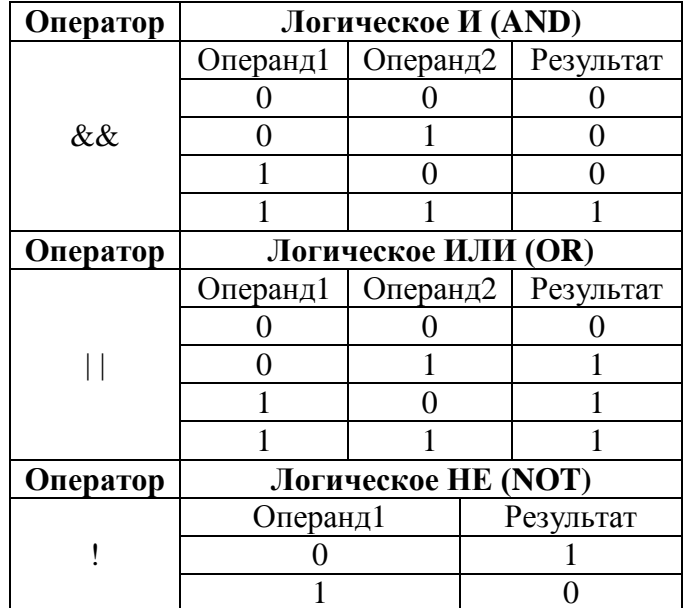

Логические операторы

#### Битовые операторы

 $\mathbf{B}$ логических операций, которые выполняются отличие от на переменных, битовые операции выполняются на отдельных битах при помощи операндов. Битовые операторы используются для изменения битов переменной. Они перечислены в таблице 1.13 ниже:

Таблица 1.13

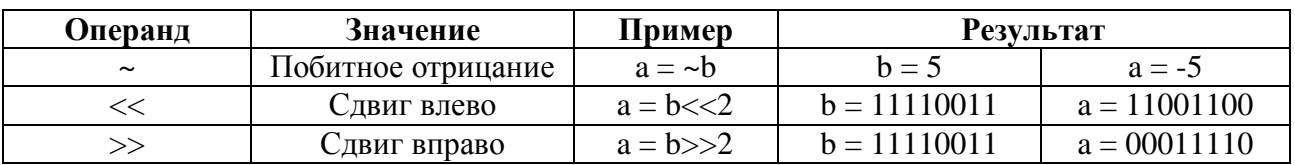

Битовые операторы

Продолжение табл. 1.13

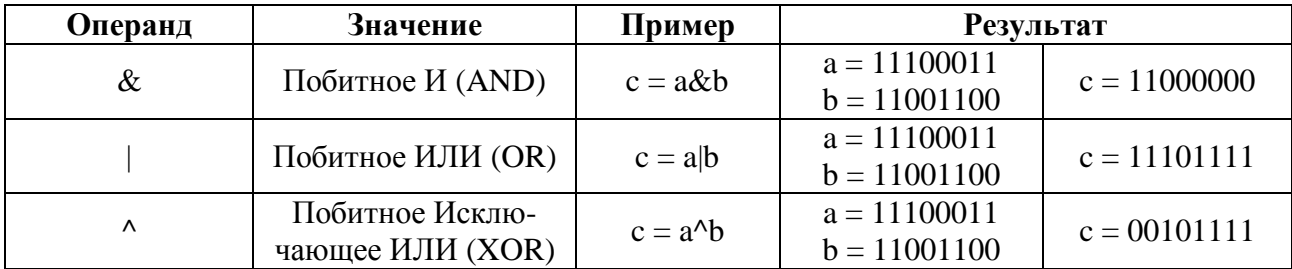

#### Использование операторов

За исключением операторов присваивания, два оператора не должны быть записаны рядом друг с другом («х\*%12;» вызовет ошибку).

Операторы группируются при помощи круглых скобок, подобно арифметическим выражениям. Выражения, заключенные в скобки выполняются в первую очередь. Если необходимо, могут быть использованы несколько скобок.

Каждый оператор имеет свой приоритет и ассоциативность, как показано в таблине 1.14.

Таблина 1.14

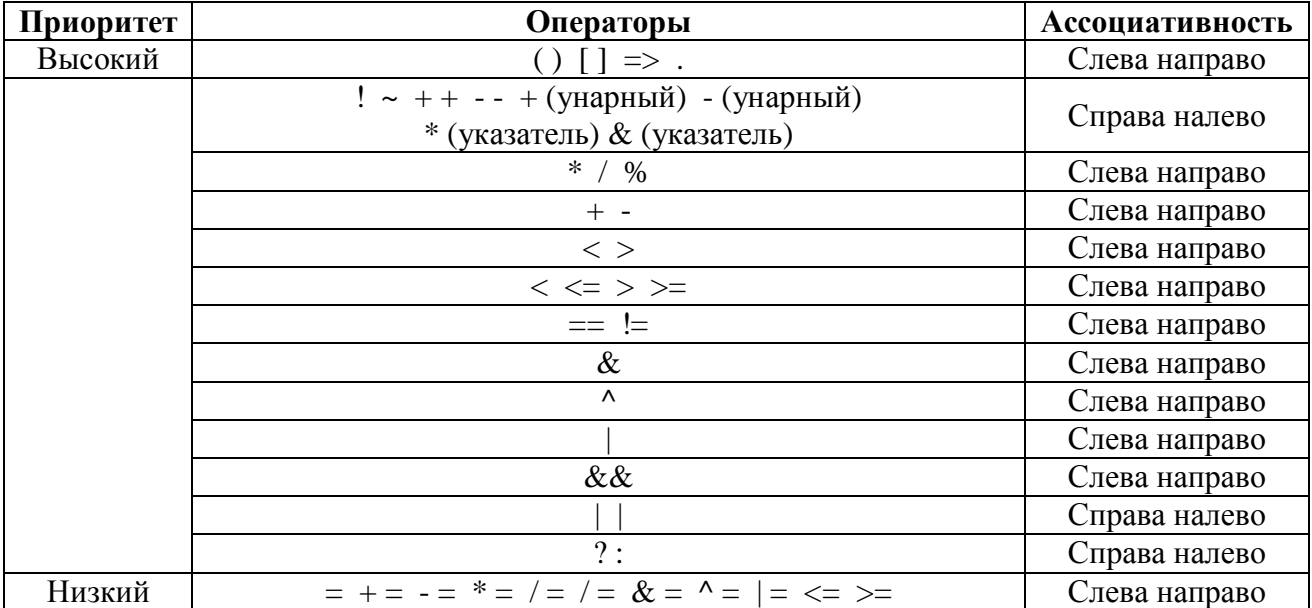

Приоритет и ассоциативность операторов

#### Типы преобразования данных

Основные типы данных располагаются в иерархическом порядке следующим образом (рис. 1.33):

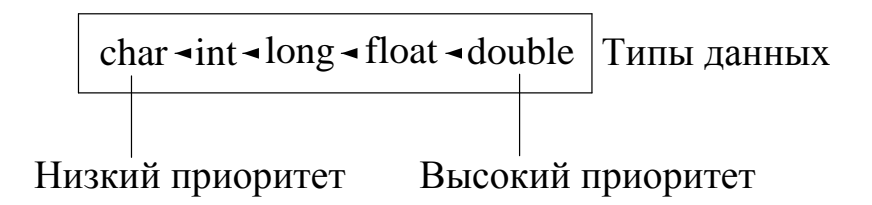

Рис. 1.33 Иерархический порядок типов данных

Если два операнда различного типа используются в арифметической операции, то более низкий приоритет типа операнда автоматически преобразуются в более высокий приоритет типа операнда. В выражениях, свободных от операции присваивания, в результате получают:

Если операнды с наивысшим приоритетом имеют double тип, то типы всех других операндов в выражении, в результате автоматически преобразуются также в double тип.

Если наивысший приоритет операнд имеет тип long, то типы всех других операндов в выражении, в результате автоматически преобразуются в тип long.

Если операнды имеют long или char тип, то типы всех других операндов в выражении, в результате автоматически преобразуются в тип Int. Авто преобразование осуществляется также в операциях присваивания. Результат выражения справа от оператора присваивания всегда преобразуется в тип переменной слева от оператора. Если результат оказывается более высокого типа, он урезается или округляется до соответствия типу переменной. При преобразовании реальных данных в целое число, числа, следующие после запятой, всегда отбрасываются.

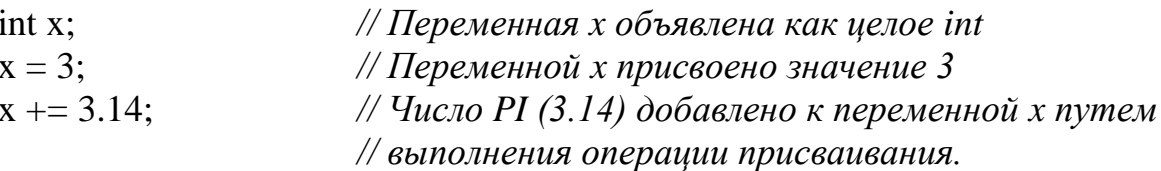

/\* Результат сложения равен 6 вместо ожидаемого 6.14. Для получения ожидаемого результата без отбрасывания значащих цифр после запятой нужно выполнить обычное сложение  $(x+3.14)$ ,  $\cdot$ \*/

## Условные операторы

Условие является общим компонентом программы. При встрече с ним, необходимо выполнить одну из нескольких операций. Условные операнды if else и switch используются в условных операциях.

## Условный оператор if-else

Условный оператор может появиться в двух формах – как операторы if и if-else («если»-«иначе»). Ниже приведен пример оператора if:

if(expression) operation;

Если результат выражения, заключенного в скобках не 0 (true), то выполняется операция и программа переходит к выполнению. Если результат выражения 0 (false), операция не выполняется, и программа сразу приступит к выполнению следующей инструкции.

Как уже упоминалось, другая форма сочетает в себе операторы как *if*, так и else:

if (expression) operation 1 else operation 2;

Если результат выражения не равен  $0$  (true), operation1 выполняется, в противном случае выполняется operation2. После выполнения операций одной либо другой ветви, программа продолжает выполняться.

Альтернативный синтаксиса if-else:

if(expression) operation1 else operation2

Если operation1 и/или operation2 или состоят из нескольких отдельных операций, то вся группа операций 1 и/или 2, должна быть заключена в фигурные скобки. Например

```
if(expression) {
\ldots //
... // operation1
\ldots} //
else
operation2
```
Оператор if-else можно записать с помощью условного оператора «?:», как в примере ниже:

 $(expression1)$ ? expression2 : expression3

Если expression lне равно 0 (true), то результат всего выражения будет равен результату, полученному из expression2. В противном случае, если expression1 0 (false), то результат всего выражения будет равен результату, полученному из expression3.

maximum =  $(a > b)$ ? a : b // Переменной тахітит присваивается значение // большей из переменных (а или b)

# Условный оператор switch

В отличие от if-else, которое делает выбор между двумя вариантами в программе, оператор switch («переключатель») позволяет выбирать между несколькими операциями.

Синтаксис switch:

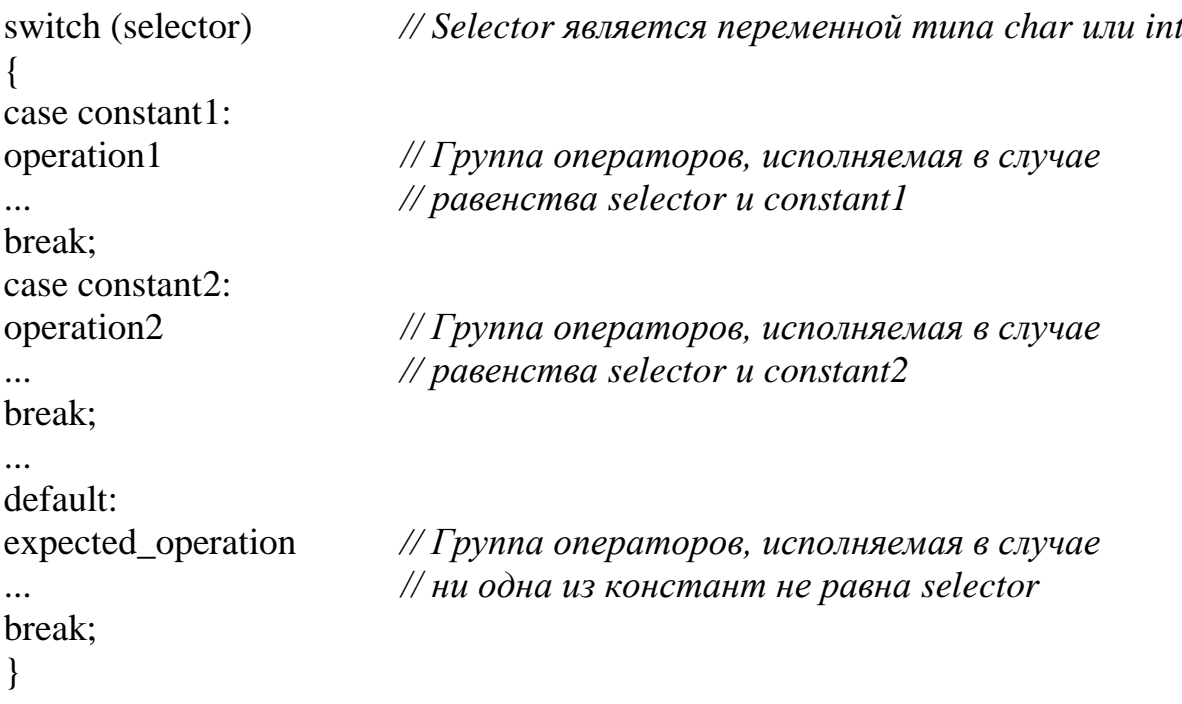

Работа switch выглядит следующим образом: сначала выполняет сравнение переменной (или вычисляемого выражения) selector с постоянной constant1. Если они совпадают (равны), инструкции в этом блоке выполняются до ключевого слова break или до конца операции 1. Если совпадение не было, selector сравнивается с constant2 и, если совпадение найдено, инструкции в этом блоке выполняется до ключевого слова break или до конца операции 2, и так далее. Если значение переменной selector не соответствует ни одной из констант, ни одна из инструкций не будет выполнена. Однако, если в конце sitch указать ключевое слово default: то записаныне после него инструкции будут исполнены если не было совпадений с указанными выше константами. Кроме того, можно сравнить выражение selector с группой констант. Если он соответствует любой из них, соответствующие операции будут выполнены:

```
switch (number)
                        // number представляет один из дней недели
                        // необходимо определить является он рабочим
\{// или выходным
  case1: case2: case3: case4: case5: LCD message = 'Weekday'; break;case6: case7: LCD message = 'Weekend'; break;
  default:
  LCD message 1 = Choose one day in a week'; break;
\mathcal{E}
```
# Программный цикл

Часто бывает необходимо повторить определенную операцию несколько раз в программе. Набор команд, который повторяется, называется программный цикл. Сколько раз он будет выполнен, т.е. как долго программа будет оставаться в работе, зависит от условий, записанных в скобках после ключевого слова. Цикл WHILE выглядит следующим образом:

```
while (expression) {
commands
\ddotsc
```
 $\mathcal{F}$ 

Команды выполняются неоднократно (программа остается в цикле), пока выражение не станет ложным. Если выражение ложно при входе в цикл, то цикл не будет выполнен, и программа пропустит инструкции в этом цикле. Особым типом программ является бесконечный цикл. Он образуется, если условие остается неизменным в течение цикла. В этом случае результат в скобках всегда верен  $(1 = 1)$ , что означает, что программа остается в том же цикле:

```
while(1){
                    // Выражения внутри фигурных скобок
\dddotsc// будт выполняться бесконечно (бесконечный цикл).
\dddotsc\mathcal{F}
```
Цикл FOR LOOP выглядит следующим образом:

for(initial\_expression; condition\_expression; change\_expression) { operations

 $\dddotsc$  $\mathcal{E}$ 

Выполнение такой последовательности программы похоже на the while юор, за исключением того, что в этом случае процесс установки начального значения (инициализации) осуществляется в объявлении initial expression. Исходное выражение задает начальное переменную, которая в будующем сравнивается с condition expressions перед входом в цикл. Операции внутри цикла выполняются многократно, и после каждой итерации значение выражения изменяется согласно change expression. Итерация продолжается до тех пор, пока condition expression не станет ложным.

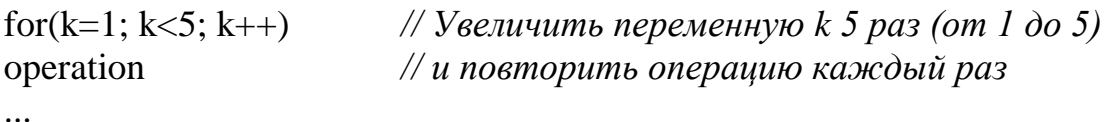

Операция должна быть выполнена пять раз. После этого, будет подтверждено путем проверки, что выражение  $\kappa$  < 5 неверно (после 5 итераций K = 5) и программа выходит из цикла.

Цикл Do-while выглядит следующим образом:

 $d<sub>o</sub>$ operation while (check condition);

В этом случае, операция выполняется как минимум один раз независимо от того, является ли условие condition истинным или ложным, как условие check expressions выполняется в конце цикла. Если результат не равен 0 (true), то процедура повторяется. В следующем примере, программа остается в dowhile loop, пока переменная не достигнет 1E06 (миллион итераций).

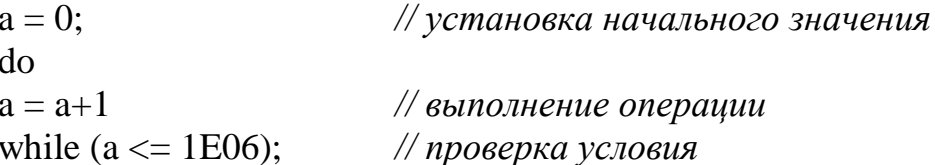

# Написание кода на ассемблере

Иногда процесс написания программы на языке С требует части кода, который будет написан на языке ассемблер. Это полезно в сложных частях программы, которые должны выполняться определенным способом или за точный период времени. Например, когда необходимо иметь очень короткие импульсы (несколько микросекунд), появляющиеся периодически на входах (рис. 1.34).

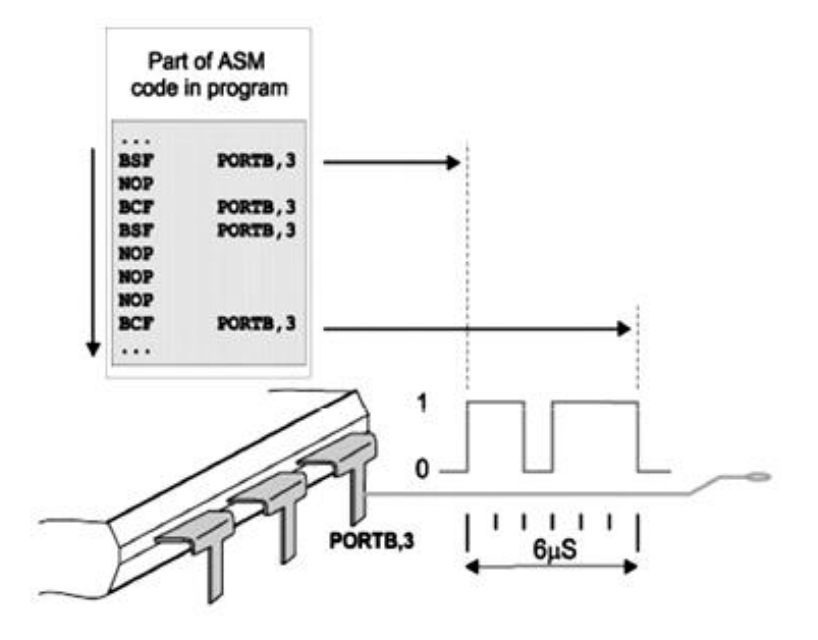

Рис. 1.34 Иерархический порядок типов данных

В таких и подобных случаях, простое решение заключается в использовании ассемблера для части управляющей программы длительности импульса. Одна или несколько инструкций ассемблера вставляются в программу, написанной на языке С, используя команду asm:

```
asm\sqrt{\frac{1}{2}}Инструкции на ассемблере
\dddotsc\left\{\right\}
```
В кодах, написанных на языке ассемблера можно использовать константы и переменные, определенные ранее в С языке. Конечно, если вся программа написана на языке С, его правила применяются при объявлении этих констант и переменных.

```
unsigned char maximum = 100; // Declare variables: maximum = 100
asm
\{// Start of assembly code
MOVF maximum. W // W = maximum = 100// End of assembly code
\mathcal{E}
```
# **Массивы**

Группа переменных одного и того же типа называется массивом. Элементы массива называются компонентами, а их тип называется основным видом. Объявление массива, указание его имени, типа и количества элементов, будет включать.

component\_type array\_name [number\_of\_components];

Массив можно рассматривать как более короткий или более длинный список переменных такого же типа, где каждому из них присваивается порядковый номер (нумерация всегда начинается с нуля). Такой массив часто называют вектор. В таблице 1.15 показан массив с именем shelf, который состоит из 100 элементов.

В этом случае содержимое переменной (элемента массива) представляет ряд продуктов, которые входят в блок. Элементы имеют доступ индексации, т.е. с указывается их порядковый номер (индекс):

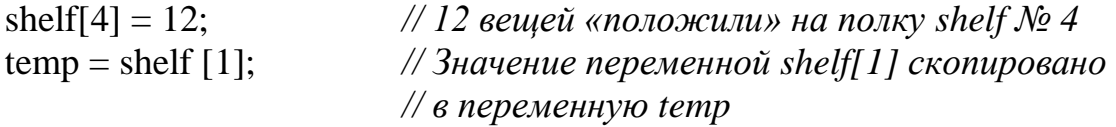

53

# Таблица 1.15

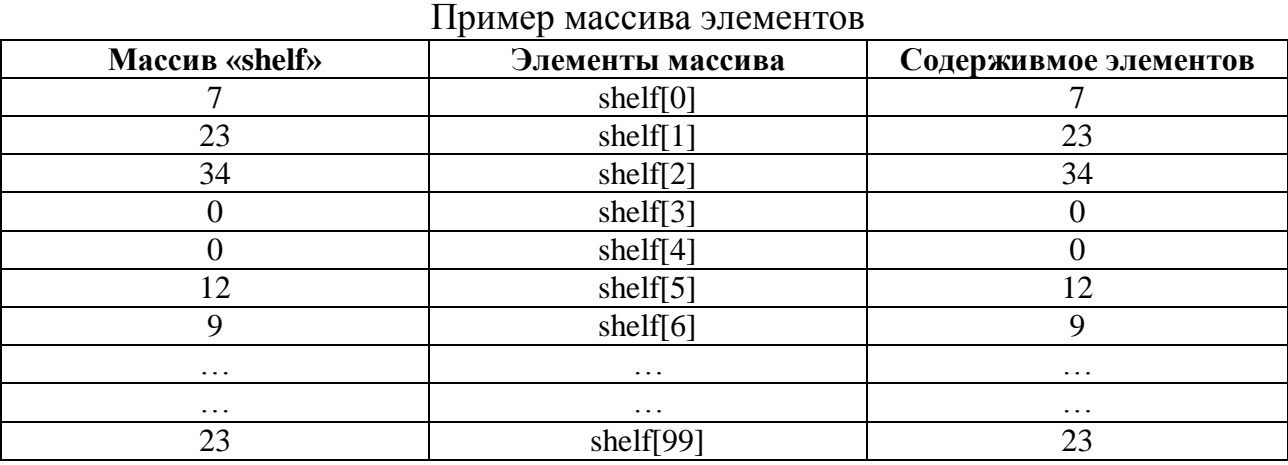

Элементам может быть назначено содержимое в объявлении массива. В следующем примере, объявлен массив с именем календарь и каждому элементу присваивается определенное количество дней:

unsigned char calendar  $[12] = \{31,28,31,30,31,30,31,30,31,30,31\}$ ;

# *Двумерный массив*

Помимо одномерных массивов в языке Си есть и многомерные массивы. Далее описаны только двумерные массивы, называемые матрицы, которые можно рассматривать в виде таблиц. Двумерный массив объявляется с размера каждой размеренности. Посмотрите на примере ниже:

component\_type array\_name [number\_of\_rows] [number\_of\_columns];

number of rows and number of columns представляют количество строк и столбцов соответственно

int Table [3][4]; *// Таблица с 3 «рядами» и 4 «колонками»*

Этот массив может быть представлен в форме таблицы 1.16

Таблица 1.16

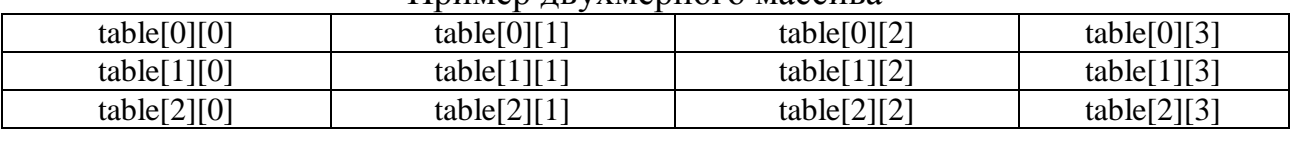

Пример двухмерного массива

Как и векторам, элементам матрицы могут быть присвоены значения при объявлении массива. В следующем примере, элементам двумерного массива в таблице присваиваются значения. Как видно, этот массив имеет два ряда и три колонки:

int Table[2][3] = { $\{3,42,1\}$ , {7,7,19}};

# **Функции**

Каждая программа, написанная на языке С состоит из большего или меньшего числа функций. Основная идея заключается в разделении программы на несколько частей с помощью этих функций, с целью более легкого решения проблемы. Кроме того, функции позволяют нам использовать навыки и знания других программистов. Например, если это необходимо, чтобы послать строку в ЖК-дисплей, то гораздо проще использовать уже написанную часть программы, чем начинать все сначала. Функции состоят из команд, определяющих, что должно быть сделано на переменных. Их можно сравнить с подпрограммами.

Как правило, гораздо лучше иметь программу, состоящую из большого числа простых функций, чем нескольких крупных функций. Тело функции обычно состоит из нескольких команд на выполнение в порядке их описания. Каждая функция должна быть должным образом объявлена таким образом, интерпретированной чтобы быть правильно  $\mathbf{B}$ процессе компиляции. Декларация содержит следующие элементы:

- Название функции;
- Тело функции;
- Список параметров;
- Объявление параметров;
- Тип результата функции.

Функция выглядит следующим образом:

```
type_of_result function_name (type argument1, type argument2,...)
Command:
Command:
\dddotsc\mathcal{F}
```
Пример:

/\* Функция, вычисляющая результат деления делимого на делитель. Функция возвращает структуру типа  $div_t$ . \*/ div\_t div(int number, int denom);

Следует отметить, что функциям не обязательно иметь параметры, но они должны иметь скобки, которые будут использоваться для их ввода. В противном случае, компилятор неправильно истолкует эту функцию. Если функция, после выполнения, не возвращает результат в основную программу или вызывающую его функцию, программа переходит к выполнению,

закрывающей фигурной скобкой. Такие столкнувшись  $\mathbf{c}$ функции используются, когда необходимо изменить состояние выходных контактов микроконтроллера, при передаче данных через последовательный интерфейс, при записи данных на ЖК-дисплее и т.д. компилятор распознает эти функции по типу их результата, заданного недействительным.

```
void function name (type argument1, type argument2,...)
Commands;
\left\{ \right\}Пример:
```

```
void interrupt() {
                 // Прерывание вызывает увеличение на 1 переменной спt
cnt++;
PIR1.TMR1IF = 0; // C6poc 6uma TMR1IF\mathcal{F}
```
Этой функции может быть присвоено произвольное имя. Единственным исключением является главное имя, которое имеет специальное назначение. А именно, программа всегда начинает выполняться с помощью этой функции. Это означает, что каждая программа, написанная на языке С должна содержать одну функцию с именем "main", которое не должно быть помещено в начало программы. Если необходимо, чтобы вызываемая функция возвращала результат после выполнения, то используется команда возврата:

```
type_of_result function_name (type argument1, type argument2,...)
\{Commands;
\ddotscreturn expression;
\mathcal{F}
```
Если функция содержит команду return без последующего выражения, функция останавливает свое выполнение, когда сталкивается с этой командой и программа приступает к выполнению первой команды, следующей за фигурной скобкой.

# Объявление новой функции

Помимо функций, язык С автоматически распознает и совершенно новые функции, которые часто используются в программах. Каждая нестандартная функция должна быть объявлена в начале программы. Объявление функции называется прототипом и выглядит следующим образом:

```
type of result function name (formal parameters)
description of formal parameters
definition and declaration
operators
\dddotsc\mathcal{E}
```
Тип функций, которые не возвращает значение, называется void. Если тип результата не объявляется в программе, это считается тип INT (целое число со знаком). Параметры, написанные в прототипе функции определяют, что должно быть сделано с реальными параметрами. Параметры функции

Параметры функции прототипа - формальные параметры. Следующий пример объявляет функцию, которая вычисляет объем цилиндра.

Пример:

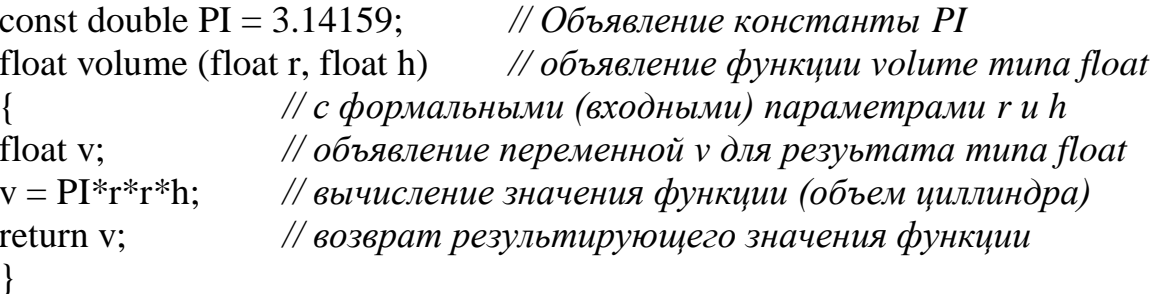

Если такой расчет должен быть выполнен позже в программе (это может быть объем бака на практике), то достаточно определить реальные параметры и вызвать функцию. В процессе составления, компилятор заменяет формальные параметры на реальные, как показано ниже:

float radius=5, height=10, tank; // объявление реальных переменных // параметров радиуса, высоты и объема циллиндра  $tank = volume (radius, height);$ // вычисление объема ииллиндра // путём вызова функции объема иилиндра  $\dddotsc$ 

# Библиотеки функций

Имена всех функций, используемых в языке С хранятся в файле, который называется header. Эти функции, в зависимости от их назначения, помещаются в файлы меньшего размера, называются библиотеками. Перед использованием любого из них в программе, необходимо указать соответствующий файл заголовка с помощью команды #include в начале программы. Если компилятор встречает неизвестную функцию во время выполнения программы, он сначала ищет его объявление в установленных библиотеках.

## Стандартные библиотеки языка ANSI  $C$

Функции языка С не были стандартизированы в начале и производители программного обеспечения изменили их в соответствии с их потребностями. Но язык С стал очень популярным в настоящее время, и все это вышло из под контроля. Возникла необходимость ввода стандарта, чтобы навести порядок. Установленный стандарт называется ANSI С и содержит 24 библиотеки с функциями. Этими библиотеками, как правило, снабжен каждый компилятор С:

 $\langle \text{assert.h}\rangle$ ,  $\langle \text{complex.h}\rangle$ ,  $\langle \text{ctype.h} \rangle$ ,  $\langle \text{errno.h} \rangle$ ,  $\langle \text{fenv.h} \rangle$ ,  $\langle \text{float.h} \rangle$ ,  $\langle$ inttypes.h>,  $\langle$ iso646.h>,  $\langle$ limits.h>,  $\langle$ locale.h>,  $\langle$ math.h>,  $\langle$ setjmp.h>,  $\langle$ signal.h>, <stdarg.h>, <stdbool.h>, <stdint.h>, <stddef.h>, <stdio.h>, <stdlib.h>, <string.h>,  $\langle$ tgmath.h>,  $\langle$ time.h>,  $\langle$ wchar.h>,  $\langle$ wctype.h>.

Все, что вы читали до сих пор о программировании на языке С - это просто теория. Это полезно знать, но не забывайте, что сам по себе язык программирования не сильно связан с чем-то конкретным и осязаемым. Вы будете испытывать трудности с точными названиями регистров, их адресами, названия конкретных битов управления и многими другими практическими вопросами при написании первых программ на языке С. Суть в том, что быть знакомым с теорией языка С ещё не достаточно, чтобы микроконтроллер сделал что-нибудь полезное. Необходимо также разобраться в архитектуре и особенностях каждой используемой в работе модели микроконтроллера.

Подробные сведения по языку MicroC приведены в [1,4].

#### 1.2.5. Основы работы с портами ввода-вывода микроконтроллера

принципы работы с на Основные портами ввода-вывода  $PIC$ микроконтроллерах в среде microC можно проиллю стрировать с на основе следующего примера кода:

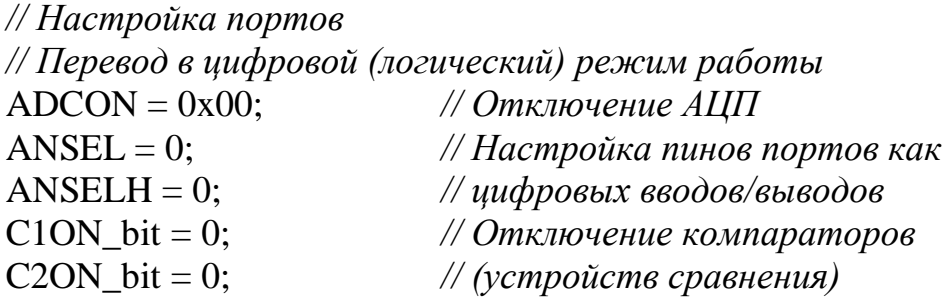

// А-вход,  $B - \epsilon$ ыход,  $C - \epsilon x \omega / \epsilon$ ыход  $TRISA = 0xFF$ ;  $TRISB = 0x00;$  $TRISC = 0x0F$ ;

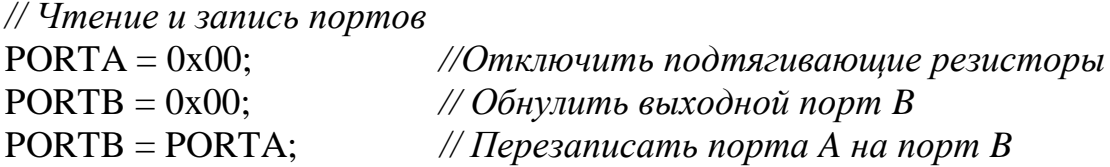

*// Присвоить значения младших 4-х бит порта C // (вход) старшим 4-м битам порта C (выход)*  $PORTC = PORTC < 4;$ 

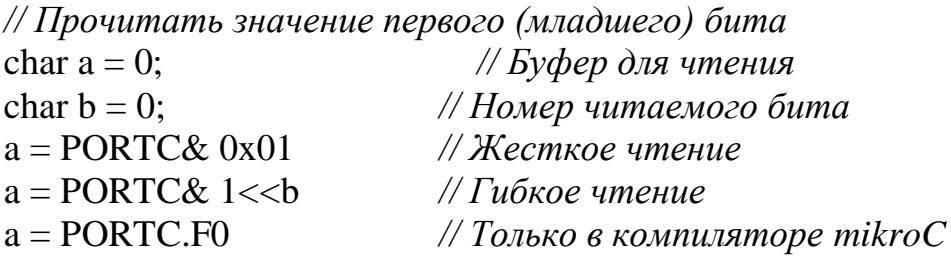

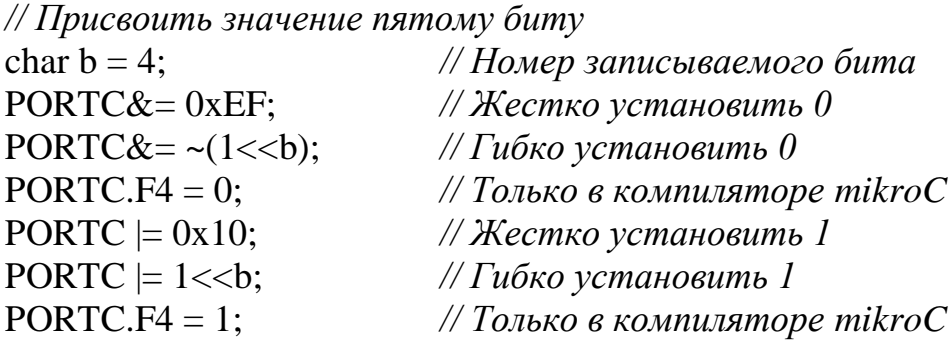

*// Установить неизвестный бит*

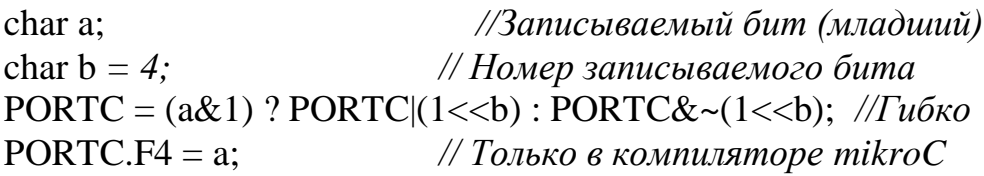

# *Устранение дребезга контактов*

Дребезгом контактов называется кратковременное замыкание или размыкание электрической цепи, что часто встречается при использовании простых кнопок и ли перемычек. Это явление приводит к ложным срабатываниям и множественным нажатиям. Распростран программный способ борьбы с дребезгом – многократная проверка состояния интересующего контакта. Например, для определения отдельной нажатой кнопки, выдающей уровень логической единицы, можно использовать следующую функцию:

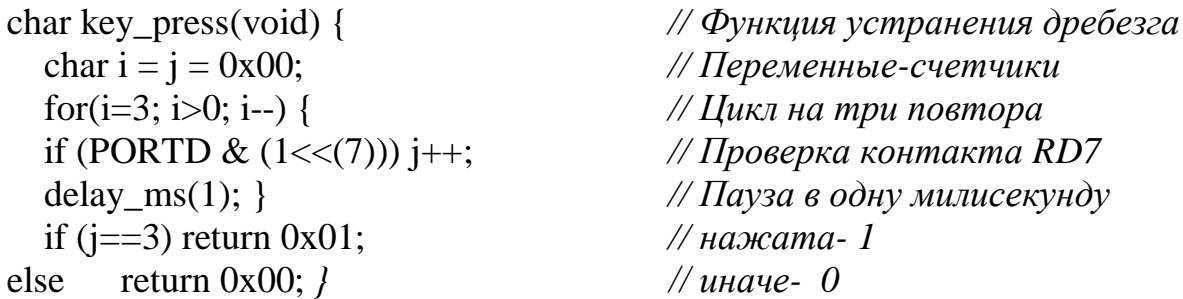

# **1.2.6. Ипользование программного инструментария**

Используемый для работы набор программ включает в себя:

– mikroC PRO for PIC (написание и компиляция кода, отладка);

- mikroProg Suite For PIC (прошивка микроконтроллера);
	-

– Saleae LLC (анализ логических сигналов и протоколов).

Для запуска можно использовать соответствующие ярлыки (рис. 1.35) или пункты в меню «Пуск».

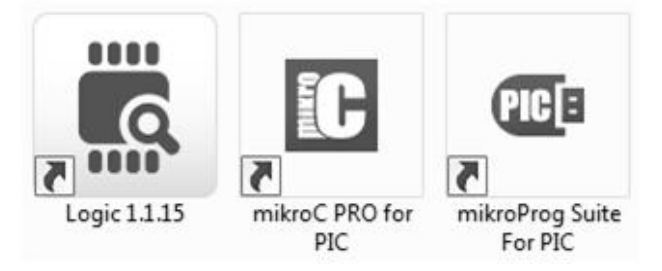

Рис. 1.35 Ярлыки используемых программ

## *Создание проекта*

Подробное описание работы со средой «mikroC PRO for PIC» дано в [5, 6]. Работа над новой программой начинается с создания нового проекта. Мастер создания проектов вызывается из меню «File» или комбинацией клавиш («хоткей») Shift+Ctrl+N (рис. 1.36). Процесс создания нового проекта при помощи мастера включает четыре шага.

|    | File Edit               |            |    | View Project Build Run Tools | H mikroC PRO for PIC v.5.0.1 - C:\Users\Public\Documents\Mikroelektr<br>Help |
|----|-------------------------|------------|----|------------------------------|------------------------------------------------------------------------------|
| LJ | <b>New</b>              | ٠          |    |                              | New Project Shift+Ctrl+N                                                     |
| È  | Open                    | $Ctrl + O$ | ı. | New Unit                     | $Ctrl + N$                                                                   |
|    | <b>Recent Files</b>     | $\cdot$    |    |                              |                                                                              |
|    | Save                    | $Ctrl + S$ |    |                              |                                                                              |
| ម  | Save As                 |            |    |                              |                                                                              |
| ш  | Close                   | Ctrl+F4    |    |                              |                                                                              |
| 嵐  | Close All Shift+Ctrl+F4 |            |    |                              |                                                                              |
| 図  | <b>Print Preview</b>    |            |    |                              |                                                                              |
| è  | Print                   | $Ctrl + P$ |    |                              |                                                                              |
|    | Exit                    | $Alt+X$    |    |                              |                                                                              |

Рис.1.36 Создания нового проекта из меню «File».

Мастер создания проектов имеет стандартную для такого типа программ организацию из нескольких последовательно сменяющихся «страниц» с предлагаемыми для выбора настройками.

На первом шаге (рис. 1.37) задается имя проекта (Project Name), рабочая директория (Project folder), вид микроконтроллера (Device Name, выбираем PIC16F887) и частота внешнего тактирования (Device Clock, 8 МГц).

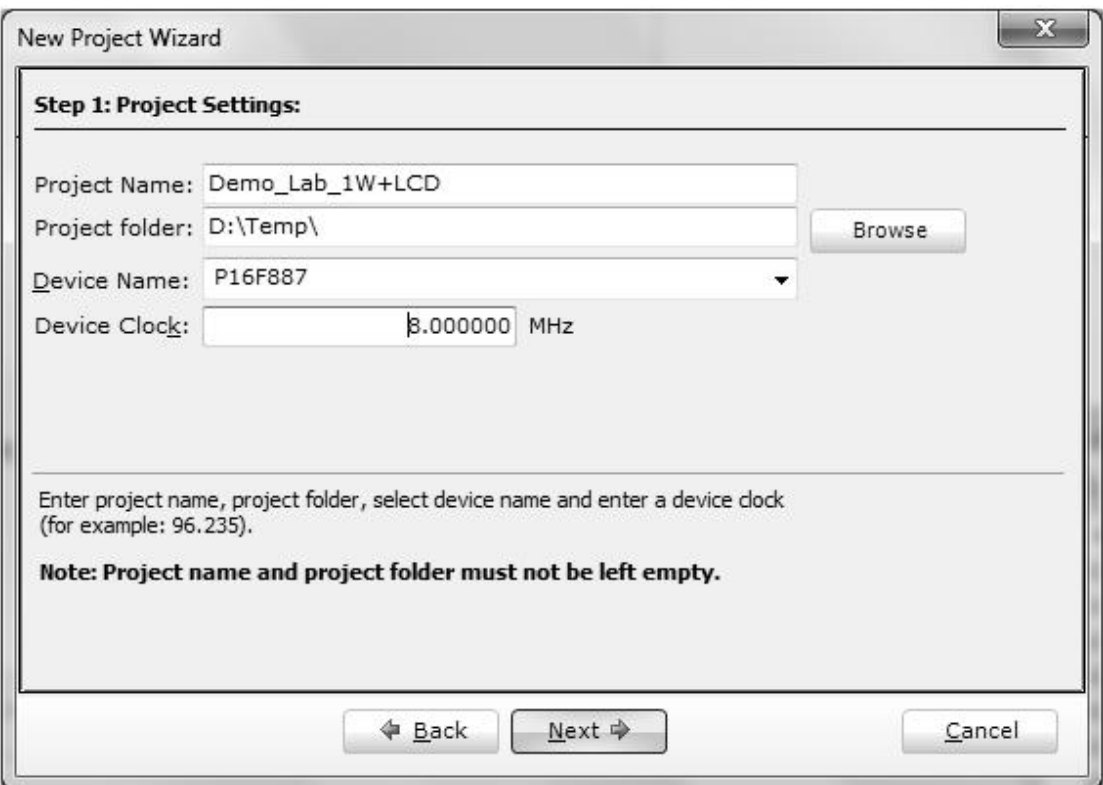

Рис. 1.37 Настройки проекта «Project Settings»

На втором шаге можно подключить к проекту дополнительные файлы, но для дальнейшей работы с подключенными файлами потребуется ознакомление с инструментом управления файлами проекта, что излишне перегружает работу над простыми проектами. Файлы к проекту не подключаем.

На третьем шаге (рис.1.38) к проекту можно подключить встроенные библиотеки среды «mikroC PRO for PIC». По умолчанию библиотеки не подключаем (опция "Include None"), при необходимости их можно подключить позднее. Основным недостатком встроенного набора библиотек является их «закрытость» (другой термин инкапусулированность - когда происходит сокрытие реализации при открытом интерфейсе; в качестве примера можно рассматривать функцию с параметрами у которой внутренняя реализация неизвестна, но известен принцип ее работы и результат выполнения).

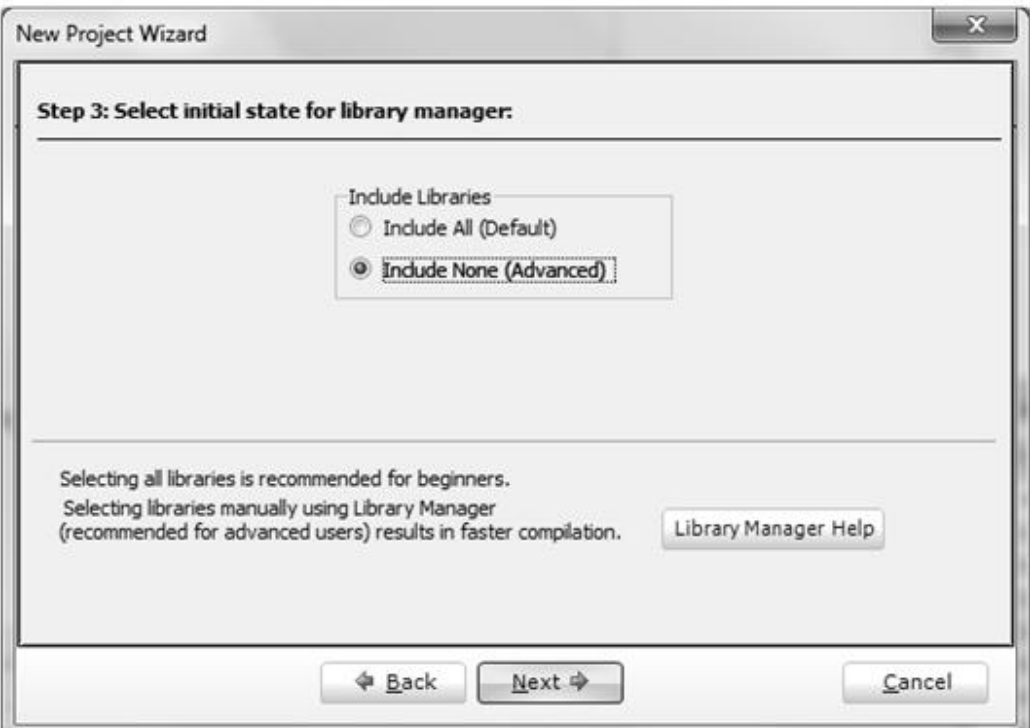

Рис.1.38 Окно подключения библиотек

На последнем четвѐртом шаге (рис. 1.39) можно после создания проекта вызвать форму установки конфигурационных бит микроконтроллера, но для простых проектов это не понадобится. Все необходимые настройки можно будет выбрать позднее в приложении для прошивки mikroProg Suite For PIC.

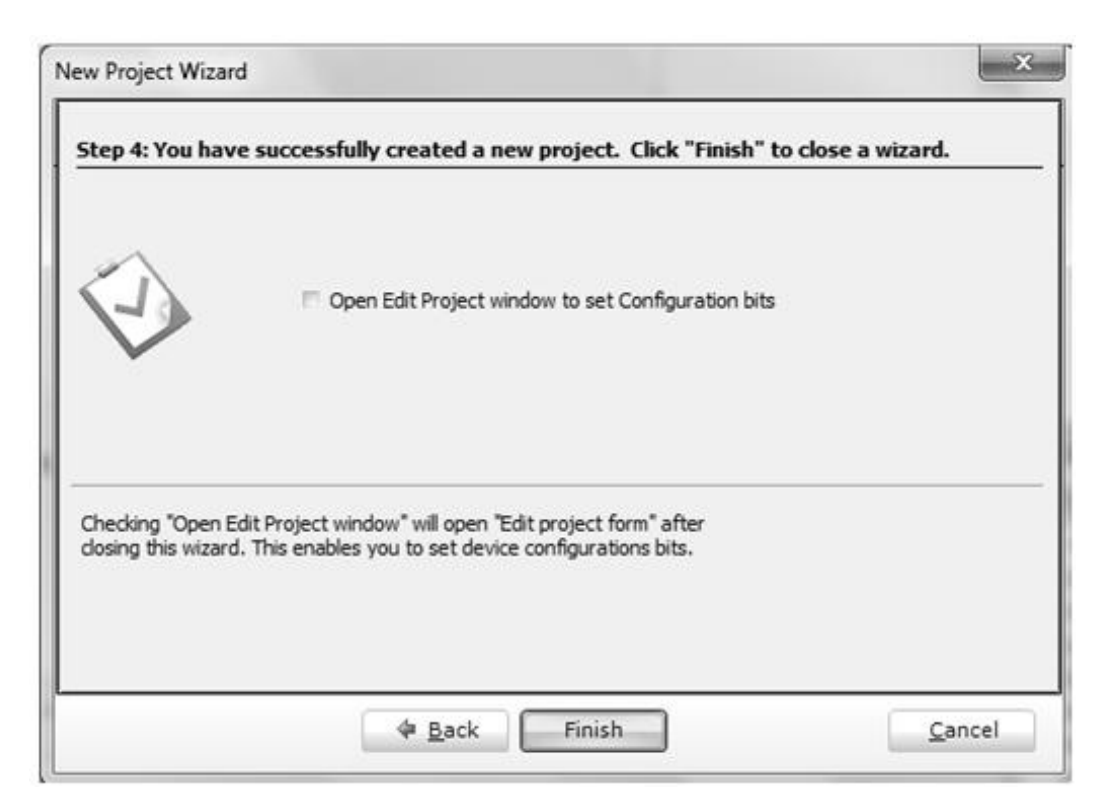

Рис.1.39 Окно успешного завершения создания проекта

Выбранный при создании проекта вид микроконтроллера и частоту тактирования можно просмотреть и изменить воспользовавшись специальной закладкой "Project Settings" (рис. 1.40) в левом верхнем углу рабочего окна среды mikroC PRO for PIC. Эти параметры важны на стадии компиляции, код для другого вида микроконтроллера не будет работать.

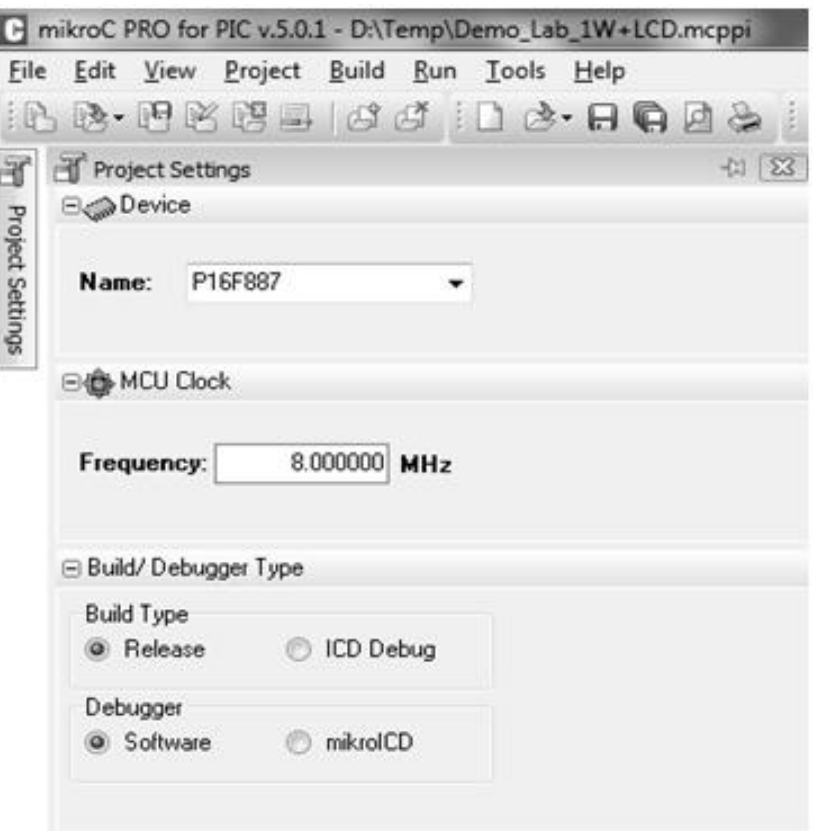

Рис. 1.40 Конфигурация выбранного микроконтроллера РІС Р16F887

Иногда при открытии среды может быть автоматически открыт предыдущий проект. В таком случае, его следует закрыть (рис. 1.41а) а затем создать новый (рис. 1.41б). Если забыть закрыть старый проект и вместо этого создать новый файл для кода своей программы, то без дополнительного управления иерархией подключенных к проекту файлов не удасться откомпилировать и прошить свою программу, т.к. будет компилироваться и прошиваться главная программа старого проекта.

Если возникла необходимость изменить настройки конфигурационных бит микроконтроллера в после создания проекта, следует воспользоваться опицей «Edit Project» (рис. 1.42), что аналогично установеке галочки «Open Edit Project window» в процессе создания проекта (рис. 1.39). Например, таким образом можно избавиться от необходимости каждый раз задавать параметры тактирования от внешнего осциллятора (опция «HS») в программе mikroProg Suite for PIC.

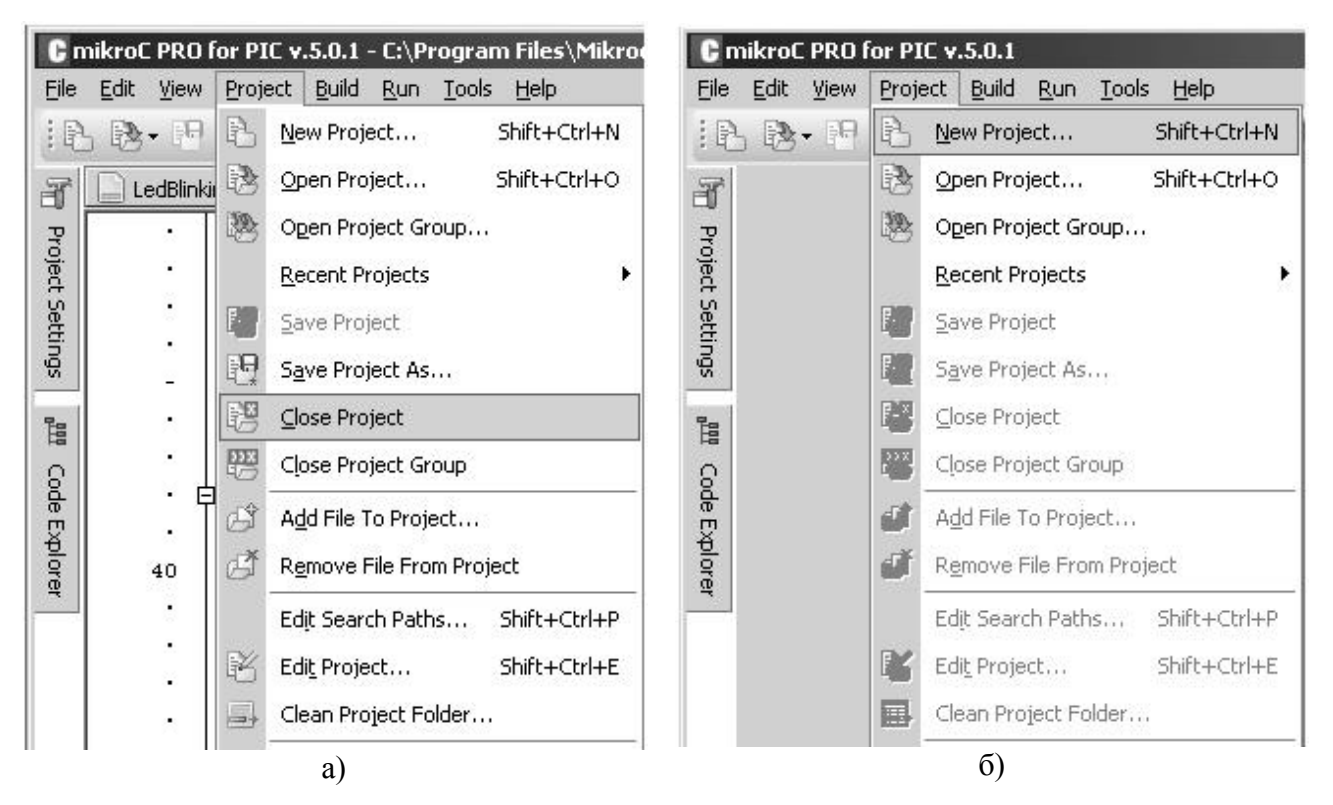

Рис. 1.41 Закрытие старого и создание нового проекта.

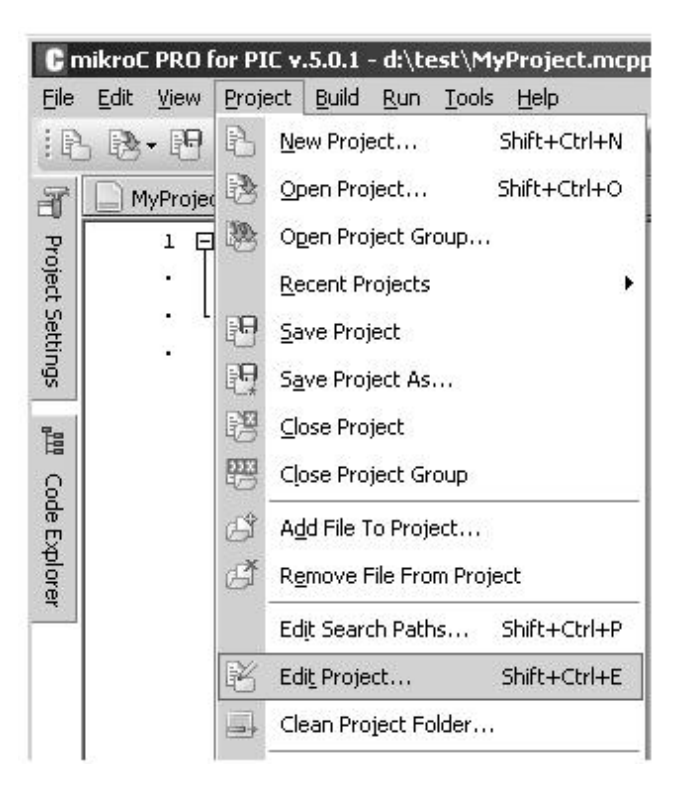

Рис. 1.42 Вызов окна редактирования конфигурационных бит микроконтроллера

В открывшемся окне (рис. 1.43) следует проверить правильность выбора модели микроконтроллера («P16F887»), источника и частоты тактирования («HS» и «8.000000» соответственно).

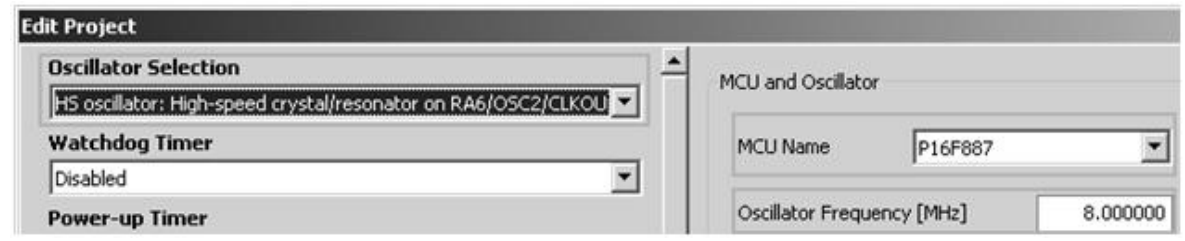

Рис. 1.43 Настройка конфигурационных бит микроконтроллера PIC P16F887

# *Добавление библиотек*

После создания проекта иногда требуется вручную скопировать файлы необходимых библиотек в директорию с проектом. Подключить библиотеки из директории с проектом можно при помощи директивы препроцессора *#include* с указанием имени файла библиотеки в двойных кавычках (рис. 1.44). Подключать файлы с настройками библиотеки следует до самой библиотеки (например, «GLCD\_Screen\_Settings» перед «GLCD\_Screen»).

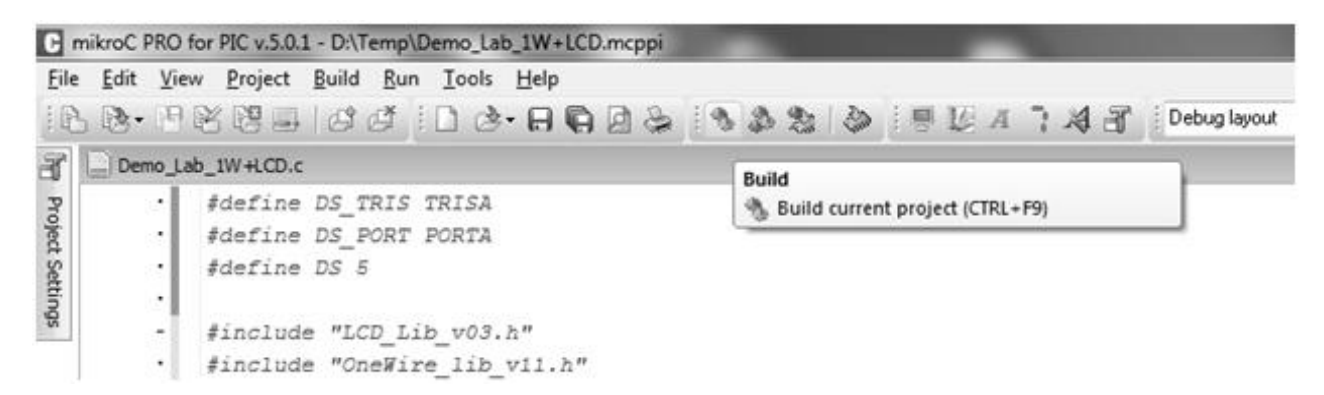

Рис.1.44 Пример подключения библиотек через директиву include

После написания кода программы для проверки и компиляции проекта можно воспользоваться кнопкой *Build* на панели инструментов или хоткеем Ctrl+F9 (рис. 1.44). Успешная компиляция подтверждаются соответствующими сообщениями внизу рабочего окна (рис. 1.45)

|                        | Messages <b>Ed</b> Quick Converter |                                                  | **********                                                                |                |
|------------------------|------------------------------------|--------------------------------------------------|---------------------------------------------------------------------------|----------------|
| $\triangledown$ Errors | $\sqrt{ }$ Hints<br>V Warnings     |                                                  |                                                                           |                |
| Line                   | Message No.                        | Message Text                                     |                                                                           | $\sim$<br>Unit |
| õ<br>-                 | 127                                | All files Compiled in 109 ms                     |                                                                           |                |
| ٥                      | 1144                               |                                                  | Used RAM (bytes): 91 (26%) Free RAM (bytes): 261 (74%)                    | Used RA        |
| ō<br>-                 | 1144                               |                                                  | Used ROM (program words): 1074 (13%) Free ROM (program words): 7118 (87%) |                |
| ö                      | 125                                | Project Linked Successfully                      |                                                                           | Demo_L         |
| ø                      | 128                                | Linked in 62 ms                                  |                                                                           |                |
| ŏ                      | 129                                | Project Demo_Lab_1W+LCD,mcppl' completed: 234 ms |                                                                           |                |
| $\Box$                 | 103                                |                                                  | Finished successfully: 31 mail 2012, 21:15:05                             |                |
| $\epsilon$             |                                    | $\overline{m}$                                   |                                                                           | ٠              |
| 19:33                  | Insert                             | Compiled                                         | D:\Temp\Demo_Lab_1W+LCD.c                                                 |                |

Рис.1.45 Пример успешной компиляции проекта

## *Прошивка микроконтроллера*

Прошивка микроконтроллера при помощи приложения *«mikroProg Suite For PIC»* осуществляется в пять шагов и начинается с включения питания отладочной платы. Подключение платы иллюстрируется специальным значком внизу рабочего окна программы (рис. 1.46). При этом возможен сброс некоторых настроек приложения.

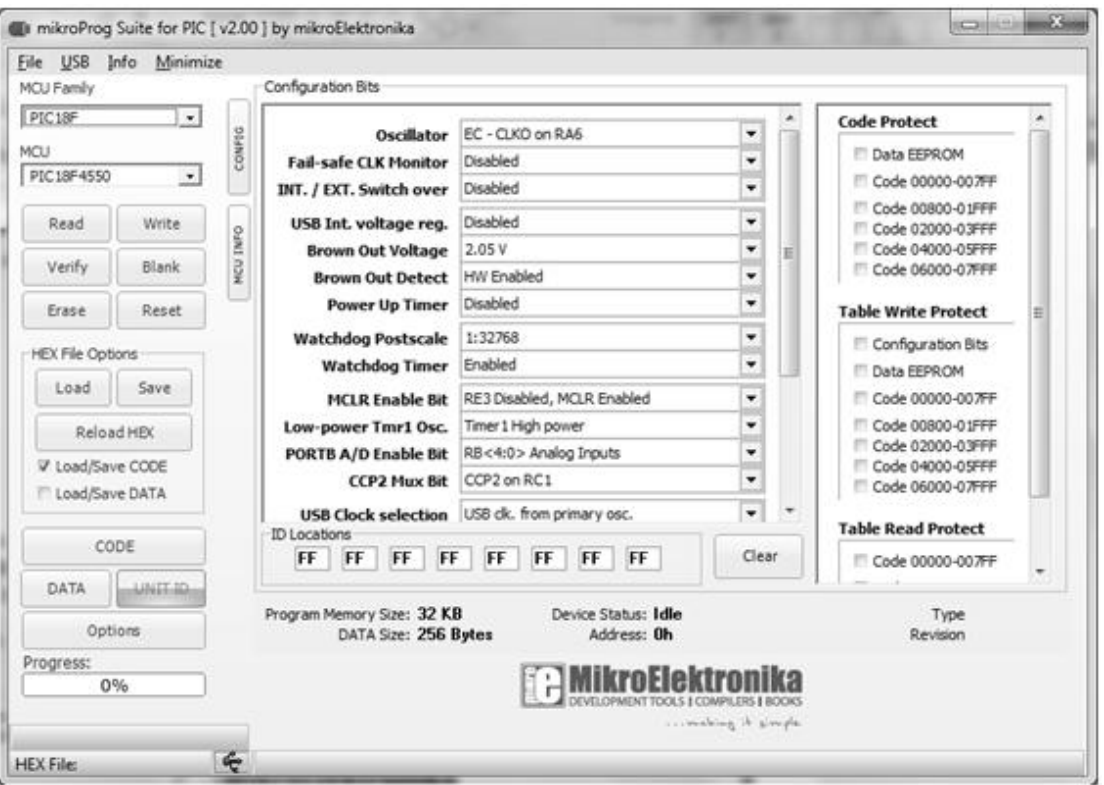

Рис.1.46 Пример окна «mikroProg SuiteFor PIC» с подключенным макетом

После этого, вторым шагом, следует выбрать семейство (рис. 1.47) и модель (рис. 1.48) прошиваемого микроконтроллера при помощи "выпадающих строк" на панели в левой части рабочего окна программы.

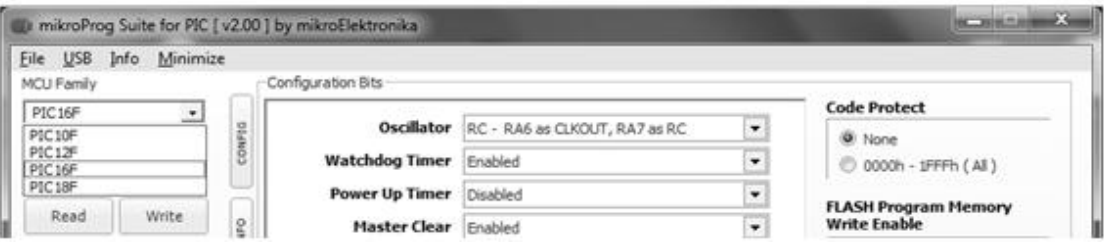

Рис. 1.47 Пример выбора семейства микроконтроллеров

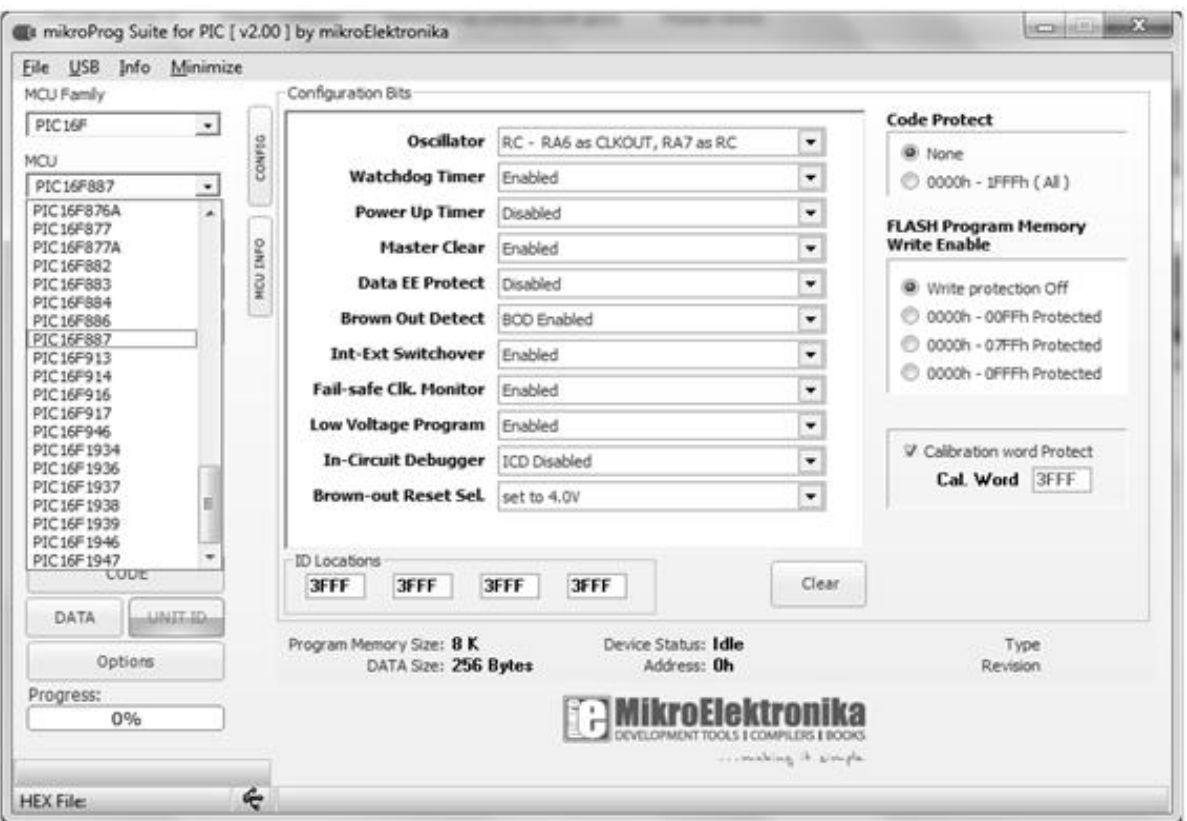

Рис.1.48 Пример выбора микроконтроллера

Дальнейшим, третьим шагом, является выбор файла прошивки. Для этого можно воспользоваться кнопкой "Load" (рис. 1.49) на панели в левой части рабочего окна программы. Файл прошивки появляется после компиляции в рабочей директории проекта и имеет расширение \*.hex (рис. 1.50).

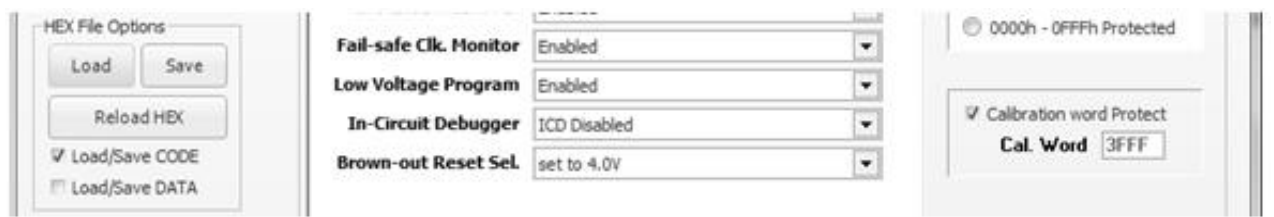

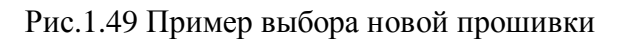

|                     | Тип: Файл "НЕХ"<br>Размер: 6,05 КБ<br>Дата изменения: 31.05.2012 21:15 |                  |
|---------------------|------------------------------------------------------------------------|------------------|
| Demo_Lab_1W+LCD.hex | Файл "НЕХ"                                                             | 31.05.2012 21:15 |
| Test_1_Wire_4       | Папка с файлами                                                        | 31.05.2012 20:50 |
| Source Libraries    | Папка с файлами                                                        | 31.05.2012 20:50 |
| Illustration        | Папка с файлами                                                        | 31.05.2012 21:07 |
| ÷<br>Имя            | Тип                                                                    | Дата             |

Рис.1.50 Пример файла прошивки

Успешный выбор файла прошивки подтверждается отображением пути к файлу внизу рабочего окна программы (рис. 1.51).

Следующий, четвёртый шаг заключается в выборе конфигурационных бит микроконтроллера в средней части рабочего окна программы. В простых проектах обычно необходимо и достаточно выбрать внешний тип тактирования "НЅ"в первой "выпадающей строке" "Oscillator".

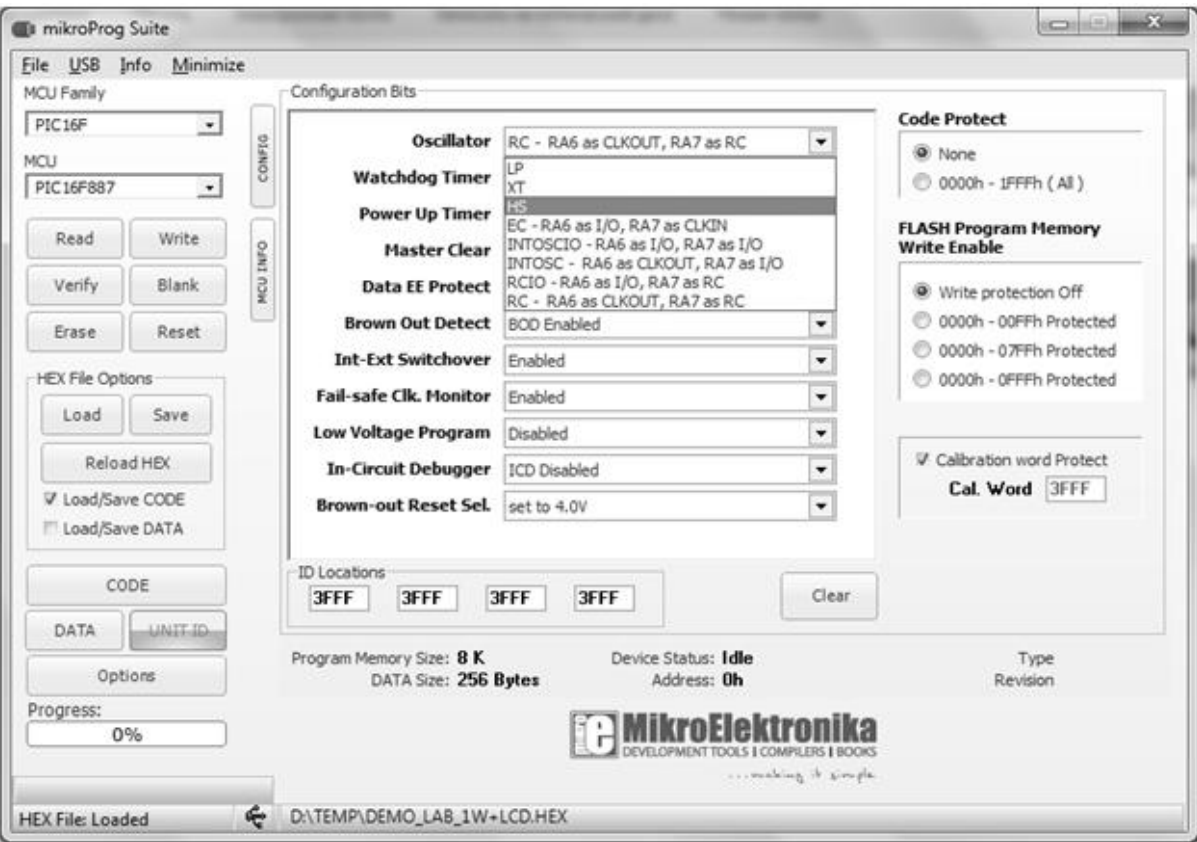

Рис.1.51 Пример выбора внешнего осциллятора HS

Последним пятым шагом является команда к началу процесса прошивки, которая дается при помощи кнопки "Write" на панели в правой части рабочего окна программы. После подачи команды следует дождаться окончания процесса прошивки, ход которого отображается при помощи специальной строки и статусных подписей на панели в левой части рабочего окна программы.

## *Использование анализатора Logic-U*

Использование приложения SaleaeLLC для анализа логических сигналов проходит включает в себя три шага. Первый шаг заключается в выборе дискретных отсчетов для анализа (минимум 1 млн. точек, рис. 1.52) и частоты дискретизации (например 1 МГц, рис. 1.53) при помощи "выпадающих строк" левой верхней области рабочего окна программы.

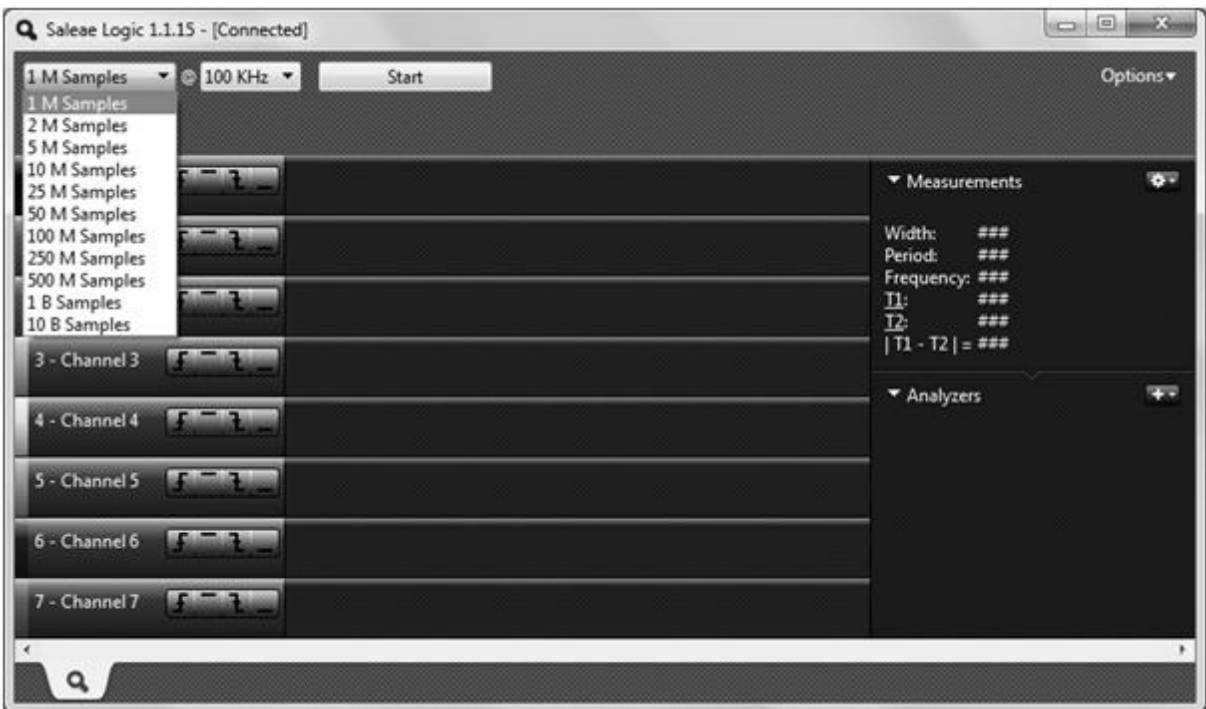

Рис. 1.52

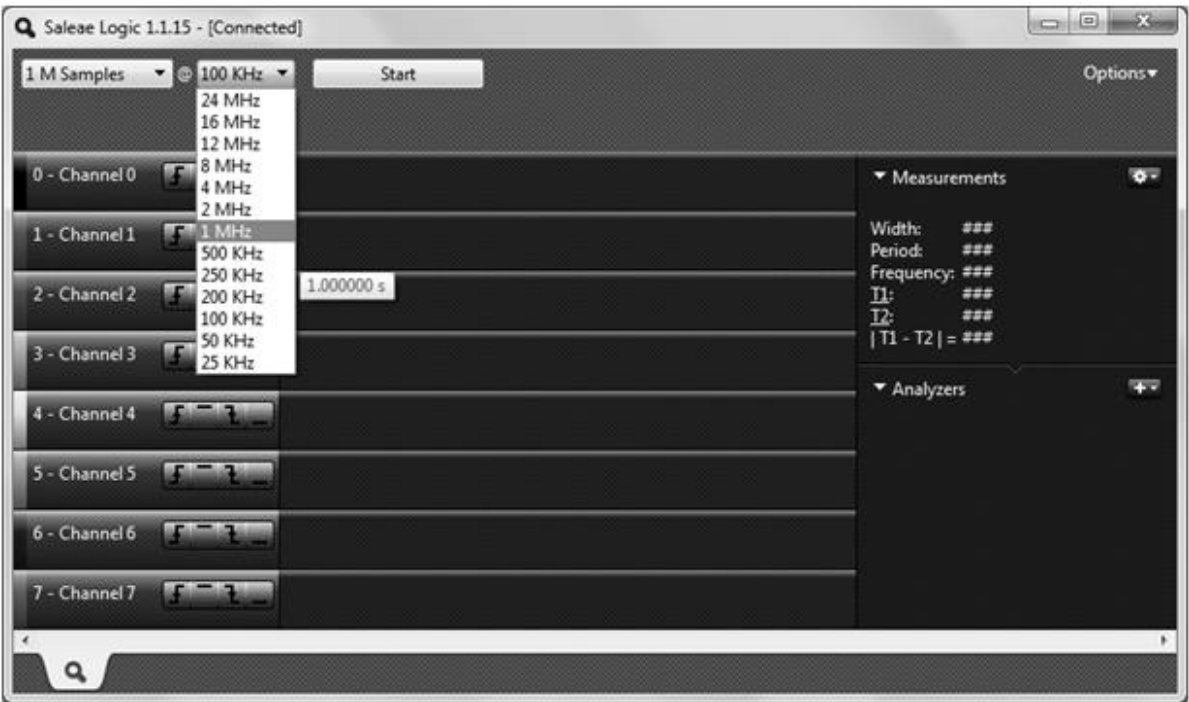

Рис.1.53

Второй шаг заключается в сборе статистических данных. Сбор данных можно начать кнопкой "Start", находящейся в верхней части рабочего окна программы или хоткеем Ctrl+R. Процесс сбора статистики иллюстрируется в специальном окне, которое открывается и закрывается автоматически. Продолжительность процесса сбора данных определяется заданными на первом шаге параметрами и показывается в специальной всплывающей подсказке.

Третий шаг заключается в анализе полученных данных. По окончании сбора статистики в соответствующих каждому каналу цифрового анализатора областях в центре рабочего окна программы появляются графики снятых данных и общая ось времени над ними. Масштабировать ось времени можно при помощи колѐсика мышки, при этом максимальный масштаб оси соответствует продолжительности процесса сбора статистики. Уменьшение масштаба от максимально и наведение указателя мыши на интервал между фронтами логического сигнала и позволяет соответственно рассмотреть форму сигнала и измерить продолжительность непрерывных логических уровней сигнала (рис. 1.54). Продолжительность логических уровней показывается в правой части рабочего окна программы.

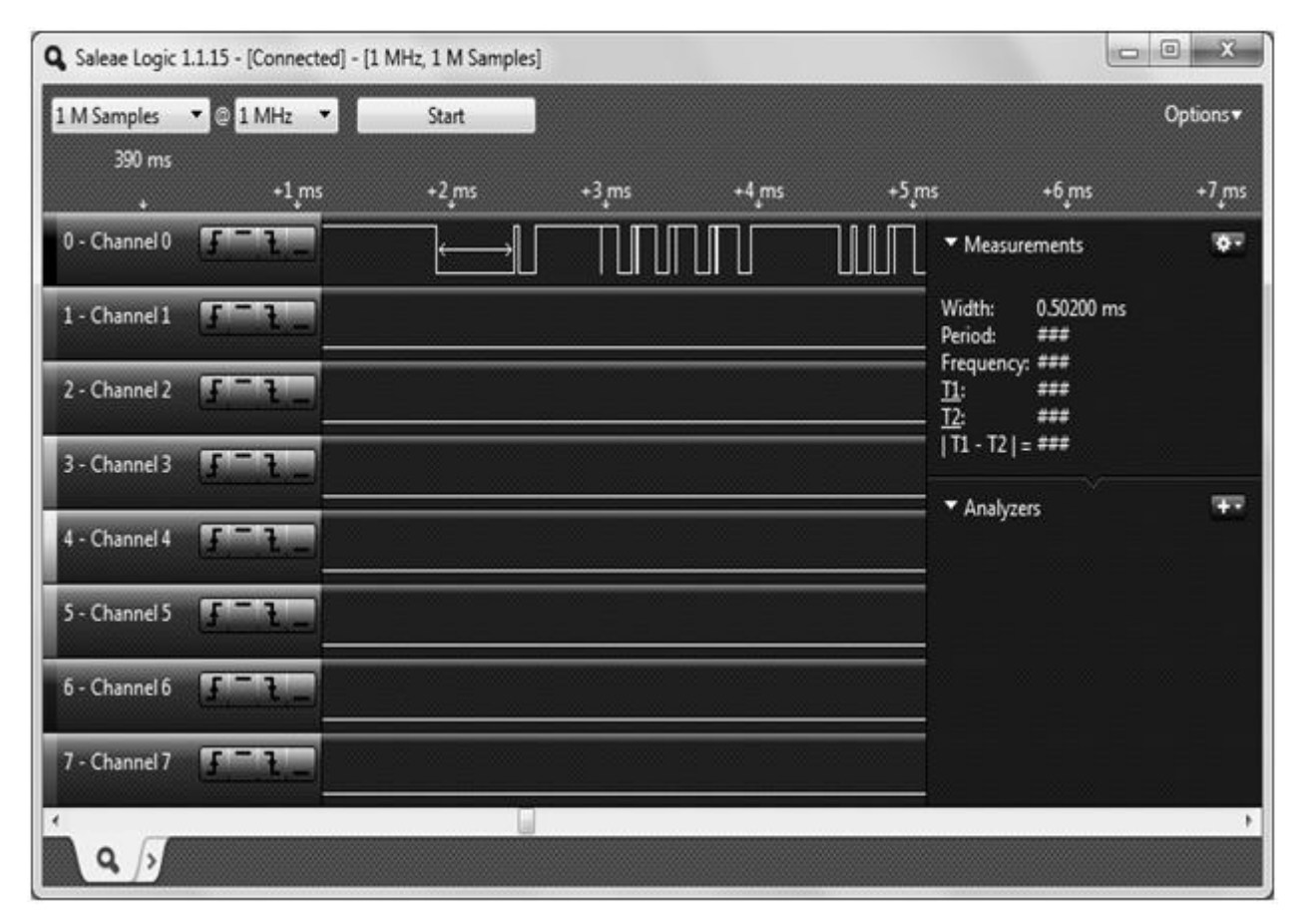

Рис. 1.54

#### **1.2.7. Ознакомление с лабораторным макетом**

Лабораторный макет, представленный во введении на рис.1, построен на базе платформы EasyPIC6. Эта платформа спроектирована компанией Mikroelektronika и обладает широким набором периферии для разработки и отладки приложений на базе восьмибитных микроконтроллеров PIC компании Microchip. Платформа универсальна, т.к. позволяет устанавливать, прошивать и проводить внутрисхемную отладку различных моделей микроконтроллеров PIC в корпусах DIP8, DIP14, DIP18, DIP20, DIP28 и DIP40.

Схематическое изображение платформы EasyPIC6 представлено на рис. 1.55, расшифровка обозначений функциональных блоков дана ниже. Более подробные сведения приведены в [7].

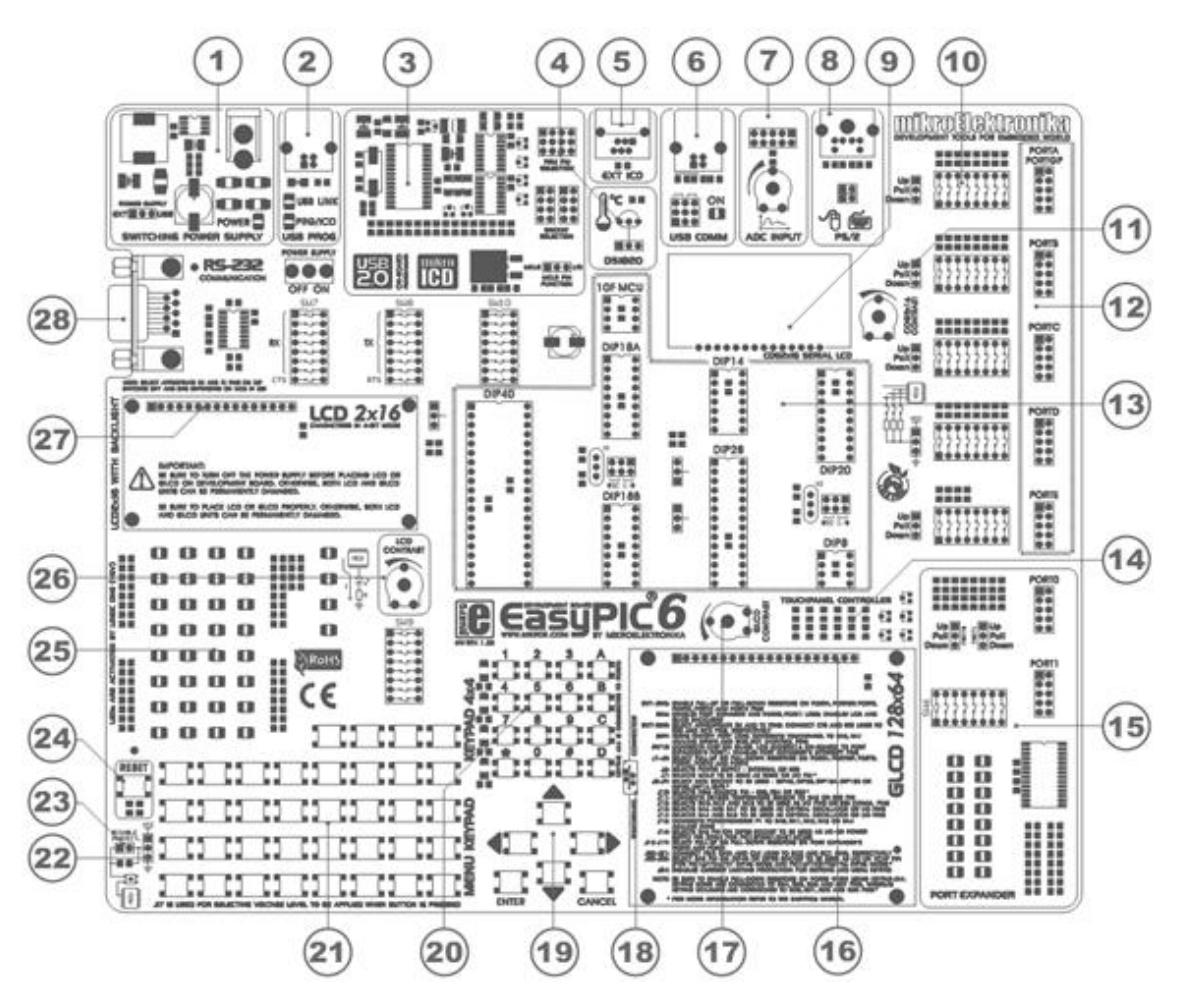

Рис. 1.55 Расположение периферии на платформе EasyPIC6

Расшифровка обозначений функциональных блоков:

1. Стабилизатор питающего напряжения;

2. USB разъем встроенного программатора;

3. Встроенный USB 2.0 программатор с поддержкой внутрисхемного отладчика mikroICD;

4. DS1820 посадочное место цифрового термометра;

5. Разъем подключения внешнего отладчика MICROCHIP (ICD2 или ICD3);

6. Разъем USB для передачи пользовательских данных;

7. Тестовые входы АЦП;

8. Разъем PS/2;

9. Встроенный символьный ЖК индикатор 2x16;

10. Переключатели для подключения подтягивающих резисторов;

11. Перемычка для подтягивания портов к земле/питанию;

12. Контакты портов ввода-вывода микроконтроллера;

- 13. Посадочные места для микроконтроллеров PIC;
- 14. Контроллер сенсорной панели;
- 15. Порты расширения;
- 16. Разъем подключения графического ЖК индикатора 128x64;
- 17. Потенциометр графического ЖК индикатора 128x64;
- 18. Разъем подключения сенсорной панели;
- 19. Кнопки для навигации меню;
- 20. Клавиатура 4x4;
- 21. Кнопки для эмуляции цифрового ввода;
- 22. Перемычка для выбора логического уровня при нажатии;
- 23. Перемычка для подключения защитного резистора;
- 24. Кнопка сброса (reset);
- 25. 36 светодиодов для индикации логических состояний;
- 26. Потенциометр текстового ЖК индикатора;
- 27. Разъем подключения текстового ЖК индикатора;
- 28. Разъем для интерфейса RS-232.

# **1.2.8. Методические рекомендации по настроке EasyPIC6**

Перед тем, как приступить к работе с макетом следует путем установки правильной конфигурации переключателей и перемычек на плате сформировать такое подключение узлов, которое соответсвует принципиальной электрической схеме для первой работы (рис. 1.56). Более подробные сведения приведены в [7, 8].

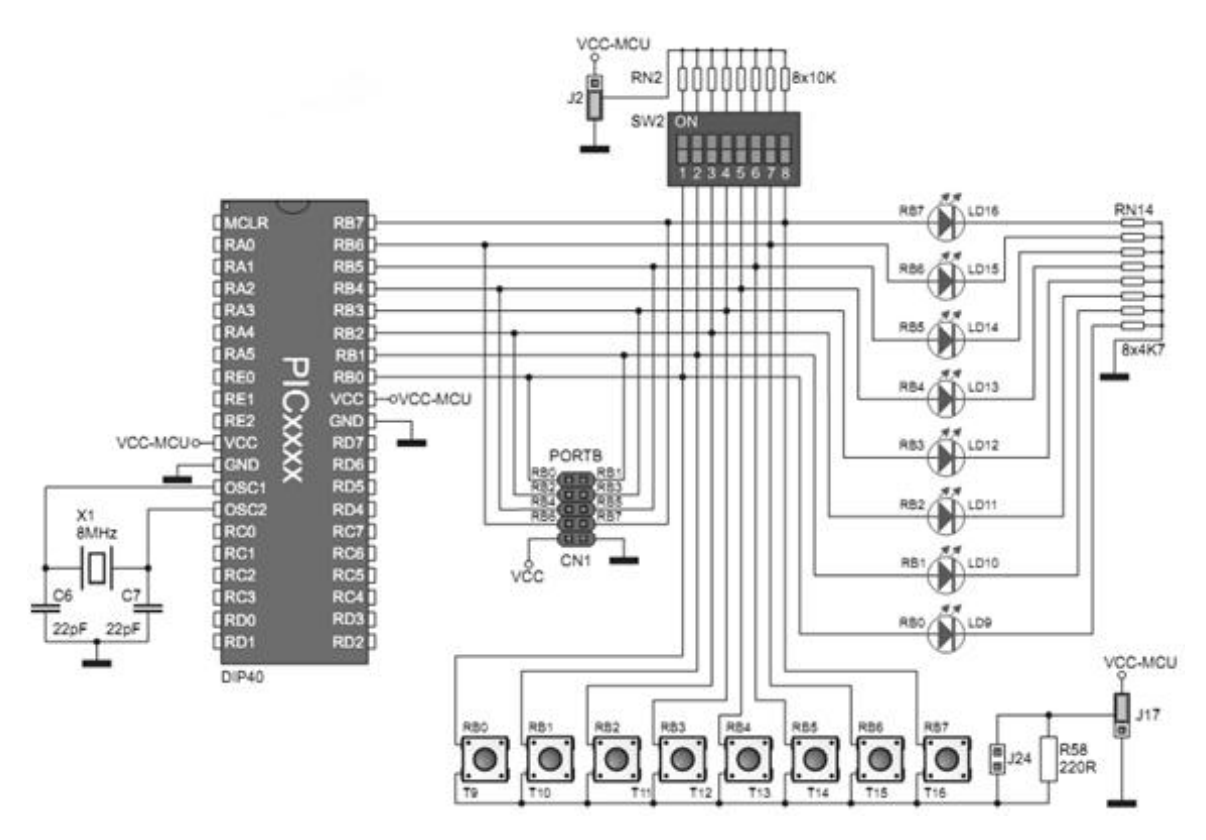

Рис. 1.56 Принципиальная электрическая схема подключения кнопок и светодиодов

# *Проверять подключение следует по следующей методике:*

1. Внимательно прочитать и разобраться в данной инструкции до начала выполнения каких-либо опреаций с макетом.

2. Проверить, что макет в составе платформы EasyPIC6 и анализатору Logic-U физически подключены к рабочим USB-портам компьютера и для них установлены драйвера в операционной системе. Драйвера в ОС Windows XP устанавливаются для каждой пары «разъем порта – устройство» отдельно.

3. Удостовериться, что макет обесточен. Визуально удостовериться в отсутсвии повреждений и коротких замыканий внутри макета и на внешних разъемах. Все работы с коммутацией электронного оборудования настоятельно рекомендуется выполнять при выключенном питании. При присоединении / отсоединении модулей ЖКИ, элементов с значительной электрической емкостью, элементов с силовым питанием – отключение питания ОБЯЗАТЕЛЬНО!

4. Проверить, что макет в составе платформы EasyPIC6 и анализатор Logic-U физически подключены к рабочим USB-портам компьютера и для них установлены драйвера в операционной системе. Драйвера в ОС Windows XP устанавливаются для каждой пары «разъем порта – устройство» отдельно.

5. Отключить всю неиспользуемую периферию от портов расширения A, B, C, D, E, 0, 1 платформы EasyPIC6. Модули текстового и графического ЖКдисплеев, а также термодатчик DS18B20, расположенные в специальных разъемах, можно оставить подключенными.

6. Установить микроконтроллер PIC16F887 в корпусе DIP40 в разъѐм DIP40. На корпусе микроконтроллера подписана его модель. Удостовериться, что в остальных разъемах для микроконтроллеров ничего не установлено.

7. Установить кварцевый осцилляторв частотой 8 МГц в гнездо OSC1 и удостовериться в его подключении перемычками J13 к контактам RA6 и RA7 порта микроконтроллера (положение «OSC» замкнуто).

8. В общем случае перевести все внешние подтягивающие резисторы портов A, B, C, D, E в положение отключено при помощи установки блоков переключателей SW1-SW5. При этом рекомендуется оставть резисторы подтягивающими к питанию +5В (перемычки J1-J5 «Pull Up»). Некоторые необходимые для конкретной работы резисторы можно оставить подключенными (см. далее).

9. Для подключения светодиодов необходимо перевести переключатели SW9[1-4] (около светодиодов) в положение «On», в соответствии с подписями портов.

10. Для подключения кнопок необходимо установить перемычку J17 в верхнее положение, тем самым подсоединив кнопки к напряжению питания +5В, и применить защитный резистор R58 удостоверившись что перемычка J24 НЕ замкнута.

11. Для подключения ЖК-дисплеев достаточно их установить в специальные разъемы и подключить подсветку при переведение переключателя SW6[8] – «On» («BACKLIGHT», в правом нижнем квадранте платы). Контраст-
ность монохромного изображения регулируется потенциометрами P3 и P4 для графического и текстового дисплеев соответственно.

12. Для подключения COM-порта через микросхему согласования уровней напряжения MAX202 и работы с ним через аппаратный UART микроконтроллера требуется перевести переключатели SW7[8] – «On», SW7[7-1] – «Off»,  $SW8[8] - \langle \text{On} \rangle$ , SW8[7-1] –  $\langle \text{Off} \rangle$ , что подключит линии передачи данных Rx и Tx к контактам RC7 и RC6 соответственно. Также необходимо установить переключатель SW1[6] – pullUp (подтягивающие резистор № 6 порта расширения А), для обеспечения повышенной нагрузочной способности линии RA5 и работы термодатчика в паразитном режиме питания.

13. Для подключения цифрового термометра DS18B20 требуется установить его в разъем TS1. Далее убедится в том, что перемычка J11 (около термометра) находится в положении RA5, тем самым подключает его к одноименному контакту микроконтроллера. По нарисованному контуру датчика на плате убедиться в правильном расположении контактов, иначе датчик перегреется и задымит, после чего сгорит либо датчик, либо платформа EasyPIC6.

14. При необходимости подключите контакты логического анализатора Logic-U к точкам съема данных. Восемь цветных проводов соответсвуют восьми каналам данных анализатора. Белый и серый провода сответсуют задаваемым логическим уровням единицы и нуля (питания и земли). Их подключение желательно, но не обязательно, т.к. и EasyPIC6, и Logic-U работают на напряжении итании +5В относительно земли 0В, получаемым от USB-портов одного и того же компьютера. Кроме того, подключение этох двух контактов не позволит полностью обесточить макет одним лишь переключателем питания, EasyP-IC6 получит паразитное итание от Logic-U.

15. Если на этапе прошивки возникает проблема управление питанием микроконтроллера, которая делает навозможной операцию прошивки, следует дополнительно проверить что переферийные модули (например, CAN-SPI, Ethernet2, Easy Wi-Fi) непосредственно отключены от платформы (портов A, B, C, D, E, 0, 1) или их цепи питания разомкнуты спечиальными переключателями на внешнем корпусе макетов, а также в том, что на плате нет внешних повреждений и коротких замыканий.

## *Выполнять лабораторную работу рекомендуется по следующей методике:*

1. Внимательно изучите теоретический материал и поставленную задачу. Разберитесь в методике работы с макетом и методике выполнения лабораторной работы, продумайте план действий до начала лаборатоной работы. Изучите документацию на используемые аппаратные средства. Разработайте алгоритм программы, решующей поставленную задачу. Сделайте заготовку отчета по лабораторной работе. Данные в п.1 рекомендации выполняются заранее, до лабораторной работы, в рамках самостоятельной подготовки.

2. Приготовьте макет к работе, как минимум проверьте готовность визуально (см. п. 1.2.10 пп. 1-15 методики проверки подключения макета).

3. Запустите рабочую среду MicroC PRO for PIC. Создайте новый проект, при необходимости предварительно закрыв предыдущий. При создании проекта учтите информацию о испольуемой модели микроконтроллера, источнике и частоте тактирования, необходимых для работы библиотеках. (см.п. 1.2.8).

4. На основе заранее разработанного алгоритма и документации на электронные компоненты напишите код программы, рещающей поставленную задачу. Проведите компиляцию кода программы в прошивку для микроконтроллера (кнопка Build). Если компиляция не завершается успешно с первого раза и возникают ошибки - это нормально для начинающего программиста. Начните исправление ошибок с самой первой, о которой сообщает среда разработки. Часто первая ошибка по цепоке вызывает другие. Повторяйте до успешной КОМПИЛЯЦИИ.

5. При необходимости осуществите симуляцию разработанной программы в среде виртуального моделирования, например Proteus. В такой среде можно собрать принципиальную схему электронного устройства из типовых компонентов с известным поведением и проверить поведение системы под управлением разработанной программы.

6. Прошейте микроконтроллер при помощи программы microProg Suite for PIC (кнопки «Program» или «Build & Program», также можно запустить программу отдельно через ярлык и самостоятельно указать прошивку и параметры конфигурационных битмикроконтроллера). Если программа прошивки выдает сообщение о несовместимости прошивки и устройства, проверте правильность выбора микроконтроллера. Если программа выдает ошибку о невозможности управления питанием микроконтроллера – см. п. 1.2.10 пп. 15.

7. Если прошивка прошла успешно, но микроконтроллер не работает, проверьте правиность выбора источника тактирования. Если прошивка прошла успешно, но контроллер работает не так, как ожидается, вероятнее всего код программы, из которой скомпилирована прошивка, описывает не то, что под ним понимает автор программы. Различия междум скопилированной и записанной прошивкой практически исключаются из-за автоматических проверок. В роцессе разработки программы подавляющее число ошибок является программными. Случаи шибок при проектировании архитектуры микроконтроллера единичны, но, все-же бывали, и наблюдаются на всей линейке чипов с одинаковой архитектурой. В процессе длительной эксплаутации оборудования очень редко (почти никогда, а вот в условиях космоса и повышенной радиоктивности - заметно чаще) могут возникать и постепенно постепенно накапливаться аппаратные поломки, обычно вызывающие программные сбои. В таких условиях проще не искать ошибки, а делать систему с резервированием и мажоритарным принятием решений. Обычно в процессе нарушения условий хранения или эксплаутации, в том числе от электростатических разрядов и резких скачков напряжения микроконтроллер сгорает целиком или сгорает нескольких его портов (контактов). Такие ошибки выявляются элементарными тестами ввода-вывода.

8. Если прошивка прошла успешно, при необходимости можно воспользоваться внутричхемным отладчиком ICD (Inner Circuit Debugger). Это специиальный инстрмент на основе отдельной микросхемю на плате EasyPIC6 с программным обеспечением, встроенным в среду MicroC PRO for PIC. Данный инструмент предоставляет возможность остановки исполняемой микроконтроллером в реальном времени программы и пошагового анализа выполняемых операций и происходящих изменений, с отображением их прямо в среде разработки с указанием на соответсвующие участки исходного кода исполняемой программы.

9. Для визуального исследования и подтверждения работы программы в микроконтроллере рекомендуется использовать анализатор логических сигналов и протоколов Logic-U. Это устройство со специальным ПО (см.п. 1.2.8), которое предоставляет возможность записывать до восьми каналов логическихсигналов и автоматически распознавать и расшифровывать в сделанных записях распространенные протоколы передачи данных. Съем данных можно осуществить в любой физически доступной части электрической схемы, например прямо на входах/выходах микроконтроллера.

10. После завершения выполнения задания, проведения необходимых исследований и измерений, и сохранения данных для отчета следует закрыть все программы и выключить орборудование.

11. При возникновении ошибок среды MicroC PRO for PIC следует перезапустить среду, а при необходимости, перезагрузить компьютер, так как одним из следствий возникших ошибок является непредсказыемость работы среды и недостоверность отображаемо информации (например, выдается сообщение о успешной перекомпиляции программы, но на самом деле файл прошики не обновился).

12. При использовании в работе COM-порта, интерфейса RS-232 и модулей UART для осуществления ввода-вывода данных со стороны компьютера рекомендуется использовать программы типа «Терминал», например отдельное приложение Terminal 1.9b (см. п. 3.2.3). Всреду MicroC PRO for PIC также встроена программа-терминал, но иногда она работает нестабильно.

## **1.2.9. Архитектрура и регистры микроконтроллера PIC16F887.** Структурная схема микроконтроллер PIC16F887 показана на рис. 1.57.

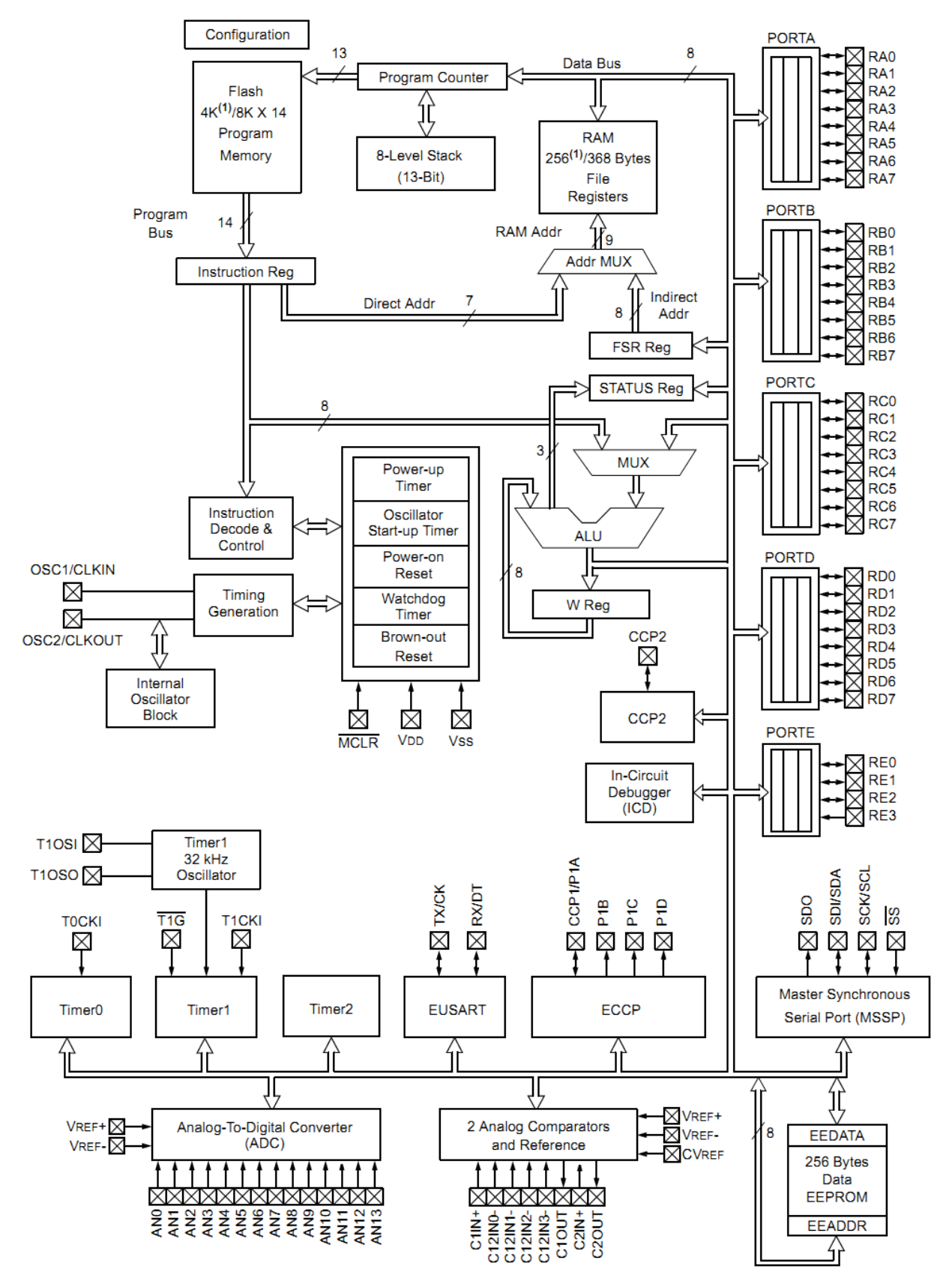

Рис. 1.57 Структурная схема микроконтроллера PIC16F887

Восьмиразрядный микроконтроллер РІС16F887 разрабтан компанией Міcrochip. Как и любой современный (2015г.) микроконтроллер, он содержит набор функциональных блоков, минимально неоходимый для работы полнофункционального микрокомпьютера, размещенный на одном кристалле внутри цельного корпуса.

К числу этих блоков относятся: центральный процессор из операционных и статусных регистров, регистра и декодера инструкций, арифметикологического устройства; постоянная и оперативная память; таймеры и цепи сброса; внтуренний осциллятор и цепи тактирования; счетчик адреса программ и аппаратый стэк; регистры портов ввода/вывода; переферийные блоки в составе: энергонезависимой пользователькой памяти, модуля синхронного последоинтерфейса, модуля универсального синхронно-асинхронного вательного приемопередатчика. TDËX таймеров. четырнадцатиканального аналогоцифрового преобразователя, двух аналоговых компараторов, модуля широтноимпульсной модуляции. Отдельные шины адресов и инструкций связывают центральный процессор с памятью. Общая шина данных связывает процессор с памятью и периферйными модулями. Более подробные сведения приведены в  $[3, 9, 10].$ 

Для выполнения первой из лабораторных работ следует знать следующие подробности о регистрах.

Микроконтроллер является восьмиразрядным, следовательно он обрабатывает данные группами по восемь бит, поэтому все ареса, переменные и данные также хранятся и обрабатываются группами по 8 бит. Исключение составляют некоторые специальные регистры и таймеры.

Порты ввода-вывод подключены к регистрам PORTX, где  $X$  – название порта А, В, С, D, Е. Порт Е содержит четыре бита, остальные порты – восемь. К регистру данных порта ввода-вывода можно обращаться как к переменной. При этом в микроконтроллере, в случае обращения к переменной к шине данных подключается модуль оперативной памяти, а вместо имени переменной подставляется адрес соответсвующей ячейки в оперативной памяти, по котрому следует осуществить запись или чтение. В случае обращеня к регистру порта или перифейрийного модуля вместо имени порта осуществляется подключение к общей шине данных соответсвующего регистра.

Порты ввода-вывода могут быть сконфигурированы с помощтю регистров TRISX либо как входы («TRISX = 0xFF;») либо как выходы («TRISX = 0x00; »). Значения в регистрах TRIS являются управляющими для защелок, однонаправленно подключающих к ножкам порта микроконтроллера регистр PORT либо для чтения, либо для записи. Обновления данных в регистре и на выходе происходит с частотой тактирования микроконтроллера.

## 1.2.10. Пример решения типового задания

Формулировка задания в примере: вывести на порт С микроконтроллера результат операции побитное исключающее или между предудущим значением порта С и значеним на входе порта В, заданным при помощи кнопок.

Код программы:

```
// Объявление и инициализация переменных
char buffer = 0;
```

```
// Объявление функции главной программы
void main()
// Отключение аналоговых входов для РІС16F887
  ADCON0 = 0x00;ANSEL = 0;
  ANSELH = 0;
  C1ON bit = 0:
  C2ON_bit = 0;
```
// Отключение аналоговых входов для РІС18F4550  $ADCON0 = 0$ ;  $ADCON1 = 0x0F$  $CMCON = 7$ ;

```
// установки направления порта В «вход» и порта С «выход»
  TRISB = 0xFF:
  TRISC = 0x00;PORTB = 0;
  PORTC = 0:
```

```
// бесконечный цикл для исполнения программы без остановки
  while(1)\{// проверка активности на порту Б и чтение его
    if (PORTB != 0x00)buffer = buffer \wedge PORTB;
    // вывод нового значения на порт Ц каждый цикл
    PORTC = buffer;\mathcal{E}\mathcal{E}
```
## 1.3. Практическая часть

## 1.3.1. Контрольные вопросы

1. Что такое микроконтроллер?

2. Каковы математические и логические основы цифровой техники?

3. Как заполняется таблица соответсвий десятичных, двоичных и шестнадчатеричных цифр.

4. Как доказать основные теоремы булевой алгебры?

- 5. Что является основными синтаксическими элементами языка MicroC?
- 6. Как работают директивы, функции, библиотеки?
- 7. Какие бывают переменные и операторы, как их использовать?

8. Какие основные аппаратные и программные инструменты используют-

ся в для проектирования на микроконтроллерах и как ими пользоваться?

9. Какие аппаратные блоки есть в микроконтроллере РІС16F887?

10. Что входит в состав лабораторного макета и платформы EasyPIC6?

11. Какова методика работы с макетом и выполнения лабораторных?

12. Как выглядит принципиальная электирическая схема первой работы?

## 1.3.2. Содержание отчета

Содержание отчета аналогично по структуре для всех четырёх лабораторных работ и составляется по следующему плану:

1. Титульный лист по форме из стандарта БГУИР.

- 2. Цель работы. Индивидуальное задание.
- 3. Принципиальная электрическая схема к лабораторной работе.
- 4. Разработанный алгоритм. Схема алгоритма и код программы.
- 5. Результаты выполнения работы. Описание аппаратных испытаний. Временные диаграммы передачи данных по изучаемым интерфейсам, снятые с помощью U-Logic. Результаты моделирования в Proteus.
- 6. Выводы по результатам лабораторной работы.
- 7. Приложения (например, при необходимости включить справочный материал или исходные коды библиотек).

# 1.3.3. Варианты заданий

1. Реализовать обработку нажатия 2-х любых кнопок подключенных на PORTA, при нажатии первой увеличивается значение числа A на +1, а при нажатии второй на -1 при этом происходит пересчет результата.

2. Вычислить  $A = (45+78)*(180-25)$  OR 10011010b, вычесть из него число C=18. Поместит по адресу 010h памяти RAM данных младшую десятичную цифру результата, а по адресу  $012h - c$ таршую.  $000h - c$ оответствует началу RAM памяти

3. Найти среднее арифметическое чисел A,B,C. Использовать следующие начальные значения А=012h, B=033h, B=0Ah. Результат умножить на 22, используя операции сдвига. Младшую тераду полученного числа разместить в старшей тетраде порта PORTB, а старшую – в младшей.

4. Реализовать обработку нажатия 2-х любых кнопок подключенных на PORTА, при нажатии первой увеличивается значение числа A на +1, а при нажатии второй на -1 при этом происходит пересчет результата.

5. Реализовать программный стек для хранения чисел. Кнопка +1 и -1, затем кнопка вывода значений из стека и занесения в стек. (1-ый порт вводимое значения, 2-ой результат вывода из стека). Уровень стека четыре 8-и битных элемента.

6. Поместить при помощи указателей результат вычисления N-ой десятичной цифры числа Pi после запятой (N-номер бригады) по указанному адресу (номер сегодняшнего дня в месяце). Область память – 10 первых ячеек RAM, адрес вычислчется циклически по модулю. Результат извлечь из памяти и вывести на PORTB.

7. Найти разницу чисел 4836 и 232. Младший байт результата поделить на 2. Поместить по адресу 025h внутренней памяти данных младший байт, а по адресу 030h старший байт результата.

8. Найти адрес ячейки памяти данных путем перемножения двух чисел 0Сh и 0Eh. В эту ячейку записать результат логической операции «исключающее ИЛИ» между текущим содержимым регистра R0 и числа 09h.

9. Найти частное чисел 236 и 59. Результат умножить на 23, используя операции сдвига. По вычисленному таким образом адресу ячейки внутренней памяти данных разместить результат двойного декремента полученного числа.

10. В младшую тетраду порта PORTB вывести число десятков от числа 044h. Старшую тетраду необходимо оставить без изменений.

11. Найти сумму чисел 9701 и 32. Младший байт результата умножить на 4. Поместить старший байт в порт PORTC. Сбросить младшую тетраду байта порта.

12. Вычислить значение выражения (81+64)\*(112–25) OR 10011010b, сохраняя промежуточные результаты в стеке.

13. Найти разницу чисел 4801 и 209. Число десятичных единиц старшего байта результата поместить в старшую тераду порта PORTD. Младшую тетраду оставить без изменений.

14. В ячейки внутренней памяти данных 128h, 129h, 12ah занести число сотен, десятков, единиц числа 080h.

15. Вычислить младший байт адреса ячейки внутренней памяти данных 7ХХh как произведение 0А1h и 7, поместить по этому адресу значение выражения NOT (0101001b OR 74).

16. При появлении положительного фронта на порте ввода-вывода PE3 найти произведение чисел 24 и 41, при отрицательном фронте на входе – вычесть из результата 100.

17. При появлении положительного фронта на порте ввода-вывода PE3 найти произведение чисел 27 и 38, при отрицательном фронте на входе – вычесть из результата 56.

18. При появлении положительного фронта на входе RA3 увеличивать глубину использования аппаратного стека на 1; при появлении отрицательного фронта на входе PD0 уменьшать на 1.

19. Реализовать программу типа «Змейка» на поле светодиодов портов A, B, C, D. Управление с кнопок порта Е.

20. Реализовать генератор сигнала псевдослучайной двоичной последовательности с выводом значений на PORTC. Для ввода значений полиномов генерации и начального значения использовать PORTB, для управления PORTA.

#### Лабораторная работа №2

## ВЫВОЛ ЛАННЫХ НА МОНОХРОМНЫЙ МАТРИЧНЫЙ ЖИДКОКРИСТАЛЛИЧЕСКИЙ ИНДИКАТОР

### 2.1. Цели работы

1. Изучение контроллеров монохромных ЖК-дисплеев, их интерфейсов, структуры памяти и системы команд на примере типовых KS0066 и KS0107.

2. Получение навыков работы монохромными ЖК-дисплеями  $\mathbf{c}$ WH1602B2 и WDG0151 при помощи языка программирования mikroC и готовых библиотек.

3. Исследование эффективности алгоритмизации линейных вычислений с использованием языка МісгоС и РІС микроконтроллера.

#### 2.2. Теоретические сведения

В реальном мире большое значение имеет понятие об обратной связи влияние каждого события на все последующие. При работе с техникой человеку требуется видеть результат своих действий, это особенно важно для электронной техники, работа которой сокрыта от органов чувств.

Наилучшим способом представления больших объёмов информации графический. электронной техники традиционно считается Для это обуславливает удобство и популярность экранов и дисплеев. На практике критерием является экономический, важным поэтому широкое распространение получили самые простые и дешёвые монохромные дисплеи, которые предоставляют возможность отображения текстовой и графической информации. Ещё в 90-е годы прошлого века они были монополистами на рынке.

В настоящее время наиболее универсальными являются дисплеи, которые строят изображение из отдельных точек - пикселей. Управление большими массивами точек является задачей достаточно трудоемкой, и для решения её используются специальные устройства (микросхемы) - контроллеры.

Контроллеры ЖК-дисплеев используют собственный внешний интерфейс, память и систему команд для управления массивами пикселей при помощи электричества. Так как задачи, решаемые такими контроллерами, являются тривиальными, то в сложившейся мировой практике сами виды контроллеров и их системы управления для каждого вида контролируемых устройств являются аналогами.

Например, для управления монохромными текстовыми ЖК-дисплеями, одним из первых были контроллеры HD44780 и аналогичные KS0066. Они обеспечивают знакогенерацию (построение изображения цифр, букв и других символов из пикселей) и обеспечивают управление массивами до 2 строк по 40 символов. Для управления монохромными графическими ЖК-дисплеями получили распространение контроллеры KS0107, которые не содержат знакогенератора но позволяют работать с отдельными точками в массиве 64х64 пикселя. Теперь существует гораздо больше контроллеров, но для дисплеев указанного типа все они имеют интерфейс и систему команд, аналогичные первым KS0066 и KS0107. Подробное описание контроллеров дано в [11, 12].

## 2.2.1. Описание контролера KS0066. Интерфейс, система команд, временные диаграммы

Контролер KS0066 фирмы Samsung, на ряду с контролером HD44780 от фирмы Hitachi, из-за своей повсеместной распространенности являются промышленным стандартом для контролеров черно-белых фактически жидкокристаллических знакосинтезирующих дисплеев. Данный контролер имеет параллельный 4-х и 8-ми битный интерфейсом, неизменную таблицу символов, а так же таблицу для хранения пользовательских символов. Получил широкое распространение в различной технике (принтерах, роутерах, модемах) из-за своей дешевизны и простоты использования. На базе этого контроллера выпускалось огромное количество, начиная с 8х1 (восемь символов в одной строке), и заканчивая 40х4 (содержащих два независимых управляющих чипа).

Основной интерфейс контролера состоит из 14 линий (табл. 2.1):

Таблица 2.1

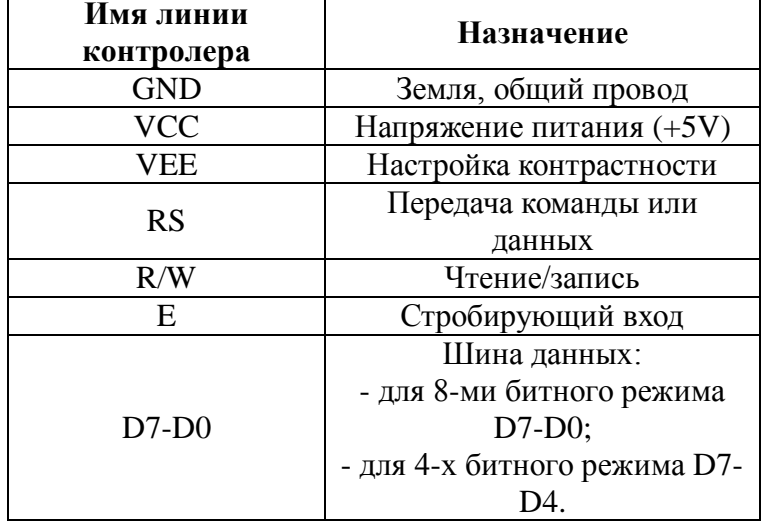

Интерфейс контроллера KS0066

Импульс напряжения на линии Е указывает контролеру на необходимость считать (записать) данные с (на) шину данных. Уровень R/W указывает, происходит запись в память дисплея или чтение из памяти дисплея. Если на этой линии установлена логическая «1», то происходит чтение из памяти дисплея, если логический «0» - то запись в память. Уровень RS указывает, передается команда или данные. Если на этой линии установлена логическая «1», то передаются данные, если логический «0» - передается команда. Шиной данных для 8-ми битного режима работы интерфейса является вся шины D7D0, где старшим битом является линия D7, а младшим битом – линия D0. Для 4-х битного режима работы интерфейса шиной данных является шина из линий D7-D4, где старшим битом является линия D7, а младшим – линия D4.

Структура памяти контроллера разбита на три части: DDRAM (Display Data RAM), CGROM (Character Generator ROM) и CGRAM (Characte Generator RAM). **DDRAM** – перезаписываемая память дисплея, содержимое которой выводиться на экран. Размер этой памяти составляет 640 бит (80 символов×8 бит). **CGROM** – неизменная таблица символов. Символы, записанные в DDRAM, отображается на экране согласно таблице символов в CGROM. Размер этой памяти составляет  $10,080$  бит (204 символа $\times$ 5 $\times$ 8 точек + 32 символа×5×11 точек). **CGRAM** – перезаписываемая таблица символов с линейной адресации, предназначена для хранения пользовательских символов. Размер этой памяти составляет 512 бит (8 символов×5×8 точек). Для выбора позиции в памяти существует виртуальный курсор (номер текущей ячейки памяти, АС), которым можно управлять посредством команд. По умолчанию при записи символа в ячейку, курсор сдвигается вперед на одну позицию

Система базовых команд контролера и время их выполнения представлена в табл. 2.2:

Таблица 2.2

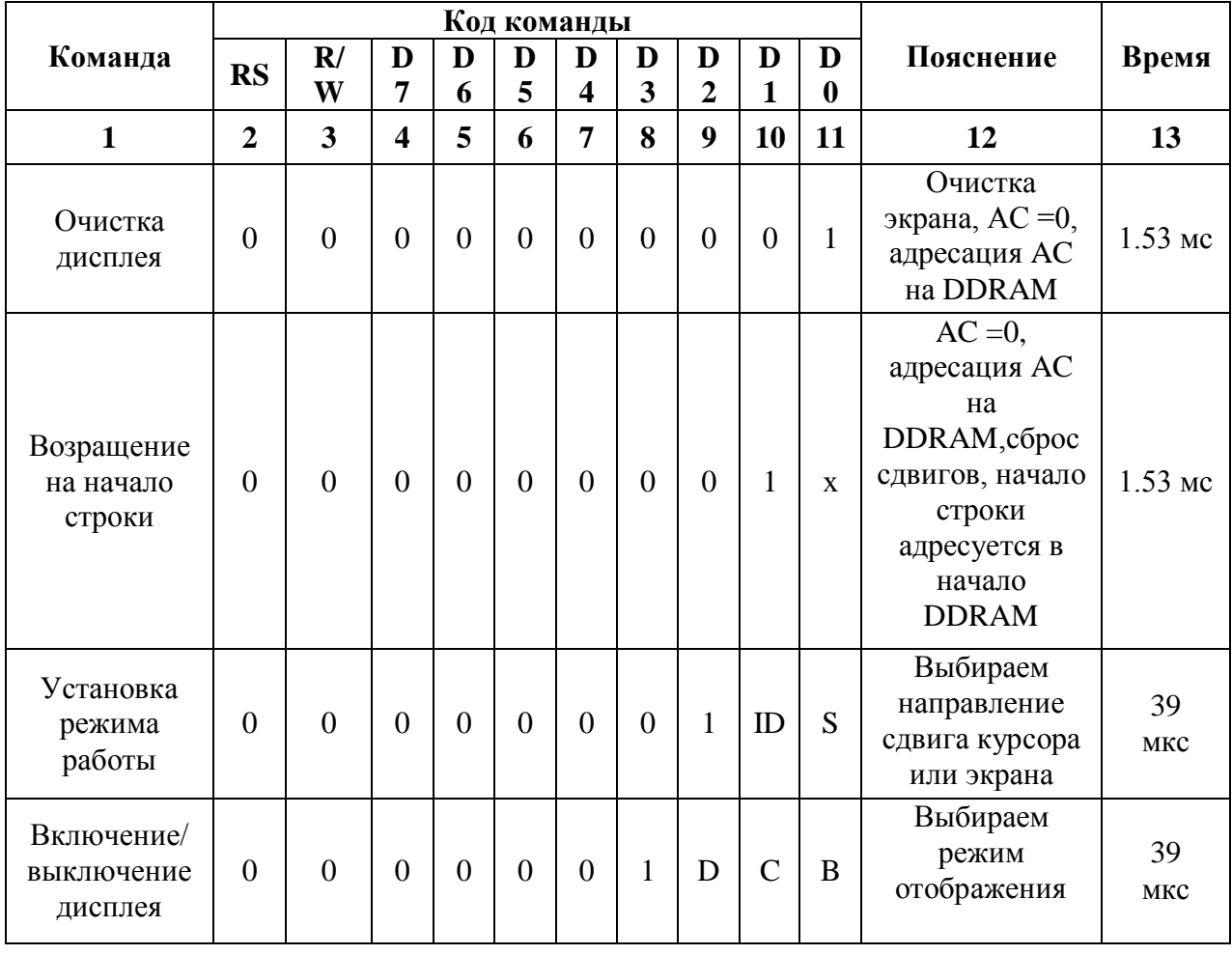

Система команд контроллера KS0066

Окончание табл. 2.2

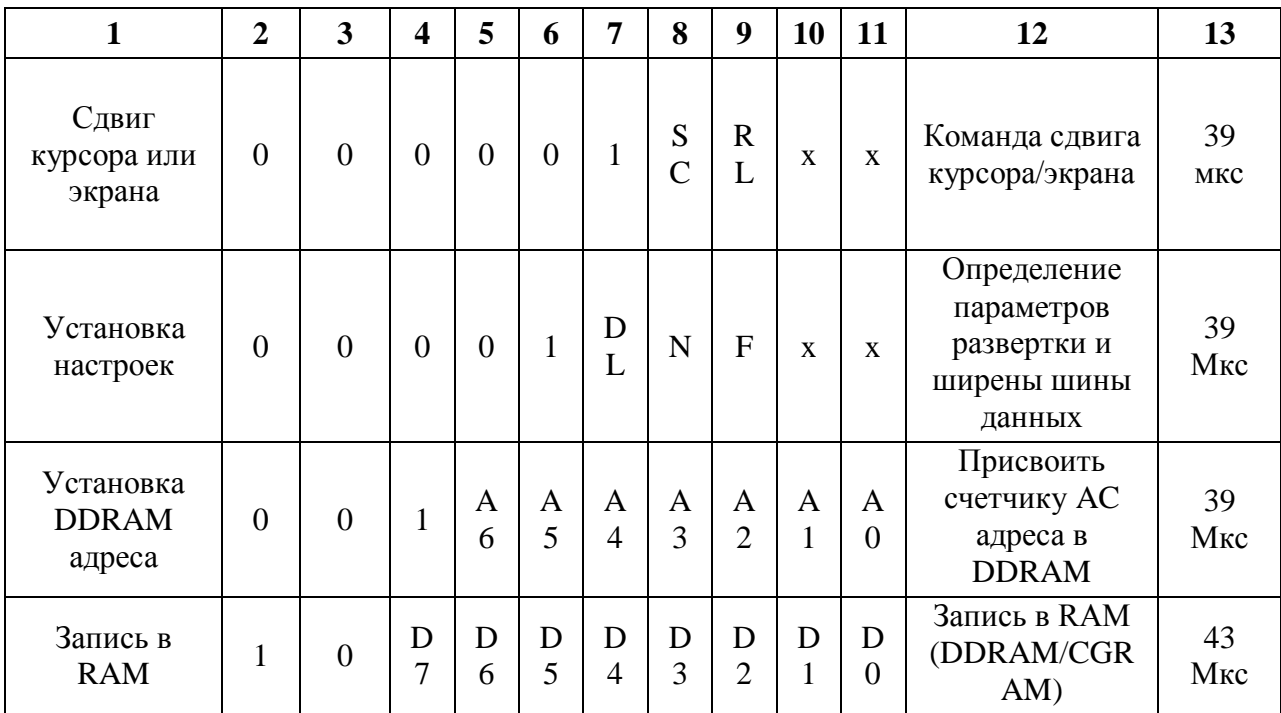

 $\langle X \rangle$  – не имеет значения

Пояснения к флагам системы команд (табл. 2.3):

Таблица 2.3

# Флаги системы команд контроллера KS0066

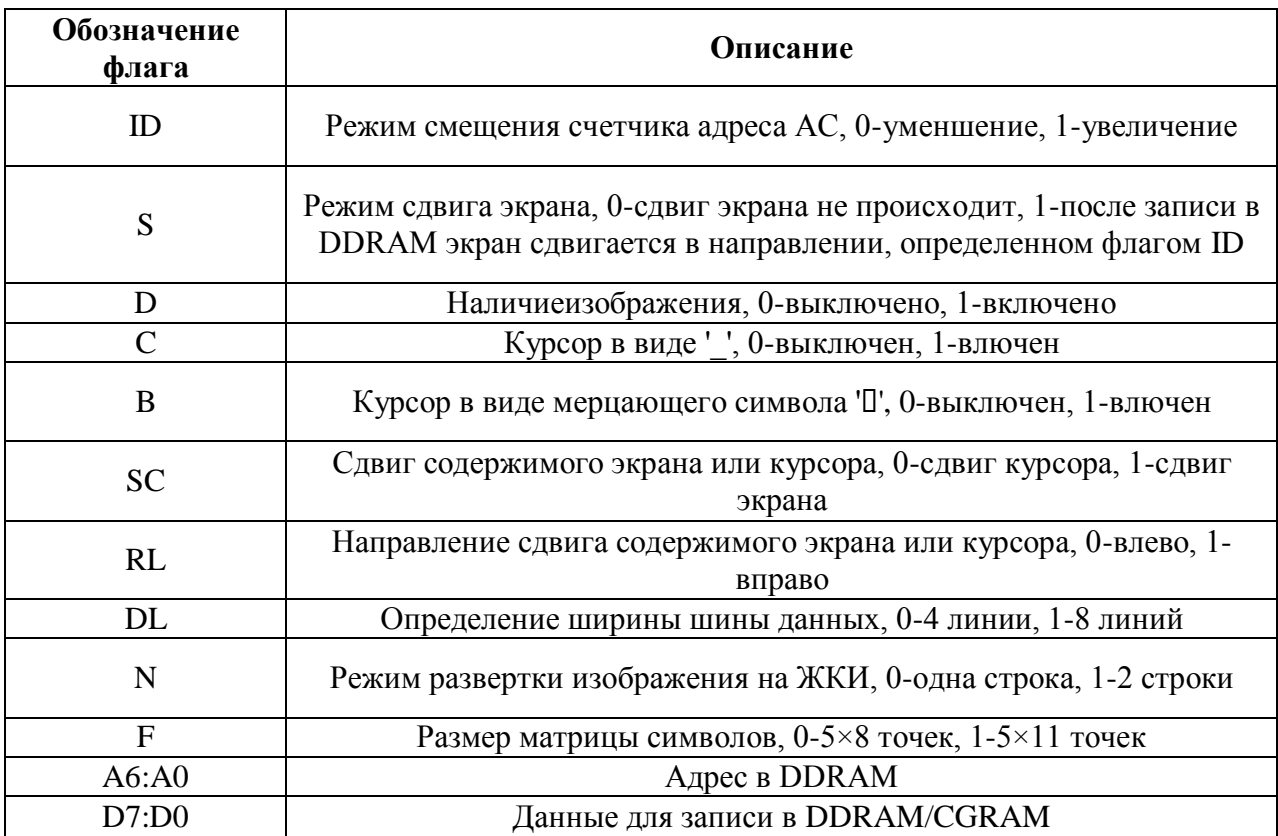

## Инициализация контролера на 4-х битный режим работы (рис. 2.1):

| Подача питания                                |                                                     |                     |                     |                       |                     |                     |                     |                |                     |   |                            |                           |                              |  |  |
|-----------------------------------------------|-----------------------------------------------------|---------------------|---------------------|-----------------------|---------------------|---------------------|---------------------|----------------|---------------------|---|----------------------------|---------------------------|------------------------------|--|--|
|                                               |                                                     |                     |                     |                       |                     |                     |                     |                |                     |   |                            |                           |                              |  |  |
| Ожидание более 39 мкс                         |                                                     |                     |                     |                       |                     |                     |                     |                |                     |   |                            |                           |                              |  |  |
| Настройка в 4-х битный режим                  |                                                     |                     |                     |                       |                     |                     |                     |                |                     |   |                            |                           |                              |  |  |
| <b>RS</b>                                     | R/W                                                 | D <sub>7</sub>      | D <sub>6</sub>      | D <sub>5</sub>        | D <sub>4</sub>      | D <sub>3</sub>      | D <sub>2</sub>      | D <sub>1</sub> | D <sub>0</sub>      |   |                            |                           |                              |  |  |
| 0                                             | 0                                                   | 0                   | 0                   | 1                     | 0                   | 0                   | 0                   | 1              | 0                   |   |                            |                           |                              |  |  |
|                                               |                                                     |                     |                     |                       |                     |                     |                     |                |                     |   |                            |                           |                              |  |  |
| Ожидание более 39 мкс                         |                                                     |                     |                     |                       |                     |                     |                     |                |                     |   |                            |                           |                              |  |  |
|                                               |                                                     |                     |                     |                       |                     |                     |                     |                |                     |   |                            |                           |                              |  |  |
| Настройка количества строк и размера символов |                                                     |                     |                     |                       |                     |                     |                     |                |                     |   |                            |                           |                              |  |  |
| <b>RS</b>                                     | R/W                                                 | D7<br>0             | D <sub>6</sub><br>0 | D <sub>5</sub><br>1   | D <sub>4</sub><br>0 | D <sub>3</sub><br>N | D <sub>2</sub><br>F | D <sub>1</sub> | D <sub>0</sub>      |   |                            | $\mathbf 0$               | Одна строка                  |  |  |
| 0                                             | 0                                                   |                     |                     |                       |                     |                     |                     | 0              | 0                   |   | N                          | 1                         | Две строки                   |  |  |
| Ожидание более 39 мкс                         |                                                     |                     |                     |                       |                     |                     |                     |                |                     |   |                            |                           |                              |  |  |
|                                               |                                                     |                     |                     |                       |                     |                     |                     |                |                     |   | 0                          | Символ размером 5х8 точек |                              |  |  |
| Настройка количества строк и размера символов |                                                     |                     |                     |                       |                     |                     |                     |                | F                   | 1 | Символ размером 5х11 точек |                           |                              |  |  |
| <b>RS</b>                                     | R/W                                                 | D7                  | D <sub>6</sub>      | D <sub>5</sub>        | D <sub>4</sub>      | D <sub>3</sub>      | D <sub>2</sub>      | D <sub>1</sub> | D <sub>0</sub>      |   |                            |                           |                              |  |  |
| 0                                             | 0                                                   | 0                   | 0                   | 1                     | 0                   | N                   | F                   | 0              | 0                   |   |                            |                           |                              |  |  |
|                                               |                                                     |                     |                     |                       |                     |                     |                     |                |                     |   |                            |                           |                              |  |  |
|                                               |                                                     |                     |                     | Ожидание более 39 мкс |                     |                     |                     |                |                     |   |                            |                           |                              |  |  |
|                                               |                                                     |                     |                     |                       |                     |                     |                     |                |                     |   |                            | 0                         | Дисплей отключен             |  |  |
| Настройка курсора и включения дисплея         |                                                     |                     |                     |                       |                     |                     |                     |                |                     | D | 1                          | Дисплей включен           |                              |  |  |
| <b>RS</b><br>0                                | R/W<br>0                                            | D <sub>7</sub><br>0 | D <sub>6</sub><br>0 | D <sub>5</sub><br>0   | D <sub>4</sub><br>0 | D <sub>3</sub><br>1 | D <sub>2</sub><br>D | D1<br>C        | D <sub>0</sub><br>в |   |                            | 0                         | Курсор отключен              |  |  |
|                                               |                                                     |                     |                     |                       |                     |                     |                     |                |                     | С | 1                          |                           | Курсор включен               |  |  |
|                                               |                                                     |                     |                     | Ожидание более 39 мкс |                     |                     |                     |                |                     |   |                            | 0                         | Мерцание курсора отключено   |  |  |
|                                               |                                                     |                     |                     |                       |                     |                     |                     |                |                     |   | B                          | $\mathbf{1}$              | Мерцание курсора включено    |  |  |
|                                               | Очистки дисплея и установка курсора в начало экрана |                     |                     |                       |                     |                     |                     |                |                     |   |                            |                           |                              |  |  |
| RS.                                           | R/W                                                 | D <sub>7</sub>      | D <sub>6</sub>      | D <sub>5</sub>        | D <sub>4</sub>      | D <sub>3</sub>      | D <sub>2</sub>      | D <sub>1</sub> | D <sub>0</sub>      |   |                            |                           |                              |  |  |
| 0                                             | 0                                                   | 0                   | 0                   | 0                     | 0                   | 0                   | 0                   | 0              | 1                   |   |                            |                           |                              |  |  |
|                                               |                                                     |                     |                     |                       |                     |                     |                     |                |                     |   |                            |                           |                              |  |  |
| Ожидание более 1530 мкс                       |                                                     |                     |                     |                       |                     |                     |                     |                |                     |   |                            |                           |                              |  |  |
| Настройка сдвига курсора и всего экрана       |                                                     |                     |                     |                       |                     |                     |                     |                |                     |   | ID                         | 0                         | Счетчик адреса уменьшается   |  |  |
| <b>RS</b>                                     | R/W                                                 | D7                  | D <sub>6</sub>      | D <sub>5</sub>        | D <sub>4</sub>      | D <sub>3</sub>      | D <sub>2</sub>      | D <sub>1</sub> | D <sub>0</sub>      |   |                            | $\mathbf{1}$              | Счетчик адреса увеличивается |  |  |
| 0                                             | 0                                                   | 0                   | 0                   | 0                     | 0                   | 0                   | $\mathbf{1}$        | ID             | SН                  |   | <b>SH</b>                  | 0                         | Сдвиг экрана не происходит   |  |  |
|                                               |                                                     |                     |                     |                       |                     |                     |                     |                |                     |   |                            | 1                         | Сдвиг экрана происходит      |  |  |

Рис. 2.1. Инициализация контроллера KS0066 в 4-х битный режим работы

Таким образом, для инициализации контроллера в 4-х битном режиме со следующими параметрами: 2 строками символов по 5х8 точек, дисплей включен, курсор и мигание курсора отключены, счетчик адреса увеличивается, сдвиг экрана не происходит, потребуется передать следующую последовательность команд: «0x22, 0x28, 0x28, 0x08, 0x01, 0x06».

Ниже приведены примеры временных диаграмм для записи команд и для записи данных в дисплей (рис.2.2).

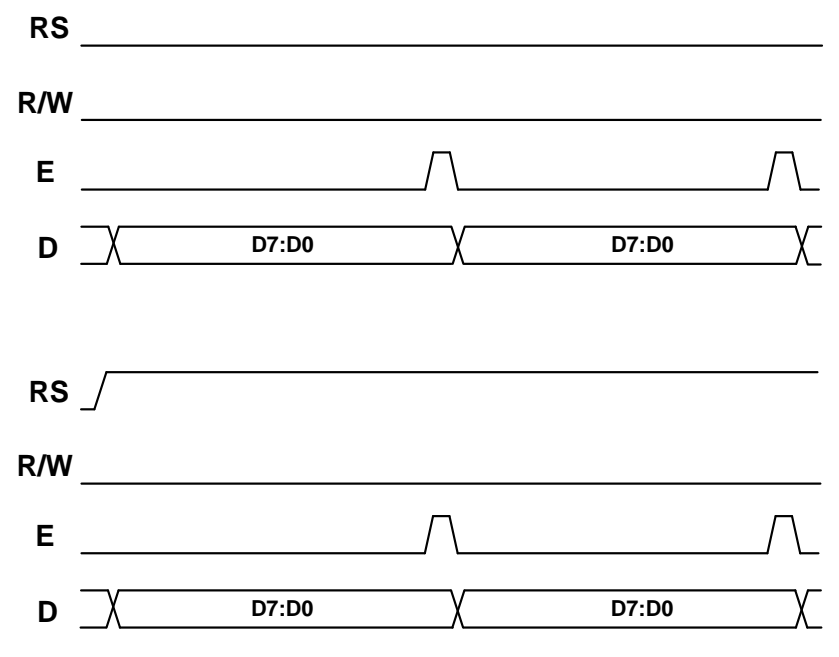

Рис. 2.2. Временные диаграммы записи команд и данных

Из временных диаграмм видно, что для записи команд требуется установить логические '0' на линиях RS и RW. Далее требуется установить код команды на шину данных, а затем стробировать линию E. Для передачи данных вначале требуется установить логическую '1' на линии RS. При работе в 4-х битном режиме вначале передается старший полубайт, затем младший с учетом всех необходимых задержек.

## **2.2.2. Описание контролера KS0107. Интерфейс, система команд, временные диаграммы**

Модуль графического ЖК-дисплея WDG0151 содержит матрицу 128х64 пикселя (условно *x* на *у*) и два контроллера KS0107 или аналогичных, каждый из которых управляет половиной экрана размерами 64х64 пикселя. ЖК-дисплей использует 20 контактов, список которых приведѐн в табл.2.4.

Таблица 2.4

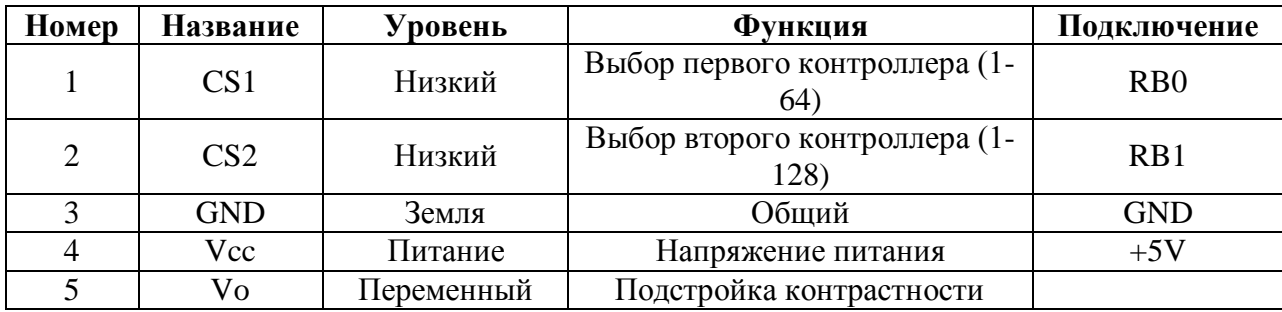

Список контактов модуля графического ЖК-дисплея WDG0151

Окончание табл. 2.4

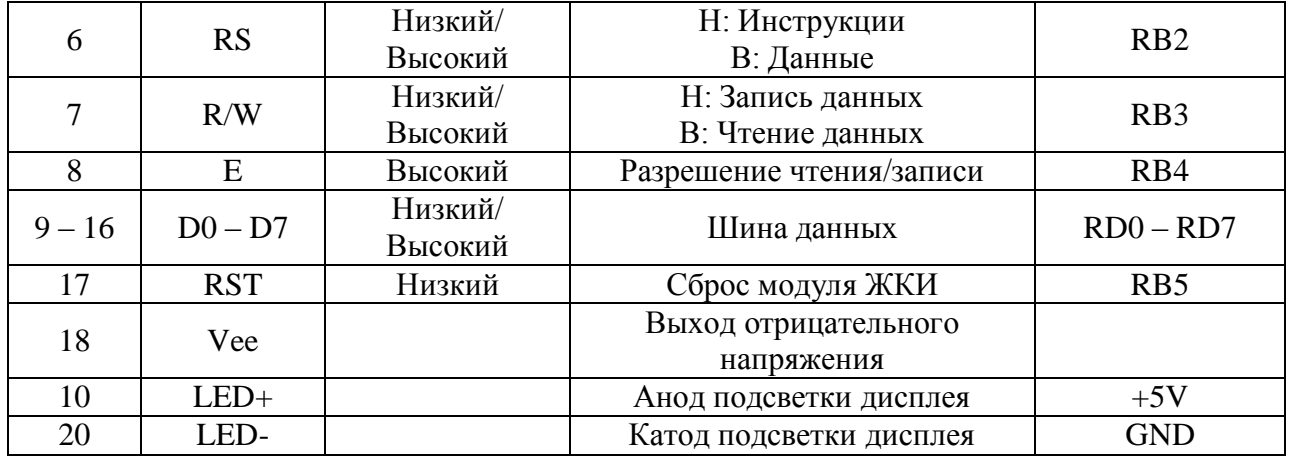

Управление дисплеем происходит по алгоритму, изображенному на рисунке 2.3, управление каждым из контроллеров происходит согласно временным диаграммам, представленным на рисунке 2.4 и списку команд, представленных в таблице 2.5. Каждый контроллер оперирует с командами, определяющими режим работы, адрес памяти данных (энергозависимой) и данные, которые записываются/читаются по этому адресу. Пределы адресации  $-64$  столбца пикселей по оси x, 8 строк по оси y. По каждому адресу находится один байт данных, соответствующий группе (линии по оси у) из восьми пикселей, таким образом, общее количество адресуемых по оси у строк одиночных пикселей также 64.

Например, для рисования одной точки выполняется следующая последовательность действий: при обращении к экрану происходит выбор контроллера по оси  $x$  ( $x \le 63$  или  $x \ge 64$ ); установка адреса: координаты по  $x$  $(0..64)$  и строки по у  $(0..7)$ ; чтение байта данных по этому адресу в буфер (микроконтроллера); управляющего устройства изменение одного устанавливаемого бита в буфере; снова выбор контроллера; установка адреса; запись байта из буфера в RAM дисплея. Линии рисуются в цикле отдельными точками, при этом счетчик цикла отсчитывает изменение координаты вдоль оси, на которую проекция линии длиннее. Отображение текста производится при помощи записываемых в энергонезависимую память управляющего устройства (микроконтроллера)  $5-TU$ байтных шаблонов букв ЛЛЯ знакогенерации, при этом размеры символов составляют 5х7 точек, их вывод осуществляется сразу побайтно, и может начинаться с любого пикселя по оси х, но привязан к одной из восьми строк по оси у.

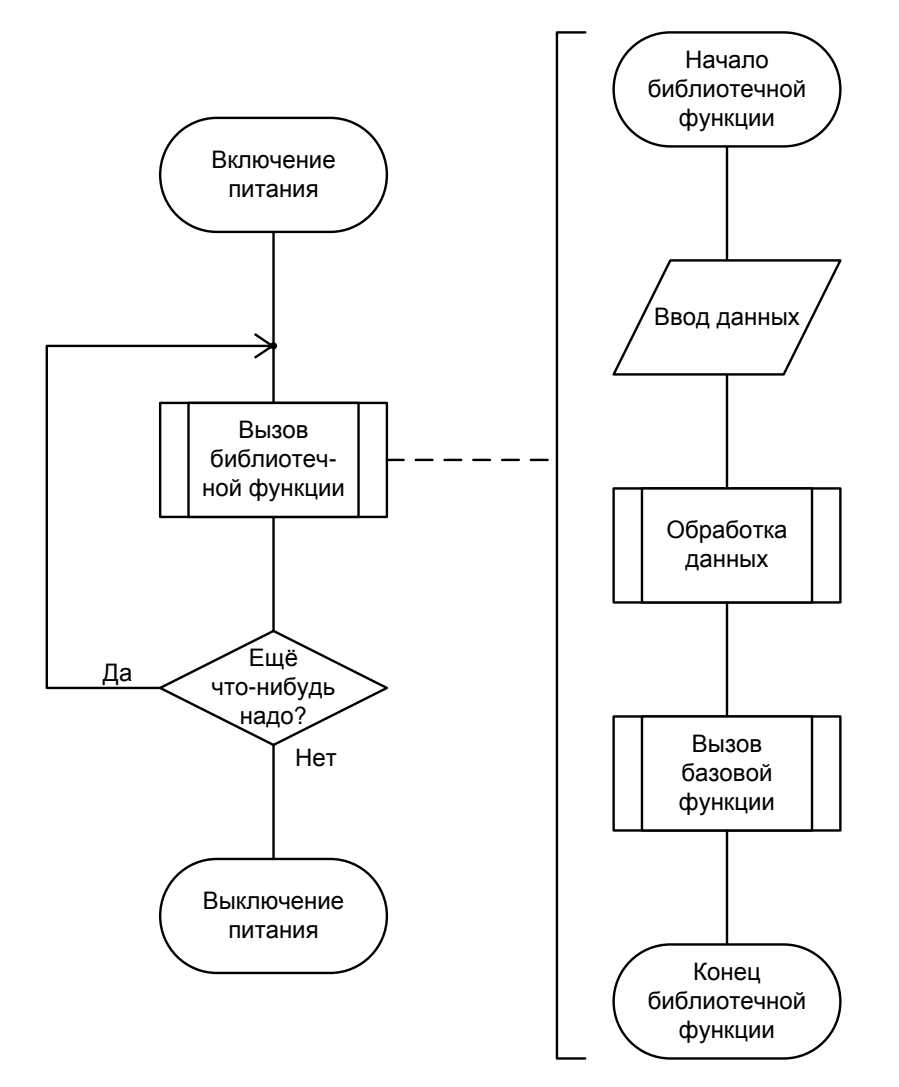

Рис.2.3. Общий вид алгоритма управления графическим ЖК-дисплеем WDG0151

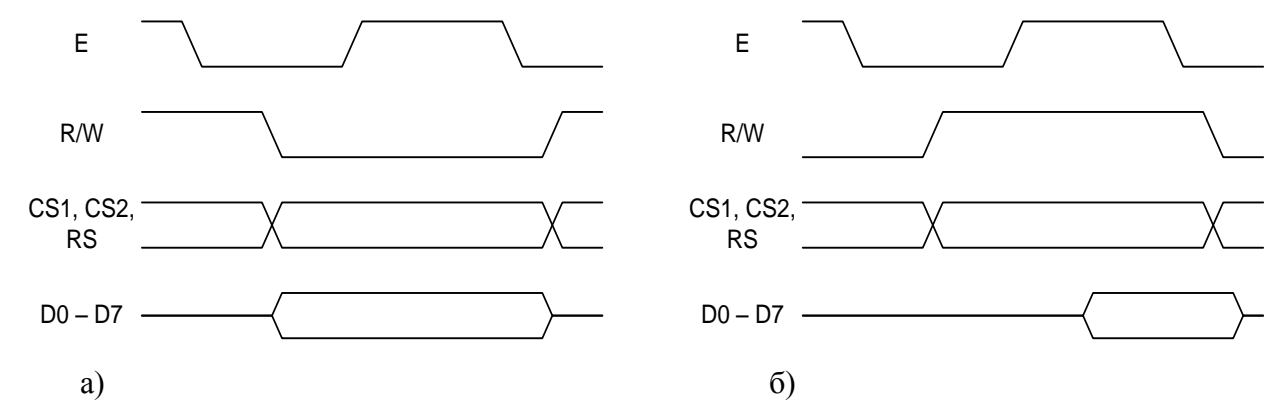

Рис. 2.4. Общий вид временных диаграмм сигналов чтения и записи контроллера KS0107 или аналогичного: а) запись данных, б) чтение данных

Таблица 2.5

Список команд контроллера KS0066

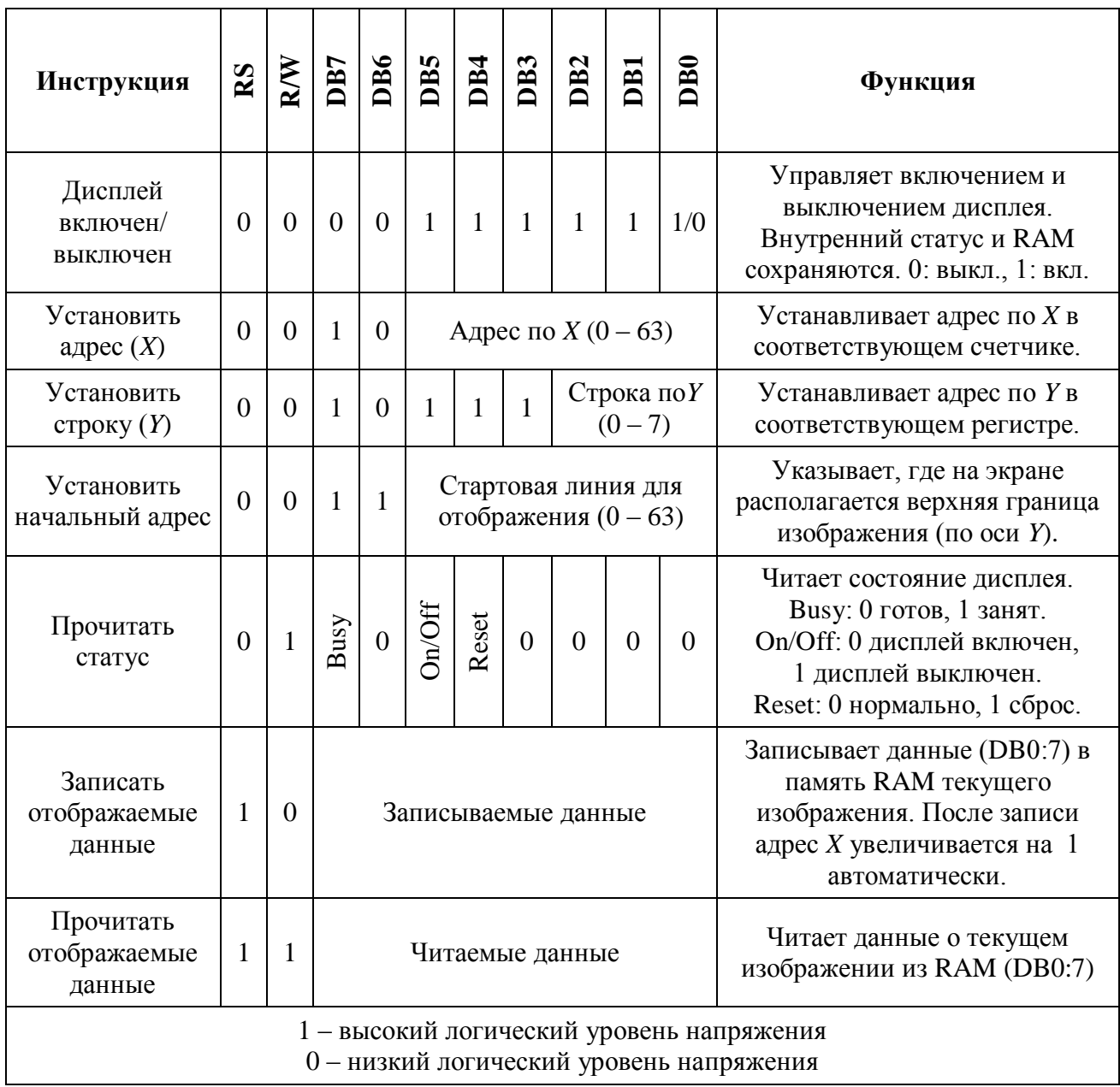

## **2.2.3. Библиотека для работы с LCD**

Для работы с контролером KS0066 ЧБ ЖКИ была разработана библиотека, состоящая из функций управления, инициализации и вывода информации на дисплей. Библиотека помещена в стандартный файл библиотек языка программирования Си и имеет расширение '.h'.

*Список доступных функций библиотеки LCD\_lib.h*

# *LCD\_Init()*

*Описание:* Данная функции производит инициацию дисплея и выставляет следующие настройки: 4-х битный режим работы, двухстрочечная развертка изображения, размеры символов – 5×8 точек, отсутствие курсора и включение ЖКИ. Данная функция должна вызываться *первой* перед использованием ЖКИ.

*Список аргументов:* отсутствует. Пример вызова функции:

LCD\_Init(); *//Инициализация дисплея*

# *LCD\_Send\_Cmd()*

*Описание:* Данная функция является функцией исполнения командных кодов. В качестве кодов выступает байт данных, соответствующий коду команды, записанных в виде «старший полубайт младший полубайт».

*Список аргументов:* аргумент типа unsigned char.

Пример вызова функции:

LCD\_Send\_Cmd(0b00000001); *//Команда очистки дисплея*

## *LCD\_Goto()*

*Описание:* Данная функция изменяет адрес курсора на экране. Установка происходит по двум параметрам – номер строки (1 или 2) и номер позиции в строке экрана (от 1 до 16).

*Список аргументов:* аргумент типа unsigned char и unsigned char. Пример вызова функции:

LCD\_Goto(2,4); *//Курсор перемещается на на 4-ю позицию // 2-йстрочки*

# *LCD\_Send\_Chr()*

*Описание:* Данная функция выводит на ЖКИ один символ. Символ может быть задан как в виде 'символ', так и кодом таблицы ASCII.

*Список аргументов:* аргумент типа unsigned char. Пример вызова функции:

LCD\_Send\_Chr(‗A'); *// Вывод символа А* LCD\_Send\_Chr(0x42); *// Выводсимвола B*

## *LCD\_Send\_Text()*

*Описание:* Данная функция выводит на ЖКИ строку слева направо. Строка однозначно задается в «двойных кавычках»

*Список аргументов:* аргумент типа указатель на char. Пример вызова функции:

LCD\_Send\_Text(―Hello‖); *//Выводит текст в скобках на ЖКИ*

*Внимание:* во избежание порчи имущества не устанавливайте и не снимайте панель ЖКИ дисплея во время подачи питания на плату.

### **2.2.4. Методические рекомендации по настроке EasyPIC6.**

Для выполнения лабораторной работы следует путем установки правильной конфигурации переключателей и перемычек на макете сформировать такое подключение узлов, которое соответсвует принципиальной электрической схеме для второй работы (рис. 2.5, рис. 2.6). Общее описание методики настройки дано в п. 1.2.8. Более подробные сведения приведены в [7, 8].

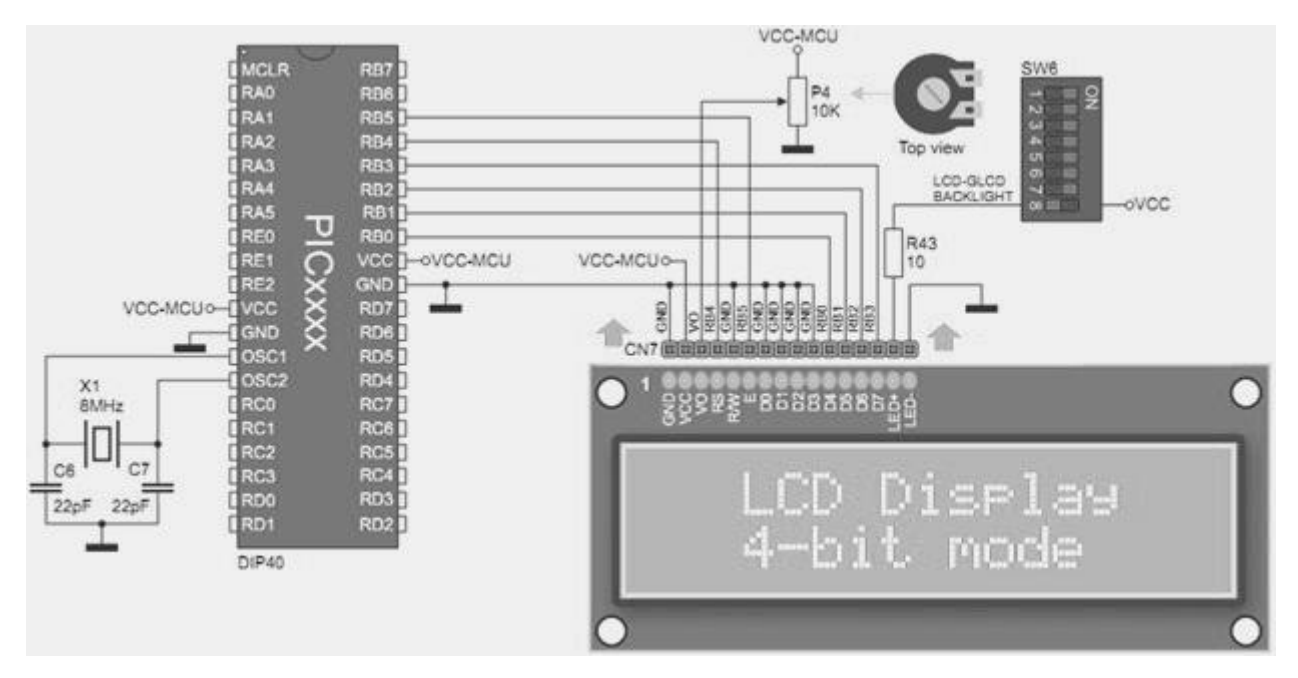

Рис. 2.5 Принципиальная электрическая схема подключения текстового ЖК-дисплея

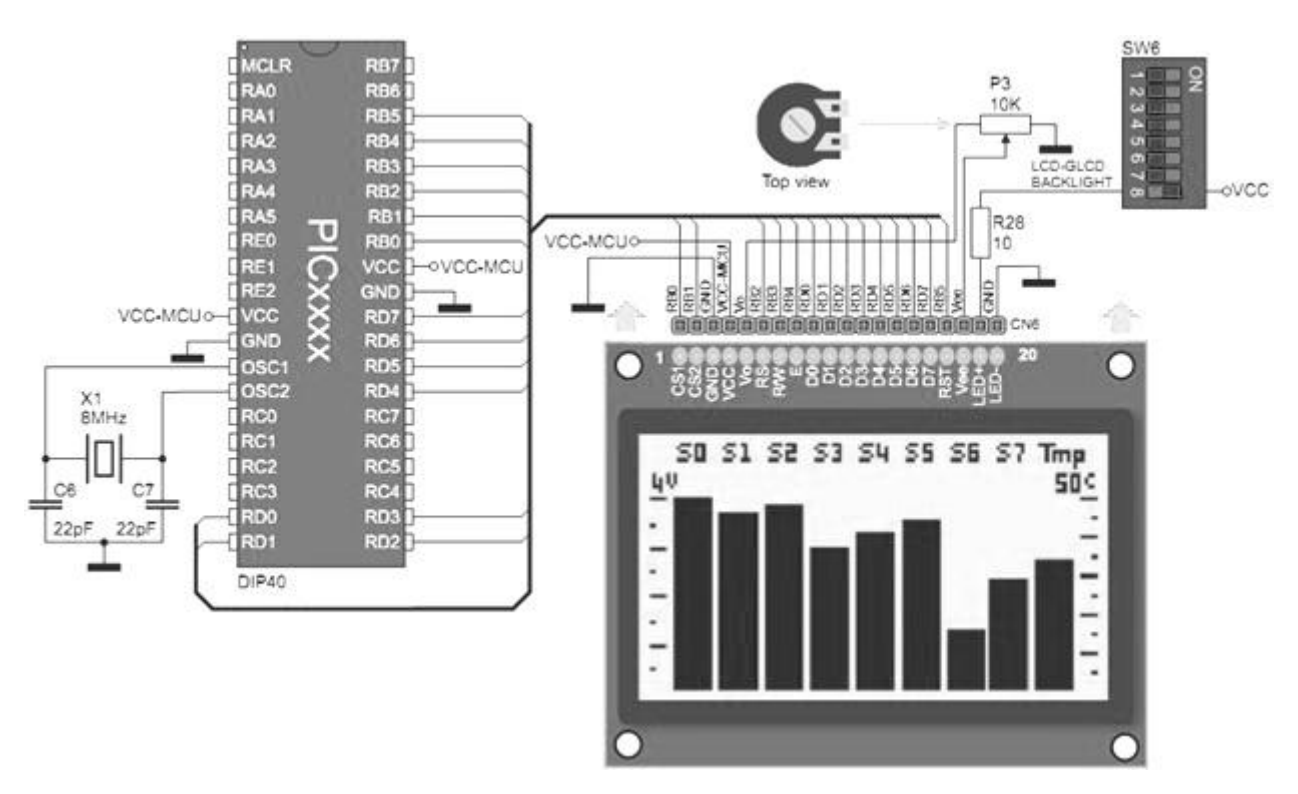

Рис. 2.6 Принципиальная электрическая схема подключение графического ЖК-дисплея

### **2.2.5. Пример решения типового задания**

Формулировка задания в примере: вывести на текстовый дисплей при помощи открытой библиотеки «LCD\_Lib» значение восьмибитного счетчика количества нажатий на кнопки, подключенные к порту C микроконтроллера.

Код программы:

```
// подключение библиотек из директории с проектом
#include "LCD_Lib_v03.h"
```

```
char clickCounter = 0;
char textSample[17] = {``Number of Clicks''};
```

```
void main()
```

```
{
 ADCON0 = 0x00;ANSEL = 0;
 ANSELH = 0;
 C1ON bit = 0;
 C2ON_bit = 0;
```

```
TRISC = 0xFF;PORTC = 0;
```

```
// Инициализация дисплея, установка курсора, вывод текста
 LCD_Init();
 Lcd Goto(1,1):
 Lcd_Send_Text (textSample);
```

```
while(1){
```

```
// Вывод количества нажатий при активности порта C
    if(PORTC)
    {
    clickCounter++;
    Lcd Goto(2,7);
    LCD Send Chr(clickCounter/100+48);
    LCD_Send_Chr(clickCounter%100/10+48);
    LCD_Send_Chr(clickCounter%10+48); 
    }
  } 
}
```
## **2.3. Практическая часть**

### **2.3.1. Контрольные вопросы**

1. Каково назначение и возможности контролера KS0066?

2. Какие типы памяти присутствуют в KS0066?

3. Какой интерфейс и принципиальная схема подключения KS0066?

4. Какова система команд и временные диаграммы работы KS0066?

5. Запишите процесс инициализации KS0066 в однострочном 4-х битном режиме с курсором без мерцания (размер символов 5х8 точек).

6. Какие функции входят в библиотеку текстового дисплея и как их использовать?

7. Каково назначение и возможности контролера KS0107?

8. Какие типы памяти присутствуют в KS0107?

9. Какой интерфейс и принципиальная схема подключения KS0107?

10. Какова система команд и временные диаграммы работы KS0107?

11. Запишите процесс инициализации KS0107.

12. Какие функции входят в библиотеку графического дисплея и как их использовать?

## **2.3.2. Варианты заданий**

1. Вывести на текстовый дисплей статическую информацию (фамилии и номер группы студентов).

2. Вывести на текстовый дисплей динамическую информацию (бегущая строка с позитивной мотивирующей фразой).

3. Изобразить на графическом дисплее стереометрическую фигуру (сферу, правильную пирамиду, куб).

4. Рассчитать и вывести на текстовый дисплей 30 знаков числа Pi.

5. Рассчитать и вывести на текстовый дисплей 10 знаков синуса, рассчитанного для параметра, равного текущей дате (номер дня в месяце).

6. Продемонстрировать построение взаимокорреляционной функции двух сигналов (видеоимпульс и радиоимпульс) в реальном времени (циклически) на графическом дисплее.

7. Построить на графическом дисплее функцию косинуса с курсором, управляемым кнопками, и выбирающим точку для отображения параметров функции (угла и значения).

8. Разработать меню на текстовом дисплее с навигацией с клавиатуры (до трѐх уровней вложенности и до четырѐх элементов на каждом уровне).

9. Разработать графопостроитель для кубической функции с меню для задания числовых параметров на графическом дисплее. Навигация по меню и задание параметров функции осуществляется с клавиатуры.

10. Рассчитать свертку двух восьмибитных сигналов, вводимых с клавиатуры, отобразить результат на текстовом дисплее.

11. Вычислить и постороить наглядный график дискретного преобразования фурье для сигнала, записанного во Flash-память микроконтроллера. Сигнал - несущая 10кГц, амплитудно модулированная четырёхуровневым сигналом, рассчитанным из разложения номера текущего дня от Р.Х. на пары бит, скорость изменения модулирующего сигнала 500 бод.

12. Реализовать на текстовом дисплее числовые часы реального времени с управлением от кнопок.

13. Реализовать на графическом дисплее графические радиальные часы реального времени с управлением от кнопок.

14. Реализовать программу типа «Змейка» на графическом дисплее с упавлением от кнопок.

15. Реализовать программу типа «Тетрис» на графическом дисплее с управлением от кнопок.

16. Реализовать программу типа «Танчики» на графическом дисплее с управлением от кнопок.

17. Реализовать программу типа «Пинг-понг» на графическом дисплее с управлением от кнопок.

18. Реализовать программу типа «Рогалик» на текстовом дисплее с применением программируемых символов дисплея и управлением от кнопок.

19. Реализовать программу типа «Трёхмерный FPS» на графическом дисплее с управлением от кнопок.

20. Реализовать программу, выводящую свой собственный код на языке С на текстовый дисплей.

### Лабораторная работа №3

## ПЕРЕДАЧА ДАННЫХ ПО ИНТЕРФЕЙСУ RS-232

#### 3.1 Цели работы

1. Разобраться с внутренним устройством, принципом работы и настройуниверсального синхронно-асинхронного последовательного приемо-КИ передатчика (USART).

2. Изучение интерфейса RS-232

3. Получение опыта применения и анализа распространенного интерфейса USART для обмена данными с компьютером через COM-порт.

4. Развитие практических навыков программирования микроконтроллеров семейства РІС и периферийных устройств.

#### 3.2. Теоретические сведения

Universal Synchronous and Asynchronousserial Receiverand Transmitter  $(USART)$  – универсальный синхронно-асинхронный последовательный приемопередатчик. USART - внутренний блок микроконтроллера, предназначенный для побайтного обмена данными с другими устройствами.

#### 3.2.1. Интерфейс RS-232 и COM-порт

RS-232 (Recommended Standard 232) - в телекоммуникациях, стандарт последовательной синхронной и асинхронной передачи двоичных данных между терминалом и коммуникационным устройством.

всего используется в промышленном и Чаще узкоспециальном оборудовании. встраиваемых устройствах. Иногда присутствует на современных персональных компьютерах (рис. 3.1).

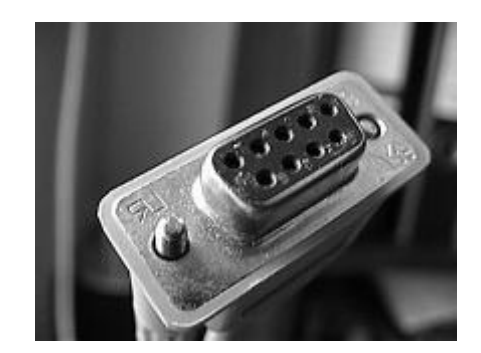

Рис. 3.1. Разъем DB-9 Female для интерфейса RS-232

Вперсональных компьютерах этот интерфейс используется СОМ-портом (Communication port).

Передача данных по интерфейсуRS-232 может осуществляться в двух режимах:

- асинхронная передача;

- синхронная передача.

По структуре это обычный асинхронный последовательный протокол, то есть передающая сторона по очереди выдает в линию 0 и 1, а принимающая отслеживает их и запоминает (рис. 3.2).

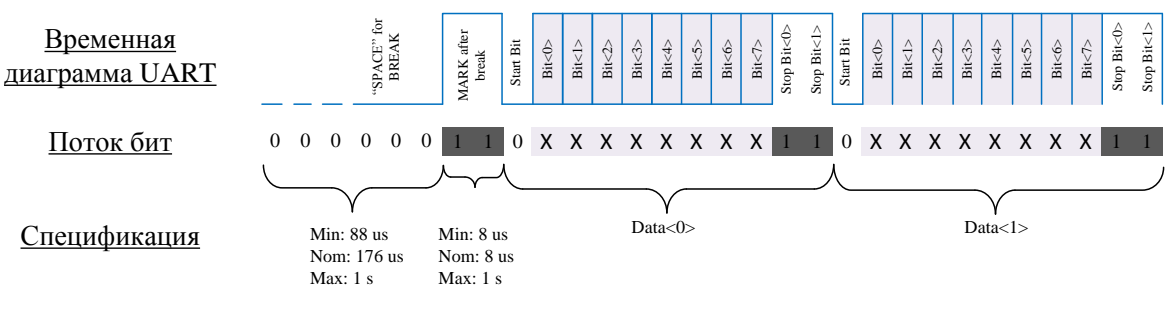

Настройки UART:

Скорость = 250,000 бод; Длина слова = 8 бит; Число стоповых бит = 2; Четность = Нет.

Рис. 3.2. Последовательная асинхронная передача данных по интерфейсу RS-232

Данные передаются пакетами по одному байту (8 бит). Вначале передаётся стартовый бит, противоположной полярности состоянию незанятой (idle) линии, после чего передаётся непосредственно кадр полезной информации, от 5 до 8-ми бит.

Увидев стартовый бит, приемник выжидает интервал Т1 и считывает первый бит, потом через интервалы Т2 считывает остальные информационные биты.

Последний бит - стоповый бит (состояние незанятой линии), говорящий о том, что передача завершена. Возможно 1, 1.5, 2 стоповых бита. В конце байта, перед стоп битом, может передаваться бит четности(parity bit) для контроля качества передачи. Он позволяет выявить ошибку в нечетноечисло бит (используется, так как наиболеевероятна оши бка в 1 бит). В конце передачи данных следуют стоповые биты (stop bits). 1, 1.5 или 2 стоповых бита.

При передачев асинхронном режиме для связи используются 3 контакта: RxD (Receive), TxD (Transmit) иGND (Ground). При передачев синхронном режиме для связи используются 9 контактов: DCD, RxD, TxD, DTR, GND, DSR, RTS, CTS и RI.

#### Последовательный порт персонального компьютера

Последовательный порт (serial port), серийный порт или COM-порт (произносится «ком-порт», от англ. Communication port) - двунаправленный последовательныйинтерфейс, битовой предназначенный ДЛЯ обмена информацией. Последовательным данный порт называется потому, что информация через него передаётся по одному биту, бит за битом (в отличие отпараллельного порта). Хотя некоторые другие интерфейсы компьютера -

такие как Ethernet, Fire Wire и USB - также используют последовательный способ обмена, название «последовательный порт» закрепилось за портом, имеющим стандарт RS-232C, и предназначенным изначально для обмена информацией с модемом.

Наиболее часто для последовательного порта персональных компьютеров используется стандарт RS-232C. Ранее последовательный порт использовался для подключения терминала, позже для модема или мыши. Сейчас он используется для соединениясисточниками бесперебойного питания, для связи с аппаратными средствами разработки встраиваемых вычислительных систем, спутниковыми ресиверами, а также с приборами систем безопасности объектов. Распайка выводов порта приведена в табл.3.1.

Таблица 3.1

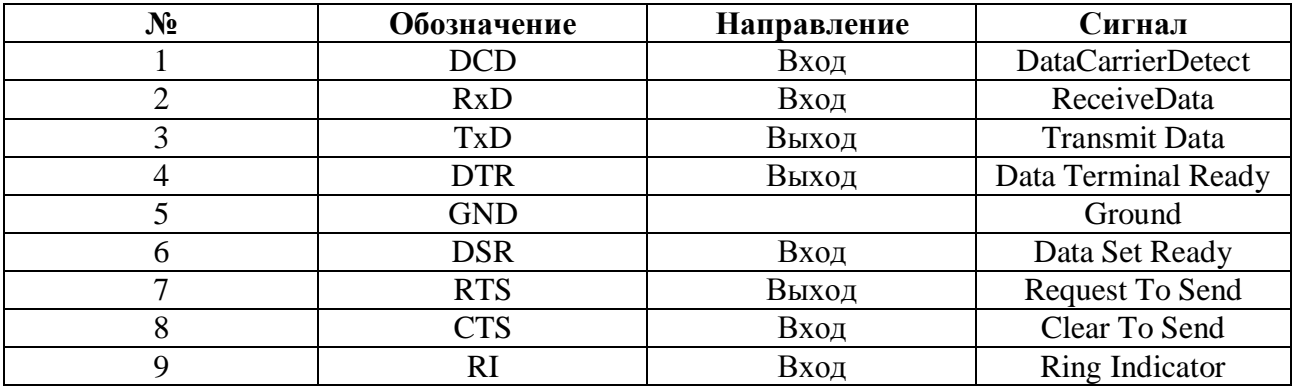

Распайка выводов СОМ-порта

Стандартные скорости обмена данными через СОМ-порт в выбираются из следующего списка(бодах): 600, 1200, 2400, 4800, 9600, 14400, 19200, 28800, 38400, 56000, 57600, 76800, 115200, 128000, 256000.

В СОМ-порте ПК используются следующие уровни сигналов - $+5B...+15B$  соответствует логическому нулю, а  $-5B...-15B$  соответствует логической единице (рис. 3.3).

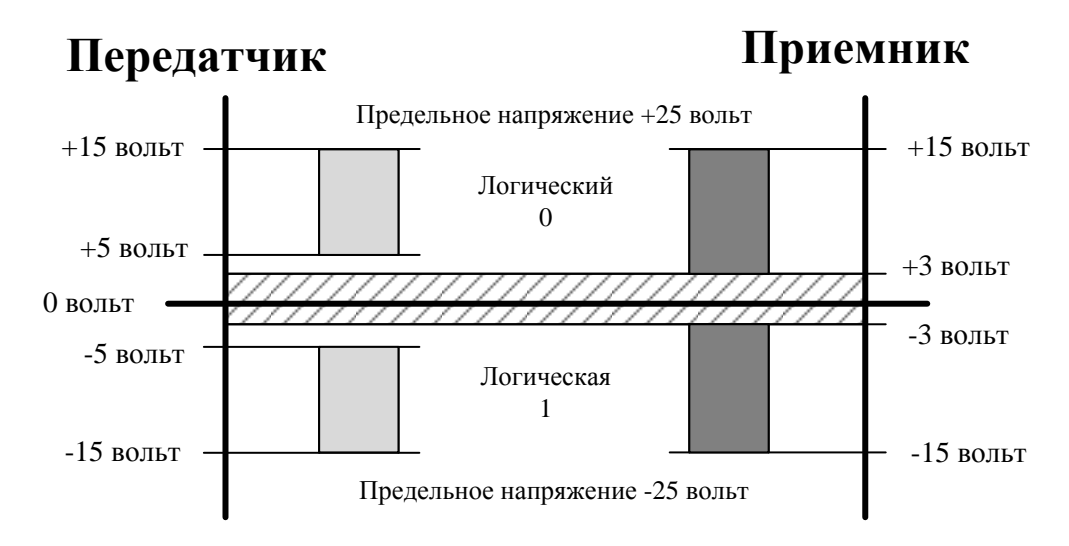

Рис. 3.3. Уровни управляющих сигналов.

#### Использование интерфейса rs-232 в микроконтроллерах

МК MEGA16 содержит в своем составе блок USART.Данный модуль используется для связи МК с внешними устройствами, содержащимив своемсоставепорты поддерживающие последовательную передачу данных по интерфейсу RS-232. Это может быть ПК, другой МК или любое другое внешнее устройство.

#### 3.2.2. Программы для работы с СОМ-портом

Передача и прием данных со стороны компьютнера осуществляется при помощи программ типа «Терминал». Такое название сложилось исторически. В среду MicroC PRO for PIC встроена программа-терминал, но рекомендуется использовать внешнюю программу «Terminal 1.9b» (рис. 3.4) из-за большей стабильности работы последней.

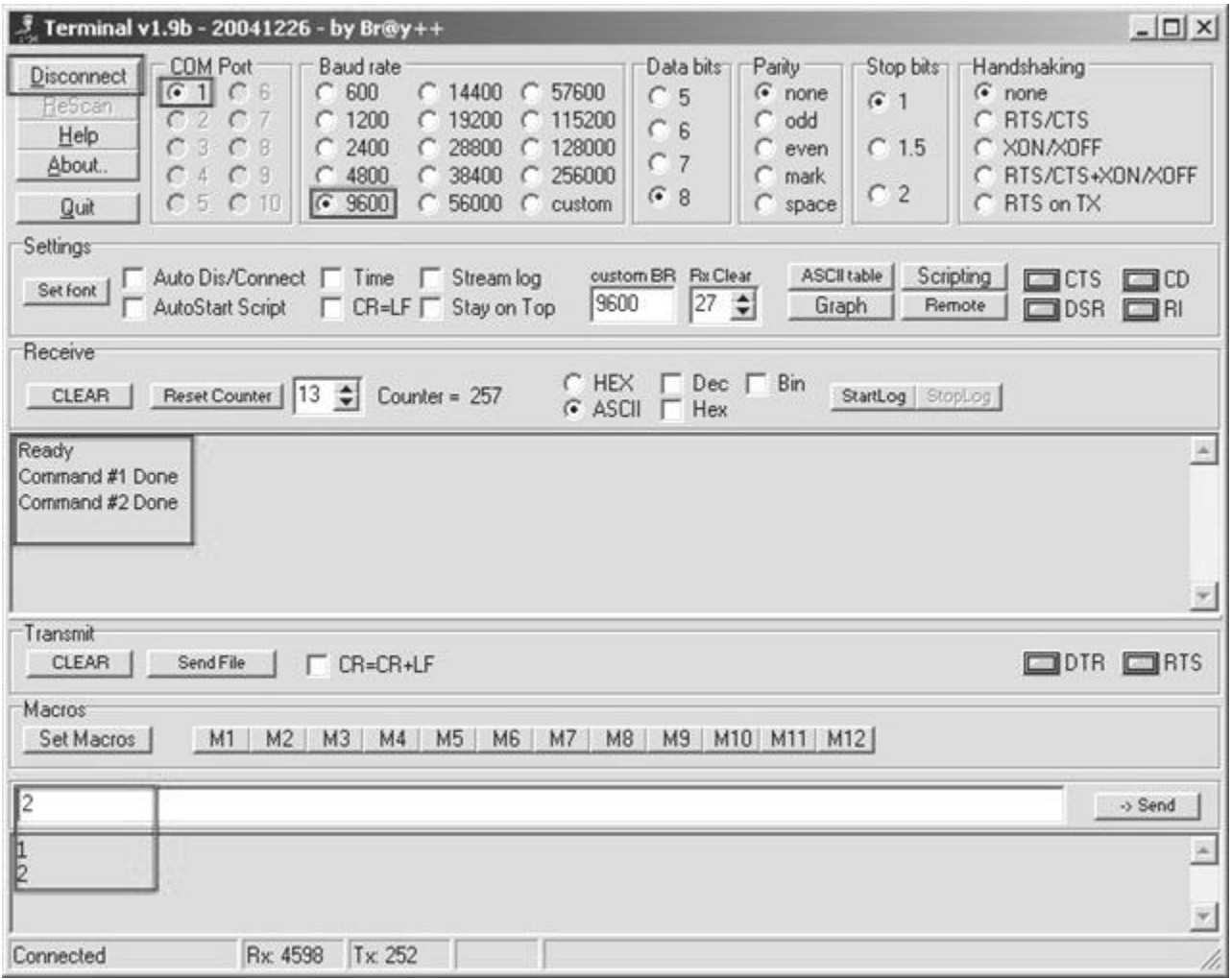

Рис. 3.4. Главное окно программы Terminal 1.9b

Перед установкой подключения следует выбрать номер СОМ порта в операционной системе и скорость обмена данными. Далее нажать кнопку «Connect» для подключения, вводить данные для передачи в нижней части окна программы, читать полученные в средней части окна программы. Для отпраки

сообщений в шестнадцатеричном коде следует использовать приставку «\$». Для отключения нажать кнопку «Disconnect». Следует помнить, что в операции-онной системе к одному СОМ-порту может одновременно иметь доступ лишь одна программа, поэтому перед установкой нового подключения убедитесь в завершении предыдущего.

## 3.2.3. Аппаратная реализация UART в микроконтроллере PIC16F887

В микроконтроллере PIC16F887 USART реализован в виде модуля EUSART (ENHANCED UNIVERSAL SYNCHRONOUS ASYNCHRONOUS RECEIVER TRANSMITTER) - усовершенстоваванного универсального синхронного и асинхронного передатчика и приемника. Этот модуль содержит тактовые генераторы, сдвиговые регстры, буферы, необходимые для выполнения последовательного передачи (ввода или вывода) данных независимо от исполнения основной программы.

Устройство EUSART также известно как SCI (Serial Communications Interface) - последовательный коммуникационный интерфейс, который может быть настроен на полнодуплексный асинхронный или полудуплексный синхронный режимы работы. Полнодуплексный режим используется для взаимодействия с терминалами и персональными компьютерами. Полудуплексный синхронный режим используется для взаимодействия с такими периферийными устройствами, как ЦАП и АЦП, память EEPROM, или с другими микроконтроллерами. Эти устройства не имеют встроенного генератора тактирования передачи и требуют внешнего тактирования от ведущего устройства.

Молуль **EUSART** предоставляет следующие возможности: полнодуплексная асинхронная приемопередача; входной буфер на два символа; выходной буфер на один символ; программируемая длинна символа в 8 или 9 бит; дектирование адреса в 9-битном режиме (полезно для сетей RS-485); обнаружение переполнения входного буфера; обнаружение нарушеня кадра принимаемого символа; полудуплексный синхронный ведомый; полудуплексный синхронный ведущий; программно настраиваемая полярность тактового сигнала в синхронном режиме; режим сна. Также модуля включает следующие возможности, делающие его оптимизированным для создания сетей LIN (Local Intervonnect Network - локальная сеть для коротких расстояний, промышленный стандарт в автомобилестроении): атоматическое обнаружение и подстройка тактовой частоты; пробуждение по команде Break; передача 13битной команды Break.

Структурные схемы EUSART передатчика и приемника представлены на рис. 3.5, 3.6.

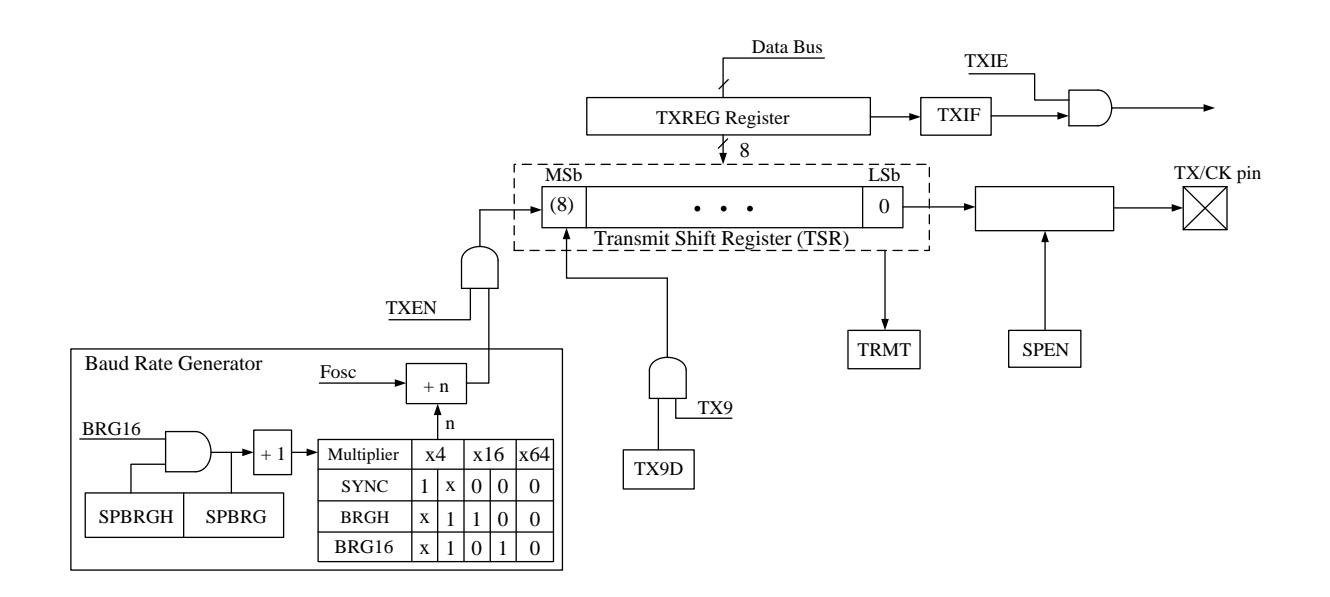

Рис. 3.5. Структурная схема передатчика EUSART

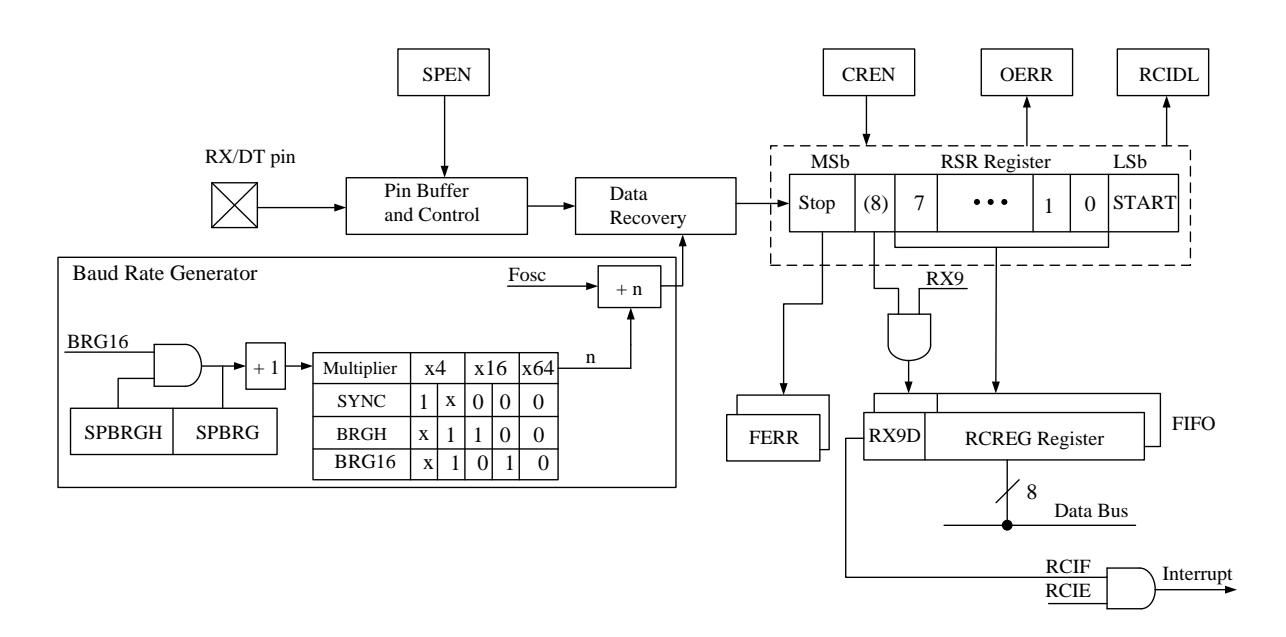

Рис. 3.6. Структурная схема приемника EUSART

Использование модуля EUSART конролируется тремя регистрами микроконтроллера: Transmit Status and Control (TXSTA) – отвечает за состояние передачи; Receive Status and Control (RCSTA) – овтечает за состояние приема; Baud Rate Control (BAUDCTL) – отвечает за частоту тактирваония передачи данных.

В лабораторных работах используется только асинхронный режим передачи данных. Временные диаграммы передачи данных в асинхронном режиме представлены на рис. 3.7 и 3.8

Модуль UART передает и принимает данные по стандарту NRZ (nonreturn-to-zero – не возвращаясь к нулю), что означает наличие двух логических состоянйи напряжения на линии данных: единицы (высокого уровня) и нуля (низкого уровня). При этом состояние не занятой линии (меду посылками, когда нет передачи данных, но линия подключена) соответствует единице.

Одна посылка данных состоит из стартового бита (нуля), восьми или девяти бит данных (наиболее распространен восьмибитный формат), и одного или нескольких стоповых битов (единиц). Передача одного любого бита занимает время равное 1/(частоту тактирования, бод). Встроенный 8-битный или 16-битный генератор тактирования позволяет получить стандартные тактовые частоты от обзего тактирования микроконтроллера.

Передача данных осуществялется начиная с младшего бита. Передача и прием аботают независимо друг от друга, но на основе общего формата посылок данных и частоты тактирования. Аппаратная реализация проверок четности отсутствует, но её можно реализовать программно на основе 9-го бита ланых.

## Асинхронный передатчик EUSART

Блок передатчика, представленный на рис. 3.5, реализован на основе сдвигового регистра передачи TSR, котрый получает данные автоматически от буфера передачи, являющегося регистром TXREG. Регистр TSR не представлен в памяти данных и, соответсвенно, не доступен пользователю.

Работа передатчика в асинхронном режиме вклчается установкой трёх  $6\mu$ т TXEN = 1, SYNC = 0, SPEN = 1, все остальные управляющие биты остаются в состоянии по умолчанию. Бит TXEN регистра TXSTA разрешает передачу данных, бит SYNC регистра TXSTA включает асинхронный режим, бит SPEN регистра RCSTA автоматически настраивает ножку МК ТХ/СК I/O как выход. Если последяя используется как аналоговый вход-выход, аналоговый функционал надо отключить очисткой бита ANSEL. Когда бит SPEN установлен, ножка МК RX/DT I/O автоматически настраивается на вход, независимо от состояния соответствующего бита TRIS и отключенного передатчика EUSART. Данные с ножки RX/DT можно читать через обычный регистр PORT, но защелка регистра PORT не допустит вывода данных наружу.

Полный список регистров, связанныхс асинхронной передачей представлен в таблице 3.2

Таблица 3.2

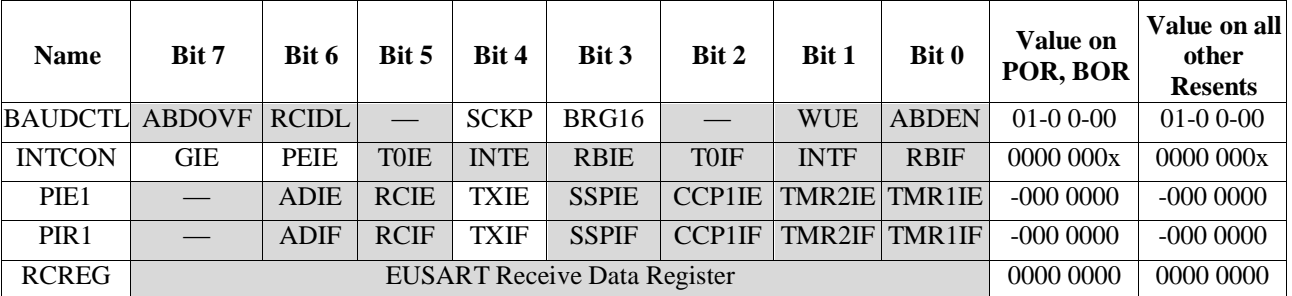

Регистры, связанные с асинхронной передачей

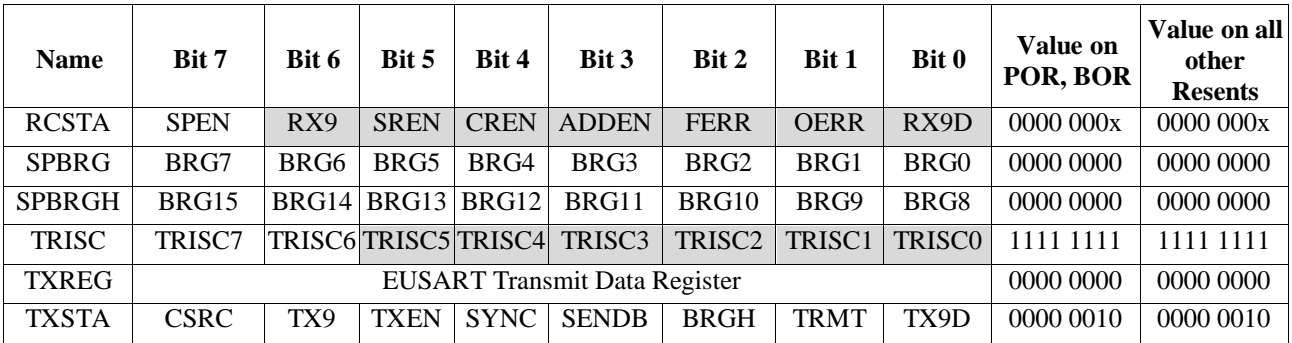

 $x=$  неизвестно, - = не реализовано, читается как '0'. Затенённые серым Легенда: ячейки не используются для асинхронной передачи.

Передача данных инициируется записью симовла (минимального блока данных) в регистр TXREG. Если это первый симовл или предыдущий был полностью выдвинут из сдвигового регистра TSR, данные из регистра TXREG немедленно передаются в регистр TSR. Если регистр TSR всё ещё продолжает выдачу битов предыдущего символа, новый символ задерживается в регистре TXREG до окончания передачи стопового бита предудущего символа. В таком случае прямо за стоповым битом со стартовыого сбита начнется передача следующего символа.

Флаг прерывания TXIF в регистре PIR1 устанавливается всегда, если включен передатчик и пуст буферный регистр TXREG. Бит TXIF очищается на второй процессорный такт после записи данных в TXREG, т.е. сразу почле записи TXREG чтение флага даст неверный результат. Бит TXIF доступен только для чтения и не управляется программно.

Разрешение прерывания по флагу TXIF осуществляется установкой бита TXIE разрешения прерывания в регистре PIE1. Флаг TXIF утснавливается вне зависимости от того, разрешены или запрещены прерывания. Бит флага прерывания TXIF устанавливается автоматически при установки бита разрешения прерывания TXEN. Для реализации передачи через прерывания установите бит TXIE только когда есть данные для передачи, и очистите его когда последний символ записан в буфер TXREG.

Бит TRMT регистра TXSTA показвает состояние регистра TSR и доступен только для чтения. Бит TRMT устанвливается когда регистр TSR пуст и очищается когда в регистр передается новый сивол из TXREG, и остается очищенным до выдвижения последнего бита сивола. К этому биту не привязано прерываний, поэтому пользователю необходимо самостоятельно его проверять.

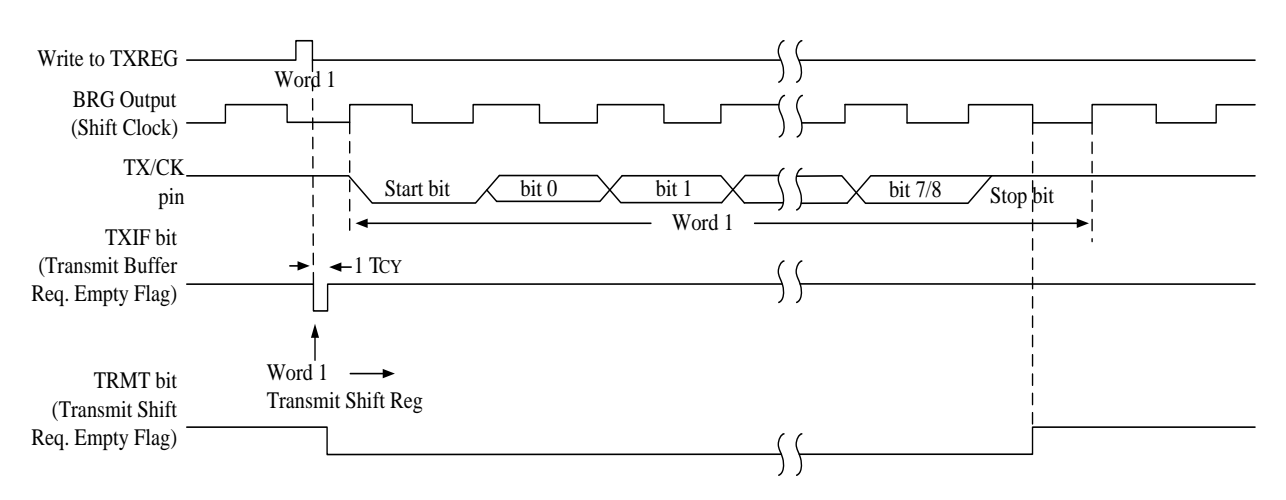

Рис. 3.7. Временная диаграмма асинхронной передачи по EUSART

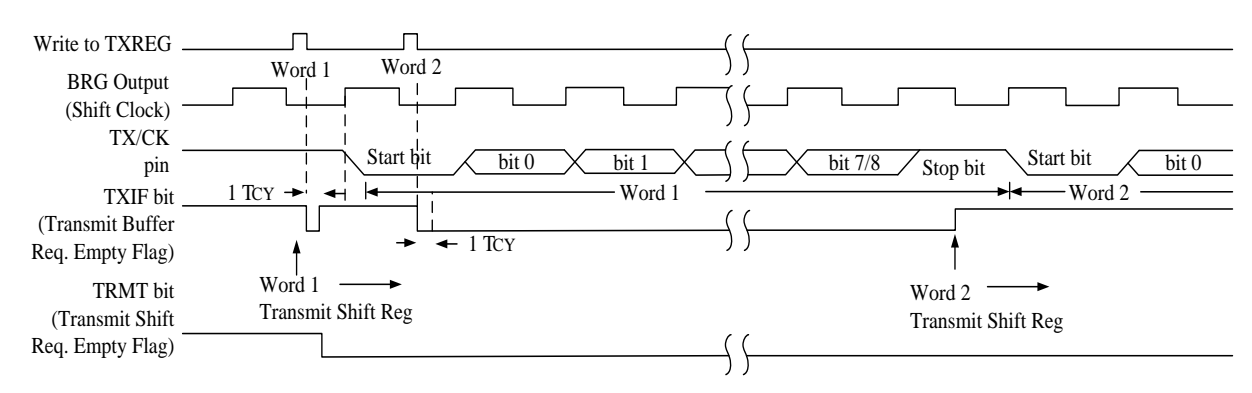

**Note:** This timingdiagram shows two consecutive transmissions.

Рис. 3.8. Временная диаграмма асинхронной передачи по EUSART байт «один за одним»

Из рис. 3.2 и 3.7, 3.8 видно, что датаграммы передачи по USART и RS-232 аналогичны, в то же время COM-порт предоставляет больше линий для служебных сигналов, без которых в большинстве случаев можно обойтись. Очевидно, что прямое подключения микроконтроллера к любому устрйоству по интерфейсу RS-232 невозможно из-за проблемы разных уровней напряжения. Со стороны микроконтроллера логическая единица составляет +5В (+3.3В), логический ноль 0В, а со стороны COM-порта логическая единица может составлять до – 25В, логический ноль до +25В.

Для решения проблемы согласования уровней напряжения логических сигналов USART и RS-232 исползуются специалные микросхемы типа MAX232 и аналогов. В лабораторных макетах для этой цели служит микросхема MAX202, принципиальная схема включения которой приведена далее в разделе 3.2.5, методика подключения описана ранее в разделе 1.2.10.

#### *Асинхронный приемник EUSART*

Асинхронный режим обычно используется в системах, работающих по стандарту RS-232. Структурная схема приемника представлена на рис. 3.6. Данные поступают черех ножку RX/DT микроконтроллера на блок восстановления данных, который по-сути является высокоскоростным сдвигателем, работающим на частоте в 16 раз превышающей частоту тактирования данных, после чего попадают в сдвиговый регистри приема RSR, роботающий на частоте тактирования данных. Когда все 8 или 9 бит символа поступят в RSR, они автоматически передаются в двухсимвольную FIFOпамять, которая позволяет принять два полных символа и начало третьего до того, как приемник EUSART будет необходимо программно обработать. Perистры RSR и FIFO не доступны программно, доступ к данным осуществляется через регистр RCREG.

Приемник EUSART настраивается на асинхронный прием настройкох трёх следующих бит: CREN = 1, SYNC = 0, SPEN = 1, все остальные управляющие биты остаются в состоянии по-умолчанию. Установка бита CREN в регистре RCSTA подключает приемник, очистка бита SYNC в регистре TXSTA включает асинхронный режим, установка бита SPEN в регистре RCSTA включает EUSART и автоматически настраивает ножку RX/DT как вход. Если RX/DT используется совместно с функциями аналогового ввода-вывода, их следует отключить очисткой соответствующего бита ANSEL. Когда бит SPEN установлен, ножка ТХ/СК автоматически настраивается как выход, вне зависимости от соответствующего бита TRIS и подключения передатчика EUSART. Защелка PORT отключена от выхода, поэтому ножку TX/CK не возможно использовать для общего вывода данных.

список регистров, Полный связанныхс асинхронной перелачей представлен в таблице 3.3.

Таблица 3.3

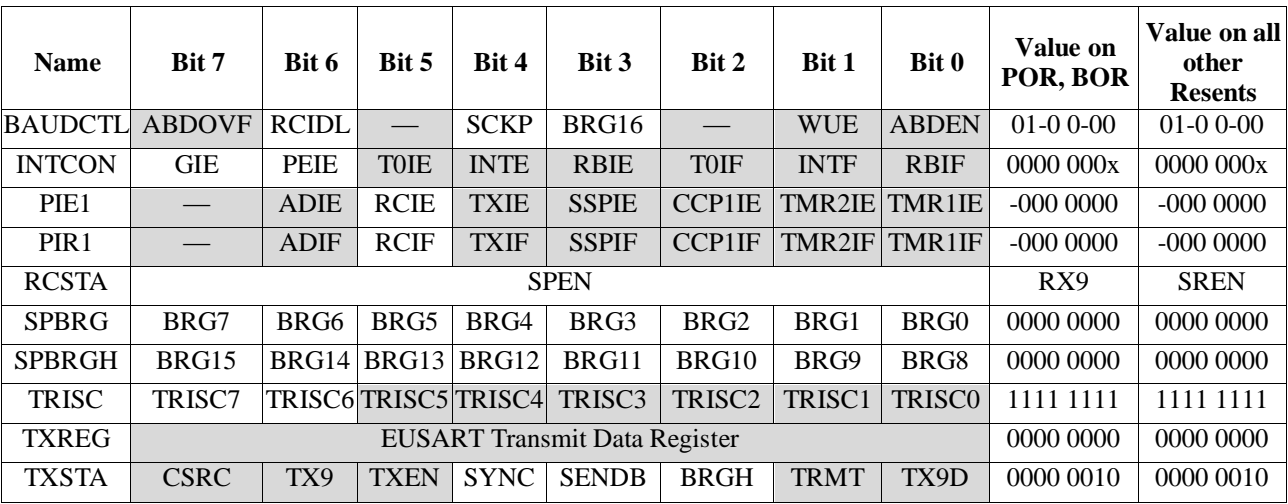

Регистры, связанные с асинхронным приемом

 $x =$  неизвестно,  $-$  = не реализовано, читается как  $0$ . Затенённые серым Легенда: ячейки не используются для асинхронного приема.

Цепь приема данных начинает прием символа по срезу первого бита, также известного как стартовый бит, всегда равный нулю (здесь для нулевых бит срез – начало, фронт – конец во времени). Цепь приема данных отсчитывает половину времени бита от среза стартового бита и проверяет, что он всё ещё равен нулю. Если бит уже не равен нулю, то прием символа отменяется не вызывая ошибки, и продолжается поиск среза стартового бита.

Если проверка стартового бита успешна, цепь приема отсчитывает половину времени до середины следующего бита и передает его на мажоритарный детектов, с которого получает итоговое занчение '0' или '1', поступающее в RSR. Эта операция повторяется пока все биты данных не будут помещены в RSR. Далее отсчитывается время последнего стопового бита и проверяется что он уровень на линии приема соответсвует единице, иначе генерируется ошибка формирования кадра, флаг которой очистится после приема следующего правильного кадра.

Сразу после получения всех бит данных и стопового бита принятый символ из RSR передается в FIFO и устананавливается флаг прерывания RCIF в регистре PIR1. Верхний символ, находящийся в FIFO, извлекается чтением регистра RCREG. Если FIFO переполнится, прием новых сиволов прекратится до тех пор, пока не будет очищено условие переполнения.

Бит флага прерывания RCIF в регистре PIR1 устанавливаетя всегда, когда включен приемник и есть непрочитанные символы в приемном FIFO. Флаг RCIF предназначен только для чтения и не может быть установлен или очищен программно. Прерывания от флага RCIF разрешаются при установке следующих бит: бит разрешения прерыванило приему RCIE в регистре PIE1, бит разрешения прерывания от периферии PEIE в регистре INTCON, бит глобального разрешения прерываний GIE в регистре INTCON. Флаг RCIF устанавливается когда есть непрочитанные данные в FIFO, вне зависимости от установленных бит разрешенния прерываний.

Каждый символ в приемном FIFO буфере имеет собственный бит ошибки формирования кадра, означающей что в должное время не был обнаружен стоповый бит. Статус бита ошибки формирования кадра для верхнего непрочитанного символа из приемного FIFO буфера находится в бите FERR регистра RCSTA. Таким образом, бит FERR следует читать перед чтением RCREG, и нет необходимости его очищать. Бит может быть очищен путем очищения бита SPEN в регистре RCSTAчто вызовет сброс модуля EUSART. Очистка бита CREN в регистре RCSTA не влияет на бит FERR. Ошибка формирования кадра не вызывает прерываний. Если все символы в приемном FIFO содержат ошибки формирования кадров, повторные чтения регистра RCREG не вызовут очистку бита FERR.

Приемный FIFO буфер может вместить два символа. Ошибка переполнения возникает, когда третий символ полностью принят до того, как FIFO прочитан. В таком случае устанавливается бит OERR в регистре RCSTA. Символы, уже находящиеся в FIFO, могут быть прочитаны, но новых символов не будет принято до тех пор, пока бит ошибки не будет очищен. Бит ошибки должен быть очищен либо путем очистки бита CREN в регистре RCSTA, либо сбросом модуля EUSART путем очистки бита SPEN в регистре RCSTA.

настройка асинхронного Алгоритм режима приема (настройка асинхронной передачи осуществляется аналогично):

1. Инициализирует регистры SPBRGH, SPBRG и биты BRGH и BRG16 для выбора желаемой частоты тактирования данных.

2. Включите последовательный порт путем установки бита SPEN. Бит SYNC должен быть очищен для асинхронного режима.

3. Если требуются прерывания, установите бит RCIE регистра PIE1 и биты GIE и PEIE регистра INTCON.

4. Если требуется 9-битный прием, установите бит RX9.

5. Включите приемник путем установки бита CREN.

6. Флаг прерывания RCIF будет установлен когда принятый символ будет передан из RSR в приемный буфер. Если установкой бита RCIE было разрешено прервание, оно будет сгенерировано.

7. Прочитайте регистр RCSTA для получения флагов ошибок. Для 9 битного режима прочитайте девятый бит.

8. Получите 8 младших бит данных из приемного буфера путем чтения регистра RCREG.

9. Если произошло переполнение, очистите флаг OERR путем очистки бита CREN, включающего приемник.

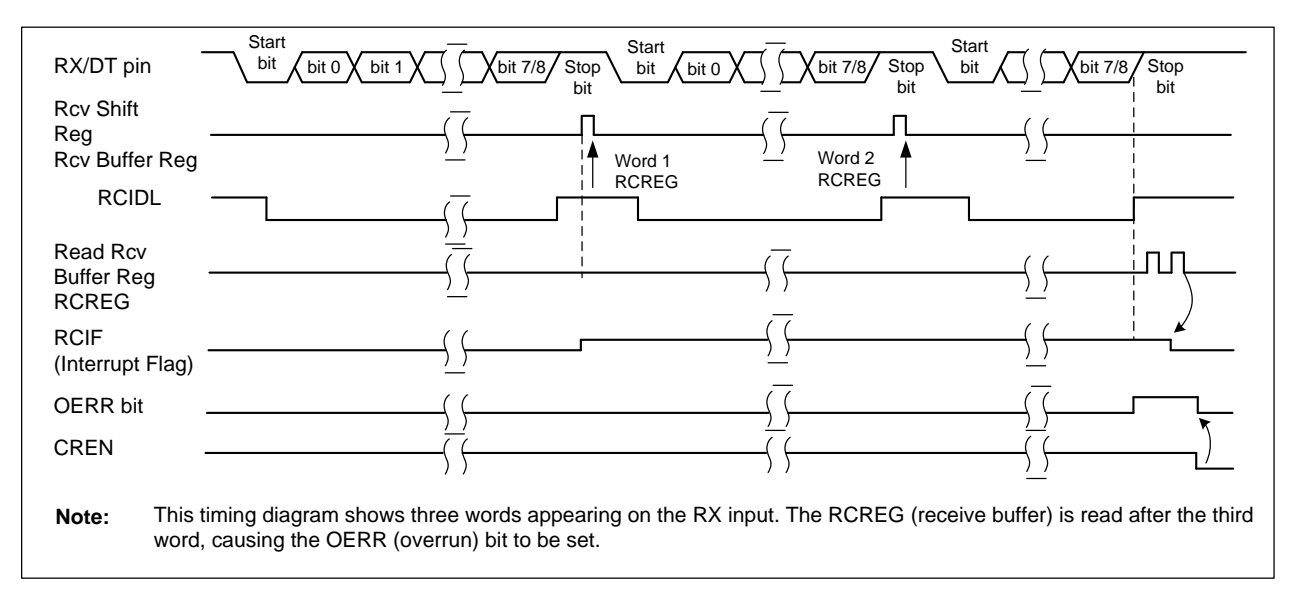

Временная диаграмма асинхронного приема представлены на рис. 3.9

Рис. 3.9. Временная диаграмма асинхронного приема по EUSART

#### *Настройка генератора тактирования данных*

*Генератор тактирования данных (BRG)* является 8- или 16-битным таймером, поддерживающим как синхронный, так и асинхронный режимы работы модуля EUSART. По умолчанию генератор настроен на 8-ми битный режим. Естановка бита BRG16 в регистре BAUDCTL переводит генератор в 16 bit режим.

Регистры SPBRGH, SPBRG определяют период свободно бегущего таймера BRG. В асинхронном режими множитель таймера определяется двумя битами: битом BRGH регистра TXSTA и битом BRG16 регистра BAUDCTL. В синхронном режиме бит BRGH игнорируется. Полный список регистров, связанных с BRG приведен в таблице 3.4.

Таблина 3.4

| <b>Name</b>    | Bit 7         | Bit 6            | Bit 5       | Bit 4       | Bit 3        | Bit 2            | <b>Bit 1</b> | Bit 0        | Value on<br>POR, BOR | Value on all <br>other<br><b>Resents</b> |
|----------------|---------------|------------------|-------------|-------------|--------------|------------------|--------------|--------------|----------------------|------------------------------------------|
| <b>BAUDCTL</b> | <b>ABDOVF</b> | <b>RCIDL</b>     |             | <b>SCKP</b> | BRG16        |                  | <b>WUE</b>   | <b>ABDEN</b> | $01-00-00$           | $01-00-00$                               |
| <b>RCSTA</b>   | <b>SPEN</b>   | RX9              | <b>SREN</b> | <b>CREN</b> | <b>ADDEN</b> | <b>FERR</b>      | <b>OERR</b>  | RX9D         | 0000 000x            | 00000000x                                |
| <b>SPBRG</b>   | BRG7          | BRG <sub>6</sub> | BRG5        | BRG4        | BRG3         | BRG <sub>2</sub> | BRG1         | BRG0         | 0000 0000            | 0000 0000                                |
| <b>SPBRGH</b>  | BRG15         | BRG14            | BRG13       | BRG12       | BRG11        | BRG10            | BRG9         | BRG8         | 0000 0000            | 0000 0000                                |
| <b>TXSTA</b>   | <b>CSRC</b>   | TX9              | <b>TXEN</b> | <b>SYNC</b> | <b>SENDB</b> | <b>BRGH</b>      | TRMT         | TX9D         | 0000 0010            | 0000 0010                                |

Регистры, связанные с установкой частоты тактирования данных

Легенда:  $x =$  неизвестно,  $-$  = не реализовано, читается как  $0$ . Затенённые серым ячейки не генератором.

В таблице 3.5 представлены формулы для расчета чатоты тактирования данных, пример, приведенный ниже показывает как рассчитать частоту и ошибку по частоте. Некоторые типичные частоты тактирования данных и соответсвующие им параметры для частоты опорного генератора 8МГц представлены в таблице 3.6. Для уменьшения ошибки по частоте в некоторых случаях может быть преимущество в использовании повышения частоты (бит  $BRGH = 1$ ), или 16-ти битного генератора BRG (бит BRG16 = 1. Также 16-ти битный режим генератора используется для достижения низких частот тактирования данных при высоких частотах тактирования системы.

Запись наового значения в регистры SPBRGH или SPBRG вызывает перезапуск (очистку) таймера BRG. Таким образом BRG не дожидается переполнения таймера перед переходом на новую частоту.

При изменении системного тактирования в процессе приема данных может возникнуть ошибка или потеря данных. Чтобы этого избежать можно проверить статус бита RCIDL, чтобы убедится что приемник находится в бездействующем состоянии.

Таблица 3.5

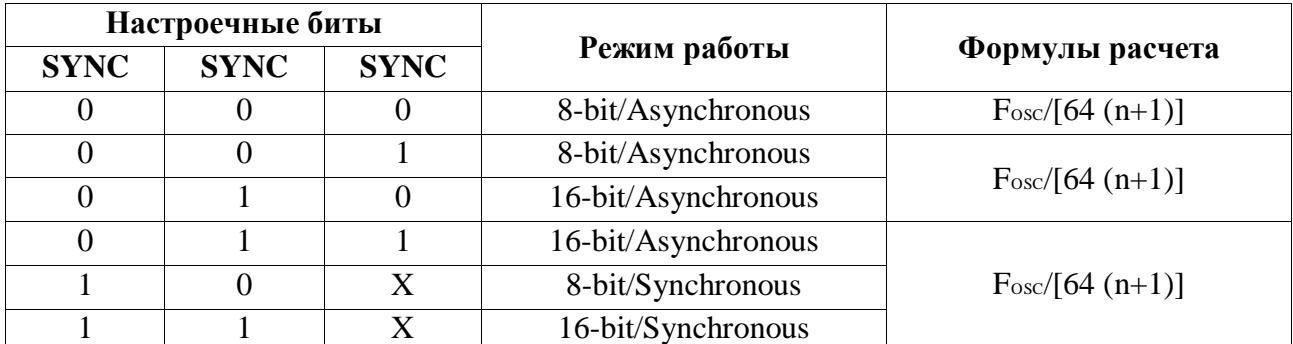

Формулы для расчета скорости тактирования данных

Легенда:  $x =$ не важно,  $n =$ значение пары регистров SPBRGH, SPBRG
Пример расчета частоты генератора тактирования данных:

Для устройства с частотой тактирования системы Fosc равной 16 МГц, желаемой скорости передачи данных (Baud Rate, BR) 9600 бод, при асинхронном режиме и 8-ми битном таймере BRG.

Желаемая скорость передачи данных:

$$
BR = \frac{\text{FOSC}}{64([\text{SPBRGH}: \text{SPBRG}]) + 1}
$$

Решение для 16-ти битного значения пары SPBRGH:SPBRG:

$$
X = \frac{\text{FOSC}}{64} - 1 = \frac{16000000}{9600} - 1 = [25.042] = 25
$$

Рассчитанная скорость передачи данных:

$$
BR = \frac{16000000}{64 \times (25+1)} = 9615
$$

Ошибка:

$$
ERR = \frac{9615 - 9600}{9600} = 0.16\%
$$

Таблица 3.6

Параметры некоторых распространенных частот тактирования данных

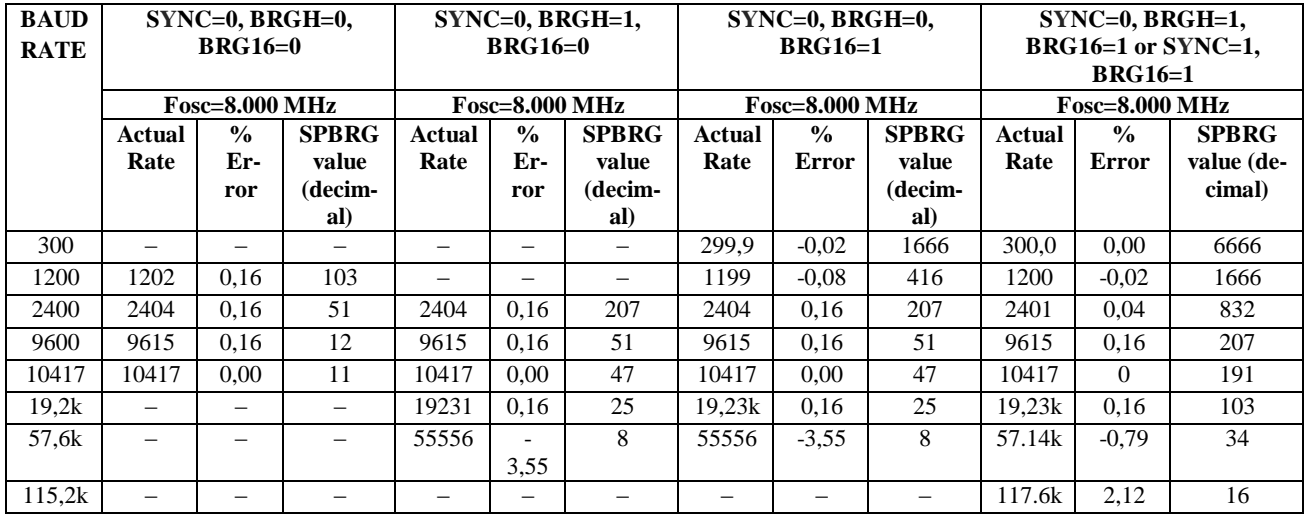

Блок внутреннего источника тактирования INTOSC настраивается при производстве на заводе. Одако, его частота может «уплывать» вследствие изменений опорного напряжения или температуры, что напрямую влияет на

асинхронный режим работы. Для подстройки генераторатактирования данных можно использовать два метода, но оба требуют некого опорного тактового сигнала.

Первый метод (более предпочтительный) использует регистр OSCTUNE для подстройки выхода INTOSC. Добавочное значение в регистре OSCTUNE позволяет производить точнгую настройку системного источника тактирования.

Второй метод заключается в подстройке задающего значения в генераторе тактирования данных BRG. Это может быть сделано автоматически, при помощи функции автоподстройки частоты тактирования данных. Однако, этот метод не позволяет достич такой же точности управления частотой, как первый.

Боле подробная информация по настройке тактирования, модулю EUSART и микроконтроллеру PIC16F887 приведена в [9].

## **3.2.4. Обработка прерываний в микроконтроллере PIC16F887**

В микроконтроллере PIC16F887 для каждого периферийного модуля назначен отдельный источник прерываний, хотя некоторые модули, например UART, имеют несколько источников прерываний.

Есть следующие источники прерываний: внешнее прерывание на ножке RB0/INT, изменение уровня сигнала на входах внешнего порта (PORTB), изменение выходного уровня двух компараторов, переполнение таймеров (Timer0 или Timer1), совпадение таймера (Timer2), завершение преобразования от АЦП, завершение записи данных в EEPROM, прием или передача по EUSART (два прерывания), прерывание от модуля синхронного последовательного порта (MSSP), расширенный набор прерываний для модуля захвата и сравнения ШИМ (CCP), прерывание при остановке внешнего тактирования (FSCM), пробуждение из режима сверхнизкого энергопотребления.

Структурная схема логики прерываний представлена на рис. 3.10.

микроконтроллере присутствует пять регистров управления прерываниями: INTCON (общий регистр), PIE1 и PIE2 (маски, чтобы разрешить/запретить прерывания), PIR1 и PIR2 (флаги прерываний, указывающие на возникшие прерывания).

Регистр управления прерываниями INTCON содержит индивидуальные биты флагов прерываний для ядра микроконтроллера, биты маски разрешения прерываний, а также бит глобального разрешения прерываний.

Если бит глобального разрешения прерываний GIE (INTCON<7>) установлен в '1', то разрешены все немаскированные прерывания. Все прерывания запрещены, если GIE (INTCON<7>) сброшен в '0'. Прерывания индивидуально запрещены сбросом соответствующего бита в регистрах INTCON или PIE. При сбросе (reset) микроконтроллера бит GIE сбрасывается в '0'.

Возврат из обработки прерываний выполняется по команде RETFIE, при этом происходит установка бита GIE в '1', что позволяет обработать любое отложенное прерывание.

При обработке прерываний бит GIE=0, чтобы предотвратить повторную загрузку счетчика команд PC в стек и запись в PC адреса вектора прерываний 0004h. В обработчике прерываний источник прерываний может быть идентифицирован проверкой флагов прерываний. Как правило флаги прерываний должны быть сброшены в обработчике прерываний перед разрешением прерываний в системе, чтобы предотвратить повторный переход на обработку прерываний. Индивидуальные флаги прерываний устанавливаются независимо от состояния бита общего разрешения прерываний GIE и соответствующих битов маски.

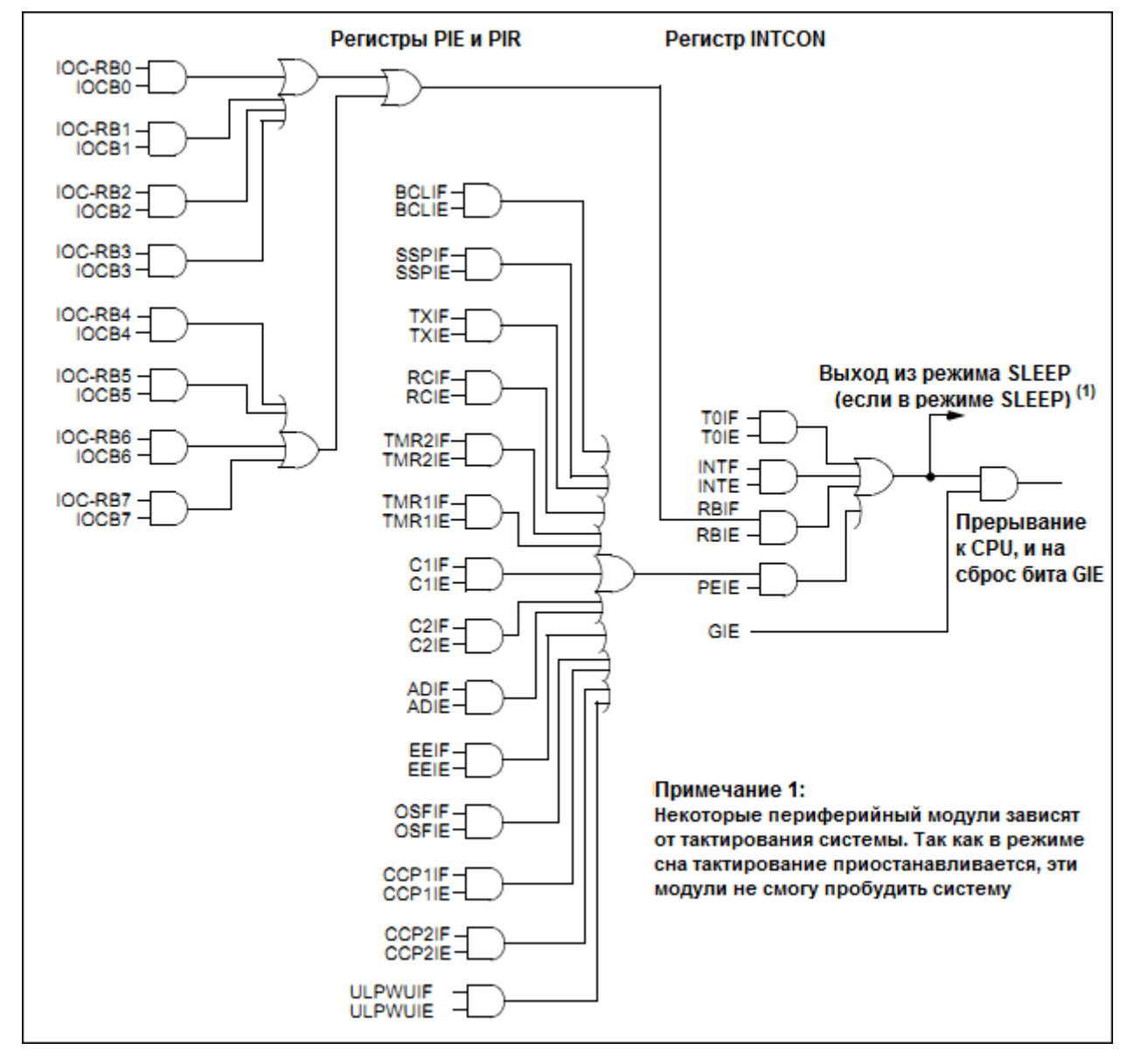

Рис. 3.10 Структурная схема логики обработки прерываний

При выполнении команды, сбрасывающей бит GIE в '0', любое прерывание, ожидающее выполнения в следующем машинном цикле, игнорируется. Микроконтроллер выполнит пустой цикл NOP поле команды, сбрасывающей бит GIE в '0'. Игнорированные прерывания ставятся в ожидание выполнения, пока бит GIE не будет установлен в '1'.

Если алгоритм программы дает неправильные результаты, возможная причина в неподходящей обработке прерывани:

При разрешенных прерываниях во время выполнения алгоритма необходимо гарантировать, что регистры, используемые алгоритмом, сохраняются и восстанавливаются в подпрограмме обработки прерываний. Проверьте подпрограмму обработки прерываний, т.к. некоторые регистры могут быть изменены.

Если выполнение программы прекращается, также возможная причина в неподходящей обработке прерывани:

Если в программе используются прерывания, то необходимо следить за тем, чтобы перед выходом из обработки прерываний (выполнения команды RETFIE) был сброшен флаг источника прерываний. Если флаг прерывания останется установленным, то после исполнения команды RETFIE выполнение программы опять перейдет по вектору прерываний и останется невыполненным разрешенное прерывание.

Пример прораграммы обработки прерывания по изменению сигнала на порте PORTB приведен ниже. В программе при возникновении логической единицы на 4 выводе PORTB (нажатие кнопки) происходит установка на всех выводах PORTC логических единиц, а через 1 секунду – нулей (мигание светодиодов). Если нажатия кнопки не было более секунды, на трѐх младших вывода PORTС выполняется поочередный вывод логической единицы (бегающая лампочка).

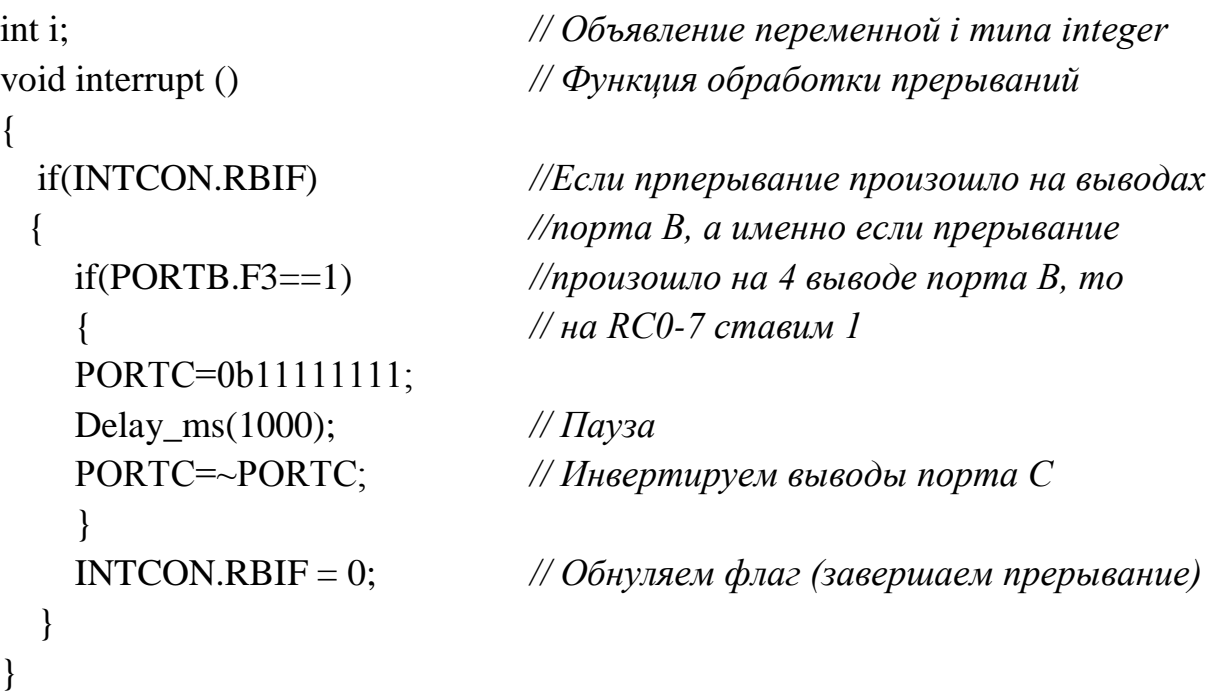

```
void main() { // Главная функция
  TRISB=0b11111111; // RB0-7 на вход
 PORTB=0b00000000;
  TRISС=0b00000000; // RС0-7 на выход
  PORTС=0b00000001; // Задаем на выодах нули, кроме RC0 = 1
  INTCON=0b10001000; // Разрешаем прерывания от PORTB и
                           //глобально
  while(1){ // Бесконечный цикл
    PORTС=0b00000001; // На RС0 1 на остальных нули
    for(i=0;i<500;i++)asm{NOP}; // Пауза
    PORTС=0b00000010; // На RС1 1 на остальных нули
    for(i=0;i<500;i++)asm{NOP}; // Пауза
    PORTС=0b00000100; // На RС2 1 на остальных нули
    for(i=0;i<500;i++)asm{NOP}; // Пауза
   }
}
```
### **3.2.5. Методические рекомендации по настроке EasyPIC6**

Принципиальная электрическая схема для третьей работы представлена на рис. 3.11. Общее описание методики настройки дано в п. 1.2.8. Более подробные сведения приведены в [7, 8].

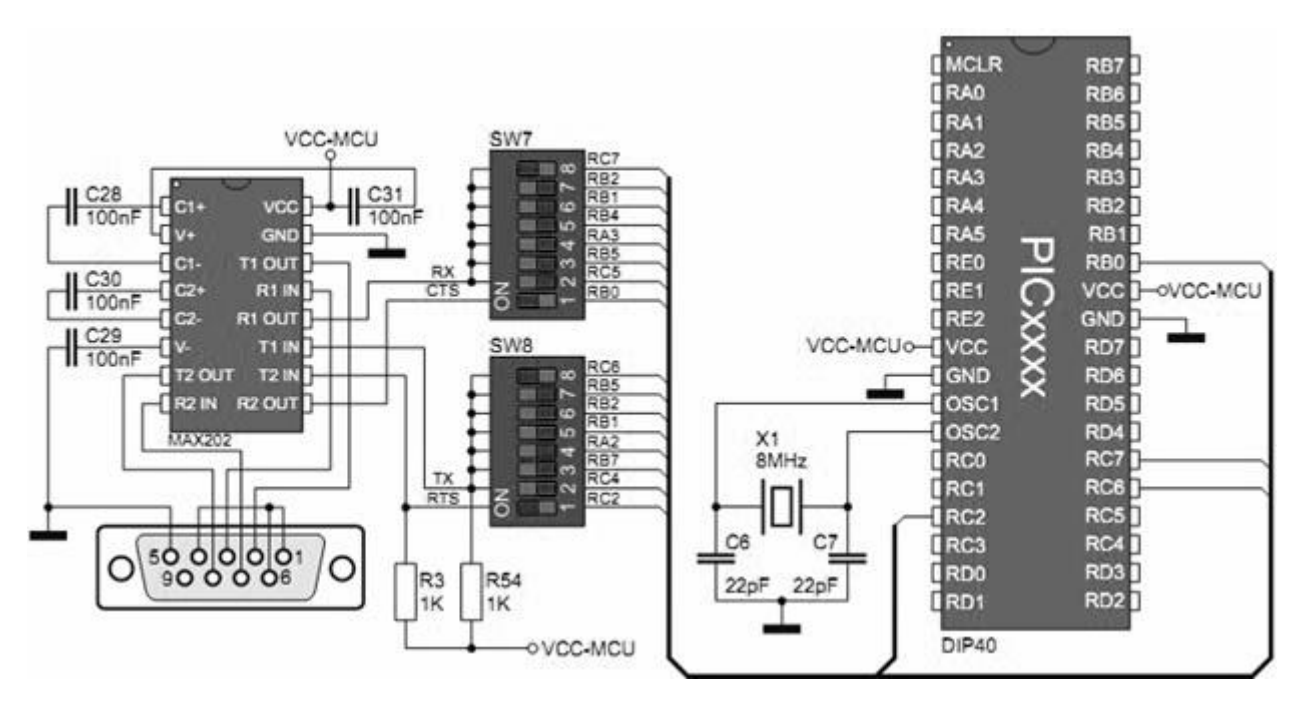

Рис. 3.11 Принципиальная электрическая схема подключения текстового ЖК-дисплея

### 3.2.6. Пример решения типового задания

Формулировка задания в примере: реализовать различение двух команд, приходящих на микроконтроллер по UART с компьютера, и текстовые ответы микроконтроллера по UART в моменты включения и получения команд, при помощи встроенной библиотеки UART среды MicroC PRO for PIC.

Код программы:

```
char uart_rw_buffer;
void main()
\left\{ \right.ADCON0 = 0x00;ANSEL = 0;
  ANSELH = 0:
  C1ON bit = 0;
  C2ON_bit = 0;TRISA=0;
  PORTA=0x0;// Инициализация модуля UART на скорость 9600 бит/с
  // и ожидание 100 мс для стабилизации настроек
  // с помощью библиотеки MikroE UART для PIC16 и PIC18
  UART1 Init(9600):
  Delay_ms(100);
  // передача текста через UARTUART1_Write_Text("Ready \n\r");
  while (1)\{// если на получены данные по UART
    // выполняется распознавание и исполнение команды
    if (UART1 \text{ Data } Ready())\{uart rw buffer = UART1 Read();
      if (uart rw buffer == 49)
       \{PORTA=0x01:
         UART1_Write_Text("Command #1 Done \n\r");
       \mathcal{F}else if (uart_rw_buffer == 50)
       \{PORTA++:
         UART1_Write_Text("Command #2 Done \n\r");
```

```
\left\{ \right\}else
            \{PORTA=0x00:
               UART1 Write Text("Unknown Command \n\r");
            \mathcal{E}\left\{ \right\}\}\overline{\mathbf{r}}
```
### 3.3. Практическая часть

## 3.3.1. Контрольные вопросы

1. Что такое RS232, СОМ-порт и USART?

2. Какова структура и принцип передачи сообщений по UART?

3. Как выглядит принципиальная схема подключения микроконтроллера

к ПК с через аппаратный USART и зачем в ней микросхема MAX232?

- 4. Какова сруктура передатчика EUSART?
- 5. Как на уровне регистров и флагов работает передатчик?
- 6. Какова структура приемника EUSART?
- 7. Как на уровне регистров и флагов работает приемник?
- 8. Как использовать прерывания EUSART для приема и передачи?
- 9. Как рассчитать и задать частоту тактирования данных в EUSART?
- 10. Как работают прерывания в микроконтроллере?
- 11. Какие источники прерываний есть в РІС16F887?
- 12. Какова структура программы на языке С для обработки прерываний?

# 3.3.2. Варианты заданий

1. Настроить передачу данных через UART на скорости 9600 бод. Запрограммировать МК для приема сообщения в виде отдельных букв латинского алфавита и ответов порядковым номером этих букв.

2. Определить максимально возможную скорость передачи данных по UART между микроконтроллером и программой Терминал наа компьютере.

3. Настроить передачу данных через UART на скорости 1200 бод. Запрограммировать МК для различения сообщений в виде двух символьных команд «C1» и «C2», на перую ответить «R1», на вторую не отчечать, а инвертировать состояние всех всободных портов МК.

4. Разработать фунцию инициализации UART на проивзольную скорость передачи данных при произвольной частоте тактирования МК. Проверить работу функции для частоты тактирования 1 МГц и скорости 1200 бод.

5. Разработать функцию приема одиночных байт по прерыванию от модуля EUSART. Настроить передачу данных через UART на скорости 9600 бод и проверить работу функции при помощи вывода принимаемых байт на ветодиоды PORTB.

6. Разработать функцию передачи одиночных байт по прерыванию от модуля EUSART. Настроить передачу данных через UART на скорости 9600 бод и проверить работу функции при помощи ввода байт через кнопки PORTB (исходные данные для передачи – все нажатия кнопок за последнюю секунду).

7. Разработать функцию приема строки символов. Проверить работу функции при помощи вывода принимаемых строк на текстовый дисплей.

8. Разработать функцию поиска в принимаемой строке символов. Проверить работу функции при помощи поиска фразы «PassWord», отображении приветствия на графическом дисплее в случае обнаружения, и отображения отказа в доступе при других фразах.

9. Реализовать функции вывода на текстовый экран всех принятых символов между командами «C3» и «С4», и очистку экрана по команде «С5».

10. Реализовать функцию вывода на графический экран всех полученных сиволов (пределы 0-255) как данных столбчатой диаграммы (слева направо).

11. Реализовать текстовый арифметический («+, -, \*, /») калькулятор.

12. Реализовать кодовые шестнадцатеричные часы (минуты, секнды) на светодиодах с командами «задать время» и «сообщить время» по UART.

13. Реализовать числовые часы (формат гггг-мм-дд-чч-мм-сс) на текстовом дисплее с командами «задать время» и «сообщить время» по UART.

14. Реализовать графические радиальные часы (минуты, часы) на графическом дисплее с командами «задать время» и «сообщить время» по UART.

15. Разработать робота-рисовальщика (тип «кисть») для графического дисплея. Управление роботом через UART.

16. Реализовать покадровое формирование изображений на графическом дисплее (128х64 точек) путем передачи по UART блоков из 1024 байт.

17. Разработать игру «успей напечатать падающее слово» с использованием графического экрана для вывода слов и UART для ввода.

18. Разработать платформу для текстовых квестов (программа типа «меню» с навигацией посредством текстовых сообщений через UART-терминал).

19. Рализовать текстового UART чат-бота на микроконтроллере.

20. Реализовать построитель графиков математических функций на графическом дичплее с вводом функций и параметров через UART.

## РЕАЛИЗАЦИЯ СИСТЕМЫ МОНИТОРИНГА ТЕМПЕРАТУРЫ

### 4.1. Цели работы

1. Изучение интерфейса и протокола 1-Wire.

2. Получение опыта применения и анализа интерфейса 1-Wire для обмена данными с цифровым термометром DS18B20.

3. Развитие практических навыков программирования микроконтроллеров семейства РІС и периферийных устройств путем разработки системы мониторинга температуры.

### 4.2. Теоретические сведения

### 4.2.1. Интерфейс 1-Wire

1-Wire (англ. «One Wire» – один провод) – полудуплексная линия связи.

Характеризуется невысокой скоростью (около 16 кб/с) и значительной дальностью (до 300 м). Сеть устройств на базе 1-Wire называется MicroLan.

Полудуплексный режим передачи данных является двунаправленным, при этом одновременно возможна передача только в одном направлении.

Особенностью интерфейса является использование только одного провода (линии, порта контроллера) для передачи данных. При этом для передачи по 1-Wire, также необходимо заземление, которое часто выступает второй линией. Питание может поступать как от линии данных (режим паразитного питания), так и от внешнего источника или по третьей линии.

Эта система передачи была введена фирмой Dallas Semiconductor и используется для низкоскоростных устройств вроде датчиков окружающей среды, например температуры, и электронных ключей, например «таблеток».

К линии данных подключается одно ведущее устройство (мастер) и одно или несколько ведомых. Линия данных в подключенном состоянии находится под напряжением (около +3 В, логическая единица), а сигналы по линии передаются путем её заземления (сброс в логический ноль).

Связь по интерфейсу 1-Wire обычно осуществляется сеансами. Сеанс связи начинается с инициализации, затем происходит выбор ведомого устройства, после чего ведомое устройство готово принимать и выполнять функциональные (соответствующие функциям конкретного устройства) команды.

Инициализация выполняется мастером и представляет собой сброс (перезагрузку) всех ведомых устройств на линии. Для этого мастер заземляет линию данных минимум на 480 микросекунд, потом «отпускает» линию и ждет подтверждения присутствия от ведомых устройств в течение ещё 480 (минимум). Процесс инициализации и передачи данных показан на рис. 4.1.

Ведомое устройство, зафиксировав длительное заземление линии, перезагружается, и, выждав 15-60 мкс, снова заземляет линию на 60-240 мкс, подтверждая тем самым свое присутствие на линии. После этого сеанс связи считается установленным. Завершается сеанс связи в любой момент времени (сбросом или отключением питания). При этом все несохранѐнные данные будут потеряны. Процедура инициализации изображена на рисунке 1а.

В течение сеанса связи данные передаются побитно, начиная с младшего бита младшего байта. Передача каждого бита инициируется мастером, путем формирования тайм слота (ТС) – отрезка времени для передачи бита. Длительность ТС составляет 60-120 мкс, пауза между ними минимум 1 мкс (это время также связано с восстановления напряжения на линии).

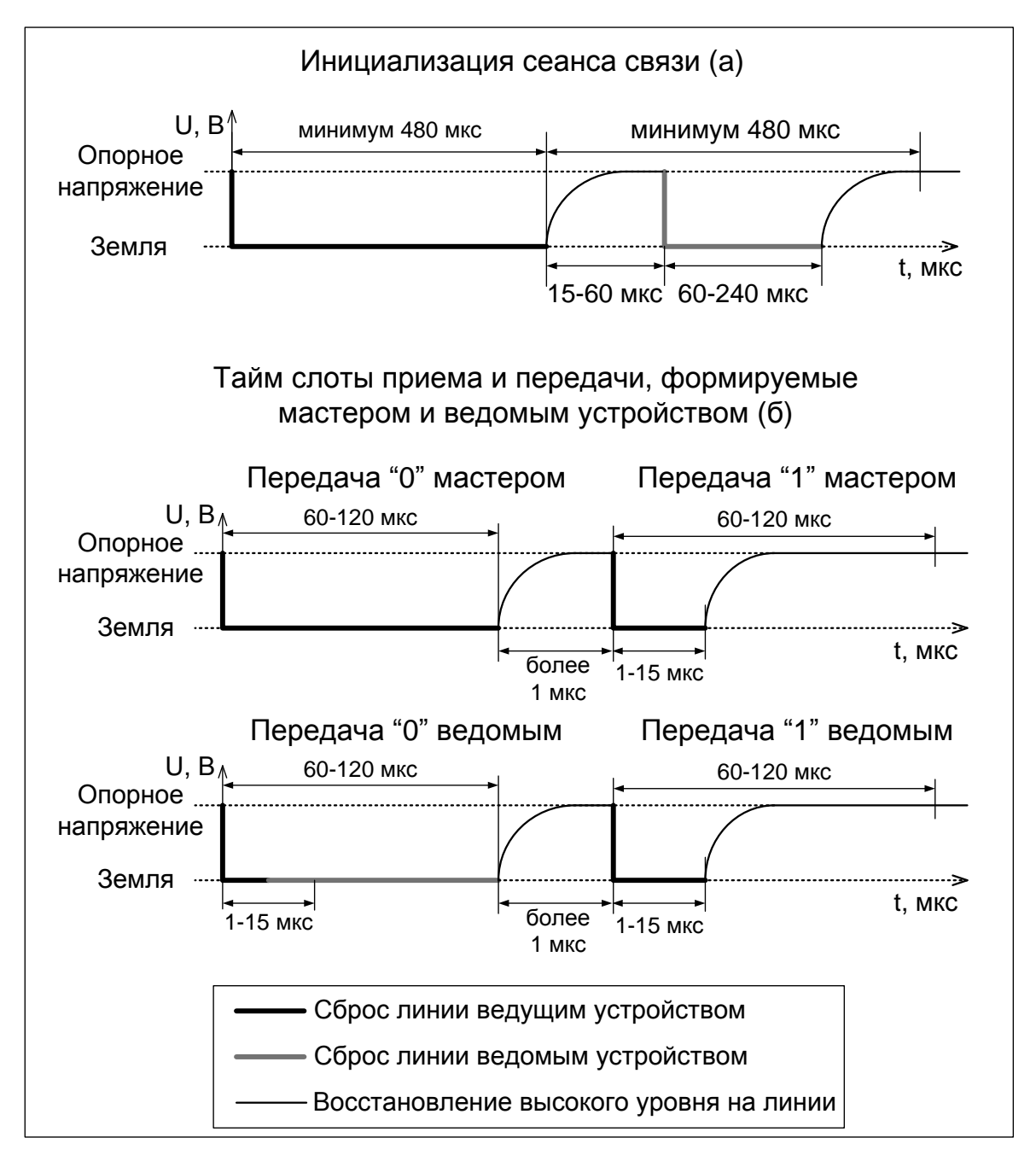

Рис.4.1. Временные диаграммы напряжений в сеансе связи по интерфейсу 1-Wire.

Начало ТС определяется мастером путем заземления линии данных на 1- 15 мкс. Далее, до конца ТС передается один бит, если это «0», то заземление линии поддерживается мастером или ведомым устройством, если это «1», то линия отпускается и на ней восстанавливается исходный уровень напряжения.

### **4.2.2. Цифровой термометр DS18B20**

В качестве примераустройства, использующего интерфейс 1-Wire, рассмотрим цифровой термометр DS18B20, внешний вид которого представлен на рис.4.2, структурная схема на рис.4.3.

### *Некоторые особенности DS18B20:*

– интерфейс 1-Wire, требующий только одну линию для передачи данных;

– уникальный 64-битный серийный номер, хранящийся во встроенной ROM;

– может быть запитан от линии данных; Напряжение питания от 3.0 В до 5.5 В;

– пределы измерения температуры от -55° до +125°; Точность  $\pm 0.5$ ° (от - $10^{\circ}$  до +85°);

– температурное разрешение от 9 до 12 бит, при максимальном времени АЦП в 750 мс;

– контроль выхода температуры за заданные границы с командой поиска сработавших датчиков.

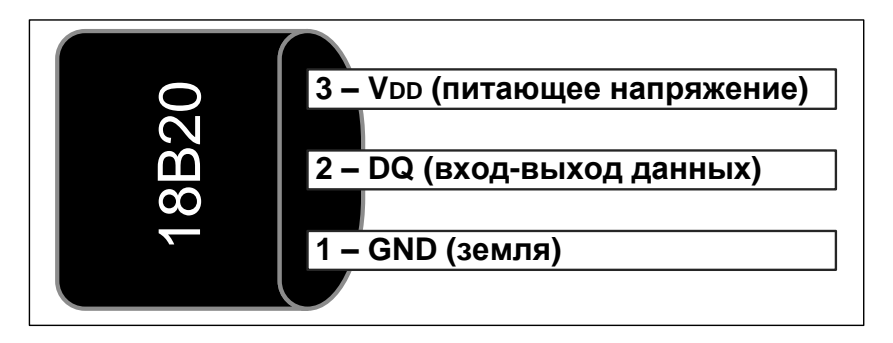

Рис.4.2. Цифровой термометр DS18B20

### *Типы памяти DS18B20*

Цифровой термометр оснащен памятью трех типов (структурная схема и карта памяти DS18B20 представлены на рис. 4.3, 4.4 соответственно):

Энергонезависимая ROM, содержащая уникальный 64-битный идентификационный номер устройства;

Энергозависимая память Scratchpad, содержащая 9 байт оперативно используемой устройством информации;

Энергонезависимая EEPROM, дублирующая 3 байта из Scratchpad, и возвращающая из при перезагрузке или по специальной команде.

### Система команд DS18B20

Сеанс связи с устройством состоит из трёх шагов, которые выполняются каждый раз, когда требуется обратиться к устройству:

1. Инициализация (перезагрузка и подтверждение присутствия);

2. ROM команда (выбор устройства через уникальный 64-битный номер);

3. Функциональная команда (обращение к какой-либо из функций устройства, выполняется один раз за сеанс связи).

Каждая команда представляет собой один байт. Передача одного байта занимает восемь тайм слотов. После команды мастеру обычно требуется продолжить формирование ТС для передачи/приема данных. Список команд DS18B20 представлен в таб.4.1. Подробное описание термодатчика дано в [14].

Таблица 4.1

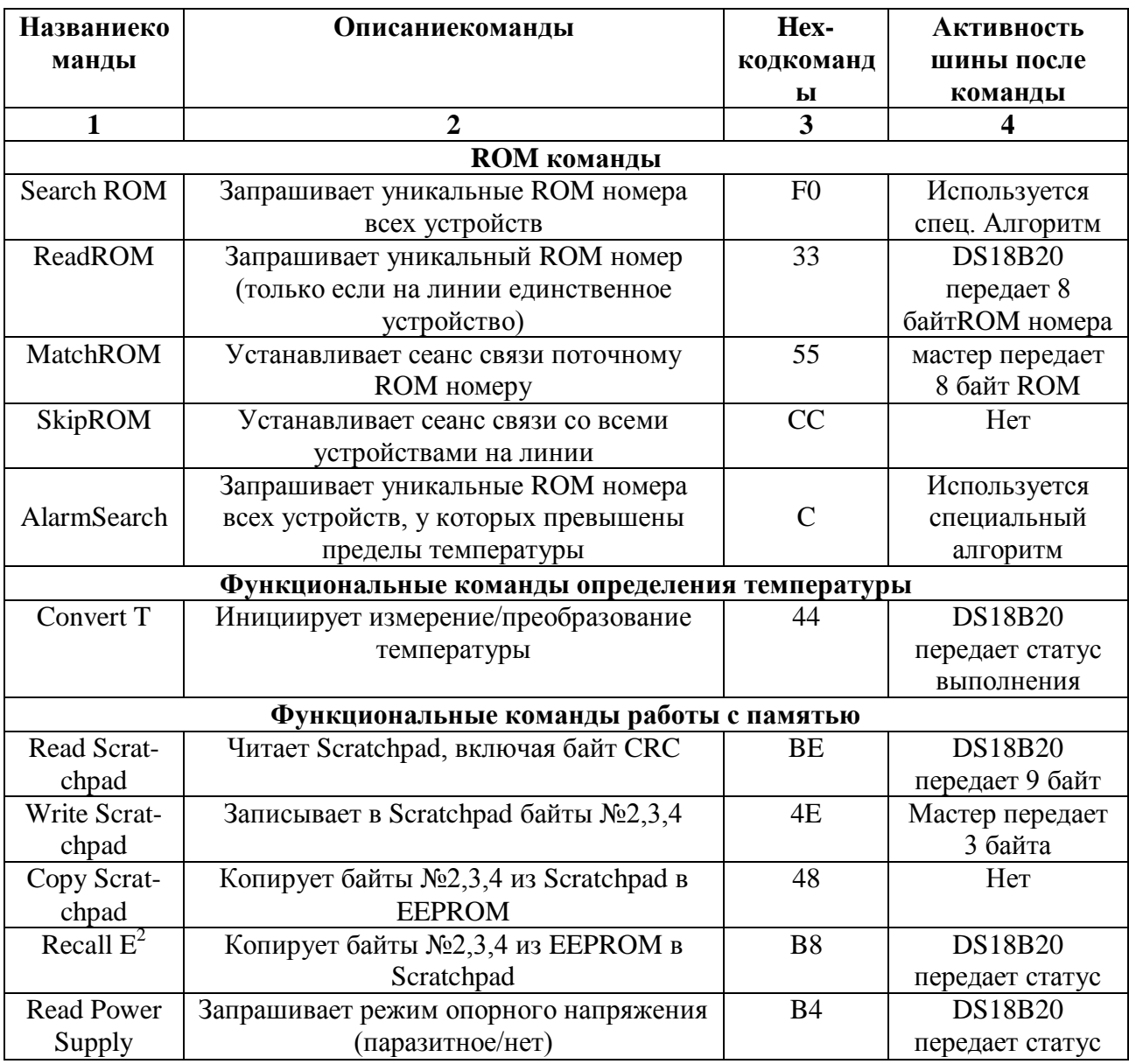

Список команд цифрового термометра DS18B20

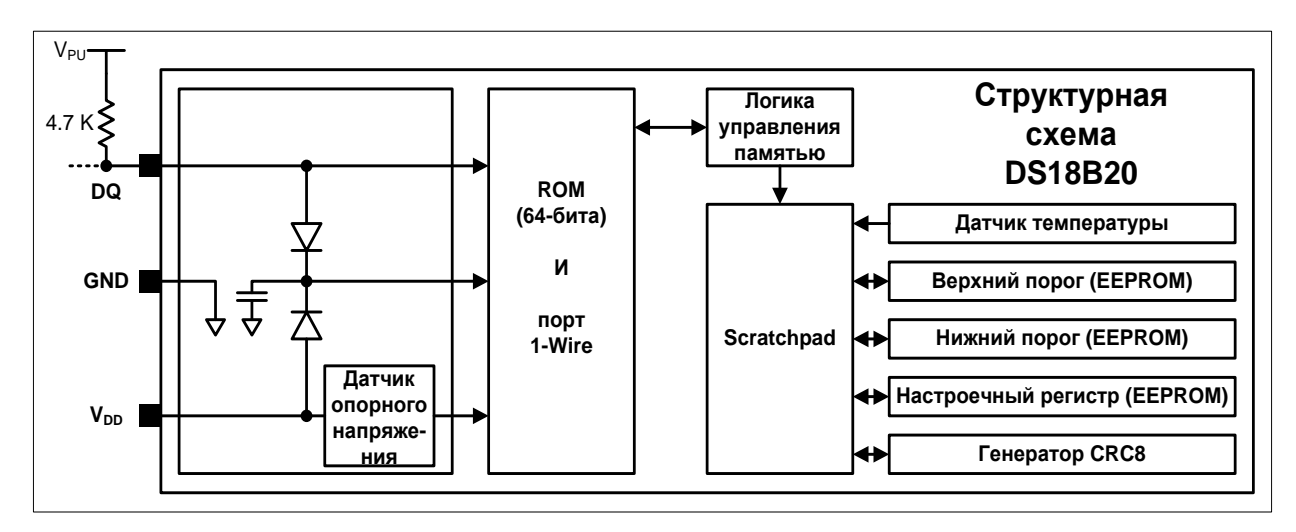

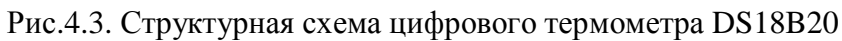

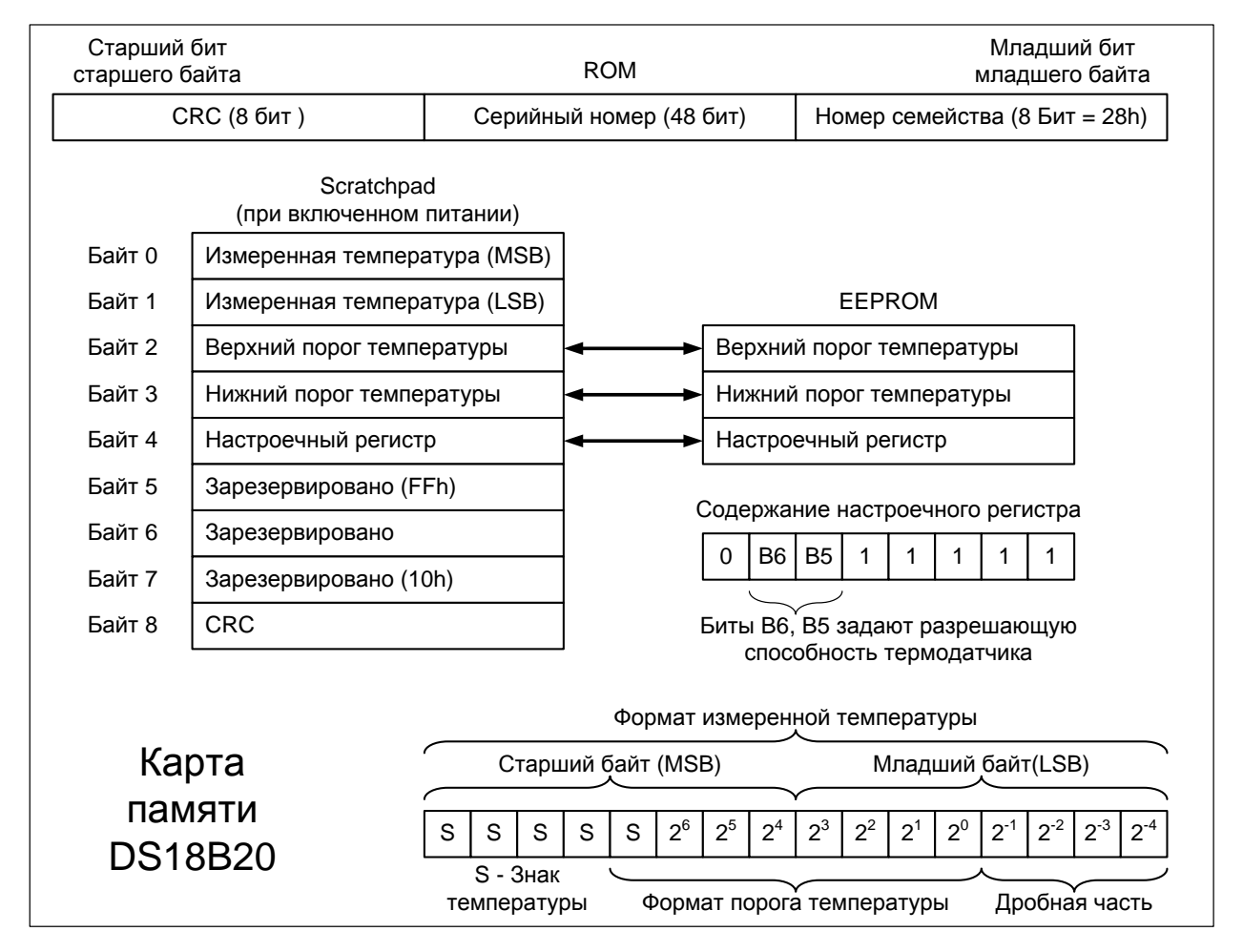

Рис.4.4. Карта памяти цифрового термометра DS18B20

### *Описание специального алгоритма поиска-выбора устройства по его ROM*

После команды будет произведѐн выбор одного устройства за утроенное (относительно размерности ROM) количество ТС.

Каждое устройство на линии первым слотом выдает первый бит своего ROM, вторым слотом выдает инвертированное значение первого бита своего ROM.

Очевидно, что если есть на линии 2 устройства с разными первыми битами, то в обоих ТС будет передано 0. Третьим тайм слотом мастер подтверждает первый бит выбираемого устройства. Все устройства, чей первый бит отличается от переданного мастером, замолкают до следующей перезагрузки.

Далее аналогичным образом определяются второй и все последующие биты.

### 4.2.3. Библиотека для работы с 1-Wire

Программная среда microCPROforPIC содержит набор встроенных библиотек, в том числе и для работы с интерфейсом 1-Wire. Недостатком этих библиотек является их закрытость, поэтому в учебных целях для интерфейса 1-Wire будем использовать библиотеку OneWire Lib.h.

### Описание библиотеки OneWire Lib.h и работы с ней

1. Библиотеку можно подключить, поместив её в папку проекта microC и добавив в код программы строчку #include« OneWire Lib.h « до использования функций из этой библиотеки.

2. Библиотека содержит функции для работы с интерфейсом 1-Wire и цифровым термометром DS18B20, а именно:

2.1 – OneWire\_Byte\_Tx(); передает один байт, указанный в скобках, по интерфейсу 1-Wire. Ничего не возвращает;

2.2 - OneWire\_Byte\_Rx(void); принимает один байт, по интерфейсу 1-Wire. Возвращает принятый байт;

2.3 - OneWire\_Reset(void); осуществляет инициализацию интерфейса 1-Wire. Возвращает «1» если устройств на линии не обнаружено, иначе «0»;

2.4 - DS\_Read(void); читает оцифрованное значение температуры с датчика DS18B20, и возвращает указатель на массив (строку) символов ASCII, описывающих измеренную температуру.

Функции 2.1, 2.2, 2.3 представляют собой базис для удобной работы с интерфейсом 1-Wire. Для получения значения температуры с датчика DS18B20 достаточно воспользоваться только функцией 2.4, и передать возвращаемый ею указатель в какую-нибудь функцию обработки текста (например, отобразить на текстовом LCD или переслать по UART).

3. Работа с функциями библиотеки требует назначения соответствующих портов микроконтроллера для передачи данных. Обычно для повышения переносимости кода все настройки реализуют с помощью макросов языка miсгоС. Вариант настроек, подходящий для используемой отладочной платы (его можно также найти в библиотеке) включен в листинг 1.

### 4.2.4. Методические рекомендации по настроке EasyPIC6

Для выполнения лабораторной работы следует путем установки правильной конфигурации переключателей  $\overline{M}$ перемычек на макете сформировать такое подключение узлов, которое соответсвует принципиальной электрической схеме для четвертой работы (рис. 4.5). Общее описание методики настройки дано в п. 1.2.8. Более подробные сведения приведены в  $[7, 8]$ .

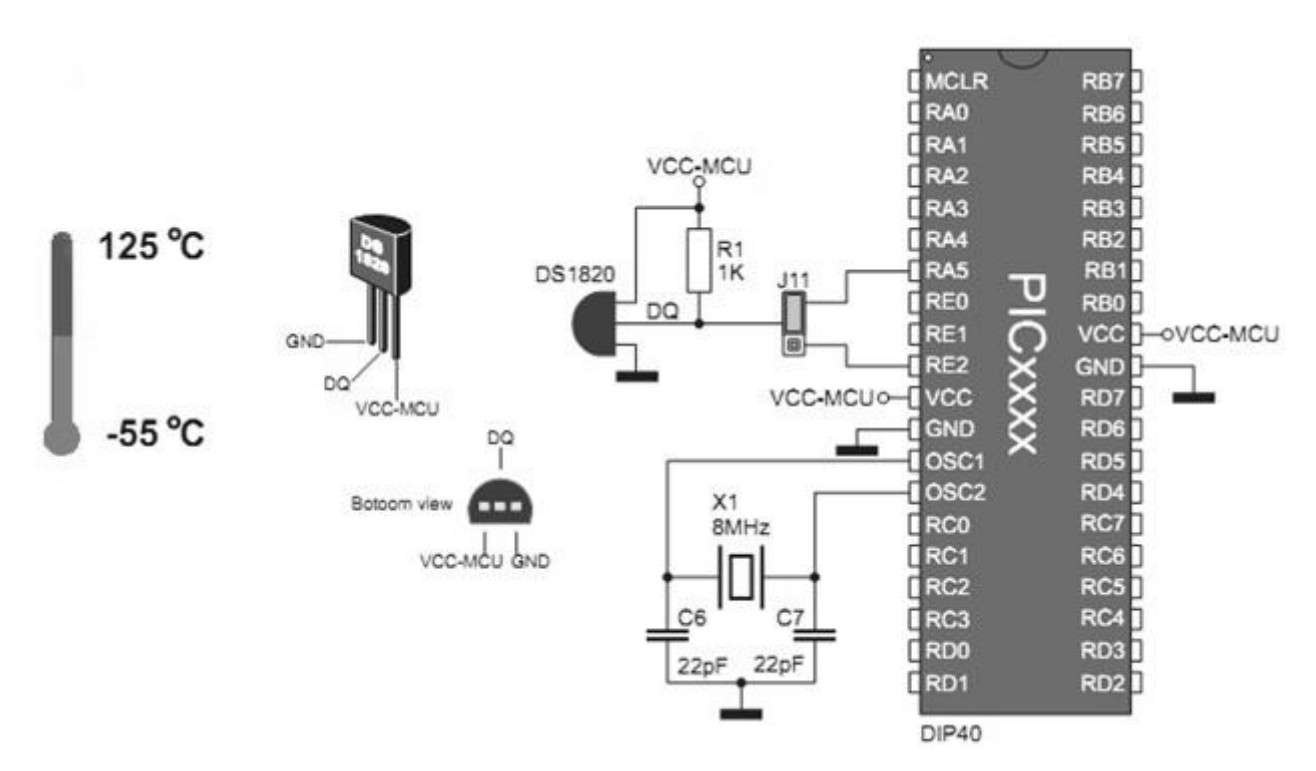

Рис. 4.5 Принципиальная электрическая схема подключения цифрового термометра

#### 4.2.5. Пример решения типового задания

Формулировка задания в примере: реализовать отображение на текстовом дисплее в реальном времени значений температуры с цифрового термометра DS18B20, получаемых поинтерфейсу 1-Wire, при помощи открытых библиотек «LCD Lib» и «OneWire lib».

Код программы:

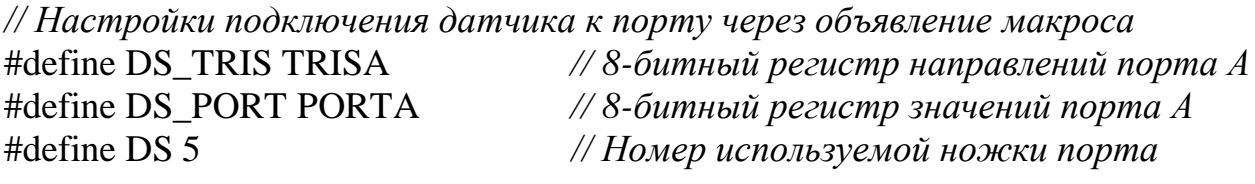

// подключение файлов библиотек, находящихся в директории с проектом #include "LCD Lib v03.h" // Библиотека для работы с LCD #include "GLCD\_Screen\_v05\_Settings.h"// Настройки для работы с GLCD #include "GLCD Screen v05.h" // Библиотека для работы с GLCD #include "OneWire lib v12.h" // Библиотека для работы с 1-Wire

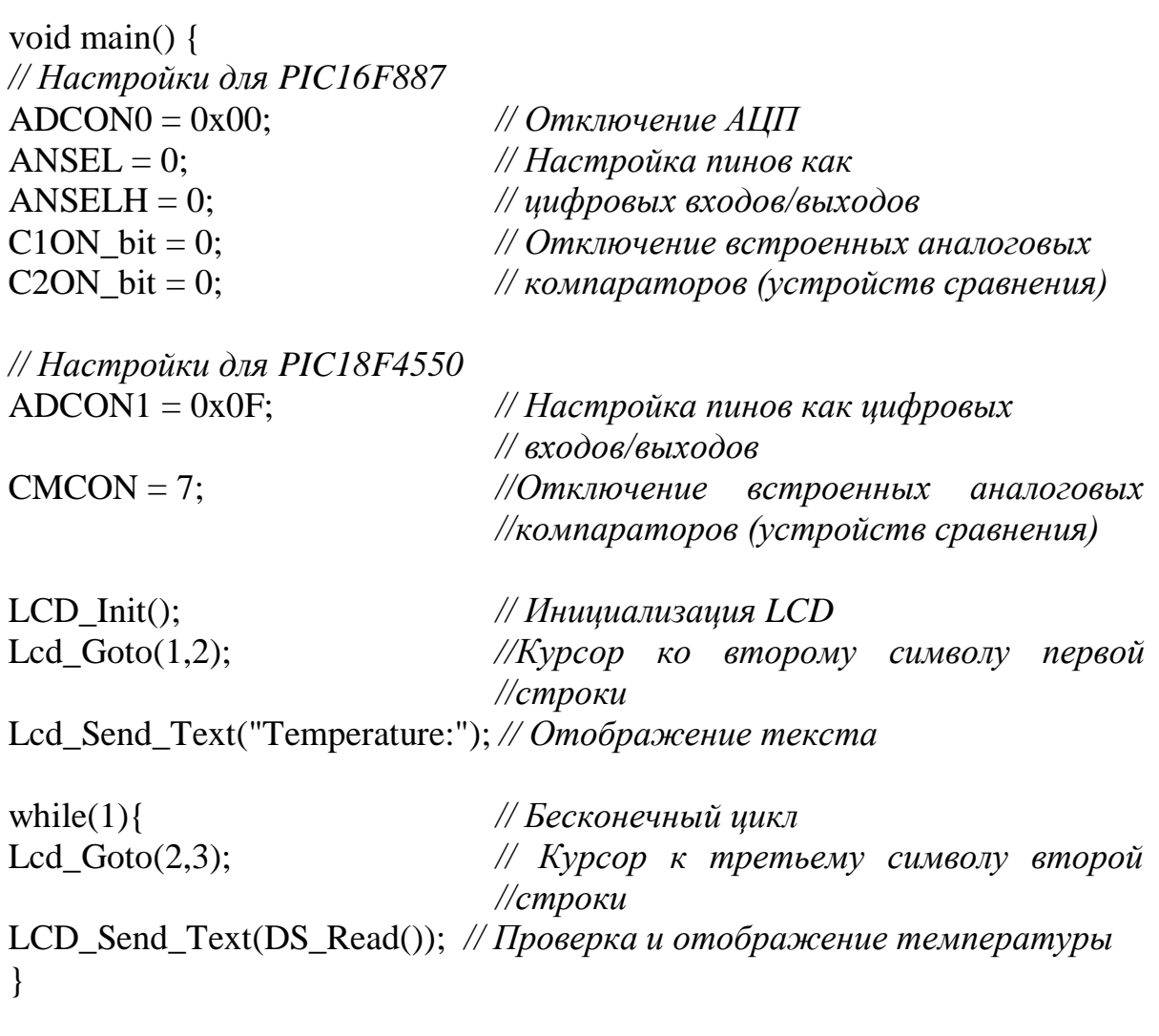

### **4.3. Практическая часть**

### **4.3.1. Контрольные вопросы**

- 1. Что такое интерфейс 1-Wire и какие у него сособенности?
- 2. Какова принципиальная электрическая схема сети на базе 1-Wire?
- 3. Как выглядят временные диаграммы работы интерфеса 1-Wire?
- 4. Каков алгоритм сеанса связи и выбора устройств на шине 1-Wire?
- 5. Коково назначение и особенности датчика DS18B20?
- 6. Как выглядит структура DS18B20 и организация памяти в нем?
- 7. Какова система команд DS18B20 и принцип использования?
- 8. Какие функции есть в библиотеке термодатчика и как их использовать?

9. Как может выглядеть обобщенная структурная и принципиальная схема системы, объединяющей все 4 лабораторные работы?

10. Каковы базовые принципы проектирования встраиваемых систем?

11.Каковы основные принципы использования аппаратных блоков МК?

12. Каковы принципы выбора и применения внешних модулей и интерфейсов при разработке встраиваемых вычислительных систем?

## **4.3.2. Варианты заданий**

1. Реализовать автоматический сбор данных о текущем значении температуры с отображением на текстовом/графическом ЖК-дисплее с ежесекундным обновлением данных режиме реального времени.

2. Реализовать автоматический сбор данных о текущем значении градиента (разницы между двумя датчиками) температуры с отображением на текстовом/графическом ЖК-дисплее с ежесекундным обновлением данных режиме реального времени.

3. Реализовать автоматический расчет среднего значения температуры за пять минут с отображением на текстовый/графическом ЖК-дисплее с ежесекундным обновлением данных режиме реального времени.

4. Реализовать автоматический расчет среднего значения градиента (разницы между двумя датчиками) температуры за пять минут с отображением на текстовый/графическом ЖК-дисплее с ежесекундным обновлением данных режиме реального времени.

5. Вывести на графический ЖК-дисплей график зависимости температуры от времени (в пределах от 10 до 40 градусов Цельсия и 100 секунд) с ежесекундным обновлением данных режиме реального времени.

6. Вывести на графический ЖК-дисплей график градиента (разницы между двумя датчиками) температуры от времени (в пределах от 10 до 40 градусов Цельсия и 100 секунд) с ежесекундным обновлением данных режиме реального времени.

7. Реализовать систему автоматического оповещения пользователя ПК о текущем значении температуры через UART и программу Терминал. Обновлением данных производится автоматически в режиме реального времени раз в 5 секунд.

8. Реализовать систему автоматического оповещения пользователя ПК через UART и программу Терминал о превышении порога температуры, используя аппаратные возможности цифрового термометра.

9. Реализовать систему автоматического оповещения пользователя ПК через UART и программу Терминал о превышении порога температуры программным образом через память микроконтроллера.

10. Реализовать систему автоматического (раз в секунду) запроса уникального номера термодатчика с отображением на текстовом/графическом ЖКдисплее.

11. Реализовать систему автоматического запроса уникальных номеров всех устройств на шине 1-Wire с отображением на текстовом/графическом ЖКдисплее с автоматической прокруткой списка (на одну строку раз в пять секунд).

12. Реализовать систему автоматизированного (по команде) запроса уникальных номеров всех устройств на шине 1-Wire с получение команды и отправкой результата по интерфейсу UART черезпрограмму Терминал.

13. Реализовать систему автоматизированного (по различению специальных команд) извещения пользователя ПК через UART и программу Терминал о текущем значении температуры и среднем значении за прошедший час, с добавлением к каждому ответу уникального номера термодатчика.

14. Реализовать систему автоматизированного (по различению специальных команд) извещения пользователя ПК через UART и программу Терминал о уникальном номере термодатчика, последнем измеренном значении температуры, обновлении (регистрации) текущего значения температуры.

15. Релизовать генератор случайных чисел на основе флуктуаций температуры с ежесекундным выбором чисел из диапазона 0 до 255. Числа и текущее значение температуры отобразить на текстовом ЖК-дисплее.

16. Реализовать автоматическое построение закона распределения случайной величины в диапазоне от 0 до 255, полученной из флуктуаций температуры, на графическом ЖК-дисплее.

17. Узнать все текущие настройки термодатчика (состояние настроечного регистра, режим 2) и соощить их пользователю через UART и программу терминал в текстовом виде.

18. Обнаружить сработавший по превышению порога температуры датчик и перенастроить его разрешающую способность.

19. Реализовать генератор CRC8 (полином:  $X^8 + X^5 + X^4 + 1$ ) и сравнить с генератором CRC термодатчика по результатам работы.

20. Реализовать на графическом ЖК-дисплее изображение объекта, движущегося по случайной траетории, вычисляемой на основе флуктуаций температуры.

1. Milan Verle. PIC Microcontrollers - Programming in C. / Milan Verle // MikroElektronika, 2009 – 336 p.

2. Ходасевич, Р.Г. Цифровые устройства. Лабораторный практикум : учеб.-метод. пособие / Р. Г. Ходасевич, В. Н. Левкович, А. В. Мартинович, Е. Н. Каленкович. – Минск : БГУИР, 2010. – 112 с. : ил.

3. Левкович, В. Н. Микропроцессорные устройства. Лабораторный практикум : учеб.-метод. пособие / В. Н. Левкович, Е. Н. Каленкович, А. А. Казека. – Минск : БГУИР, 2012. – 92 с. : ил.

4. MikroC User Manual [Электронный ресурс]. – 2015. – Режим доступа : http://www.mikroe.com/pdf/mikroc/mikroc\_manual.pdf

5. MikroC PRO for PIC User Manual [Электронный ресурс]. – 2015. – Режим доступа: http://www.mikroe.com/downloads/get/30- /mikroc\_pic\_pro\_manual\_v100.pdf

6. MikroICD User Manual [Электронный ресурс]. – 2015. – Режим доступа : http://www.mikroe.com/pdf/mikroicd\_manual.pdf

7. EasyPIC6 User Manual [Электронный ресурс]. – 2015. – Режим доступа : http://ww1.microchip.com/downloads/en/DeviceDoc/easypic6\_manual\_v100.pdf

8. EasyPIC6 Schematic [Электронный ресурс]. – 2015. – Режим доступа : http://www.mikroe.com/pdf/easypic6/easypic6\_schematic\_v101.pdf

9. PIC16F887 Data Sheet [Электронный ресурс]. – 2012. – Режим доступа : http://ww1.microchip.com/downloads/en/DeviceDoc/41291G.pdf

10. Документация по микроконтроллерам PIC. Переоды на русский язык. [Электронный ресурс]. – 2015. – Режим доступа : http://www.microchip.ru-  $\frac{\text{dist}}{\text{mid}=1x0}$ 

11. KS0066 Data Sheet [Электронный ресурс]. – 2015. – Режим доступа : http://pdf.datasheetcatalog.com/datasheets2/55/553815\_1.pdf

12. KS0107 Data Sheet [Электронный ресурс]. – 2015. – Режим доступа : http://pdf.datasheetcatalog.com/datasheets2/16/160893\_1.pdf

13. MAX202 Data Sheet [Электронный ресурс]. – 2015. – Режим доступа: http://www.ti.com/lit/ds/symlink/max202.pdf

14. DS18B20 Data Sheet [Электронный ресурс]. – год. – Режим доступа : http://datasheets.maximintegrated.com/en/ds/DS18B20.pdf